# **Contents for Flute**

### **ShareWare**

This is a shareware version of Flute, it has a conscience message when it first starts up. To remove this message you:

- 1. Pay a license fee
- 2. Give us your name and address
- 3. Enter the number we give you in the 'Register Flute..' dialog box.

The number we give you is specific to you (it is your name and address compressed), you must not distribute this key. However you can distribute the *unregistered* version of Flute freely provided it is unmodified and intact.

Future versions of Flute are likely to be retail products rather than shareware. Even if you do not wish to register fully, you should still email us your details so that we can keep you informed of future versions.

### **Costs**

Flute has been developed over 4 years yet the shareware version of Flute is cheap, this is only possible if enough people register. *Please register*. The costs of a single user Flute license is UK£20, US\$30 or the equivalent in any currency (round it to the nearest currency note) . We regret we cannot accept credit cards, only cheques and cash.

When we release a retail version, registered customers will be offered a discount.

Send your money to:WorkingTitle, 59 Copeland Ave, Whitehaven, Cumbria, CA28 9HZ, UK. Tel (+44) 1946 590 697, Fax (+44) 1946 590 565, WorkingTitle@cix.compulink.co.uk, http://www.compulink.co.uk/~workingtitle/

To speed up registration you can provide your email address and we'll email you code number to you. BUT YOU MUST STILL PROVIDE YOUR POSTAL ADDRESS.

### **Introduction**

Copyright Notice The Background to Flute

### **Menus**

Menu: File Menu: Edit Menu: General

### **The Editor**

Keyboard Controls Selecting Normal Blocks and Rectangular Blocks of Text Special Features (Drag Drop, Window Splits, Syntax Colouring)

## **How To...**

Record Sequences of Instructions Run a Program Assign Buttons to Programs Start Programs Automatically Passing Command line Parameters to Flute Embed Flute Programs Use the Flute Button Bar

## **Programming Topics**

The Basics of CeSk Data Object Types Function Arguments Assign to a Variable := Complex Assign to a Variable += Overdimensioning **Operators** User Functions Variables and their Scope Control Structures Vague Logic

### **Functions**

**Window Functions Menu Functions** Control Functions listed Scroll Bar functions listed Mouse Operations Listed **Text Transfer functions** File Functions Adding Functions to Flute Communicating via DDE Controlling Applications using OLE Automation Controlling CleanSheet from Flute Debugging a Program Comparator Functions General Functions Listed Array Manipulation Functions, Listed Communications Functions Date & Time Functions **Set Operators** 

# **Copyright Notice**

Flute © WorkingTitle, 1992, 1993 1994, 1995, 1996.

Flute, CleanSheet,CleanSheet Dynamic, Window Acts and CeSk are trademarks of WorkingTitle.

WorkingTitle make no representations or warranties of any kind whatsoever for the Flute software and its accompanying documentation and specifically disclaim any implied warranties or merchantability or fitness for any particular purpose. The publisher shall not be liable for errors contained within this manual or Flute or for incidental or consequential damages in connection with the furnishing, performance, or use of this publication or its contents. In provinces where such a disclaimer is disallowed, our liability shall be limited to the cost of the software.

WorkingTitle@cix.compulink.co.uk http://www.compulink.co.uk/~workingtitle/ Voice (+44) (0) 1946 590 697 Fax (+44) (0) 1946 590 565

## **The Background to Flute**

In 1992 WorkingTitle started work on a spreadsheet called CleanSheet. This was to be a ground breaking product in which we were free to redesign any aspect of spreadsheets we saw fit. Naturally this spreadsheet required a scripting language. Just as other spreadsheets spawned their versions of BASIC CleanSheet spawned Flute.

However at the design stage of Flute it was clear that we could either write a large amount of code into CleanSheet and concentrate on automating CleanSheet in isolation, or we could write a system-wide scripting language capable of automating the whole of Windows, that would, as a side effect, automate CleanSheet.

We chose the latter. Flute is primarily a scripting language for Windows, but with a few additional commands to speed transfer of data between Flute and CleanSheet.

Flute is based on our CeSk programming language, developed for CleanSheet and extended to add all the control functions we needed.

### **Flute Compared to Windows Recorder**

- 1. When you operate a Windows application you really only have two basic actions you manipulate the mouse, or you manipulate the keyboard.
- 2. These actions are then handled by each window. For example, pressing the space key on a button, selects the button. It is the *button window* that translates key presses into actions.
- 3. The effect of selecting the button affects the application. For example selecting the 'Find Next' button on a search dialogue will search for some text.

Windows Recorder records events at the lowest level, level 1. Every tiny movement of the mouse, every mouse click and mouse release, key press and key release are recorded in intricate detail.

OLE Automation is Microsoft's present answer to automation. OLE Automation is a list of commands that control the application making it a level 3 system.

Flute is a scripting language at level 2. It has commands that mimick most of the actions performed by windows; for example, clicking, menu selection etc..

To reliably identify windows Flute uses the name of the window, and where this isn't possible it uses the class name or position.

Flute automates most programs, regardless of any special support they have. It is the nearest we can get to level 2 without being able to extend the Windows operating system.

Flute additionally supports a technique known as window Acts. Acts are special functions that a window class can add to improve Flute's control of that class.

Finally Flute supports OLE Automation and DDEExecute, to control applications at level 3 where an application supports this.

# **Menu: File**

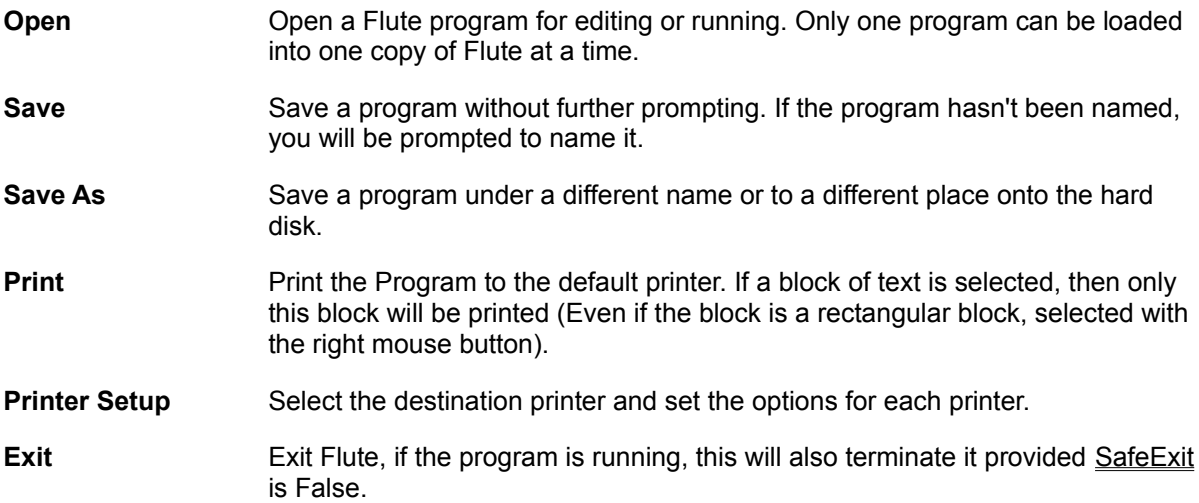

## **Menu: Edit**

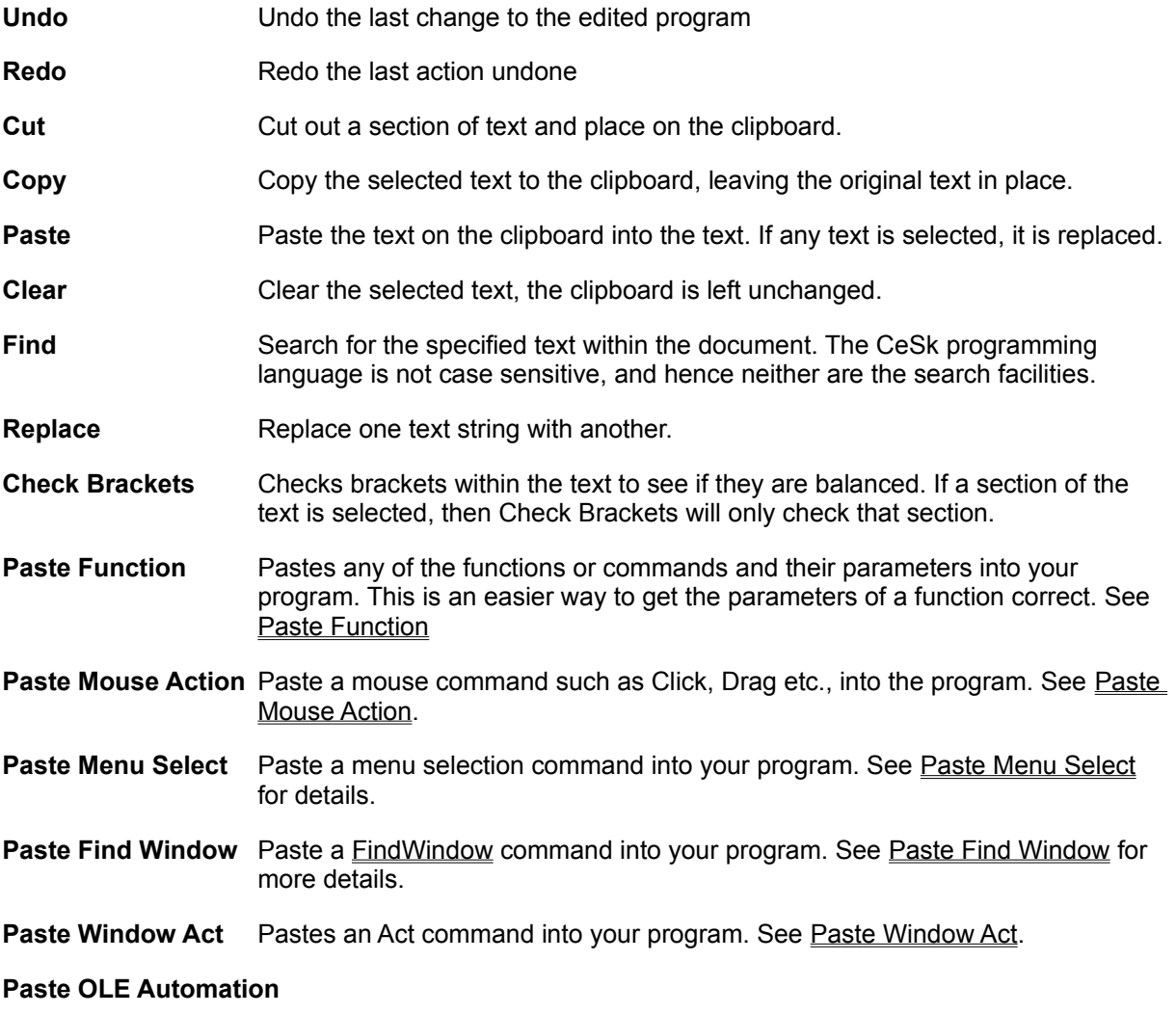

Pastes an OLE Automation object or function into the text. See Paste OLE Automation.

## **Menu: General**

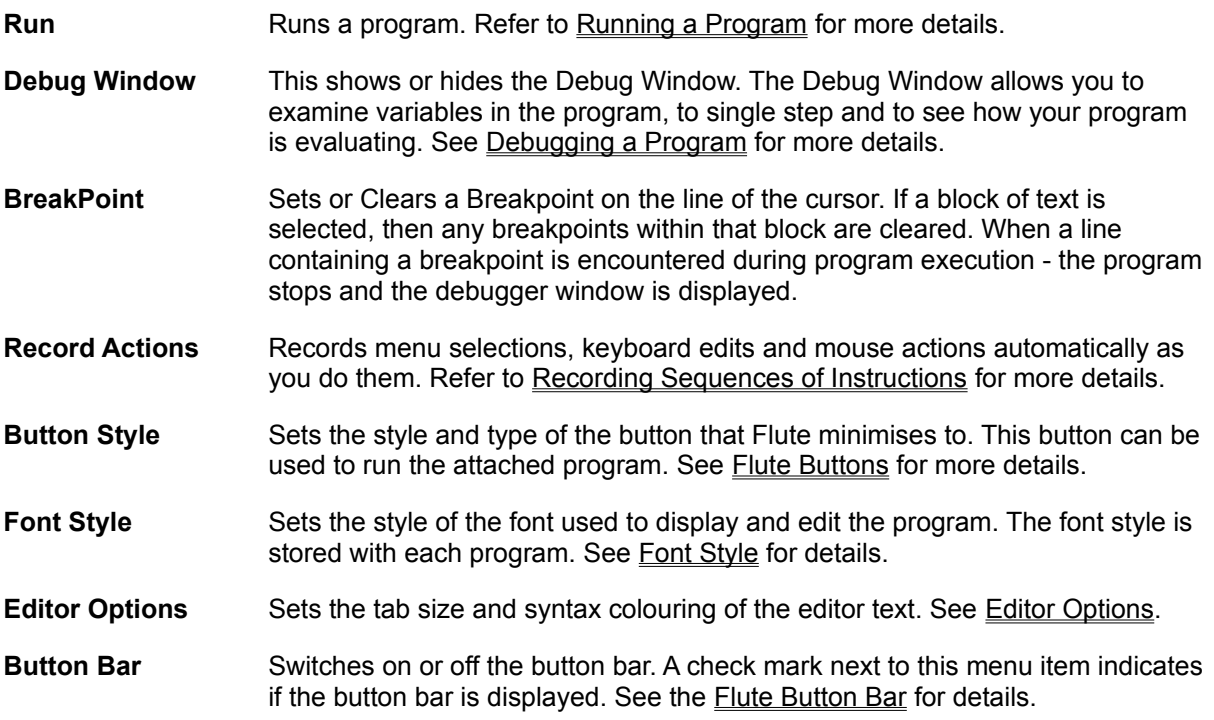

# **Recording Sequences of Instructions**

To automatically record a sequence of instructions:

- Select 'Record Actions' from the General menu.
- The Flute window will disappear.

Any editing, manipulation of data or selection will be interpreted by Flute and the corresponding instructions entered into your program at the cursor position.

To stop recording hold down the Shift key and press Escape.

### **Things that Won't Record**

Not everything will record correctly, anything time dependent is likely to fail. Consider the example of selecting text in a window, moving the mouse outside the window to scroll, then releasing the mouse button after 1 second of scrolling. This is inherently unreliable in any recording program: how far the text scrolls in that 1 second depends very much on how busy the computer is.

Flute does not attempt to record time, it only records actions. When a Flute program is run the instructions have some built in intelligence to wait while the system is busy. When a program is replayed it is replayed at the maximum speed an application can respond.

When recording selections that require scrolling use the scroll bar. When a scroll bar moves Flute can detect exactly where its new position is and can later mimic the action precisely. This is completely independent of the time spent scrolling.

Generally, if a Flute program is not replaying correctly due to time faults add a Wait instruction to the program.

# **Running a Program**

Once you have a program you want to run select 'Run' from the General menu.

If the Flute window is open; as each line is executed that line will be highlighted.

### **Does the program work? If not try to decide why it fails.**

The commonest problem is that the start conditions are not the same.

The next cause of problems is timing. If an application stops responding Flute will attempt to detect it and wait, but if the application continues to handle messages, and simply ignores them, then Flute will mistakenly believe the program is active. To work around this edit the recorded program and add a Wait instruction into the code.

Was the edit cursor in the correct place to record? For a program to work the instructions must be inside the curly brackets in the main  $\{ \}$  function. If the cursor was not between those brackets when recording then the program will not be correctly placed. Remember - it is the program inside the curly brackets that is executed.

Remember that you do not need to record the program all in one go. You can record fragments of the program, then edit those fragments into a complete program.

See Also

Debugging a Program

## **Flute Buttons**

### **Introduction**

The Flute window can be minimized to a single button on the screen. To do this select Button Style on the General menu and select a button type. Once this is done, whenever you minimize the Flute program window it will minimize to a button not an icon. On Windows 95, you can also minimise the program down to a taskbar icon (an icon on the 'Start' bar).

### **Manipulating Buttons**

- **Run** Clicking on the button will run the program contained within the button.
- **Move** To move a button around the screen hold down the shift key and drag the button with the mouse. The button's position is stored with the program; provided the program is saved afterwards the position will also be saved.
- **Restore** To get back the program editor window hold down Shift and Control keys and click on the button. The button will disappear and the program window will return.

## **Windows 95 TaskBar**

**Run** Double click on the icon on the task bar.

**Restore** To get back to the program editor window, double click with the right button on the icon.

See Also

Button Style Dialogue

# **Button Style Dialogue**

## **Introduction**

The button style dialogue sets the style of the button that Flute programs minimize down to. Refer to Flute Buttons for more details.

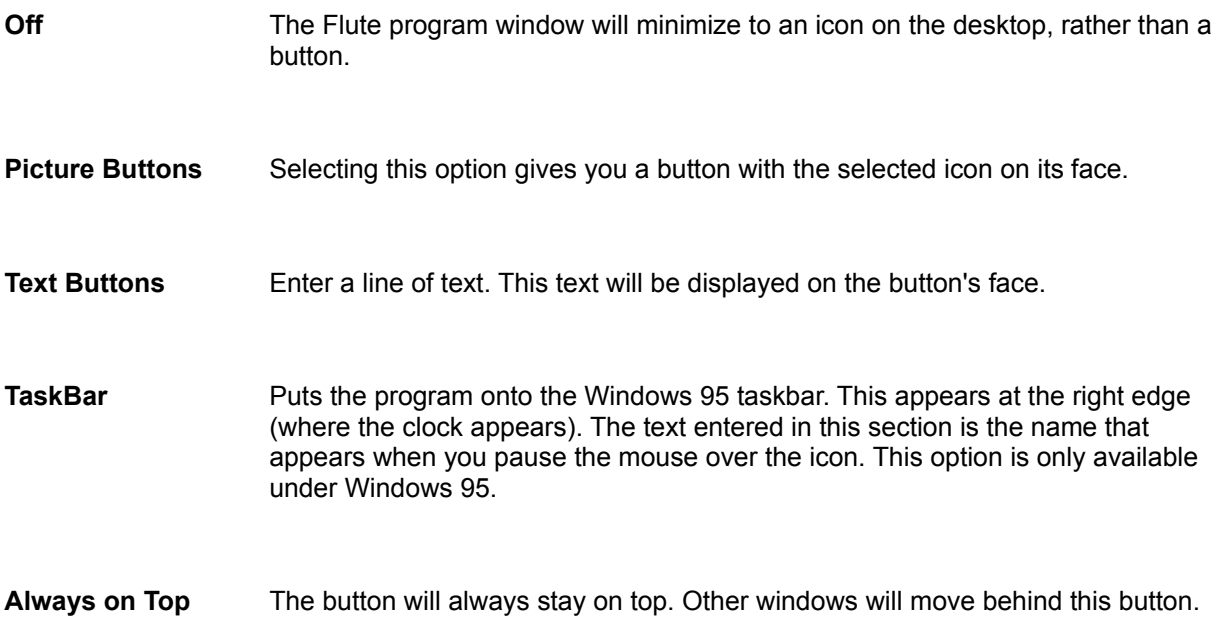

# **Starting Flute Programs Automatically**

If you want a program to run automatically when Windows starts you need to place a copy of the Flute icon in the 'Start Up' window of the Program Manager.

- Select the Flute Icon in the Program Manager
- Select Copy

In the dialogue that appears select 'StartUp'. This will tell the Program Manager that you want a copy in the StartUp window.

The next step is to tell Flute how to start and which program to start with.

Open the Start Up group window in the Program Manager and select the Flute icon you just created.

Select 'Properties' from the Program Manager menu

The command line will contain a command to start Flute, for example C:\Flute\ Flute.exe

Add a separating space and the name of the program to start with. For example, to start with program 'brthday2.flu' add ' brthday2.flu' to the end of the command line.

Add the command options chosen from the list below. Each command option should be separated by a space.

- **-h** Hide the Flute Window. The Flute window will not be seen and cannot be modified.
- **-r** Run the program. The default action for a program is to load it for editing. However, if this option is specified, then the program will be run immediately after it is loaded.
- **-b** Minimized the Flute Window to a button. (For this to work you must have selected a button on the Button Style dialogue). With this option selected the Flute Window never appears, only the button.
- **-e** This is similar to -r. The program is run immediately after it is loaded, but, in addition, when the Flute program terminates, Flute exits.

### **Example:**

**Command Line:** C:\Flute\Flute.exe setprog.flu -r -h

This will load the program setprog.flu, run it and hide the Flute window. The program will run in the background. If it does not exit the only way to get rid of it is to exit Windows.

# **Embedding Flute Programs in Other Applications**

A Flute program can be embedded in another application and run simply by double clicking on it. This works if the application supports embedded packages. An embedded package is a file usually represented by an icon. You may find this useful when you have a Flute program that is specific to a particular document.

- Start the File Manager
- Drag the file you want to embed from the File Manager to the destination document.

If the program supports embedded packages the Flute program will appear as an icon inside the document.

When you want to run the program double click on it. Flute will start, load the program, execute it, and exit immediately after the program finishes.

# **The Flute Button Bar**

The button bar allows quick access to the most commonly used menu items.

- $\Box$ New Document, See Menu: File
- 圖 Open a Program, See Menu: File
- $\blacksquare$ Save Program, See Menu: File
- $\triangleq$ Print the program or selected text, See Menu: File
- $\mathbf{r}$ Cut selected section to the clipboard, See Menu: Edit
- $\overline{\mathbb{D}}$ Copy the selected text to the clipboard, See Menu Edit
- ႖ Paste the clipboard into the program, See Menu: Edit
- $\bullet$ Record action, See Recording Instructions
- $\sqrt{2}$ Display the Debug Window, See Debugging a Program
- $\blacktriangleright$ Run the Program, See Running a Program
- $|\mathcal{O}|$ Sets or clears a breakpoint, See Debugging a Program.
- 国 Paste a menu command into the program, See Menu: Edit
- 回 Paste a FindWindow function into the program, See Paste Find Window
- Ø Paste a mouse command into the program, See Paste Mouse Action
- $\boxed{\Sigma}$ Paste a function into the program, See Paste Function
- ø Paste an Act command. See Paste Window Act for further details.
- $\bullet$ Paste an OLE Automation function. See Paste OLE Automation.

 $|?|$ Provides help on the topic selected within your program. If no topic is selected this displays a list of available topics.

The button bar can be dragged into position at any edge or any corner of the Flute edit window. It can also be free standing.

The button bar can be switched on or off using the 'Button Bar' menu option on the 'General' Menu.

## **Passing Parameters to Flute Programs**

You can pass parameters to Flute on the command line. Normally Flute parses the command line to look for a filename and any options (such as -r etc.). However when it has removed these from the string it puts the remaining text in the ip variable of the function main.

For example if the parameters passed to Flute is :

program.flu -r some more text

Flute will take the program.flu as the name of the file to run, the -r option will automatically run the program and the remaining text "some more text" will be put into the 'ip' variable of main.

## **The Basics of CeSk**

The programming language within Flute is called CeSk (pronounced C-eSk). It is very similar to the programming language 'C' in its syntax but with a few exceptions. Where these occur the difference is noted.

CeSk is the programming language embedded within all WorkingTitle products and is essentially identical to the programming language found inside the Computer Object within CleanSheet - our spreadsheet.

There are some general rules you should familiarize yourself with:

CeSk is not case sensitive. Commands can be entered in upper or lower case, e.g., Make is the same as make.

To separate commands a semicolon is used. e.g.  $a:=3$ ;  $b:=4$ ;  $c:=5$ ;

```
Sections of commands are specified using curly bracket to group the commands 
together, e.g., IF (a=2) { a:=3; b:=5; };
```

```
Comments can be placed anywhere by enclosing them in f^* and f, e.g. IF (a=2 /*
if the count has reached 2 \times / { a:=3; b:=5; };
```

```
// indicates that comments follow to the end of the line. E.g.
```

```
main { // comments follow here
     a: =10:};
```
The main function within a CeSk program is called **main{}**. When a program is run the function **main{}** is called regardless of whether there are any functions above it.

A simple program to close the Notepad window might look like this:

```
main {
   closewindow{"notepad"};
};
```
## **Important Topics**

Data Object Types Function Arguments := Assign to a Variable  $*$ = Complex Assign to a Variable Overdimensioning Vague Logic User Functions Variables and Their Scope

# **Vague Logic**

CeSk contains fuzzy logic facilities - it has many *vague operators* which can compare objects that are dissimilar.

This is necessary as so many objects cannot be compared directly. We decided to implement a systematic strategy for handling object comparisons.

All vague operators are based on the Compare function, this is the root fuzzy logic operation.

>=<,>==<,>===<,>====< Vague Equalities

<=>,<==>,<===>,<====> Vague Inequalities

>>, >>>, >>>>, >>>>> Vague Greater Than

<<,<<<,<<<<,<<<<< Vague Less Than

**Compare** 

# **Data Object Types**

CeSk is an object based language. This means that it can handle more than the limited numbers and strings that, for example, the language BASIC handles.

There are many functions and commands whose action vary according to the objects they are used with. For example, if you add two numbers together the result is the sum of the numbers. If you add a date object and a number together, the result is the date with the equivalent number of days added.

Differing data types are specified in different ways. For example, a date is entered by preceding it with a backslash, such as \2nd May 1992.

The full list of available objects is given below:

#### **Type Description**

- 0 **Null Object**, i.e., Nothing
- 1 Integers, ranging from -2147483678 to +2147483647
- 2 Floats; A floating point number, having 6 significant decimal places and a range of -1E-38 to 1E38.
- 3 Reals; A double length floating point number, having 15 internally significant decimal places and a range of -1E-308 to 1E308.
- 4 A String of characters; the maximum length is 32767 characters.
- 5 Boolean Logic TRUE/FALSE.
- 6 An Error object used to signal error conditions.
- 7 A Date object.
- 8 A Time object.
- 9 A Complex number.
- 10 An Equation.
- 11 An Array object.

The function 'Type' can be used to obtain the type number of an object. For example, **type(\22nd May 90)** returns the number 7, because date objects are type 7.

### **Entering Objects**

The following list shows how these objects appear inside your program:

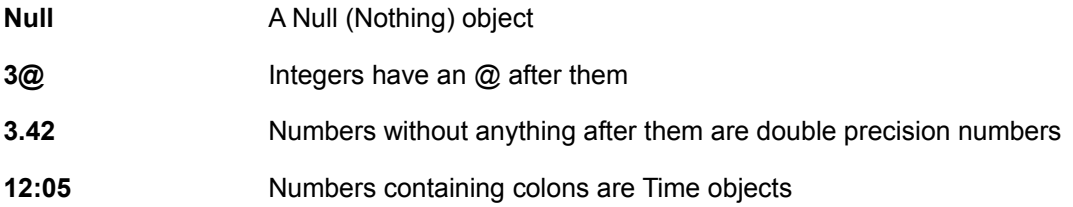

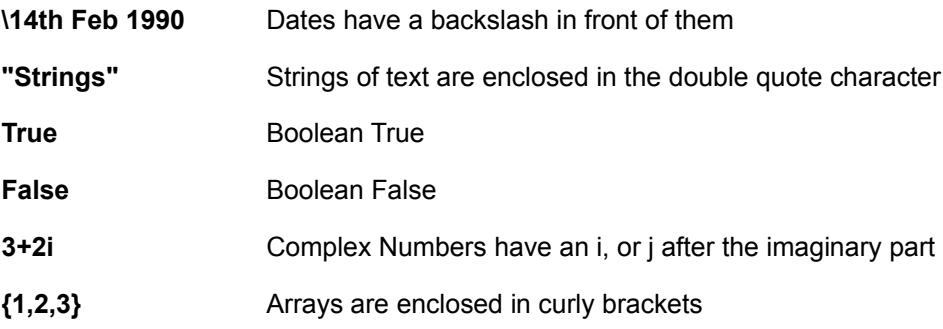

# **The Null Object**

Null is the absence of other data object. When a pipe is empty, or a function returns nothing, it actually returns a NULL object.

When writing programs any variable that has not been initialised contains a NULL.

Think of NULL as the absence of other objects.

# **Integers Objects**

Integers are whole numeric values (no decimal point) within the range -2147483678 to +2147483647.

To enter an integer into CeSk type the number followed immediately by an @ symbol.

For example 3@ is the integer 3. Similarly 3.4@ is truncated to the integer 3 and stored as an integer.

If you omit the @ then the number you type is taken as a double real number. This is true even if the number has no decimal places; 3 is a double, 3@ is an integer.

Integer objects may also be used to hold a sequence of (up to) four characters, i.e.,

'A' is an integer (value 65) representing 'A'

'AB' is an integer (value (65 \* 256) + 66) representing 'AB'

## **Single Precision Numbers (C Type Floats)**

Single Precision Numbers are floating-point values, to 6 significant decimal places, within a range of - 1E-38 to +1E+38. They cannot be directly entered into CeSk, but can be produced by 'Make' and some other functions.

Single Reals are a much more compact form of floating point number and hence their main use is for storage where the space consumed is more important than the precision.

## **Double Precision Numbers**

Double Precision Numbers (called Doubles for short) are the normal type of number objects within CeSk. Values are held to 15 significant decimal places within the range -1E-308 to +1E308.

#### **Examples**

3.45

15.29e+3 The number 15290.

3 The double 3.0000000. To specify an integer you must use the @ symbol.

When you enter a number into CeSk if there is no qualifying symbol after it (such as @ for integers, colon for Time objects etc.), then it is assumed to be a Double Precision Floating point number.

## **Strings**

Strings hold a sequence of characters up to a maximum length of 32767 characters. A string is identified by enclosing it in *double* quotes e.g. "This is a sample string".

Note that characters surrounded by *single* quotes are converted to integers

Contrast: 'a' The Number 96 representing character 'a'.

with "a" The String, consisting of the letter "a".

See Also

## **Boolean Objects**

Boolean items are logical TRUE or FALSE objects; these are entered into a program as the names 'FALSE' and 'TRUE'. They are also returned as the result of comparisons. For example 3>2 returns a Boolean TRUE.

# **Error Objects**

Error objects are returned by CeSk when an expression cannot be evaluated. For example the expression

\12th Jan 1992 + "This is a test string"

will produce a result

Q007 Error: Attempt to add mismatched objects type 7 and 4.

You can use the function 'Type' which returns the type of an object to detect errors within your programs. Errors are type 6.

Some errors cause programs to stop. These Run Time errors represent faults within a program, while the less serious represent faults within a calculation. An error will cause a program to stop if it begins with an 'R'.

You can create your own errors within programs using the Make{} function, but remember, if they begin with an 'R' then they will terminate your program.

See Also

Predefined Error Codes

## **Date Objects**

Date objects are, quite literally, dates. A date object is declared by starting a constant with the '\' character (note that this is a backslash character rather than a forward slash - top left to bottom right). CeSk will then do its best to interpret the characters that follow as a valid date. For example

### **Correct:**

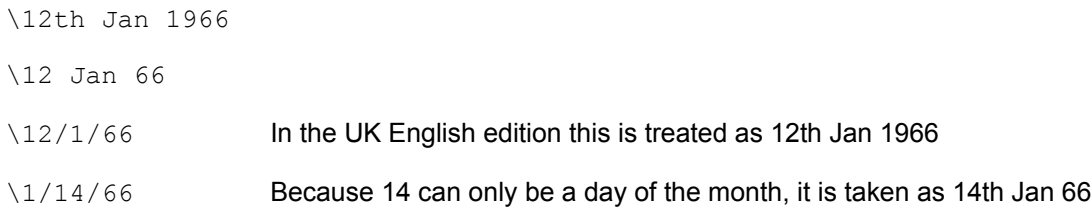

When parts of the date are missing the current system date is used to complete it. For example \3rd September would be interpreted as 3rd September 1994 if typed during the year 1994.

Some things are unacceptable within the date formats.

A dash (-) is not allowed since subtraction is a valid operation on date objects. A dot is not allowed as a separator because it is used internally by CeSk. Backslash is not allowed since this is used to specify a date object.

### **Incorrect:**

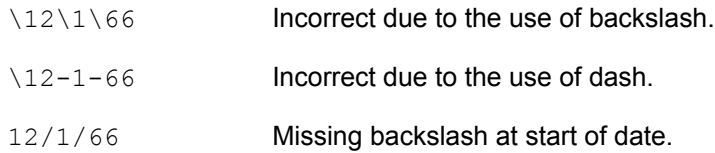

#### See Also

## **Time Objects**

A time object is used to store a time value, in HH:MM:SS form. It is entered by separating the three items with the ':' (colon) character. If the seconds field is omitted a default value of 00 seconds is used. The entry may be followed with an 'am' or 'pm' indicator if a twelve hour format is required, otherwise a 24-hour clock is assumed.

### **Example**

12:03

12:05:04

11:05am

11:06pm

Note that the am / pm immediately follows the numbers without any separating spaces.

See Also

## **Complex Numbers**

Complex numbers are simply entered as the real+imaginary values as one composite item. To enter a complex number in CeSk the imaginary part must immediately be followed by an i or j. For example 3+2j is a complex number, but  $3+2$  j is incorrect, due to the space between the 2 and j.

They can also be reversed 2j+3 is the same as 3+2j, is the same as 3+2i . The **i** is usually used in mathematics, whereas the **j** is usually used in engineering notations.

Complex numbers can also be returned by expressions that evaluate to the complex domain. For example sqrt(-4) returns the complex number 0+2i.

See Also

# **Equation Objects**

Equation objects are used by CeSk to define program code and equations, and are stored in a special tokenised form.

Equation objects cannot be directly entered into CeSk. Instead they are returned as results by some of its functions (mainly the Make{} function and FitLine{} )

Note: an equation object is not the same as an equation entered in the editor. Naturally you can type equations directly into your program, you cannot however create an *equation object* by directly typing one in.

## **Arrays**

An array is a group of other CeSk data objects, such as numbers, strings, dates etc.. These objects can be mixed freely. In other words you are not restricted to having only numbers in an array, or only dates.

All arrays in CeSk are zero based, i.e. the first entry is entry zero.

The array object can comprise of an array of single types of a base object, or any combination of base objects stored within particular elements,

### **Example**

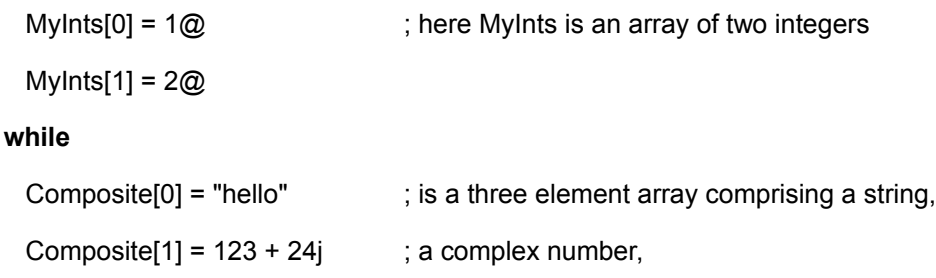

Composite[2] =  ${1234,8279}$  ; and an array of 2 numbers.

Notice that the array 'Composite' is an array of 3 elements, the third of which is itself an array. Each element is independent of the others.

Arrays can have up to 10 dimensions, A[1][2][3][4][5][6][7][8][9][10].

## **Array Constants**

Constant arrays are created by enclosing the list of elements within {} characters. For example,

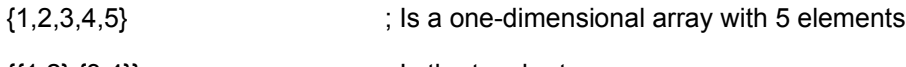

 $\{ {1, 2}, {3, 4} \}$  ; is the two-by-two array

Note that the first dimension of the array runs across, and the second dimension runs down.

You should be careful to distinguish between the use of  $\{\}$  when initialising arrays, and when accessing sub-sections of an object by overdimensioning (see overdimensioning later).

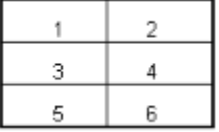

The above table is  $\{\{1,3,5\},\{2,4,6\}\}\$ in array notation.

## **Overdimensioning**

For some data objects part of the data can be extracted separately using a technique known as overdimensioning. This is done by placing a value in curly brackets { } immediately after the object to select just a subset of the object in question. This is best explained by examples:

Given the constant string "Mr Smith grows day by day", then using overdimensioning as follows

"Mr Smith grows day by day"{3}

; returns the 'S' of Smith, while

"Mr Smith grows day by day"{15}

; returns the 'd' of the first 'day'

Overdimensioned access can only be used on certain types of objects - objects that have multiple parts.

Note that all the items extracted via overdimensioning are returned as a double floating point number this should be particularly noted when using overdimensioning on strings - the first example doesn't actually return letter 'S' it returns 83.0 the *code* for 'S'.

**Complex -** Overdimensioned complex numbers return either the real or imaginary part depending on the value used i.e.,

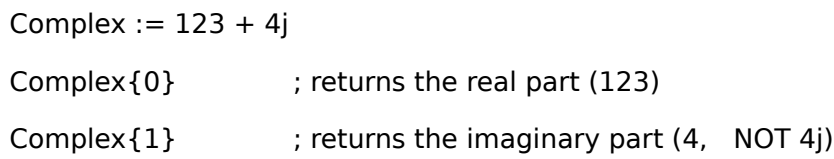

**Dates -** Overdimensioned dates return the day, month and year from items 0, 1 and 2 respectively, where day is 1 through 31, month 1 through 12 (Jan is 1), and year is the complete century and year (e.g. 1993).

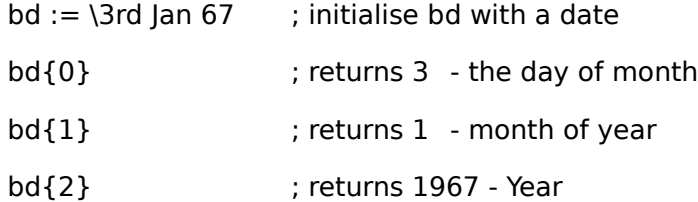

**Times**- Overdimensioned times return hours, minutes and seconds as items 0, 1 and 2.

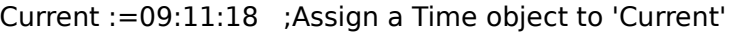

- Current{0} ; returns 9 Hours
- Current{1} ; returns 11 Minutes

Current{2} ; returns 18Seconds

**Strings -** Overdimensioned strings return a (single) character from the string, e.g.

MyString := "Four score years and ten"

MyString{6}  $\qquad \qquad$  ; returns the character 'c'

MyString{0} ; returns 'F'

Strings are based on the ANSI character set, thus the above would return 99 as the value. If you use a value as the overdimension argument that is greater than the current string length, then the string is extended (by adding spaces) to the required length e.g.

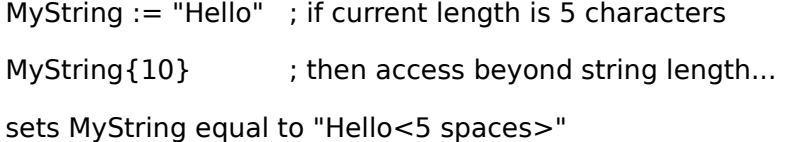

This is another example of implicit promotion of variables. By implying that the string is longer that it really is you extend the string.

Sections of a string may be replaced by assigning a value to an overdimensioned access to a string, e.g. given

MyString := "This is a T"

then

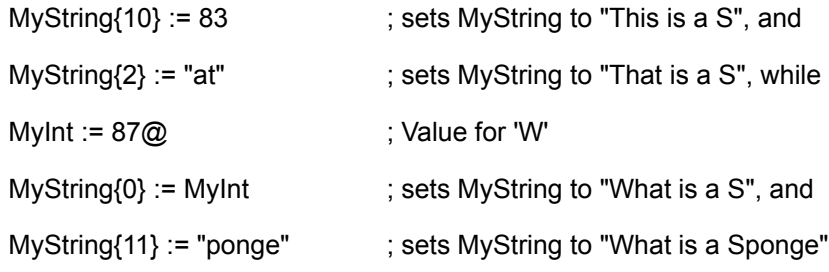

**Equations** - Equations that have been returned by a function can also have overdimensioning applied to them. However, this will return the byte token from the equation in CeSk internal format.

## **Function Arguments**

Functions within CeSk always take just one parameter as an argument. This may at first seem like a serious limitation. However the single parameter can be any type of CeSk data object - including an Array.

Functions that require more than one piece of data accept an array as input. Using the array system means that any number of parameters can be passed or even *variable* numbers of parameters.

- When a function requires just one parameter the single data object is passed to it.
- Where functions require more than one parameter an array of parameters is passed.

For example, the function EXP (exponential) requires just 1 parameter; hence

EXP(2.3), which returns 9.974

Note the rounded brackets, indicating that EXP is a function taking just one parameter. These are not obligatory, but make it easier for you to follow the declaration e.g.  $EXP(2.3) = EXP(2.3)$ .

The function ATAN2, however, requires two parameters. These must be passed as a single array, e.g. given MyArray :=  $\{23,12\}$ , then ATAN2 $\{\{23,12\}$  = ATAN2 $\{23,12\}$  = ATAN2 MyArray

## **:= Assign to Variable**

Assigns an object (a piece of data) to a variable name.

The variable is just a place holder. It has no type of its own; it takes the type of the variable it contains.

### **Example Assignments**

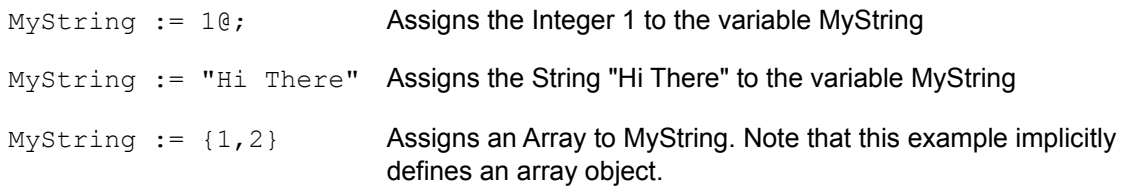

### **Promotion during Assignments**

You can assign to part of a variable using the assignment operator. This effectively promotes it to an array if it is not already one.

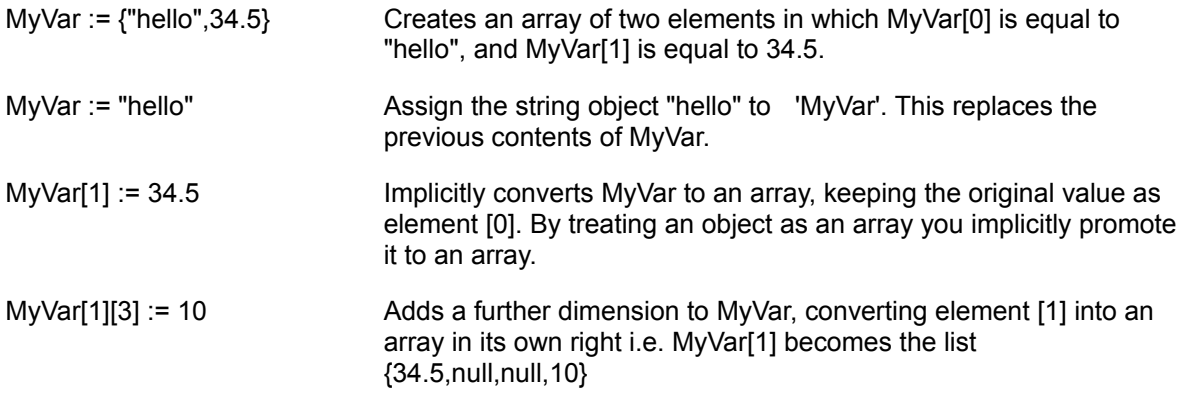

The whole of MyVar now contains {"hello", {34.5,null,null,10}}

### **Replacing Sections of Variables using :=**

An assignment may also to used to replace a value or section of a string in a similar manner to the way Overdimensioning extracts parts of objects.

#### **Example:**

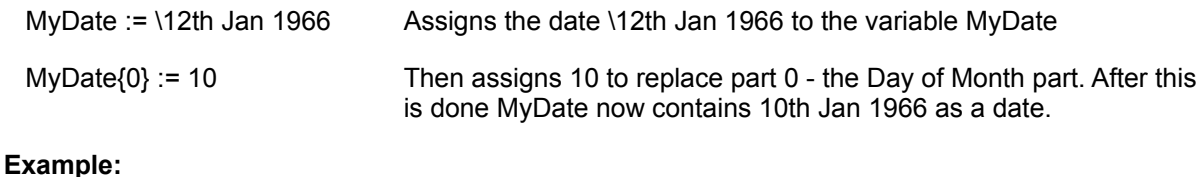

## MyString := "hello how" Assigns the string "hello how" to the variable MyString.

MyString{6} := "this is an example"

Assigns the string "this is an example" to character 6 onwards in the original string.

MyString now contains "hello this is an example"
# **+=, -=, \*=....Complex Assign to Variable**

Complex assignments are contractions of an operator and an assignment. a/=2 expands to a:= a / 2 conversely  $a := a + 2$  can be written as  $a += 2$ .

If MyArrayA :=  $\{2,3\}, \{4,5\}$  and MyArrayB :=  $\{2,4\}$ , then MyArrayA := MyArray A \* MyArrayB can be written as MyArrayA \*= MyArrayB

The full list of complex assignments is:

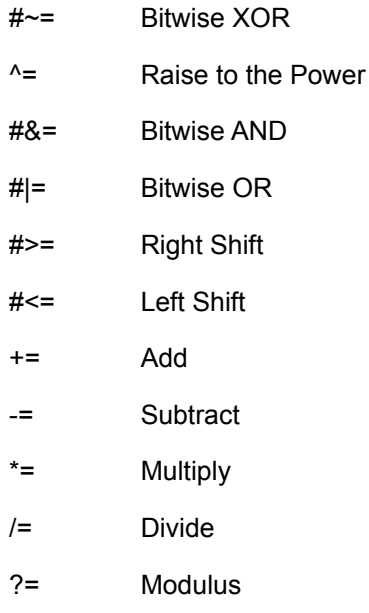

## **User Functions**

Functions may be used to encapsulate commonly used sequences of code, allowing a simpler structure and easier flow of logic for the whole program.

They are defined by simply following a (non-reserved) name with curly brackets  $\{ \}$ , which enclose the code for the function, i.e.

 $main \{ \}$ ; - is just an empty function called 'main'

```
add3{freturn (ip+3)};
```
- is a function called 'add3', which takes a single passed value of whatever object type, adds three, and returns the result. Hence a numeric will return its current value + 3, a date object returns the date 3 days beyond the passed date, and so on.

The order the functions are placed within a file is unimportant.

Functions may call themselves recursively, or other functions as required; the nesting limit for function calls is dependent only on the available stack space within the computer.

Functions can accept only 1 argument and return 1 result. This may seem like a serious limitation, but the argument can be an array, and similarly the result can be an array.

Thus an argument list could contain any of the CeSk object types, either as single values, lists or arrays of the same object types, or lists or arrays of disparate objects,

e.g. MyFunc {123,"This is a string",{2+3j,4+6i},{{1,1},{2,2}},\26th Jan 62}

calls the function MyFunc with a whole range of different parameters, passed as a single array. All of the passed parameters are assigned to a local function variable called 'ip' (short for input) - if the function takes no parameters then ip will contain a null object. Using the above example, ip[0] refers to the value 123, ip[2][1] refers to the complex number 4+6i, and so on. Hence, using the appropriate intrinsic functions, a user function can customise itself to deal with any form or number of passed arguments.

Most variables are only valid within the function they are used in, this keeps each function separate. Refer to Variables and Their Scope for more details.

# **Operators**

The following list covers the major operators within the CeSk programming language.

+ Addition Operator

- Subtraction Operator

\* Multiplication Operator

/ Division Operators

% Percentage Operator

? Modulus Operator

^ Raise to the Power

#& Bitwise AND

#| Bitwise OR

#~ Bitwise XOR

#> Bitwise Right Shift

#< Bitwise Left Shift

! Factorial

# **+ Addition Operator**

The addition operator's exact action depends on the objects it operates on. The following gives an exact list, but you will generally find that addition operates sensibly; it behaves as you would expect addition to behave.

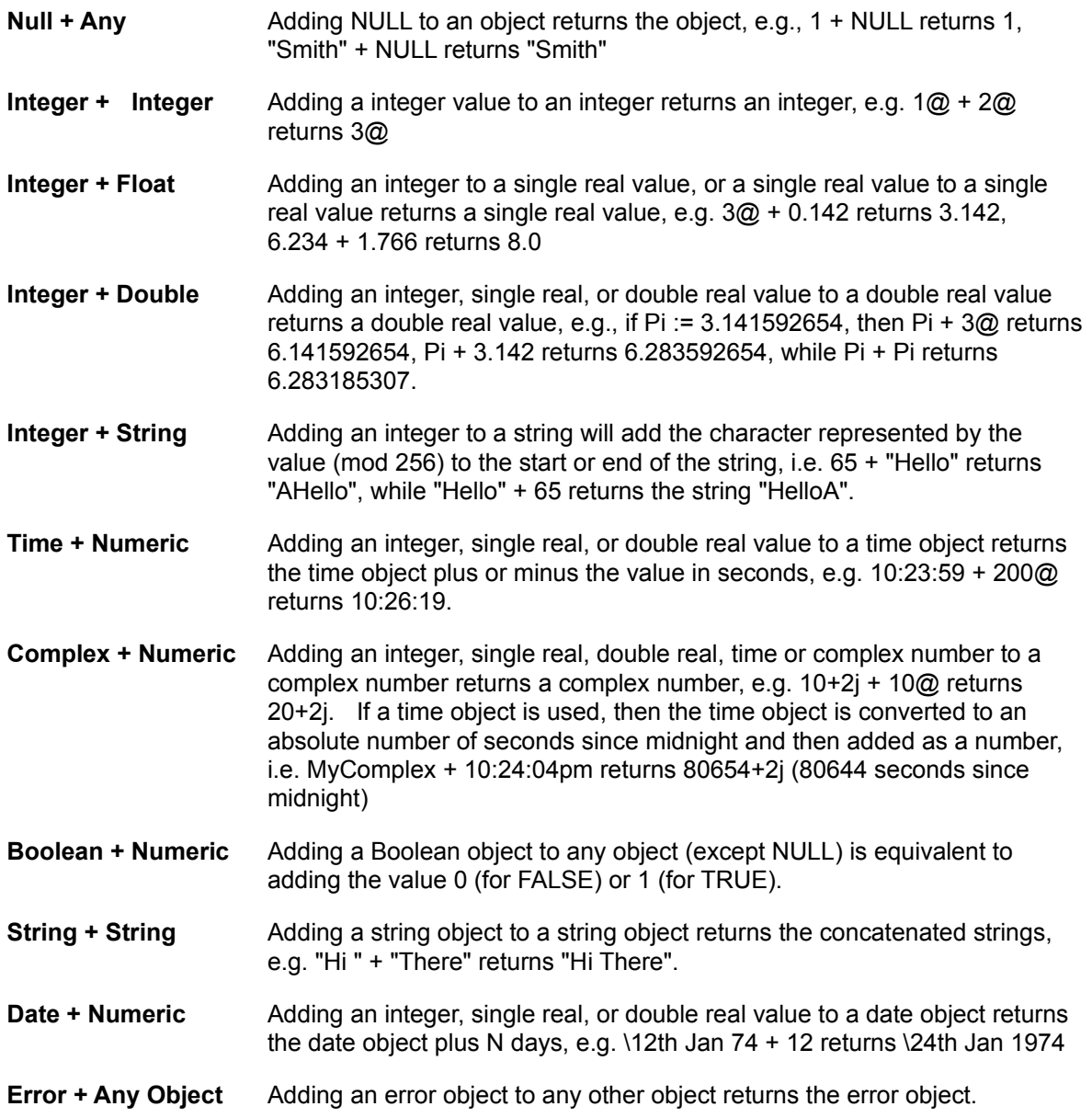

#### **Array Objects**

Adding an object to an array object is equivalent to adding the object to each of the array elements in turn. When adding two array objects each dimension is treated separately; for arrays of the same size and dimensions corresponding values are simply added for each element. For example

$$
\begin{pmatrix} 1 & 3 \\ 2 & 4 \end{pmatrix} + 1 \textcircled{2} - \begin{pmatrix} 2 & 4 \\ 3 & 5 \end{pmatrix}
$$
  

$$
\begin{pmatrix} 1 & 3 \\ 2 & 4 \end{pmatrix} + (2,3) - \begin{pmatrix} 3 & 3 \\ 5 & 4 \end{pmatrix}
$$
  

$$
\begin{pmatrix} 1 & 3 \\ 2 & 4 \end{pmatrix} + \begin{pmatrix} 1 & 3 \\ 2 & 4 \end{pmatrix} = \begin{pmatrix} 2 & 6 \\ 4 & 8 \end{pmatrix}
$$

Note that arrays may not just contain numbers; they could hold string elements or even whole lists or arrays.

#### **- Subtraction**

The subtraction operator's exact action depends on the objects it operates on. The following is an exact list. This list is similar to addition but note that subtraction is not commutative; a - b is not the same as b a, and similarly, Date - Number is not the same as Number - Date.

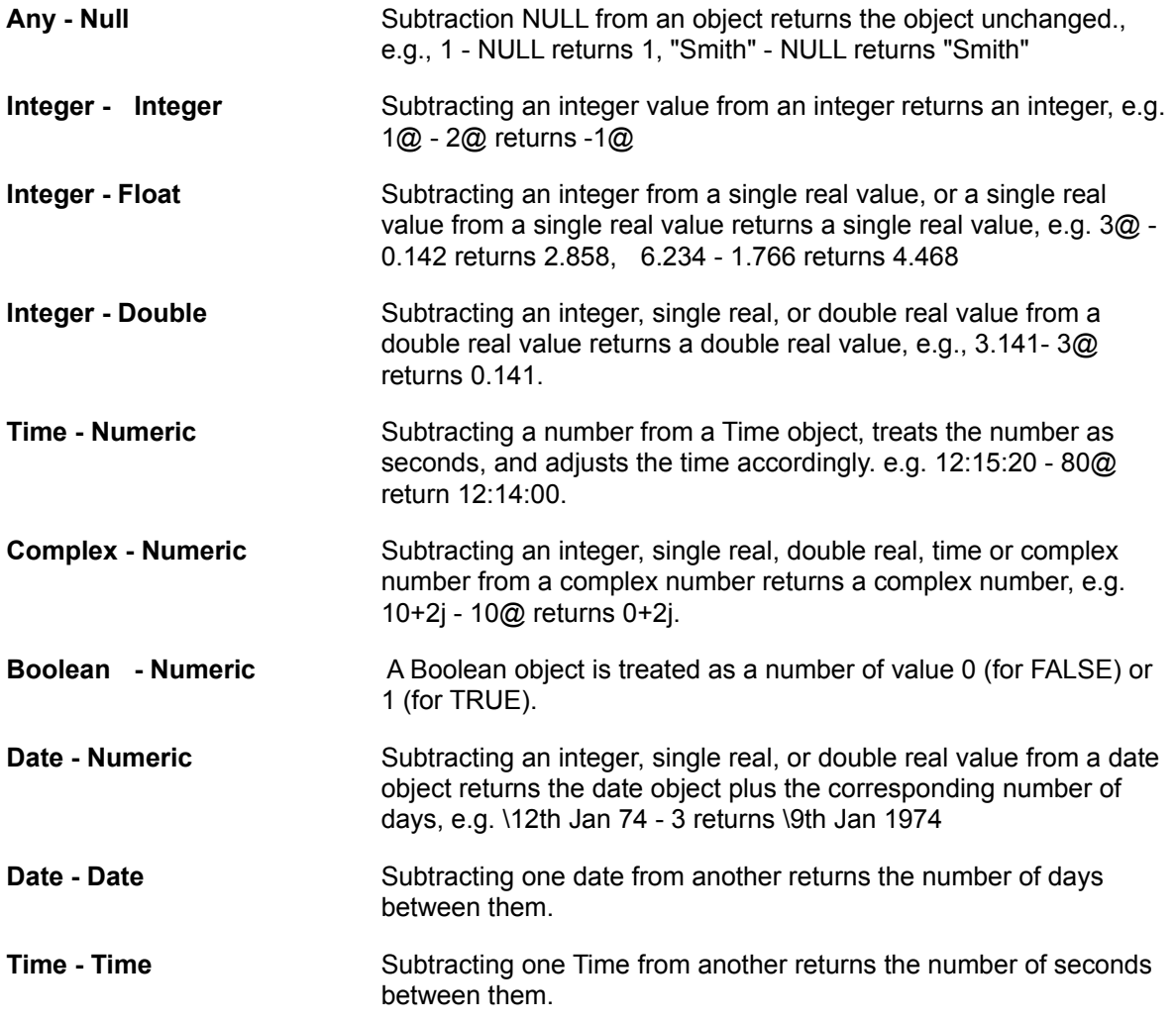

Other conversion return errors. For example, it is not acceptable to subtract a date from a number since there is no sensible value such an operator could return.

#### **Array Objects**

Subtracting an object from an array object is equivalent to subtracting the object from each of the array elements in turn. When subtracting two array objects, each dimension is treated separately. For arrays of the same size and dimensions corresponding values are simply subtracted, element - by - element. For example

 $\begin{pmatrix} 1 & 3 \\ 2 & 4 \end{pmatrix} - 1@ = \begin{pmatrix} 0 & 2 \\ 1 & 3 \end{pmatrix}$ 

$$
\begin{pmatrix} 1 & 3 \ 2 & 4 \end{pmatrix} - \{2,3\} = \begin{pmatrix} -1 & 0 \ 0 & 1 \end{pmatrix}
$$

$$
\begin{pmatrix} 1 & 3 \ 2 & 4 \end{pmatrix} - \begin{pmatrix} 1 & 3 \ 2 & 4 \end{pmatrix} - \begin{pmatrix} 0 & 0 \ 0 & 0 \end{pmatrix}
$$

Note that arrays may not just contain numbers, they could hold string elements, or even whole lists or arrays within each element being looked at.

## **\* Multiplication Operator**

The exact operation of the multiply operator depends on the objects being multiplied. The list below gives the sensible actions that this operation performs.

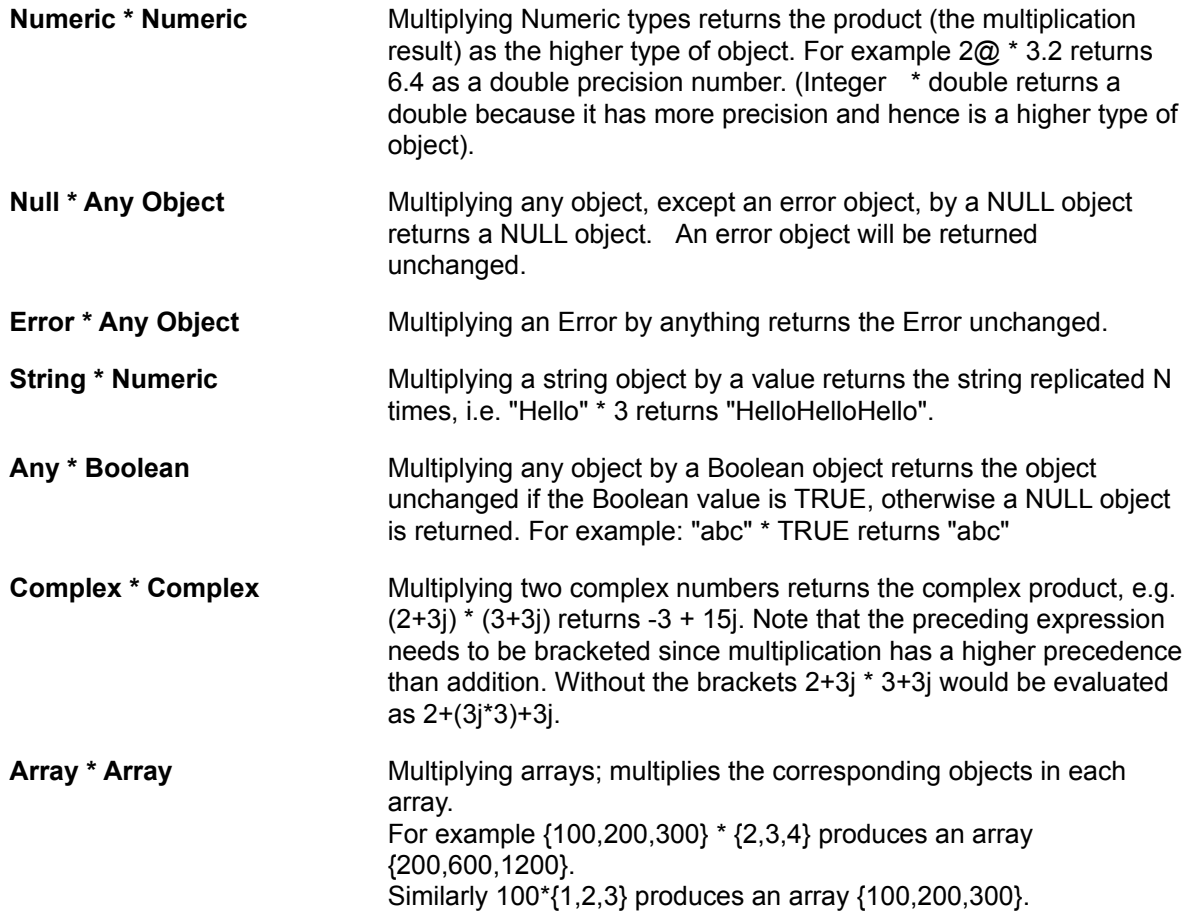

#### **Example**

If A is a two dimensional array with the first column containing the price of products and the second column containing the quantity sold {A[0]\*A[1]} produces a column array containing the value of the stock sold.

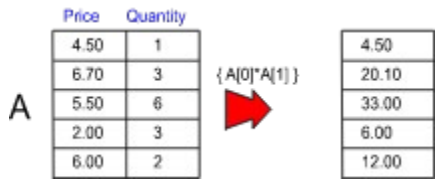

A[0] is the 1 dimensional array {4.5,6.7,5.5,2,6}

A[1] is the 1 dimensional array {1,3,6,3,2}

{A[0] \* A[1]} is the 2 dimensional array {{4.5,20.1,33,6,12}}

# **/ Division Operator**

The exact operation of the division operator depends on the objects being divided. The list below gives the sensible actions that this operation performs.

Unlike Multiplication division is not commutative (a/b is no the same as b/a), hence the order of the operands is important.

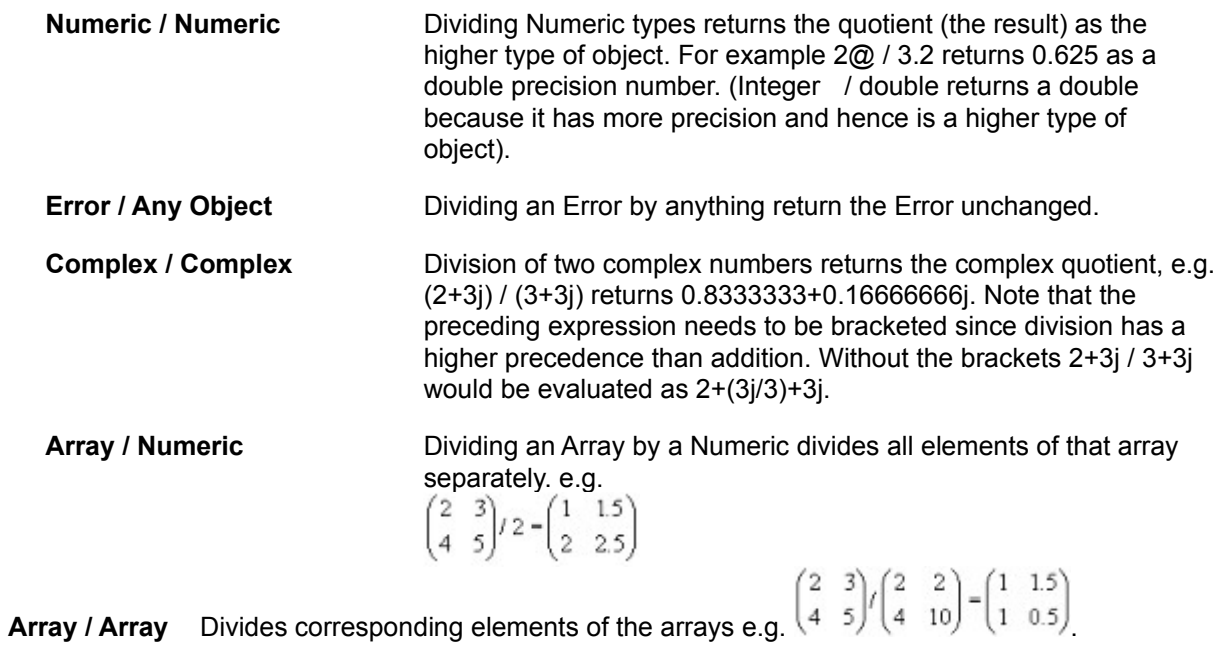

# **% Percentage Operator**

This operator is exactly equivalent to dividing by the number 100. It is mainly used to enter percentages into a worksheet.

Example

50% is 50/100 is 0.5

For an full list of actions that this operator can perform see the Division Operator.

When used to input a number % will divide by 100. When used in the display format to display a number % will multiply by 100.

# **? Modulus Operator**

The modulus operator returns the remainder of a division. For example, 4 ? 3 is 1, four divided by three is 1 remainder 1.

The modulus operator is similar to division in that it operates differently on different objects. The following list gives the useful combinations.

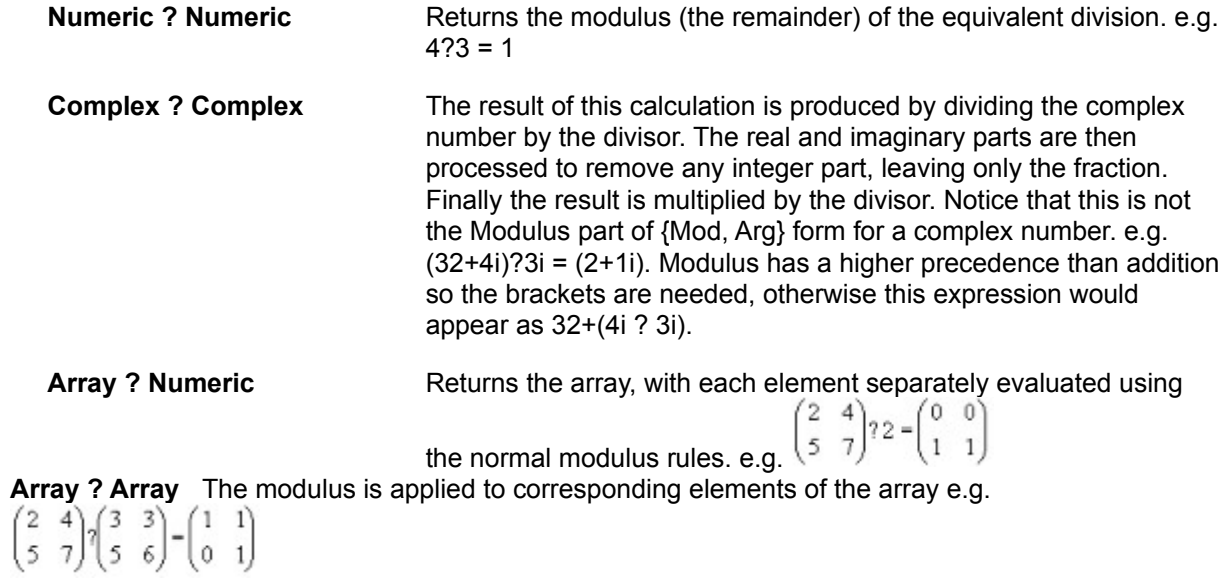

# **^ Raise to the Power Operator**

The  $\land$  operator raises the first value to the power of the second, e.g. 2 $\land$ 2 returns 4, 3.2  $\land$  6 returns 1073.472.

The returned type is always double (a double precision floating point number).

Complex numbers can be raised to a power, i.e. (2+3j)^2 returns -5+12j and can be returned as the result of a calculation e.g. (-3)^0.5 returns 0 + 1.7320508j

### **#& Bitwise AND Operator**

 $\binom{7}{12} \# 8 \binom{6}{11} = \binom{6}{8}$ 

Converts any numeric object to an integer value, and then performs a Boolean logic bitwise AND on the numbers, returning the integer result e.g. 5@ #& 4@ returns 4@, 20.7 #& 7.0001 returns 4.

Applying a bitwise AND to an array performs the AND on each element in turn if a single value is used, while an AND involving two arrays performs the AND on corresponding elements.

$$
\begin{pmatrix} 2 & 6 \\ 4 & 8 \end{pmatrix} \# \& 3 = \begin{pmatrix} 2 & 2 \\ 0 & 0 \end{pmatrix}
$$

# **#| Bitwise OR Operator**

 $\binom{7}{12}\# \binom{6}{11} = \binom{7}{15}$ 

This function converts any numeric object to an integer value, and then performs a Boolean logic bitwise OR on the numbers, returning the integer result e.g. 5@ #| 4@ returns 5@, 20.7 #| 7.0001 returns 23.

Applying a bitwise OR to an array performs the OR on each element in turn if a single value is used, while an OR involving two arrays performs the OR on corresponding elements, e.g.

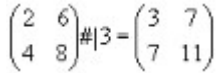

## **#~ Bitwise XOR Operator**

 $\left(\begin{matrix} 7 \\ 12 \end{matrix}\right)\# \sim \left(\begin{matrix} 6 \\ 11 \end{matrix}\right) = \left(\begin{matrix} 1 \\ 7 \end{matrix}\right)$ 

This function converts any numeric object to an integer value, and then performs a Boolean logic bitwise XOR on the numbers, returning the integer result e.g. 5@ #~ 4@ returns 1@, 20.7 #~ 7.0001 returns 19.

Applying a bitwise XOR to an array performs the XOR on each element in turn if a single value is used, while an XOR involving two arrays performs the XOR on corresponding elements, e.g.

$$
\begin{pmatrix} 2 & 6 \\ 4 & 8 \end{pmatrix} \sharp \sim 3 - \begin{pmatrix} 1 & 5 \\ 7 & 11 \end{pmatrix}
$$

## **#>Bitwise Right Shift Operator**

This function converts any numeric object to an integer value, and then performs a logical shift right by the specified number of bits, returning the integer result e.g. 23@ #> 2@ returns 5@, 200.7 #~ 3.0001 returns 25.

Note that zeros are shifted into the upper bits.

Applying a right shift to an array performs the shift on each element in turn if a single value is used, while a right shift involving two arrays performs the shift on corresponding elements, e.g.

$$
\begin{pmatrix} 2 & 6 \\ 4 & 8 \end{pmatrix} \# \rangle 2 = \begin{pmatrix} 0 & 1 \\ 1 & 2 \end{pmatrix}
$$

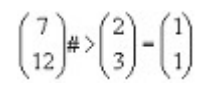

## **#< Bitwise Left Shift Operator**

This converts any numeric object to an integer value, and then performs a logical shift left by the specified number of bits (using a shift count greater than 32 acts the same as 32), returning the integer result e.g. 23@ #< 2@ returns 92@, 200.7 #~ 3.0001 returns 1600.

Applying a left shift to an array performs the shift on each element in turn if a single value is used, while a left shift involving two arrays performs the shift on corresponding elements, e.g.

$$
\begin{pmatrix} 2 & 6 \\ 4 & 8 \end{pmatrix} \# \langle 2 - \begin{pmatrix} 8 & 24 \\ 16 & 32 \end{pmatrix}
$$

$$
\begin{pmatrix} 7 \\ 12 \end{pmatrix} \# \langle \begin{pmatrix} 2 \\ 3 \end{pmatrix} - \begin{pmatrix} 28 \\ 96 \end{pmatrix}
$$

# **! Factorial Operator**

The Factorial Operator, returns the factorial of the number to the left of it. It must be to the right of the calculation.

When the exclamation mark is to the left of a calculation this operator behaves as a Logical NOT, rather than Factorial.

The Factorial function is defined as  $n! = n (n-1) (n-2)...1$  and as such it only operates on integers. When used on a floating point number the number is rounded. The returned result is always of type Double since this operation can produce very large numbers.

30! = 2.6525e32

## **Window Functions**

In Flute there is a range of functions to control windows. What is a window? Most things on the screen are a window, most buttons for example are windows, as are edit fields, fixed text, and a lot of scroll bars.

This is a very important concept. Consider the function SetWindowRect which sets the size of the rectangle that a window covers. This function can be used to set the size of a main window, but it can also be used to set the size of a button in a dialogue.

The type of a window, is defined by a piece of text called its class name. Buttons are usually class "BUTTON". Not surprisingly, edit fields are usually class "EDIT" and so on. Each program can define its own classes for any special types of window they need.

Each window has two parts, a client area, and a non-client area.

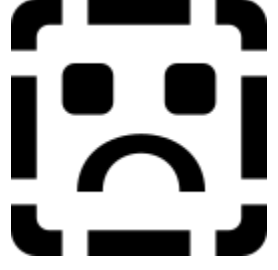

The client area is the inside of the window, the non-client area is everything else and usually includes the border, menus, title bars and so on.

#### **Window Functions**

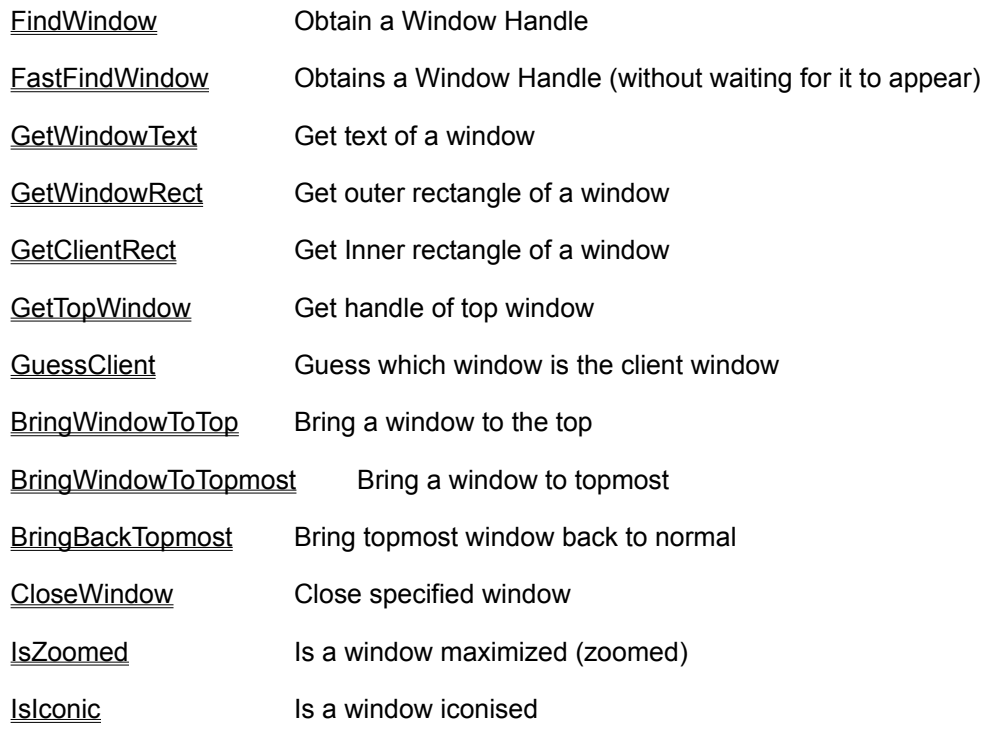

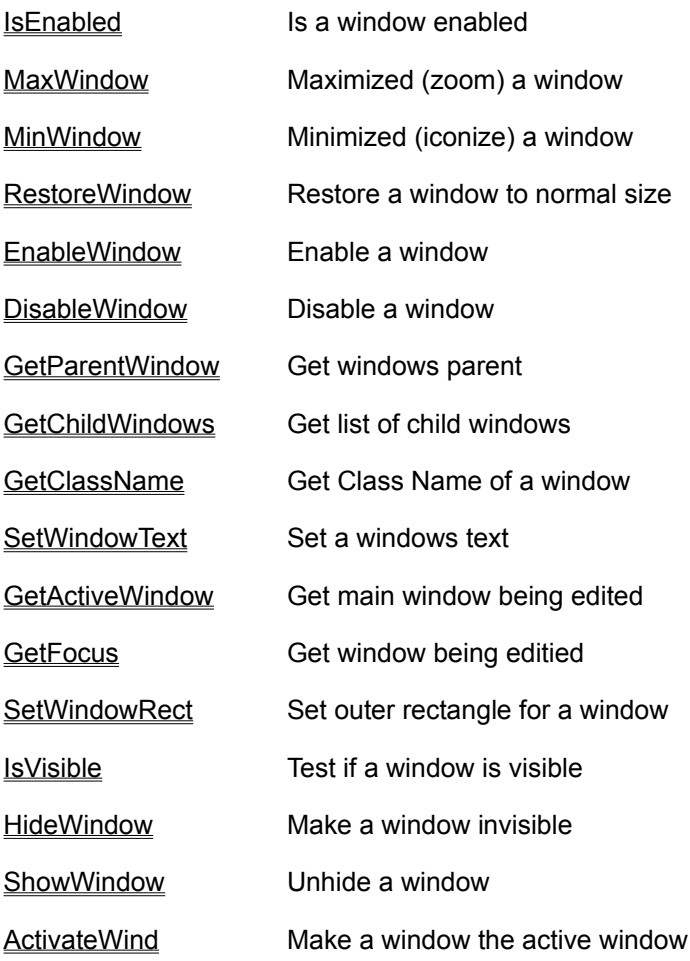

#### **FindWindow**

Every window on the screen has an associated number used to identify it. These numbers are called handles.

FindWindow finds and returns the handle to a window given the window's name, class name or position. Many of Flute's control functions require a handle to a window.

If the window is not found, a Boolean FALSE is returned.

Windows are organised into parent windows (the main windows for an application) and child windows (children of a parent window) in a hierarchical manner.

```
FindWindow("TestNameWindow")
```
Here it searches for a window called "TestNameWindow" and if that window is found its handle is returned. If no matching window can be found then a Boolean FALSE is returned. FindWindow first searches all the parent windows and then searches all the children of those parent windows (and children of children where this is appropriate).

You can also call FindWindow with an array of strings giving more detail as to where to search for the window.

FindWindow{"Program Manager","main"}

Here FindWindow searches for the window called "main" which is a child of the window "Program Manager".

You can specify as many windows as you like, for example:

FindWindow{"CleanSheet","Document 1","PipeData"}

This refers to the window "PipeData" which is a child of window "Document 1" which is a child of window "CleanSheet".

If you know the handle of any of the windows, you can substitute that instead. For example FindWindow{1045, "Document 1"} means find the handle of the window called "Document 1" which is a child of a window whose handle is 1045.

You can also specify the XY mouse coordinates of the window relative to its parent window. This is done by using a sub array of  $\{x,y\}$  coordinates. Where  $\{0,0\}$  is the top left corner of the parent window, or, if this is a top level window, the {x,y} screen coordinates.

FindWindow{1045,{10,50}} will return the handle of the window that is at  $x=10$ ,  $y=50$  inside the parent window whose handle is 1045.

Hence to find the window whose coordinates are  $\{10,20\}$ , use FindWindow  $\{\{10,20\}\}$ .

Note: When searching for a matching name. Flute treats upper and lower case letters as being equal and will accept partial matches.

Often in multi-document applications, the name of the document is appended to the end of the main window name. For example: "CleanSheet - [Untitled 1]" is window CleanSheet, document Untitled 1. To refer to the main program window (for example, to select a menu item) you can refer to the window as "CleanSheet". This is enough to select the main window. If, however, you wanted to refer to the document window an array is required : {"CleanSheet","Untitled 1"}.

Another way of specifying a window is by its class name. To do this add the character '>' in front of the name. For example, {"Flute", ">edit"} is the first window that has the class 'edit' inside the 'Flute' window. To specify the second window that has the "edit" class name, use ">>edit", and obviously the third window with that class name would be ">>>edit".

#### **FastFindWindow**

**FastFindWindow is identical to FindWindow, however whereas FindWindow will wait for 5 seconds for a window to appear, FastFindWindow returns immediately.**

Every window on the screen has an associated number used to identify it. These numbers are called handles.

FastFindWindow finds and returns the handle to a window given the window's name, class name or position. Many of Flute's control functions require a handle to a window.

If the window is not found, a Boolean FALSE is returned.

Windows are organised into parent windows (the main windows for an application) and child windows (children of a parent window) in a hierarchical manner.

FastFindWindow("TestNameWindow")

Here it searches for a window called "TestNameWindow" and if that window is found its handle is returned. If no matching window can be found then a Boolean FALSE is returned. FastFindWindow first searches all the parent windows and then searches all the children of those parent windows (and children of children where this is appropriate).

You can also call FastFindWindow with an array of strings giving more detail as to where to search for the window.

FastFindWindow{"Program Manager","main"}

Here FastFindWindow searches for the window called "main" which is a child of the window "Program Manager".

You can specify as many windows as you like, for example:

FastFindWindow{"CleanSheet","Document 1","PipeData"}

This refers to the window "PipeData" which is a child of window "Document 1" which is a child of window "CleanSheet".

If you know the handle of any of the windows, you can substitute that instead. For example FastFindWindow{1045, "Document 1"} means find the handle of the window called "Document 1" which is a child of a window whose handle is 1045.

You can also specify the XY mouse coordinates of the window relative to its parent window. This is done by using a sub array of  $\{x,y\}$  coordinates. Where  $\{0,0\}$  is the top left corner of the parent window, or, if this is a top level window, the  $\{x,y\}$  screen coordinates.

FastFindWindow{1045,{10,50}} will return the handle of the window that is at x=10, y=50 inside the parent window whose handle is 1045.

Hence to find the window whose coordinates are  $\{10,20\}$ , use FastFindWindow $\{\{10,20\}\}$ .

Note: When searching for a matching name. Flute treats upper and lower case letters as being equal and will accept partial matches.

Often in multi-document applications, the name of the document is appended to the end of the main window name. For example: "CleanSheet - [Untitled 1]" is window CleanSheet, document Untitled 1. To refer to the main program window (for example, to select a menu item) you can refer to the window as "CleanSheet". This is enough to select the main window. If, however, you wanted to refer to the document window an array is required : {"CleanSheet","Untitled 1"}.

Another way of specifying a window is by its class name. To do this add the character '>' in front of the name. For example, {"Flute", ">edit"} is the first window that has the class 'edit' inside the 'Flute' window. To specify the second window that has the "edit" class name, use ">>edit", and obviously the third window with that class name would be ">>>edit".

# **Paste Find Window**

Generating FindWindow commands by hand is not easy. There is a much simpler way of doing it. Select 'Paste Find Window...' from the 'Edit' Menu. This dialogue lets you choose the window by pointing at it or selecting it from a list and generates the correct FindWindow command required to specify it.

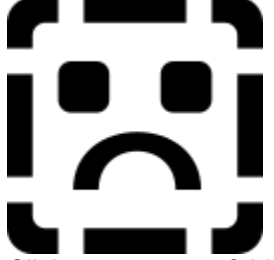

Click on any part of this window that you need help with.

There are two ways to select a window using this dialogue:

To select using the mouse, drag the arrow button off the dialogue and over the window you want to refer to.

To select the window from a list; click on the 'More $\gg$ ' button to bring down the list. This list mentions every window that is on screen. Windows that are hidden are shown in grey. As windows are arranged hierarchically, so is the list. Each entry shows the class name of the window, followed by the name of the window in quotes.

When you select a window information showing the text, class name, handle and attributes of the window are displayed.

Once you have selected your window select OK to paste the appropriate  $FindWindow$  command into your program.

To choose a window with the mouse, drag this mouse button out from the dialogue and over the window you want. The window will be highlighted with a rectangle.

The resultant FindWindow command will be shown in this edit window.

Information about the window you have chosen is displayed in this section of the dialogue.

Selecting this 'More>>>' button displays the lower half of the dialogue.

This is a hierarchical list of all the windows on the screen. Windows which are hidden or disabled are shown in grey. A typical entry in this list might consist of Button, "OK" which indicates a window of class 'Button' with the text 'OK' on its face.

### **GetWindowText**

This function obtains the text from a window into a string object. For most windows the text is the title of the window, but this is not always the case:

**Static text** items on dialogues are really windows. This function can obtain the text from them.

**EditFields** - the text from the edit field of a dialogue can be obtained using GetWindowText.

**Buttons** - most buttons are windows. The text on the face of a button can be obtained with GetWindowText.

This function takes the form: GetWindowText(wind\_hand)

wind hand is the handle of the window whose text is to be obtained. You can use any of the methods used in **FindWindow** to locate the window. For example GetWindowText ("CleanSheet") can return the full title of the CleanSheet window - "CleanSheet - [Untitled 1]".

The maximum length of text returned by this function is 32767 characters.

If you are obtaining text from a Multi-Line edit control use GetMLText in preference to this function.

## **GetWindowRect**

This function obtains the rectangle containing the window in screen coordinates. Every window has two rectangles - the inner work area and the outer rectangle enclosing the whole window, its title bar, scroll bars, icons etc. This function returns the **outer** enclosing rectangle.

The function takes the form:

GetWindowRect(wind\_hand)

wind\_hand is the handle of the window whose rectangle is to be obtained.

The returned array looks like this:

{{x1,y1},{x2,y2}}

x1,y1 - the coordinates of the top left corner of the window (including its title, borders etc.)

x2,y2 - the coordinates of the bottom right corner of the window (including title, borders etc.).

x1,y1 and x2,y2 coordinates are specified relative to the screen.

You can substitute any method listed under **FindWindow** of identifying the window for the window handle. For example GetWindowRect ("Program Manager") will obtain the non-client rectangle for the Program Manager's main window.

# **GetClientRect**

Gets the rectangle containing the client or work area of a window in screen coordinates. Every window has two rectangles - the work area and the outer rectangle enclosing the whole window, its title bar, scroll bars, icons etc.

This function returns the coordinates of the work area, relative to the screen.

The function takes the form:

GetClientRect(wind\_hand)

wind\_hand is the handle of the window whose rectangle is to be obtained. (You can use any of the methods listed under FindWindow to specify the window).

The returned array looks like this:

{{x1,y1},{x2,y2}}

x1,y1 - the coordinates of the top left corner of the client area of the window.

x2,y2 - the coordinates of the bottom right corner of the client area of the window.

x1,y1 and x2,y2 coordinates are specified relative to the screen.

The Client area of a Window.

The Non-Client Area of a Window.

## **Menu Functions**

An important part of controlling an application is manipulating its menus. Flute provides a range of commands to directly handle and examine menus. Most of these commands refer to a menu by its ID number. Each menu item has its own unique ID number and these numbers are fixed within the programs.

The following list covers the menu commands within Flute

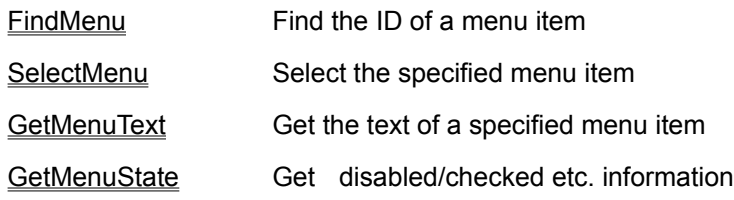

See Also

Paste Select Menu Constructions SelectMenu commands.
#### **FindMenu**

The find menu command searches for a menu item and returns the ID number assigned to it. ID numbers are the numbers used by programs to identify the menus. Once an ID is known the menu can be selected.

If FindMenu doesn't find a matching menu item it returns a Boolean FALSE.

FindMenu{wind hand, menu}

This is the general form of the FindMenu command. The wind\_hand is the handle of the window containing the menu to be searched. You can obtain window handles using the **FindWindow** function, or you can refer to windows by name.

The menu to search for can be specified in several ways:

FindMenu{4044, "Minimize on Use"} searches for a menu item called "Minimize on Use" in the menu held by window 4044.

FindMenu{4044,{"Options","Minimize on Use"}} here an array is used to specify the menu. This array tells FindWindow to search for a menu titled "Options" and then search on that sub menu for "Minimize on Use". These constructs are useful when there are several menu items with the same name.

Note: Not all menu items that look like text are text. Some menu items are bitmaps, others are drawn by the applications themselves rather than by Windows. If the menu item is not real text then it cannot be searched for by name.

You can also retrieve a menu by its position.

FindMenu{"program manager", {"Options", 1}} here the number 1 is used. This tells FindMenu to return the ID of the item at position 1 on the "Options" menu.

Positions start at zero, and separating lines count as one position.

#### **SelectMenu**

This command selects a menu item, either by its name (the text shown on the menu), or more usually by the special ID number assigned to it.

SelectMenu{wind handle, Menu id}

wind\_handle is the handle for the window containing the menu.

This is the most reliable way of selecting menus. Each menu item has a number assigned to it by the program's designer. Windows uses this number to tell the program that its menu has been selected. The ID numbers can be obtained by using Flute's Paste Menu command.

Example: SelectMenu{4450, 342}

Selects menu item ID 342 in the window whose handle is 4450.

```
SelectMenu{wind hand, menu text}
```
In this form the text of the menu is used to select it. For example if the menu item was called "Open" enter SelectMenu{4450, "Open"}; Flute will search the menu in window 4450 for a menu item called "Open" and select it.

This is not a reliable way of selecting menus. Many programs vary the text of the menu. For example "Hide Ruler" may become "Show Ruler". Also the menu item may only appear to be text when it is actually a menu item drawn by the program itself.

Whenever possible, use the SelectMenu option specifying the **ID** of the menu item. Note: You can also specify the window name rather than the handle of the window. For example SelectMenu{"Program Manager","New"} is equivalent to selecting the "New" option within the Program Manager's menus. Refer to FindWindow for more details.

#### **GetMenuText**

This function returns the text of the menu object.

GetMenuText{wind hand, menu id}

wind hand is either the handle of the window, or a search string that can be used to find the window (see FindWindow for more details).

menu\_id is the ID assigned to that menu item. You may also specify a search string or search array to locate the menu\_id, (see **FindMenu** for more details).

The text of the menu item is returned as a string object. If no such item exists, an error object is returned. If the item doesn't have any text (either it is drawn by the application, or it is a bitmap) then a Null is returned.

Notice that the string may not be what you expect. The menu item "New" on the File menu of the program manager actually looks like "&New..." The ampersand (&) tells Windows to draw an underscore under the N. Also note that it has 3 dots after the name to indicate that selecting that menu option displays a dialogue.

A menu item such as "Open" has a keyboard shortcut next to it. These keyboard shortcuts are separated from the text by a tab character. The actual text of "Open" is "&Open <TAB> Enter"

Keyboard shortcuts and underscore characters are ignored when you use Find Menu but are included in the string returned by GetMenuText.

#### **GetMenuState**

This function returns information about the specified menu item. GetMenuState{wind hand, menu id}

wind hand is a handle to the window containing the menu

menu\_id is ID number used to specify which menu item.

You can use any of the methods listed under **FindWindow** to specify the window handle, similarly you can use any of the methods listed under **FindMenu** to specify the menu ID.

The information it returns consists of an array of Boolean TRUE/FALSE Objects as follows: {Checked, Disabled, Grayed,Bitmap}

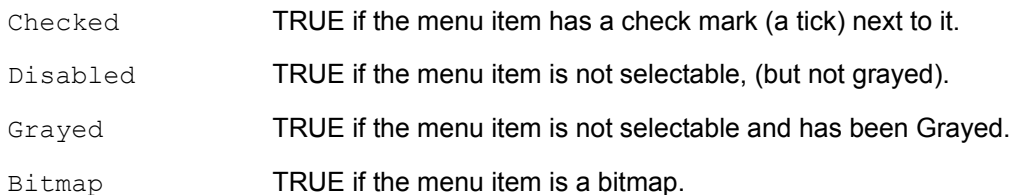

#### **Example:**

GetMenuState{"CleanSheet","Cut"}[2] produces a Boolean TRUE when the Cut menu is grayed.

The GetMenuState returns the array {FALSE,FALSE,TRUE,FALSE} and the square brackets access element 2 from this array to return the Boolean TRUE (remember arrays start at element 0).

# **Paste Select Menu**

Generating menu IDs by hand can be very difficult -you cannot be expected to know which menu item has which menu ID. To automate this process, Flute provides a command on its Edit menu - 'Paste Menu Select...'

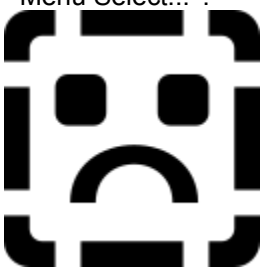

Click on any part of the dialogue you need help with.

Selecting a menu item is a two state process:

Select the window whose menu is to be manipulated. You can do this either with the mouse or by selecting from a list.

To select using the mouse; drag the arrow icon off the dialogue and over the window to be used.

To select from the list; click on one of the windows listed. Only windows that have ▶ menus are listed, hidden or programs reduced to icons are shown in grey.

When a window is selected, its menu is copied onto the Paste Menu dialogue  $\blacksquare$ 

Select the menu item on this dialogue (not on the application). You will notice as you select the menu items, the command needed to obtain the correct menu ID is shown at the bottom of the dialogue.

When you are happy with your selection click on OK.

To select a window with the mouse, drag this button off the dialogue and over the window.

The text (the title) of the chosen window is displayed here.

A list of windows that contain menus is shown in this section, windows which are hidden or disabled are shown in grey.

The SelectMenu command constructed by this dialogue is shown here.

# **Miscellaneous Control Functions**

This group of functions covers running programs, obtaining information for the user, and various flags and information functions.

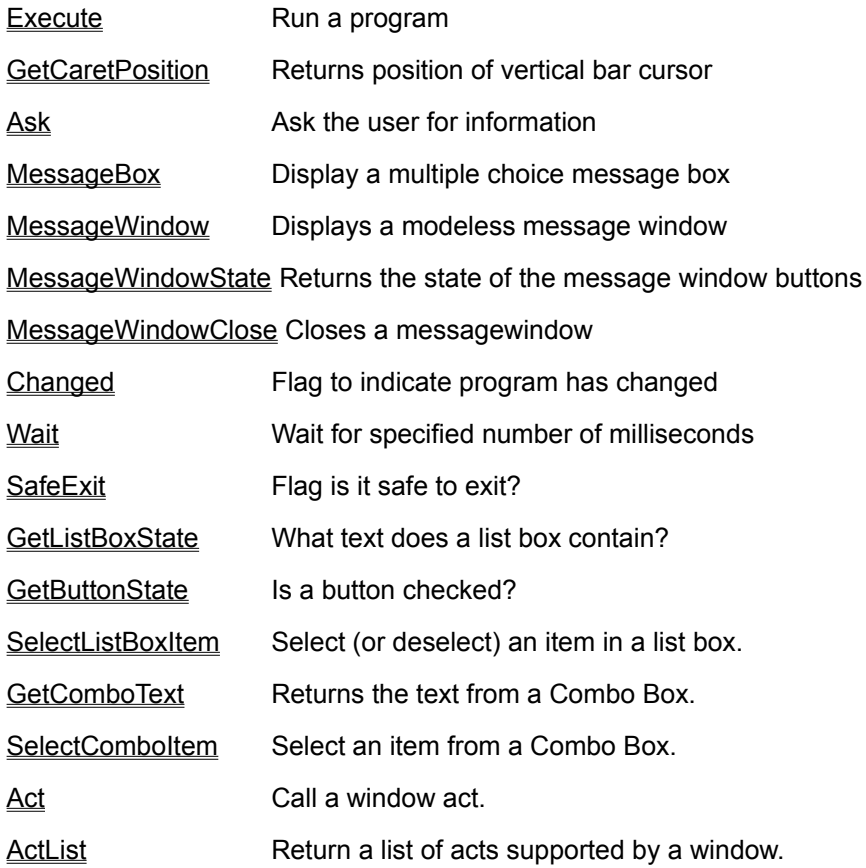

### **Execute**

Starts a program. The program runs independently from Flute. The Execute command returns immediately, it does not wait until the executed program has terminated.

Execute{prog\_name, command line, working dir};

prog\_name is a string object containing the name of the program to execute (which can include a full pathname).

command\_line is the optional command string.

working\_dir is the default directory for this program.

You can omit the command line and working directory, or substitute NULL for them. If the working directory is not specified then the program name is examined and if it includes a pathname then that path is used as the working directory.

#### **Example**

Execute{"c:\csheet\csheet.exe", "example1.cln"};

Opens CleanSheet (CleanSheets program is called Csheet.exe), and passes it the name example1.cln. When CleanSheet receives a command in this way it opens the file.

The working directory in this case is c:\csheet, because no working directory was specified.

The return is TRUE if the program was executed, or an appropriate error message.

# **GetCaretPosition**

The caret is a blinking vertical bar that indicates where the insertion point is when editing text. Not all applications make use of the Windows Caret, some implement their own and so GetCaretPosition cannot be used on those applications.

This function takes no parameters. For example

a:=GetCaretPosition;

note it is not necessary to use brackets ( ) after the function.

The return is a two element array containing the {x,y} screen coordinates of the centre of the caret.

Note: to set the caret position, use LClick.

#### **Ask**

This function constructs and displays dialogues on the screen asking for information to be entered or giving information back to the user of Flute. This is an easy way of obtaining information from the user.

A single request for information looks like this:

ask{"Enter Number X",5@}

Notice that the request has 2 parts to it; the text of the request and the initial value. The initial value determines what type of data is being called for. In this example the initial value is the integer 5, hence the request will return an integer value.

A typical return from this could be the single integer 4@.

If the user selects CANCEL an error object is returned.

The type of control that appears on the dialogue depends on the type of object used as the initial value:

```
ask{"Enter Integer X",5@}
        Results in an input box with up/down spin dials.
```
ask{"Enter Date D",\20 Mar 88} Results in a Date selector control

ask{"Enter String",""} Results in a long edit field

```
ask{"Enter Complex Number",1+2i}
        Results in a long edit field
```
ask{"Select Button",TRUE} Displays a single checkbox, the checkbox is initially selected

```
ask{"Enter Number",5}
        Displays a short edit box
```
ask{"Enter CeSk Data Object",NULL}

This item is displayed as a large edit field. The return from this can be any type of object, simply use the CeSk's object notation when entering the data. For example 2@ will result in the integer 2, "Text" will result in a string object because double quotes are placed around the text.

```
ask{"Type of Particle",{"Odd","Even","Both"}}
```
Here a selection of 3 items is given. These appear as 3 radio buttons. The return from this type of request is the number 0,1, or 2 indicating the first, second or third choice was made. (Remember that CeSk references all arrays starting at zero).

If there are more than 4 selections then a drop down list is used in place of the radio buttons. This control is more suited to displaying large numbers of choices.

```
ask{"This is a test string"}
```
Here there is no initial value, the text is simply displayed without any request for information. The return from this item is always NULL.

You can ask for several pieces of information at the same time simply by grouping the items into arrays:

```
request 1:= {"Enter X", 0};
request 2:= {"Enter Y", 0};
request 3:= {"Enter Z", 0};
```
ask{request 1, request 2, request 3};

Asks for the X, Y and Z to be entered, all three being numbers.

The return from this ASK takes the same form as the array. For example if you entered 1,2,3, then the result would be the array {1,2,3}

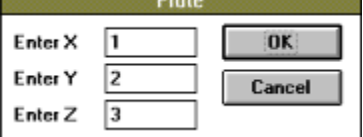

Notice that these three controls are laid out vertically in a single column. You can have multiple columns in your dialogue, simply by using a two dimensional array of requests:

```
request 1:= {"Enter X", 0};
request 2:= {"Enter Y", 0};
request 3:= {"Enter Z", 0};
ask{{request_1, request_2}, request_3};
```
Here the dialogue would be laid out:

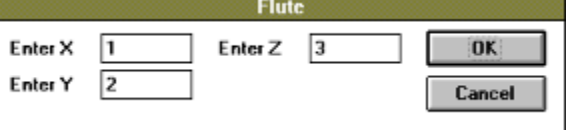

The return from this request would take the same form. For example if the user entered X=1 and Y=2 and  $Z=3$  into the dialogue, the return would be  $\{\{1,2\},3\}$ 

#### **MessageBox**

Creates a multi-choice message box or displays a simple message to the user.

MessageBox ("This is a message");

In its simplest form it displays a message to the user and waits for them to select 'OK'. To display multiple lines of text use a line feed (character 10) to separate the lines, for example:

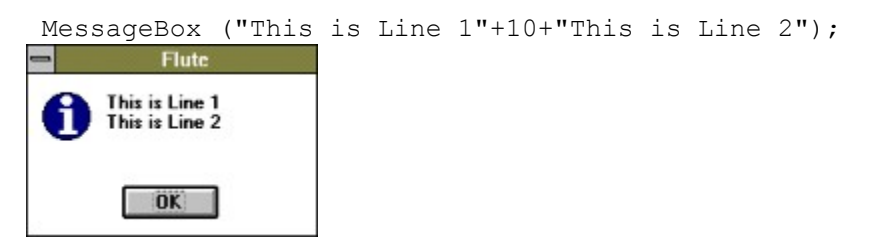

If the message text includes a question mark or an exclamation mark, the information icon is replaced with an exclamation, or question icon.

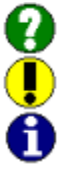

You can give the user multiple choices to select from by providing a list of possible selections in an array:

```
a := MessageBox{"An Error has occurred"+10+"Should we continue anyway?", 
"Yes", "No", "Cancel", "&Help"};
               Flute
         An Error has occurred
         Should we continue anyway?
 Yes
          No
                Cancel
                          Help
```
The first element of the array is the text of the message. The remaining entries are the text of the buttons.

The return from this function is the text of the chosen button. If the user selected 'Cancel' a string "Cancel" would be returned.

Notice that putting the ampersand '&' character inside the text of a button defines a keyboard shortcut for that button. Notice that the ampersand in the "&Help" button, defines Alt-'H' as the shortcut for selecting Help.

Note:

A modeless version of this function is available MessageWindow

#### **MessageWindow**

Creates a multi-choice message window or displays a simple message to the user. This is very similar to MessageBox, except that this call returns immediately leaving the message displayed on screen. The message window can subsequently be examined or manipulated by other message window functions.

a:=MessageWindow ("This is a message");

The return from this function is a window handle to the MessageWindow. This handle is required by other MessageWindow functions.

In its simplest form it displays a text message to the user. To display multiple lines of text use a line feed (character 10) to separate the lines, for example:

a:=MessageWindow ("This is Line 1"+10+"This is Line 2"); **Flute** This is Line 1 This is Line 2

If the message text includes a question mark or an exclamation mark, the information icon is replaced with an exclamation, or question icon.

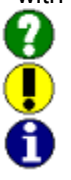

You can give the user multiple choices to select from by providing a list of possible selections in an array:

a:=MessageWindow{"An Error has occurred"+10+"Should we continue anyway?", "Yes","No","Cancel","&Help"};

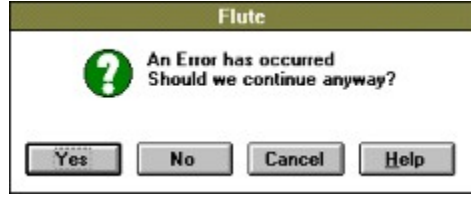

The first element of the array is the text of the message. The remaining entries are the text of the buttons.

Notice that putting the ampersand '&' character inside the text of a button defines a keyboard shortcut for that button. Notice that the ampersand in the "&Help" button, defines Alt-'H' as the shortcut for selecting Help.

Multiple message boxes can be displayed at the same time.

#### **Manipulating the Message Window**

Once the message window is displayed your program can continues to run. The message window continues to be displayed and can be manipulated and checked with two message window functions:

MessageWindowClose Closes the message window.

MessageWindowState Returns the state of the message box buttons.

#### **MessageWindowClose**

Closes a message window previously created with the MessageWindow function.

MessageWindowClose(WindowHandle);

WindowHandle the handle of the window as returned by the MessageWindow function.

Returns TRUE if successful or an error if failed.

#### **MessageWindowState**

Returns an array indicating how many times each button on a MessageWindow has been pressed.

a:=MessageWindowState(WindowHandle);

WindowHandle the handle of the window as returned by the MessageWindow functions.

Return: An array of integers, each integer corresponds to a button on the MessageWindow and indicates how many times it has been pressed since the Message Window was first created.

For example:

Consider the message window below. If the 'Cancel' button had been clicked on twice since the message window was first created then the return from a MessageWindowState function would be {0, 0, 2, 0}

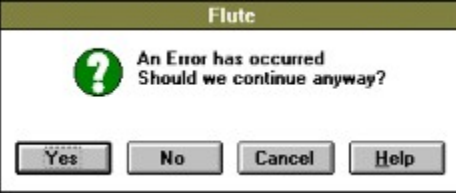

# **Changed**

This function sets or returns the state of the Changed flag. When you exit Flute, if the changed flag is TRUE Flute will save the current program, together with the variables beginning l , ls, lo, los, g, gs, w\_ and wp\_. These variables are special in Flute because they can be seen by any function. Other variables are only valid within the Function that created them.

You can use these variable to hold important settings that need to be saved with the program.

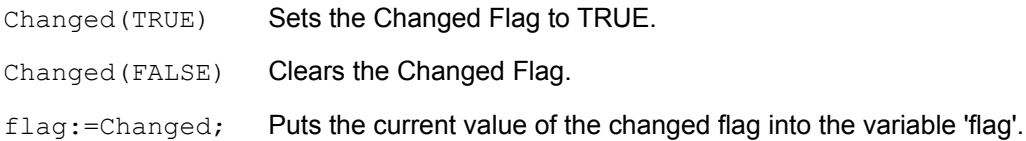

#### **Example:**

main {

};

```
if (l_birthdate =NULL) {
   l_birthdate:=ask{"What is Your Birthday?",\1st Jan 1950};
   Changed(TRUE);
};
```
In this example, if the variable I\_birthdate has not been initialised then this program asks you when your birthday is. This setting will then be saved with the program. When this program is run again I birthdate will still contain the date.

The rules for saving when Changed is true are simple:

If the Flute program window is visible Flute will prompt you if you want to save.

If the Flute program window is hidden Flute will save without further prompting unless the file doesn't have a name, in which case it will ask.

#### **Wait**

This command waits for a specified number of milliseconds before program execution continues.

wait(count);

#### **Example:**

```
tn:=make{Now,1}; /* current time in seconds */
st:=make{03:00,1}; /* time we are waiting for */di:=st - tn;if (di<0) di+=86400; /*di is num of seconds to wait */wait(di*1000); /* wait for di*1000 millisecs */
/* execution continues at 03:00 */
```
This freezes the program but does not freeze Windows. When in a Wait command Flute takes the absolute minimum amount of processor time possible, giving the maximum time to the other Windows programs.

Consider the example of a Flute program designed to start a Fax program at 3am. It is important that this program should not waste processor time executing a loop, so it is better to use 'Wait'.

# **SafeExit**

This function sets or clears the SafeExit flag.

SafeExit(TRUE); /\*The program can terminate safely. \*/

SafeExit(FALSE); /\*The program must not be closed at this point. \*/

val:=SafeExit; /\* Returns the value of the SafeExit flag \*/

When Windows is closed, or Flute is exitted, the program's execution will stop. If it is currently saving a file, or in the middle of a critical piece of code, then it is not safe to exit. You can set SafeExit to False at this point in the program, and restore it to True after the critical piece of code.

When SafeExit is False, Windows cannot be shut down, and Flute cannot be closed.

## **GetButtonState**

This function is used to test the state of a button window. A button window can have one of three states: checked, unchecked, or indeterminate. The latter state is used only by three state buttons.

 $\boxtimes$  Checked  $\Box$  Unchecked Indeterminate

Checked:  $O$  Unchecked

ButtonState(wind\_hand)

wind hand is the handle of the button window. Any of the methods listed under FindWindow can be used to specify this window.

The return from this function is the number 0 - Unchecked, 1- Checked, or 2 - Indeterminate.

Example:

result:=ButtonState{"Program Item Properties","Run Minimized"};

Will test whether the "Run Minimized" button is checked on the "Program Item Properties" dialogue.

To set the state of a button, use LClick.

Note: many of the buttons within applications produced by Microsoft are not the standard Windows buttons. These buttons do not follow the commands set out in the Windows SDK manuals and their state cannot be obtained with the GetButtonState function.

# **GetListBoxState**

This function obtains data from a list box. It gets the text of each list item and whether the item is selected.

Two examples of list boxes are shown below:

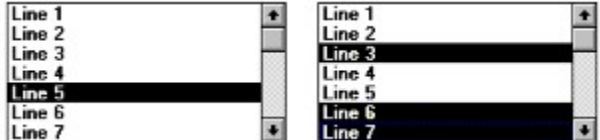

Notice that list boxes can have several items selected.

GetListBoxState(wind\_hand)

wind\_hand is the handle of the list box window, you can use any of the methods listed under FindWindow to specify this window.

The return from this function is an array of data entries. Each entry takes the form: {Item\_Text, Item\_State}.

Item\_Text is a string object containing any text in the list item. Some list boxes are drawn by the application and contain no text: the **Paste Find Window** dialogue within Flute is a good example of this.

Item\_State is a Boolean TRUE or FALSE: TRUE means its selected.

Example:

The return from the left list box would look like this:

{{"Line 1",FALSE}, {"Line 2",FALSE}, {"Line 3",FALSE}, {"Line 4",FALSE}, {"Line 5",TRUE}, {"Line 6",FALSE}, {"Line 7",FALSE},{"Line 8",FALSE}}

#### **SelectListBoxItem**

This command selects or deselects an item in a list box. It takes two forms, dependent on whether the list box is a multiple selection list box or a single selection list box. In a single-selection list box you cannot *deselect* an item, you can only select a *different* item.

SelectListBoxItem{wind hand, item index, flag}

wind hand is the handle of the list box window, any of the methods listed under FindWindow can be used to specify the window.

item\_index specifies the entry to be selected, the first entry is entry zero.

flag is TRUE to select an item, FALSE to deselect it.

If the list box allows only single selections then the flag can be omitted, e.g., SelectListBoxItem{wind\_hand,item\_index}

The return from this function is TRUE if successful, or an error object if the window could not be found.

# **GetComboText**

This function obtains the text from a Combo Box.

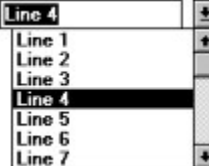

A combo box is a drop down list attached to an edit field.

GetComboText(wind\_hand)

wind\_hand is the handle of the combo window, you can use any of the methods listed under **FindWindow** to specify this window.

The return from this function is a 1 dimensional array containing the text within the combo box.

Note: Some combo boxes are drawn by the applications; they do not contain any text.

Example:

The return from the above Combo box might be

{"Line 1","Line 2","Line 3","Line 4","Line 5", "Line 6","Line 7","Line 8"}

## **SelectComboItem**

This function selects an item from a drop down combo box.

SelectComboItem( wind hand, item index)

wind\_hand is the handle of the combo box item. Any of the methods listed under **FindWindow** can be used to specify this window.

item\_index is a number identifying the item to select. Item numbers being at zero.

The return from this function is a Boolean TRUE if successful, or an error object if the window could not be found.

#### **Act**

Each window behaves the way it does because of its class. It makes sense for each class of window to support a range of automation commands that represent the actions it supports. This is the purpose of the Act command.

Act calls the specified window function for the specified window.

```
result:=Act{wind hand, funct name, parameters}
```
wind hand; is the handle of the window. Any of the methods listed under FindWindow can be used to specify this window.

funct\_name; is a string object which specifies the function to call.

parameters; are optional parameters to pass to the function. If, for example, the function required two numbers then parameters would be an array such as {1,2}.

Act requires special code within each application. CleanSheet version 1.12 adds support for Acts: most of its automation features are window acts.

Applications writers can add support for Act very easily, contact WorkingTitle UK for details.

## **ActList**

This is a complimentery function to Act. It obtains a list of the Act functions that the specified window supports.

result:=ActList(wind\_hand)

wind\_hand is the handle of the window to obtain information on. Any of the methods listed under FindWindow can be used to specify this window.

If the window does not support Act the return from this function is NULL. Otherwise a two dimensional array of strings is returned.

Consider an example returned array for a (ficticious) slider window.

{{"GetSliderPos","Returns the position of the slider 0-1"},{"SliderTop","Moves the slider to its topmost position"}}

Each function pair gives the name of the function and its purpose as two string objects. For this example the window supports two functions, "GetSliderPos" and "SliderTop".

## **Scroll Bar Functions**

Scroll bars are the sliders that control the view a window displays. They are a special case within Windows as they can either be a window themselves or, more usually, they are simply a *part* of another window, just like the caption or menu is a part of a window.

In Flute all scroll bars are treated equally. Flute attempts to separate scroll bar *windows* from scroll bar *sections* of a window and handle the difference automatically.

Most of the functions are directly equivalent to clicking on the scroll bar with the mouse:

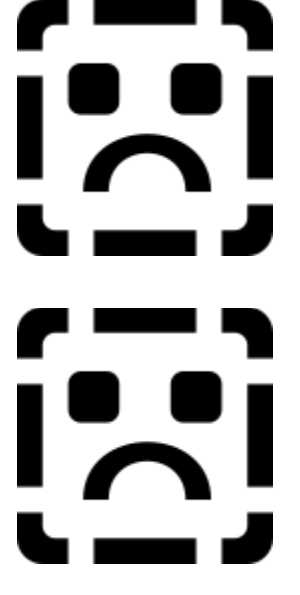

See Also

VScrollPos Returns the position of a vertical scroll bar

HScrollPos Returns the positition of a horizontal scroll bar

## **VScrollThumb**

This function scrolls a window as though you had operated the **thumb** of a vertical scroll bar.

The thumb is the rectangular box that defines the scroll bar's position. The new position is specified as a number in the range 0 to 1, 0% is the top of the scroll bar, 100% is the bottom of the scroll bar (remember % in Flute divides by 100, so 50 % =  $50/100 = 0.5$ ).

VScrollThumb{wind hand, amount}

wind hand - the handle of the scroll bar window, or the handle of a window containing a scroll bar - any of the methods listed under FindWindow can be used to identify the window.

amount - a number in the range 0 to 1 indicating the position of the scroll bar.

If the specified window is itself a scroll bar the thumb is moved to its new location exactly as if you had dragged it there with the mouse. If the window is a normal document window VScrollThumb looks for a vertical scroll bar at the right edge of the window and scrolls that.

#### **Example:**

a:=findwindow{"Program Manager","Main"}; VScrollThumb{a,100%}

Will scroll the "main" group window in the Program Manager to its bottom position.

The return value from this function is either TRUE if a scroll bar was found and the window scrolled, or an appropriate error.

Note: There is no perfect way of identifying scroll bars. Flute does its best, but may fail with some applications. If this happens use lclick to scroll the window using mouse clicks.

## **VScrollLineUp VScrollLineDown VScrollPageUp VScrollPageDown**

These functions scrolls a window as though you had operated the up or down arrows on the scroll bar or the page up or page down sections.

If the specified window is itself a scroll bar, this bar is manipulated directly. If the window is a normal document window, These functions look for a vertical scroll bar at the right edge of the window and manipulate that window instead.

VScrollLineUp(wind\_hand)

wind hand - the handle of the scroll bar window, or the handle of a window containing a scroll bar.

#### **Example:**

a:=findwindow{"Program Manager","Main"}; VScrollLineDown(a)

Will scroll down in the "main" group of the Program Manager.

The return value from this function is either TRUE if a scroll bar was found and the window scrolled, or an appropriate error.

# **VScrollPos**

This function returns the position of the vertical scroll bar thumb for the specified window.

VscrollPos(wind\_hand)

wind hand is the handle of the window whose vertical scroll bar is to be examined, or the handle of the scroll bar itself. Any of the methods listed under **FindWindow** can be used to specify the window.

The return from this function is a value 0 to 1, where 0 is the top and 1 is the bottom thumb position. An error is returned if the window specified by wind\_hand was invalid, or no suitable scroll bar could be found.

### **HScrollThumb**

This scrolls a window as though you had operated the thumb of a horizontal scroll bar.

The thumb is the rectangular box that defines the scroll bar's position. The new position is specified as a number in the range 0 to 1, 0% is the left of the scroll bar, 100% is the right of the scroll bar (remember % in Flute divides by 100, so 50 % =  $50/100 = 0.5$ ).

HScrollThumb{wind hand, amount}

wind\_hand - the handle of the scroll bar window, or the handle of a window containing a scroll bar.

amount - a number in the range 0 to 1 indicating the position of the scroll bar.

If the specified window is itself a scroll bar, the thumb is moved to its new location exactly as if you had dragged it there with the mouse. If the window is a normal document window, HScrollThumb looks for a horizontal scroll bar at the bottom edge of the window and scrolls that.

#### **Example:**

a:=findwindow{"Program Manager","Main"}; HScrollThumb{a,100%}

Will scroll the "main" group window in the Program Manager to its rightmost position.

The return value from this function is either TRUE if a scroll bar was found and the window scrolled, or an appropriate error.

## **HScrollLineLeft HScrollLineRight HScrollPageLeft HScrollPageRight**

This scrolls a window as though you had operated the left or right arrows on the scroll bar or the page left or page right sections.

HScrollLineLeft(wind\_hand)

wind\_hand - the handle of the scroll bar window, or the handle of a window containing a scroll bar.

If the specified window is itself a scroll bar, this is manipulated directly, if the window is a normal document window, these functions look for a horizontal scroll bar along the bottom edge of that window.

#### **Example:**

```
a:=findwindow{"Program Manager","Main"};
HScrollLineRight(a)
```
Will scroll right the "main" group of the Program Manager.

The return value from this function is either TRUE if a scroll bar was found and the window scrolled, or an appropriate error.

# **HScrollPos**

This function returns the position of the horizontal scroll bar thumb for the specified window.

HscrollPos(wind\_hand)

wind hand is the handle of the window whose horizontal scroll bar is to be examined. Any of the methods listed under FindWindow can be used to specify the window.

The return from this function is a value 0 to 1, where 0 is the left and 1 is the rightmost thumb position. An error is returned if the window specified by wind\_hand was invalid, or no suitable scroll bar could be found.
### **Mouse Operations**

This list of the commands deal with ways of mimicking mouse operations. Flute does not record each mouse down, mouse move and mouse up events, rather it has a set of commands that performs the standard combinations of these events.

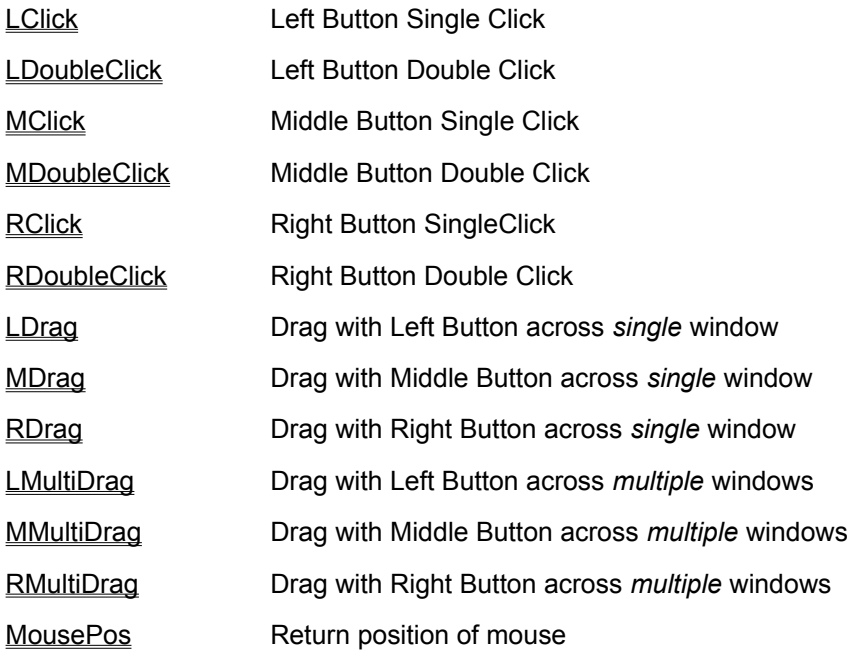

See Also

Paste Mouse Action Simplifies the pasting of the above mouse commands into your program.

## **LClick lDoubleClick MClick MDoubleClick RClick RDoubleClick**

These commands perform mouse clicks. A click is a single press and release of the mouse button. A double click is two clicks at the same place within a short space of time.

The commands RClick and RDoubleClick are for the right mouse button, the commands LClick and LDoubleClick are for the left mouse button, and MClick and MDoubleClick are for the middle mouse button.

These commands all take the form:

LClick{wind\_handle, {x, y}, key\_flags}

Where wind handle is the handle of the window to receive the mouse click. Refer to FindWindow for details on obtaining window handles.

key flags is an optional value that specifies whether the shift key or control key was pressed during the clicking action.

There are predefined values: shift alt and control, which can be added together. For example a click with the left button while holding down the shift and control keys would be: LClick{4222, {10,20}, Shift + Control};

There is an additional flag: activate - this means that the window should be activated before the mouse click. Some applications discard the mouse clicks that make them active, it is better to make these applications active *before* any mouse clicks.

Note: You can use any of the ways of referring to window handles listed under the **FindWindow** command. For example LClick{"Program Manager",{40,50}} is equivalent to clicking on the Program Manager window 40 pixels in from the left and 50 down from the top of the window.

LClick{{"Program Manager", "Main"},{40,50}} is equivalent to clicking in the Main sub window of the Program Manager application window at {40,50}.

If the window handle is NULL, then the mouse clicks are positioned relative to the screen rather than any particular window.

 $LClick{\texttt{null},\{40,50\}}$  clicks at position x=40, y=50 on the screen.

If you replace the coordinates with a NULL then the centre of the window is used. This is useful if the window is a button. Exactly where in the button you click makes no difference, as long as it is within the rectangle covered by the button.

 $LClick{4055, null}$  clicks in the centre of the window whose handle is 4055.

### **LDrag RDrag MDrag**

Drags the mouse pointer within a window. A Drag action involves clicking the mouse button at a point  $\{x1,y1\}$  in the window, holding the button down and moving it to a new position  $\{x2,y2\}$ . The coordinates are specified relative to the window client area. {0,0} is the top left corner.

LDrag is a drag using the left mouse button.

MDrag is a drag with the middle mouse button.

RDrag is a drag with the right mouse button.

LDrag{wind handle ,  ${x1,y1}$ ,  ${x2,y2}$ , key state}

wind handle is the handle of the window to receive the mouse drag action. Refer to FindWindow for details on obtaining window handles.

key state is an optional value that specifies if shift, control or the other mouse buttons were pressed at the same time as the click.

There are predefined values: shift alt and control, which can be added together. For example a click-and-drag with the left button while holding down the shift and control keys would be  $LDirac(4222, 122)$ {10,20},{20,20}, Shift + Control};

Note: You can use any of the ways of referring to window handles listed in the FindWindow command. For example LDrag{"Program Manager", {40,50}, {50,50}} is equivalent to clicking on the Program Manager window 40 pixels in from the left and 50 down from the top of the window then dragging to {50,50}.

If the window handle is NULL then the mouse actions are positioned relative to the screen rather than any particular window.

### **LMultiDrag RMultiDrag MMultiDrag**

Drags the mouse pointer across multiple windows. A Drag action involves clicking the mouse button at a point {x1,y1} in a window, holding the button down and moving it to a new position {xn,yn} passing through many mid points. The coordinates are specified relative to the window client area of each window.  $\{0,0\}$  is the top left corner of the client area.

LMultiDrag is a drag using the left mouse button. MMultiDrag is a drag with the middle mouse button. RMultiDrag is a drag with the right mouse button.

LMultiDrag{wind handle1 ,  $\{x1,y1\}$ , wind handle2,  $\{x2,y2\}$ , wind hand3,  $\{x3,y3\}$ ..., key state}

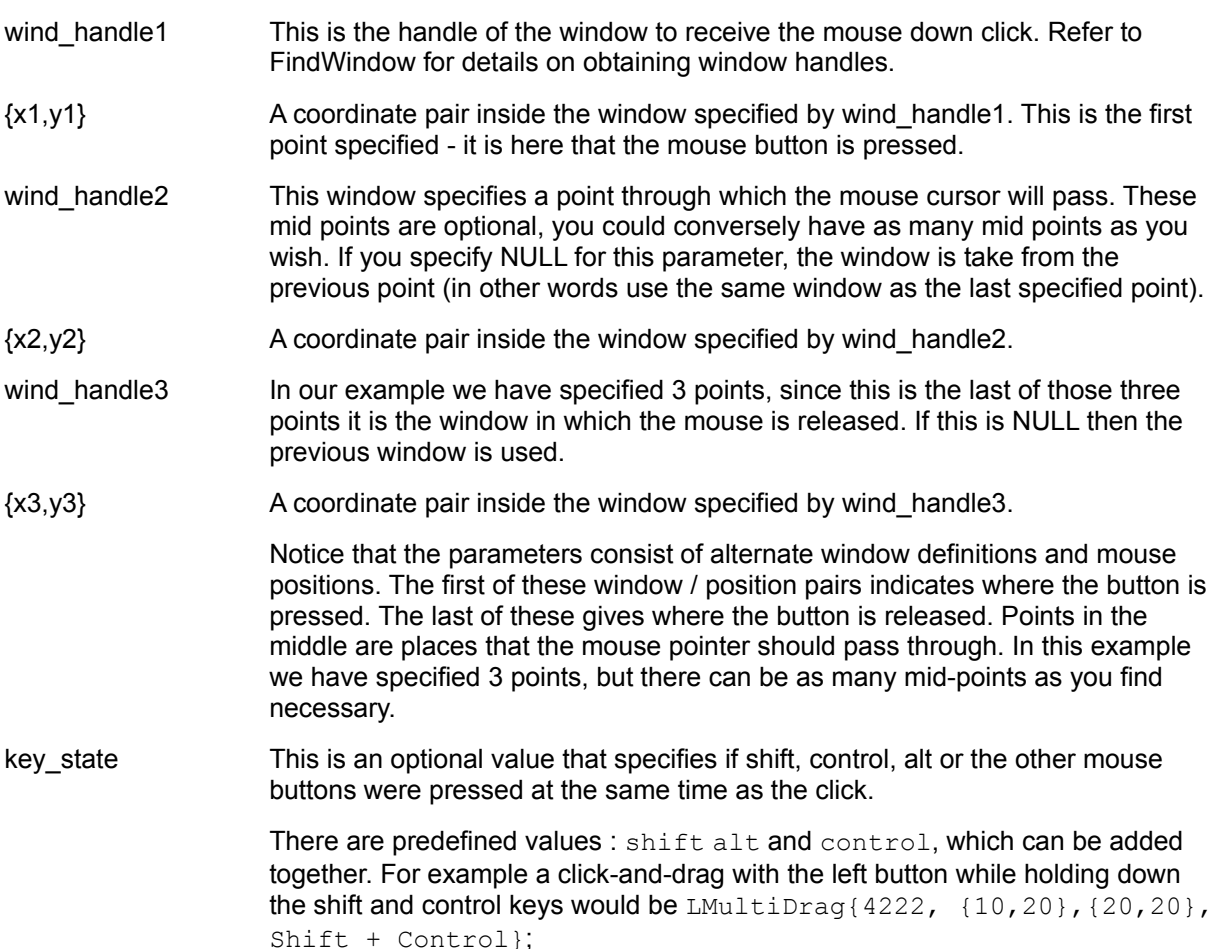

Note: You can use any of the ways of referring to window handles listed in the **FindWindow** command.

For example LMultiDrag{"Program Manager", {40,50}, NULL, {50,50}} is equivalent to clicking on the Program Manager window 40 pixels in from the left and 50 down from the top of the window then dragging to {50,50} in the same window.

If the first window handle is NULL then the mouse actions are positioned relative to the screen rather than any particular window. Later NULL window handles tell this function to use the previous window specified. So, for example, if we make wind\_handle2 NULL then the window is taken from wind\_handle1.

#### **MousePos**

This function sets or reads the position of the mouse cursor.

MousePos{x,y}

In this form it sets the position of the mouse cursor to the coordinates x,y relative to the screen where (0,0) is the top left corner of the screen.

**Example:**

MousePos{10,30};

Moves the mouse to x=10 and y=30

Another form of this function is:

Pos:=MousePos;

Here MousePos returns the current position of the mouse, as an {x,y} array.

You can combine the two forms: Pos:=MousePos{10,30};

After this call, Pos will contain {10,30} - the current position of the mouse cursor.

## **Paste Mouse Action**

The 'Paste Mouse Action' command on the Edit Window simplifies the process of generating mouse commands.

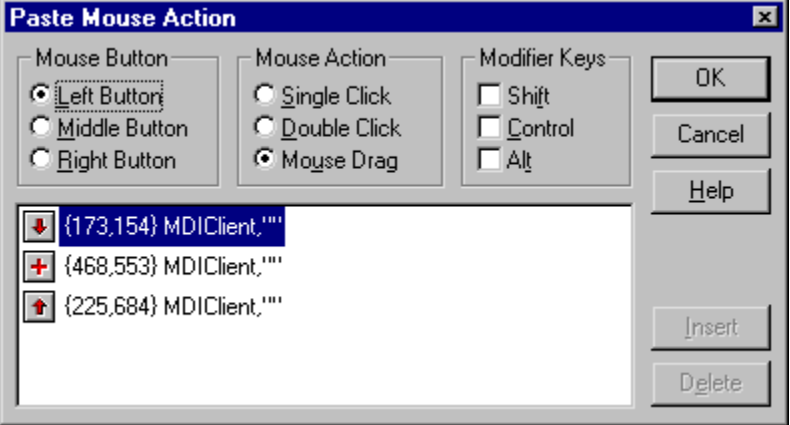

Click on any part of this dialogue you need further help with.

To use Paste Mouse Action:

Select Paste Mouse Action, the Flute window will be hidden.

Perform the clicking or dragging on the destination window. If the window is not top use Alt-Tab to bring it to the top of the pile of windows. Do not attempt to click with the mouse to do this.

The Paste Mouse Action dialogue will appear. This displays the mouse action you have just performed.

Mouse Actions shows whether the mouse was clicked, double-clicked or dragged.

Mouse Button - shows which mouse button was used.

Modifier Keys - shows whether Shift,alt or Control was held down during the action.

In the list box are a list of coordinates and windows that the mouse event occurred in.

 $\ddot{\bullet}$ This shows where the mouse button was pressed. This point is always first in the list.

 $\ddot{}$ This shows a mid-point (a point through which the mouse passed). There can be many of these. When you drag the mouse, any location you paused over is added as a mid-point.

 $\bullet$ This shows where the mouse was released.

To change the location of any point, click on the button  $\blacksquare$  $\pm$ 

**E** and drag out the mouse until it is over the new location. You cannot change the mid-points or endpoints for a single click or double click. Only a mouse-drag has mid-points and an end-point. To add more mid-points to the list use the **Insert** button. Insert will add a mid-point just before the selected item in the list.

To remove mid-points from the list, click on them and select 'Delete'.

Once you are happy with the settings click on OK and the relevant command will be pasted into your

program.

The window that the mouse position refers to is shown in this section.

The start coordinates are shown here. This is where the mouse button was pressed. To change this position click on the button and drag it off the window. This shows a mid-point. This is where the mouse paused as it went from the start position to the end position. To change this position click on the button and drag it off the window.

This button allows you to add more mid-points in a mouse drag. Mid-points are places that the mouse cursor passed through as it goes from the start to the end of a mouse drag. It inserts a mid-point just before the selected item in the list. You cannot add a mid-point before the first item (where the mouse button was pressed) or after the last (where the mouse button was released).

This button allows you delete mid-points from the list. Select a mid-point (you cannot delete the start or end points) and click on Delete.

This section displays the end mouse coordinates, for example if the mouse is dragged, this is the coordinates where the mouse button was released. To change this position click on the button and drag it off the window.

This section shows which mouse button is being manipulated. Note that most programs do not handle the middle mouse button because original Microsoft Mice did not have a middle mouse button.

These are the 3 basic actions you can paste:

**Single Click** - is a click and release of the mouse.

#### **Double Click** is a rapid click, release, click, release of the mouse.

**Drag** is a click, mouse move, release of the mouse.

If shift alt or control was held down during the mouse action - this section shows it.

## **Text Transfer Functions**

#### **Entering Text into an Application**

There are many techniques for placing text into a program. The exact method you choose depends on the recipient of the text.

- For single line edit fields use SetWindowText
- For multiple line edit fields (such as Windows NotePad) use SetMLText

For the main editing window of a Wordprocessor, Spreadsheet or Database, either transfer text into the clipboard with SetClipboardText and paste the text in with an appropriate menu command, or type the text in using TypeText.

The following section lists the various commands available for placing text into an application.

#### **Getting Text from Other Programs**

Obtaining text from applications is only slightly more difficult than placing it. The same basic strategies apply. If the window you want text from is a single line edit window use GetWindowText. A multi-line edit window such as NotePad or Flute's Edit window requires a GetMLText command. Obtaining text from the main window of a Wordprocessor or Spreadsheet is a multi-stage process:

Use the mouse commands to select the text (or where there is a menu item called 'Select All' this is a better choice - see SelectMenu).

- Select the 'Copy' command to copy the text onto the clipboard.
- Use GetClipboardText to read the text off the clipboard.

An alternative way of extracting text from a program is to save the document or sheet as Text Only and use Flute's file commands to read the file.

See Also ShiftKey, ControlKey, AltKey

## **TypeText**

TypeText enters text into a window just as though it had been typed.

TypeText{wind hand, text}

Where wind hand is the handle of the window

Text is a string object to be typed into the window, or a number representing a key code.

If you are entering text into an edit field on a dialogue box it is often much faster to use SetWindowText or SetMLText. These two commands enter the text in one go, while this command enters the text character by character. This makes TypeText more suited to entering text into the main window of wordprocessors and editors.

#### **Example:**

TypeText{3304,"This is text"};

TypeText can also enter keys, such as F10, cursor up etc., which have no character equivalent. This is done by entering a number instead of a string - each special key has a corresponding number. Notice that not all keys listed in the following table are available on all keyboards.

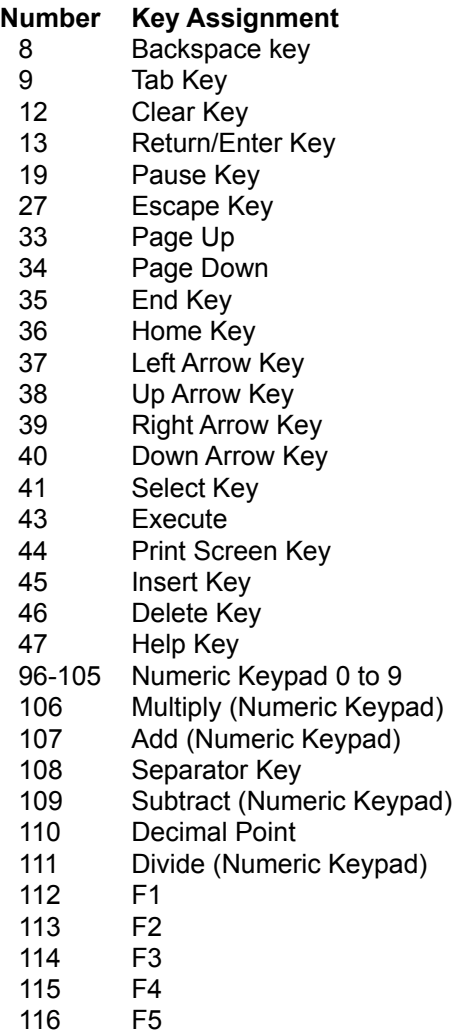

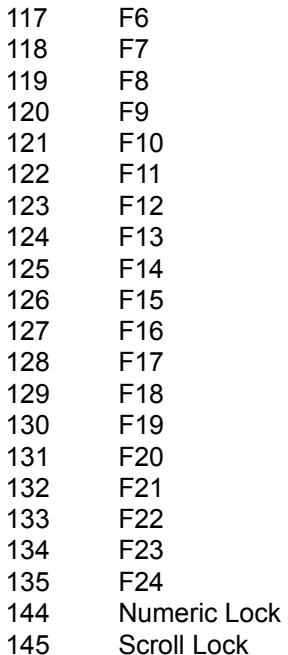

#### **Example:**

TypeText{"Microsoft Word",120}

Is equivalent to pressing F9 in Microsoft Word.

Multiple keys or strings can be entered with one command:

TypeText{"Notepad","This is line 1",13,"This is line 2",13};

Here two lines of text are typed into Notepad.

The Shift, Alt and Control keys can changed by TypeText.

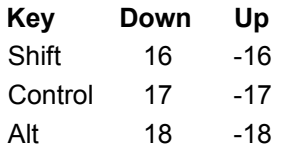

#### **For example:**

TypeText{"Notepad",18,"F",-18};

This is equivalent to pressing Alt-F inside Notepad. Notice that the Alt key is released by adding a -18 after the "F". Without this the Alt key would remain pressed.

# **ShiftKey, ControlKey and AltKey**

These functions set the shift, control or Alt keys or return the key state as a function return.

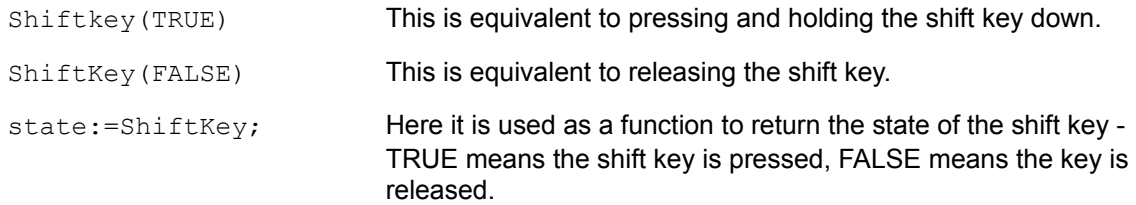

#### **SetMLText**

Sets the text in a multi-line edit control. For most windows the command SetWindowText will set the text in that window or edit field. The exception is multi-line edit controls which store their text in a different way. If your attempt to set the text in an edit field fails, then try this command instead.

SetMLText{wind hand, text}

Where wind\_hand is the handle of the edit window whose text is to be set. You can use any of the ways of referring to windows listed under FindWindow for this parameter.

Text is a string object containing the text.

#### **Example:**

a:=FindWindow{"My Dialogue",{500,10}}; SetMLText{a,"This is a test piece of text"};

This first finds the handle to a multi-line edit window which is at location {500,10} inside the dialogue window called "My Dialogue". It then changes the text of that window.

## **SetClipboardText**

This command places text onto the clipboard. This text can then be pasted into an application by selecting 'Paste' on its menu (refer to the Menu Commands for details on selecting menus).

SetClipboardText("Sample piece of text");

This command takes one parameter - the text object to place on the clipboard.

This command does not return a value.

#### **GetMLText**

Gets the text from a multi-line edit control. Although GetWindowText can normally get the text from a multi-line edit control you should use this function in preference. The reason is that there is no reliable way of detecting multi-line edit controls and although the GetWindowText function may detect it sometimes, other times it may not.

When getting text from normal windows, or single line edit windows, use GetWindowText.

GetMLText(wind hand);

wind\_hand is the handle of the edit window whose text you want. You can use any of the methods listed under **FindWindow** to specify the window you want the text of.

## **GetClipboardText**

This function obtains any text that is on the clipboard and return it as a string object. Strings are limited to 37 thousand characters, if the text is any longer than this it will be cropped.

If there is no text on the clipboard this function returns a Null object.

a:=GetClipboardText;

#### **File Functions**

The following list shows functions that manipulate files. Flute provides the ability to manipulate some file formats, but it is worth remembering that Flute is a control program - it can save or load in **any** format, simply by opening other applications and using their file facilities.

To read from a file; use OpenFile to open the file, use ReadFile, or ReadFileCS to read the data and finish off with CloseFile.

To write to a file; Create it with CreateFile, use WriteFile or WriteFileCS to write the data and close the file with CloseFile.

To modify an existing file; Open it with OpenFile, use FilePtr to set the position within the file to write data, use WriteFile or WriteFileCS to write the data and finish up with CloseFile.

#### **Function List**

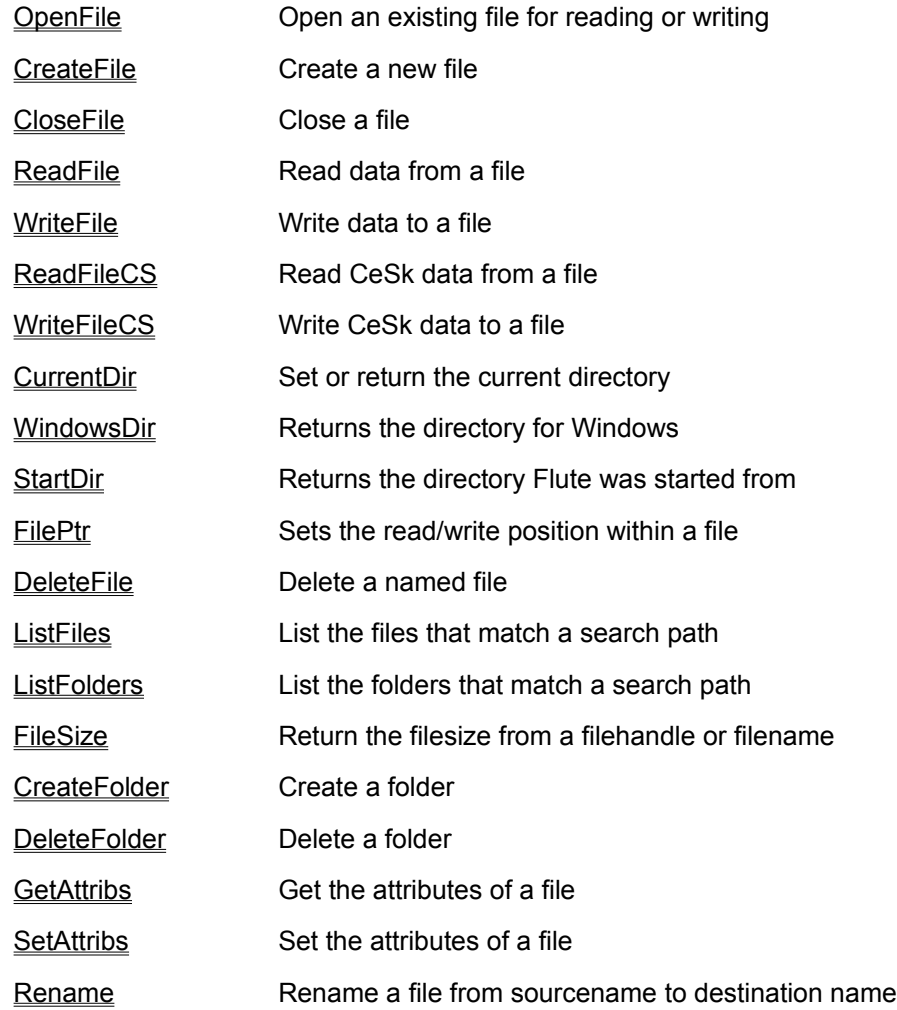

## **OpenFile**

This function opens the specified file for reading and writing. This takes the name of the file, or the full pathname of the file. The return is a handle that identifies the file to other file commands.

handle:=OpenFile{"Filename",access};

Where access=0 read only, 1=write only, 2=read or write

If you omit the access then read/write is assumed.

```
handle:=OpenFile{"Filename"};
```
## **CreateFile**

This function creates a file. If the file already exists this truncates it to zero length. The return from this function is the handle identifying the file, or an error code.

handle:=CreateFile{Pathname,Access};

Pathname is a string object representing the filename and (optionally) the path.

Access specifies the access allowed when the file is opened on future occasions:

0=read only, 1=write only, 2=read or write.

If you create a file that is read only you can still write to it. Only once the file has been closed and reopened with OpenFile does the read-only restriction apply.

If you omit the access value, read/write access is assumed.

#### **Example:**

CreateFile "c:\file.txt"

Creates a file with read/write access, called file.txt, on the root directory of drive c.

## **CloseFile**

This function closes a previously opened file. CloseFile(filehandle)

filehandle is the handle identifying the file that was returned from a previous call to OpenFile or CreateFile.

This function returns TRUE if successful, or an error if the handle is invalid.

### **ReadFile**

Reads bytes (characters) from a file and returns them as a string object.

ReadFile{handle,length};

The handle is the file handle previously returned by the OpenFile function.

If you omit the length a line of text is read in. The line is terminated with a Carriage return and/or linefeed character. These characters are not included in the string. The read position for the file is moved on to the start of the next line (i.e., *after* the carriage return or line feed).

String objects cannot be more than 32767 characters in length. If you attempt to read more than this number from the file, Flute returns an Error: String too long.

When ReadFile hits the end of file it returns a NULL object. This is distinct from a null length string which could simply indicate a blank line has been read in. In Flute a null string is equal to NULL (NULL="" is TRUE), so, to test for the end of a file test if the  $Type$  of the return is a string as in the following example:

```
do {
      /*read a line of text */
      a:=ReadFile{file handle};
      /* reached end of file so exit loop*/
      if (type(a)!=4) break;
      /* manipulate the line of text */
   } while (TRUE);
NOT
   do {
      /*read a line of text */
      a:=ReadFile{file handle};
      /* (wrong) reached end of file so exit loop*/
      if (a=NULL) break;
      /* manipulate the line of text */
```
} while (TRUE);

The second example will fail when an empty line of text is read because ""=NULL.

### **WriteFile**

This function writes the bytes from a string object out to a file. If the data is not a string it is converted to a string representation.

WriteFile{handle,data};

handle is the file handle returned by either OpenFile or CreateFile.

data is a string object that is to be written to the file.

#### **Example:**

```
myhandle=CreateFile{"c:\1.txt"};
WriteFile{myhandle,"This is line 1"+13+10};
WriteFile{myhandle,"This is line 2"+13+10);
Closefile(myhandle);
```
This example writes two lines of text out to the file 1.txt. Each line is terminated by a carriage return and line feed.

Adding a number to a string in this way adds the corresponding character. Character 13 is a carriage return, character 10 is a line feed.

The return from this function is TRUE if successful, or an error if there was a fault.

## **ReadFileCS**

Read a block of CeSk data from a file. The data must have been written with WriteFileCS. ReadFileCS/WriteFileCS allows you to quickly read and write CeSk data into a file.

ReadFileCS(filehandle)

filehandle is the handle of the file to be read from. After the call the file pointer points to the next piece of CeSk data.

If the data does not look like CeSk data, an error is returned. The same error is returned if you attempt to read past the end of the file.

See the example after WriteFileCS.

### **WriteFileCS**

Writes a block of CeSk data into a file. The file format is internal and should only be read by a ReadFileCS function.

WriteFileCS{filehandle,data};

filehandle is the handle of the file to write to, as returned from a previous OpenFile or CreateFile function.

data is any CeSk data structure.

#### **Example:**

```
filehandle:=CreateFile{"c:\1.dat"};
WriteFileCS{filehandle, {"Date of Birth", \ 3rd June 1970}};
WriteFileCS{filehandle, "Steven Blakey"};
CloseFile(filehandle);
filehandle:=OpenFile{"c:\1.dat"};
a:=ReadFileCS(filehandle);
b:=ReadFileCS(filehandle);
CloseFile(filehandle);
```
After this fragment of code, variable **a** contains the array {"Date of Birth", \ 3rd June 1970} and variable **b** contains the string "Steven Blakey".

## **CurrentDir**

This function sets or returns the current directory and drive.

CurrentDir("c:\dos")

Sets the directory to \dos and the drive to C

pathstore:=CurrentDir;

Returns the Current Directory and assigns it to the variable pathstore

#### **WindowsDir**

Returns the full pathname for the main windows directory. This directory contains initialisation files, utilities and other files. It is a useful place to store options and settings.

The pathname is returned as a string object.

a:=WindowsDir;

## **StartDir**

Returns the directory that Flute was run from as a string object. This function requires no parameters. result:=StartDir;
### **FilePtr**

This function gets or sets the position of the file pointer. When data is read or written to a file it is read or written at the position known as the file pointer.

a:=Fileptr(filehandle);

This retrieves the file pointer for the file whose handle is filehandle and assign it to variable a. The filehandle is returned by a previous call to OpenFile or CreateFile.

Fileptr{filehandle, newpos}

Passing an array of 2 values to FilePtr sets the position to newpos bytes from the start of the file.

```
FilePtr{filehandle,newpos,mode}
```
Passing an array of 3 values to FilePtr sets the position to newpos bytes from either the start, end or current position.

If mode=0 the offset is referenced from the start of the file. For example, if newpos is 100 and mode is 0 the file pointer is set to 100 bytes in from the start of the file.

If mode=1 the offset is from the current file position. Positive values move the pointer nearer the end of the file, negative values move it closer to the start of the file.

If mode=2 the offset is taken from the end of the file. Only negative values of newpos are valid. For example, -2 will move you 2 bytes nearer the start of the file.

The return from this function is the position of the file pointer from the start of the file, for example

```
filesize:=Fileptr{myfile,0,2};
/* move to end of file */
Fileptr{myfile,0,0};
/* move back to start of file */
```
This fragment of code obtains the size of a file, then moves the fileptr back to the start.

# **DeleteFile**

Deletes a file given a pathname to the file.

```
Result := DeleteFile(PathName);
```
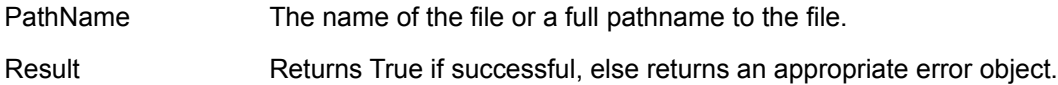

### **Example**

```
result := DeleteFile("d:\1.txt");
if (result) {
  // success
};
```
# **ListFiles**

Lists the files that match a search pattern.

```
Result := ListFiles(SearchPath);
```
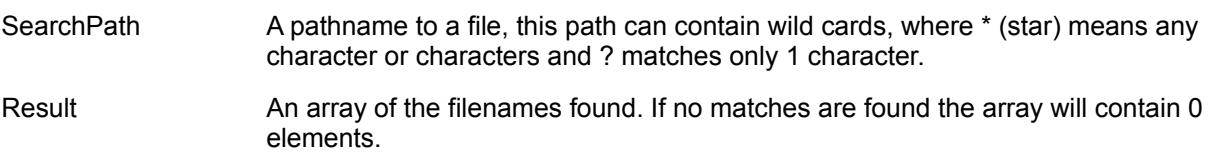

### **Example**

Result := ListFiles("c:\windows\\*.ini");

Searches the for files in the c:\windows folder and returns any that match the search path \*.ini. The \* means any, and the .ini means the extension must end in INI.

The return from this function (on our test computer) is an array:

{"NETDET.INI","IOS.INI", "SYSTEM.INI","WAVEMIX.INI" ,"WIN.INI","POWERPNT.INI" ,"EXCHNG32.INI", "CONTROL.INI","QTW.INI"}

# **ListFolders**

Lists the folders that match a search pattern.

```
Result := ListFolders(SearchPath);
```
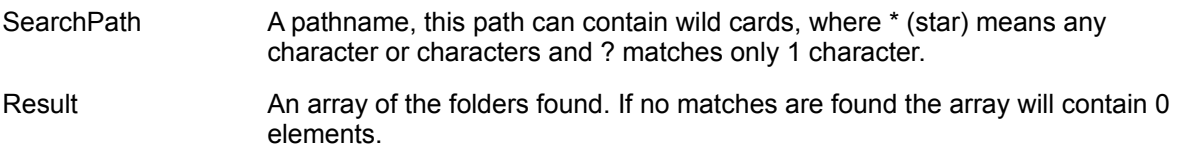

### **Example**

Result := ListFolders("c:\windows\\*.\*");

Searches the for folders in the windows folder. The \*.\* means match any name and any extension.

The return from this function (on our test computer) is an array of strings:

{".","..","INF","COMMAND","SYSTEM","HELP","FONTS","SendTo","CONFIG", "MEDIA","CURSORS","TEMP", "SYSBCKUP", "spool", "Start Menu", "Desktop","PIF" ,"Recent", "ShellNew", "EFORMS","NetHood", "MSAPPS","FORMS", "NLS","WANGSAMP"}

# **FileSize**

Return the size of a file given its handle, or given a pathname to it.

```
Result := FileSize(PathName);
Or
   Result := FileSize(FileHandle);
```
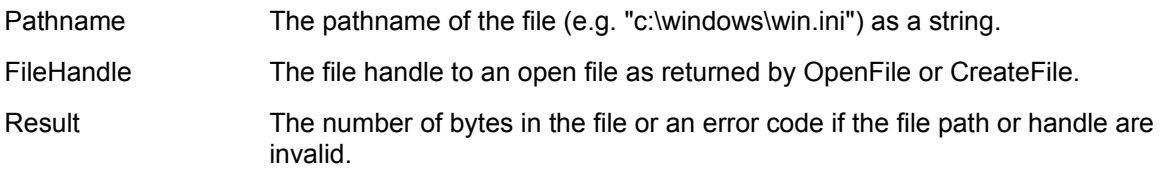

# **CreateFolder**

Create a folder given a pathname to it.

```
Result := CreateFolder(PathName);
```
Pathname The pathname of the folder as a string, for example if this is "c:\Windows\ NewFolder" then the folder "NewFolder" is being created inside the Windows folder.

Result TRUE if successful, else an appropriate error is returned.

# **DeleteFolder**

Deletes a folder. This does not delete the contents of the folder, the folder must be empty or this operation will fail.

```
Result := DeleteFolder(PathName);
```
Pathname The pathname of the folder as a string, for example if this is "c:\Windows\ NewFolder" then the folder "NewFolder" is being deleted.

Result TRUE if successful, else an appropriate error is returned.

# **GetAttribs**

Returns the attributes for a file. The attributes specify whether the file is read only, etc.

```
Result := GetAttrib(PathName);
```
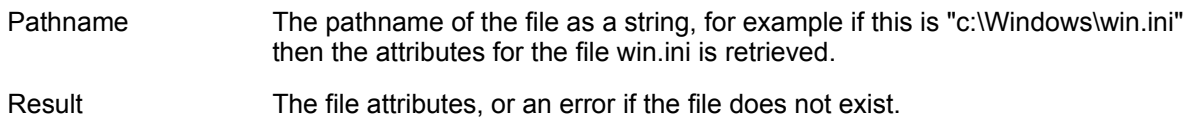

The attributes are returned as a number which can be masked to obtain the various attributes using the bitwise and operator (#&)

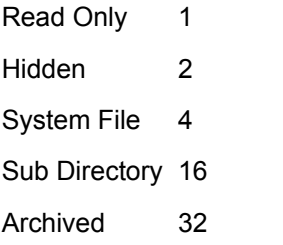

### **Example:**

```
if (GetAttribs("c:\windows\win,ini") #& 1) {
   /* file is read only */
} else {
   /* file is not read only */
};
```
# **SetAttribs**

Sets the attributes for a file. The attributes specify whether the file is read only, etc.

```
Result := SetAttrib{PathName , Attribs};
```
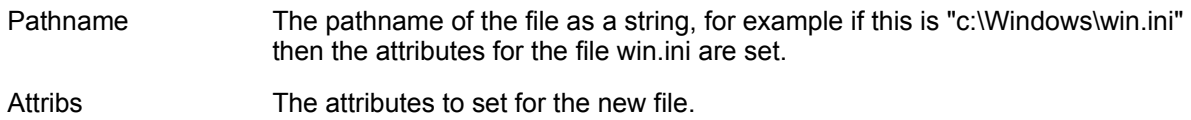

The return from this function is TRUE if successful or FALSE or an error if unsuccessul.

The attributes can be one or more of the following:

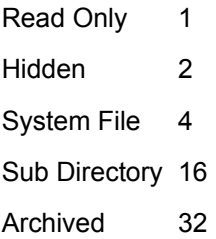

### **Example:**

```
SetAttribs{"c:\windows\win,ini", 1+2 };
```
Makes the win.ini file read only and hidden.

# **Rename**

Rename one file to another file name.

```
Result := Rename{PresentPathName , NewPathName};
PresentPathname The pathname of the file as a string, for example if this is "c:\Windows\win.ini"
                    then the win.ini file is being renamed.
NewPathname The pathname of the new file as a string.
```
### **Example**

Rename{"c:\windows\flute.ini", "c:\windows\flute.old"};

Renames the flute.ini file to the flute.old file.

# **Adding functions to Flute**

You can extend Flute by implementing your own functions in Dynamic Link Libraries (DLLs). Writing DLLs is a job for professional programmers. The information required to write your own DLLs is well beyond the scope of this documentation and the tools required are not provided with Flute.

Flute cannot simply call any function in any DLL. The function must be specially written to handle Flute's powerful fluid array structure.

The normal sequence of events for a DLL call is as follows:

- **DLLOpen** Open the library, load the code into memory
- DLLCall One or more calls to functions in the library
- DLLClose Close the library after use

However, to simplify this, you can use DLLCall to open the library for you and close it after the call. See DLLCall for details.

#### **Example:**

There is an example DLL, called SampDll.Dll provided with Flute. In it is the single function 'sumofpos' which adds together all the positive numbers in an array and returns the total as a double precision object.

The call for this function is:

```
data:=\{1, 3, -2, 6, 7\};
result:=DLLCall{"sampdll.dll","sumofpos",data};
ask{"Result was: "+make{result,4}};
```
The result 17 is displayed.

See Also

How Data is Passed to a DLL Function

# **DLLOpen**

Open a Dynamic Link Library prior to calling functions in it.

```
Library:=DLLOpen(DLL Filename);
```
This function takes the filename of the DLL as its only parameter and returns a number which identifies the DLL. This number is used when calling functions in a DLL and closing the DLL after use.

If the library could not be opened this function returns an error object.

### **Example:**

```
Library ID1:=DLLOpen("DLLCode1.dll");
Library ID2:=DLLOpen(c:\"DLLCode2.dll");
```
If the pathname is not specified, then DLLOpen will search for the DLL as follows:

- The current directory
- The Windows Directory
- The Windows System Directory  $\blacksquare$
- $\blacksquare$ The directory Flute was started from
- $\blacksquare$ The directories listed in the Path command in the Autoexec.bat file
- The mapped in Network Directories.

# **DLLClose(Library\_ID)**

Closes a DLL after use, freeing the resources it uses.

Ret:=DLLClose(Library\_ID);

This takes 1 parameter - the ID of the opened DLL as returned by DLLOpen.

The return is either a Boolean TRUE object if the function was successful, or an error object if the function failed.

# **DLLCall**

Calls a function inside a Dynamic Link Library. You can only call specially written functions from within CeSk, the reason being that most DLLs are written to be called by programs written in 'C', and do not support the fluid arrays that CeSk supports.

result:=DLLCall{Library ID, "Function Name", parameters};

This function takes 3 parameters:

Library ID is the number that identifies the opened library. This is returned by DllOpen.

Function Name is a string object that identifies the name of the function within the DLL. Calling function this way is inefficient - if you know the ordinal number of a function within a DLL, you can use this number instead. Ordinal numbers are defined by the designer of the DLL.

parameters - optional parameters that are passed to the function in the DLL.

The return from this function is the data returned from the DLLCall, or an error object if the data is not recognised.

If you only plan to make one call in a particular library, then, rather than use DLLOpen, DLLCall and DLLClose, you can replace the Library\_ID parameter with the filename of the DLL.

#### **For example:**

result:=DLLCall{"testdll.dll","sumfunction",{1,2,3}};

Here "sumfunction" is called inside the library "testdll.dll" with the array as its parameter {1,2,3}.

The library is opened, the call made and the library closed immediately - if you make many calls to the same library this way time is wasted opening and closing the library needlessly.

See Also

How Data is Passed to a DLL Function

### **How Data is Passed to a DLL Function**

The parameter passed to the DLL is a 16 bit global handle (an HGLOBAL).

This HGLOBAL is freed by CeSk when the function returns, The DLL function should not free it, but can modify its contents.

The return from the function should also be a HGLOBAL to a memory object, in the same form as the data was passed.

If the function returns 0, then a NULL object is substituted by CeSk.

The data inside the global memory object depends on the type of data being passed. The following lists the 12 data types currently supported by CeSk.

```
/* Storage for an NULL object */
struct t int {
   short vtype; /*NULL is type 0 */
   long value; /* for a NULL, this is always 0*/};
/* Storage for an integer 32 bit */
struct t int {
   short vtype; /* INTEGER is type 1 * /long value; /* The value of the integer */
   };
/* Storage for a floating point number */
struct t float {
   short vtype; /* FLOAT types are type 2 * /float value; /* the value of the FLOAT */};
/* Storage for a double floating point number */
struct t double {
   short vtype; /* Doubles are Type 3*/
   double value; \frac{1}{x} the value of the double \frac{x}{x}};
/* Storage for a string object */
struct t string {
   short vtype; /* Strings are Type 4*/unsigned short length;
                   /* the number of characters in the string (can be zero) 
                   */
   char value[];
                   /* the array of characters (NOT zero terminated ) */
```
} ;

The length of the string structure is always rounded up to make it an even number of bytes long, so if the length field contains 1 the total length of the string object is 6.

String objects can contain zeros. Zero is NOT used to terminate the string.

```
/* storage for Boolean object */
struct t boolean {
   short vtype; /*Boolean TRUE/FALSE are type 5 */
   long value; /*0=FALSE, anything else TRUE */
   } ;
/* Storage for a error object */
struct t error {
   short vtype; /* Errors are type 6 */short length;
                   /* the number of characters in the error string */
   char value[];
                   /* array of characters giving the error (NOT zero 
                   terminated) */
   } ;
```
Errors are stored exactly like strings. The text of the error explains the problem. Just as with string objects, error objects are rounded up to make them an even number of bytes long.

```
/* storage for a date object */
struct t date {
  short vtype; /* Date objects are type 7*/
   short day; /* Day of month 1-31 */short month; /* Month 1-12 */short year; /* Year (e.g. 1994) */
   } ;
```
It is possible to produce date objects that have values outside the correct ranges using overdimensioning. A DLL should not assume that a date is a valid one.

```
/* storage for a time object type */
struct t hms {
   short vtype; /* time objects are type 8 * /short hours; \frac{1}{2} /* number of hours (0-23) */
   short minutes; /* minutes 0-59 */
   short seconds; /* seconds 0-59 */
   };
```
It is possible to produce time objects that have values out of range using overdimensioning. A DLL should not assume that a time is a valid one.

```
/* storage for a complex number type */
struct t complex {
   short vtype; /* Complex numbers are type 9 */
   double realpart;
                  /* The real part of the complex number */
   double imagepart; /* the imaginary part */};
/* storage for an equation */
struct t equation {
   short vtype; /* equations are type 10 */short length;
                   /* the length of the equation in bytes */
   char value[]; /* length bytes of information */} ;
```
The length of equation objects are rounded up to an even number of bytes. The format for equation objects is undocumented and subject to variations - make no assumptions about it.

```
/* storage for an array */
struct t_array {
  short vtype; /* arrays are type 11 */short elements;/*number of elements in array */
   char value[]; /* the data in the array */};
```
Arrays simply group the other objects, the data for the array immediately follows the array header.

#### **Example:**

The CeSk array {1.2, "ABC", {1+2i}} would be passes to the DLL as:

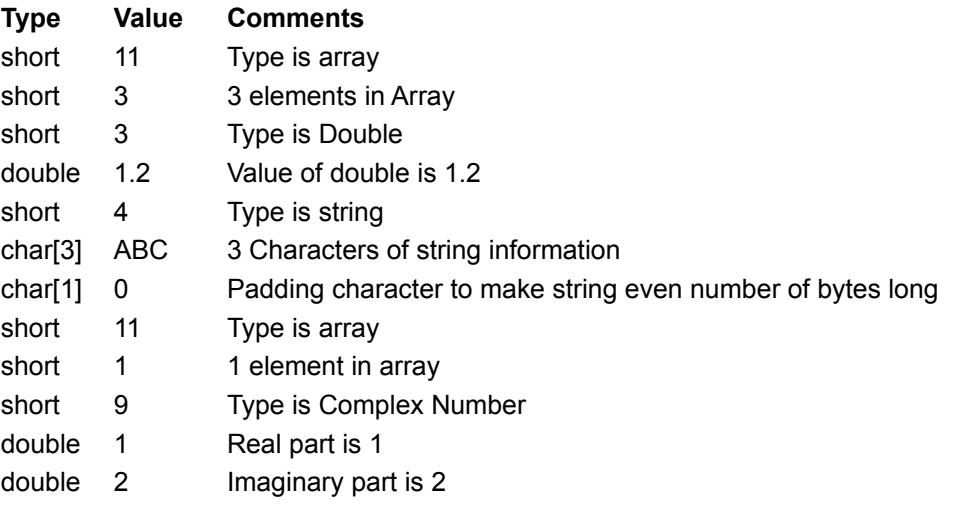

This is almost exactly the same format as data is written to disk in the WriteFileCS command. The

difference is that a long value precedes the data - this is the number of bytes of data that follow.

In the above example, if we had written the data to file using WriteFileCS the file would contain:

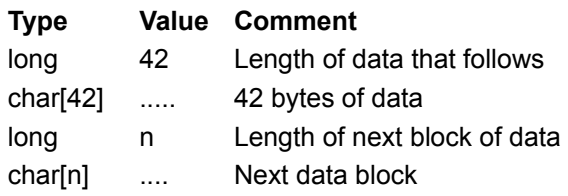

# **Communicating via DDE**

Many applications implement Dynamic Data Exchange (DDE) - a system of inter program communications. Flute can talk to these application using its DDE functions.

The provider of DDE services is called a server, Flute acts as a client of the server.

The normal sequence of events when communication is:

DDEConnect Connect to a Server

DDEPoke/DDEPeek/DDEExecute

These three commands tell the server to perform an action, or transfer data.

DDEDisconnect To close the conversation.

However, you may find it simpler to use the facility within DDEPoke, DDEPeek and DDEExecute to make the connection, perform the command and then disconnect. See the documentation on these functions for details.

# **DDEConnect**

Make a DDE Connection to a DDE server.

```
conv:=DdeConnect{"Service","Topic"};
```
This takes two parameters, the service name and the topic name, and connects to the server that provides those services on that topic. If there are several servers available that provide matching services and topics then only **one** connection is made to **one** of the servers.

Service and Topic names are defined by the servers. If you want to make a connection to a particular program refer to the documentation for that program to obtain the Service and Topic names it supports.

The service name and/or topic name can be replaced with a NULL to indicate that any service or topic name will do.

```
conv:=DdeConnect{"ProgMan",NULL};
```
Here the connection is made to the service "Progman" about any topic. "Progman" is a service provided by the Program Manager.

```
conv:=DdeConnect{Null,"System"};
```
Here a connection is made to any service provider that supports the topic "System". If there are several only one conversation to one of the servers is started.

The return from this function is a number that identifies the connection. You can have several conversations running at any particular time. This number is used to identify which connection the messages refer to.

If no suitable server is found this function returns an appropriate error.

# **DDEDisconnect**

This ends a conversation with a DDE server.

result:=DdeDisconnect(conv);

The conv parameter is the number that identifies the conversation, this number is returned by DDEConnect.

The return from this function is TRUE if the disconnection was successful, or an appropriate error code if there was a problem.

# **DDEList**

Lists available DDE Services and Topics.

```
result:=DdeList{"Service","Topic"};
```
This takes two parameters which specify the service or topic names which DdeList is to consider.

```
result:=DdeList{NULL,NULL};
```
If both parameters are NULL then all Services/Topic combinations are listed. For example the result might be:

{{"windserve","system"},{"testserve","system"},{"testserve","document1"}}

```
result:=DdeList{"testserve",NULL};
```
If a service name is provided, but the topic name is NULL, then all topics available from servers that provide the specified service are listed. In the above example an array of service and topic names are provided. All the service names will be "testserve". The result from this call might be:

{{"testserve","system"},{"testserve","document1"}}

```
result:=DdeList{NULL,"System"};
```
If the topic name is provided, but the service name is NULL, then a list of all services that relate to the specified topic are returned, together with the topic name. The result might look like this:

{{"windserve","system"},{"testserve","system"}}

#### **Example:**

The following example obtains a list of all the services provided about the topic "Program" then connects to the first server.

```
result:=DdeList{NULL,"Program"};
if (size(result)>0) {
   conv:=DdeConnect(result[0]);
} else {
   /* no server suitable */
};
```
result[0] is a two dimensional array containing the service and topic names. DDEConnect(result[0]) therefore connects to the correct service and topic. Notice the round brackets ( ) around the parameters. Result[0] is already an array, putting curly brackets around it would make it into a two dimensional array.

Note; This may not give you a complete list of available services or topics. Some servers do not process all the DDE message required to produce the list and do not appear within the list of servers.

### **DDEPoke**

DDEPoke sends data to a DDE Server. This is typically used to enter text into a wordprocessor via DDE or enter data into a database or spreadsheet.

result:= DDEPoke{Conv, Item, Data}

Conv; The number that describes the connection to the server. This is the number returned by DDEConnect. (See note below).

Item; A string object describing the item of data being sent. This is defined by the DDE Server you are poking data into. For a Spreadsheet it might define the row, and column to place the data at. For a database the name of the data field to place the data at. If the DDE Server does not need this field use NULL or "".

Data; A string object representing the data being poked. Some server applications require data to be sent in formats other than text. You cannot poke data into these applications from CeSk. If the application does not support text transfer, use the other commands in Flute to manipulate the application directly.

The return from this function is TRUE if successful, or an error object if the DDEPoke failed. If the Server is not responding, DDEPoke will wait for 10 seconds to see if it comes back to life.

#### **Example:**

```
conv:=DdeConnect{"Bigword","document1"};
if (conv) {
   result:=DdePoke{conv,NULL,make{today,4}};
   DDEDisconnect(conv);
};
```
This example starts a conversation with the wordprocessor 'Bigword' about 'document1' and enters the current date into the document. Note that make{today,4} takes the current date and converts it to a string of text.

If you are only making *one* DDEPoke into a server then, rather than using DDEConnect, DDEPoke and DDEDisconnect, you can specify an array containing the server name and topic name in place of the conv parameter.

For example, DDEPoke{{"Bigword","document1"}, NULL,make{today,4}}

is exactly the same as the example given earlier. It makes a connection, does the DDEPoke, then terminates the connection.

### **DDEExecute**

DDEExecute tells a DDE Server to execute a series of instructions. The exact format for the instructions depends on the server but, typically, they are macro commands.

result:= DDEExecute{Conv, Instructions}

Conv; The number that describes the connection to the server. This is the number returned by DDEConnect. (See note below).

Instructions; A string object representing the instructions to be executed by the server.

The return from this function is TRUE if successful, or an error object if the DDEExecute failed. If the Server is not responding DDEExecute will keep trying for 10 seconds before returning.

#### **Example:**

```
conv:=DdeConnect{"progman","progman"};
if (conv) {
   result:=DdeExecute{conv,"[CreateGroup(Test)][ShowGroup(Test,1)]"};
   DDEDisconnect(conv);
```
};

This example tells the server that provides the "progman" service (the Program Manager) to execute the command "[CreateGroup(Test)][ShowGroup(Test,1)]" - this creates and shows a group window called "Test".

If you are only instructing a server to perform one DDEExecute, then rather than using DDEConnect, DDEExecute and DDEDisconnect, you can specify an array containing the server name and topic name in place of the conv parameter.

DDEExecute{{"progman","progman"},"[CreateGroup(Test)][ShowGroup(Test,1)]"};

This instruction does exactly the same as the previous example. It makes a connection, does the DDEExecute, then terminates the connection.

### **DDEPeek**

DDEPeek requests data from a DDE Server. This is typically used to obtain text from a wordprocessor that supports DDE, or obtain data from a database that supports DDE.

```
result:= DDEPeek{Conv, Item}
```
Conv; The number that describes the connection to the server. This is the number returned by DDEConnect. (See note below).

Item; A string object describing the item of data to be sent. This is defined by the DDE Server you are asking for data. For a Spreadsheet it might define the row and column to get the data from. For a database, the name of the data field to provide the data for. If the DDE Server does not need this field use NULL or "".

The return from this function is the data requested if successful, or an error return if the function failed. If the server is not responding DDEPeek will try for 10 seconds before returning an error. The data is always requested from the server as text and returned as a string object.

#### **Example:**

```
conv:=DdeConnect{"SmallSheet","document1"};
if (conv) {
   result:=DdePeek{conv,"A1:B4"};
   DdeDisconnect(conv);
   if (type(result)!=4) {
      /* an error occurred , data not received*/
   };
};
```
This example starts a conversation with the spreadsheet 'SmallSheet' about 'document1' and requests the contents of cells A1 to B4. If the type of data is not type 4 (string objects) then an error has occurred.

If only one piece of data is required then the conv parameter can be replaced by an array containing the Service name and Topic name.

#### **For example:**

```
result:=DdePeek{{"SmallSheet","document1"},"A1:B4"}
```
Will make the connection, ask for the data and disconnect afterwards.

# **Control Structures Within CeSk**

CeSk implements a range of control structures, loops, IF's and so on, in a similar way to all modern languages.

IF(expression) {action} ELSE {action}

WHILE (expression) action;

DO action WHILE (expression);

FOR (initaction;condition;postaction;) mainaction;

SWITCH (expression)

**BREAK** 

BREAK2, BREAK3, BREAK4, BREAK5

**CONTINUE** 

**BREAKCONTINUE** 

BREAK2CONTINUE

**RETURN** 

Variables and Their Scope

# **IF (expression) ...ELSE...**

The IF..ELSE statements switches the flow of execution of a program depending on a TRUE/FALSE test.

```
if (expression)
    trueaction;
else
    falseaction;
```
### **The (expression) must be bracketed with ( ).**

The value of (expression) is evaluated and if found to be TRUE (any non-zero result) then the statements represented by 'trueaction' are executed, otherwise the (optional) statements represented by 'falseaction' are executed.

Note that (expression) can consist of any test that returns a TRUE or FALSE, zero or non-zero, e.g. a Boolean, a number, relative comparison of strings, etc. Where the test involves the use of floating point values, which cannot always be represented exactly, then CeSk will regard any value between -1e-15 and +1e-15 as being zero (or FALSE).

If there is no action to be taken for a FALSE result, then the ELSE clause may be skipped.

```
if (expression)
   trueaction;
```
Should you wish a group of statements to be run for 'trueaction' or 'falseaction', then the statements should be grouped using { } brackets.

#### **For example:**

if (abc) am  $:= 1$ ; else pm  $:= 1$ ;

If the variable 'abc' is non-zero (or TRUE), then the variable 'am' is set to the value 1, otherwise the variable 'pm' is set to 1.

if (abc > 2) {am := 1; hm -= 12;} else {pm := 1; hm += 12;};

If the variable 'abc' is greater than 2, then the variable 'am' is set to 1, and the variable 'hm' has 12 subtracted from its current value. If 'abc' is less than or equal to 2, then the variable 'pm' is set to 1 and the variable 'hm' has 12 added to its current value.

Note that the first set of curly brackets do not end in a semicolon, but the second set does, to terminate the IF command. If there was no ELSE group then the semicolon would appear after the first closing curly bracket.

IF statements can be nested, but when this is done the statements to be run as trueaction or falseaction **must** be enclosed within { }'s, e.g.

if (abc > 2) <--------- Start of 1st level IF       { <------- Start of trueaction for 1st level IF           if (pm) { <--------- Start of 2nd level IF kom  $:= 1$ :  $\leq$   $\leq$          } <--------- End of trueaction for 1st level IF else

        { <--------- Start of falseaction for 1st level IF             if (xyz) { <--------- Start of 2nd level IF                   tim:= "Hello"; <--------- Trueaction for 2nd level IF             }; <--------- end of 2nd level IF         }; <--------- End of falseaction for 1st level IF

The indentation is simply for illustration, Flute ignores how a program is indented.

This is different from the language 'C', which doesn't require nested IF's to be enclosed in { }.

# **WHILE (expression) action;**

WHILE evaluates the expression and, if TRUE, executes the action. It then repeats the process, evaluating the expression and if TRUE, executing the action, finally stopping when (expression) evaluates to FALSE.

(expression) must be given within the ( ) brackets, and if several actions are required as part of the loop they should be enclosed within { } brackets.

#### **For example:**

while (abc > 2) abc  $- = 1$ ;

While the value held in variable 'abc' is greater than 2, subtract 1 from 'abc', loop and then retest.

while  $(abc > 2)$   $[abc = 1; kom[abc] := 3;};$ 

While the value of 'abc' is greater than 2, subtract 1 from 'abc', and then set kom[abc] to 3. Return to the start of the loop and retest. Note carefully the semicolon after the closing bracket, used to terminate the WHILE statement.

Contrast the while loop with the do loop. The while loop tests the condition *before* the action is executed, the do loop tests the condition *after* the action is executed. Hence the do loop always executes the action at least once, but the while loop may never execute the action at all.

# **DO action WHILE (expression)**

The DO ... WHILE is a variant of the WHILE loop. It differs in that the actions are always executed at least once, since the test does not occur until the end of the loop.

Contrast this with the normal WHILE loop, which tests at the top of the loop and hence the action may never be performed.

#### **For example:**

do abc  $-$ = 1; while (abc > 2);

Subtract one from 'abc'. If 'abc' is greater than 2, repeat.

do {abc  $-= 1$ ; kom[abc] := 3;} while (abc > 2);

Subtract 1 from 'abc'. Use the current value of 'abc' to set list element 'kom[abc]' to 3. If 'abc' is greater than 2, repeat.

The expression **must** be enclosed in brackets ( ).

The multiple actions must always be enclosed in curly brackets { }.

### **FOR (initaction; conditional; postaction;) mainaction**

The FOR loop is another form of looping construct, generally used where the flow of a while or do...while loop would obscure the logic of the program.

It first evaluates 'initaction', and then performs the 'conditional' test. If the 'conditional' test returns a FALSE result, then the loop is skipped; if the test returns a TRUE result, then the main body of the loop is run. After the main body of the loop has run 'postaction' is then evaluated.

This is equivalent to the construct:

```
initaction;
while (conditional) {
   mainaction;
   postaction;
};
```
Whether you opt for this style of loop, or for a For loop depends on the situation.

#### **As an example:**

for  $(x := 0; x < 10; x += 1;$  abd $[2*x] := 3;$ 

Set x to 0. If x is less than 10, set abd $[2*x]$  to 3. Add one to x, loop and retest x.

```
which as a WHILE loop would be
x := 0; while (x < 10) {abd[2*x] := 3; x == 1;};
```
This is different from the C programming language in that a semicolon **must** be placed after the post action:

for  $(x := 0; x < 10; x += 1;$  /\* semicolon correct \*/ for  $(x := 0; x < 10; x == 1)$  /\* semicolon missing \*/

### **SWITCH (expression)**

The SWITCH statement allows a multi-way choice to be made without requiring several levels of complex  $IF$  ...  $ELSE$  ... statements. It takes the form

```
switch (expression)
   {
      case (value1): action1; break;
      case (value2): action2; break;
             .
             .
      default: defaultaction;
   };
```
The value of (expression) is calculated, and then compared in turn to each of the values given in the case selections. If a match is found then the actions specified for that case are executed. A default selection can be used as a catch-all if none of the case tests are explicitly matched.

Notice a case construct close up case (10) :

The case ends in a colon, which tells CeSk where the next statement begins.

Note that each of the values attached to a case must be enclosed within ( ) brackets - this is different from the C convention, which does not require the ( ).

If you wish to use several statements for a particular matching case, then the statements do **not** need to be enclosed within { } brackets.

The case tests can be in any order.

Unless you use a BREAK statement to exit the switch execution will continue through any CASE statements below the matching one.

For example, assuming the variable abc currently has the value of 10, then

```
switch (abc - 2) {
  case (3) : 
  default: abd := 3;case (10): mik := 5;
};
```
Then because the expression (abc - 2) does not have an explicitly matching case value of 8, the default selection is taken, setting abd to the value 3. Since there is no BREAK terminating this group the code then falls through to the statements associated with the case(10) test, setting the variable 'mik' to 5. Note that 'abd' will also be set if abc has a value of 5, since the case(3) match will fall through to the default code; only if abc has the value 12 will abd not have a value assigned.

The switch statement is exactly identical to groups of IF statements.

```
Switch (abc) {
   case (1): a:=1; break;
   case (2): b:=1; break;
   case (3): c:=1; break;
```
default: d:=1; break; };

### **Is equivalent to:**

```
If (abc=1) a:=1;else {
   if (abc=2) b:=1;
   else {
      if (abc=3) c:=1;
      else {
         d:=1;};
   };
};
```
Notice that the equivalent IF statements are nested in curly brackets. CeSk insists you use { } brackets when IF's are nested.

### **BREAK**

BREAK is used to step up from the deepest WHILE, DO, FOR or SWITCH construct by one level. It will not break out of a series of IF statements. The loop or switch command is terminated, and the code is continued from just after the closing bracket for the construct. For example, using a switch statement:  $abc:=8;$ 

```
switch (abc - 2) {
  case (3):
  default: abd := 3;break;
  case (10): mink := 5;
};
```
Here the break statement breaks out of the Switch construct, after executing abd:=3;

```
a:=0; c:=0;while (a<10) {
   c+=a;
   if (c>5) break;
};
d := 1;
```
Here the break statement breaks out of the while loop when c is greater than 5 and execution continues at the line d:=1;

### **BREAK2, BREAK3, BREAK4, BREAK5**

The above statements all work in a similar manner to BREAK, except that they will break out of the 2, 3, 4 or 5 deepest levels of WHILE, DO, FOR or SWITCH constructs, i.e.

```
while (abc > 3) {
  mik := 5;
   while (mik != 0) {
      if (mik = 3 & abc = 1) break2;
      mik -= 1;
   };
   abc - = 1;
};
/* when mik is 3 and abc is 1, break2 causes execution to continue here */
```
When mik equals 3 and abc equals 1, then the Break2 will terminate *both* WHILE loops.

# **CONTINUE**

The CONTINUE statement continues execution at the end of a WHILE, DO or FOR loop, skipping intermediate statements.

```
Cnt := 0while (abc > 10) {
   abc - = 1;
   if (abc > 6) continue;
   Cnt += 1;};
```
When abc is greater than 6, the statement Cnt+=1; is skipped and the loop continues with its next iteration.
### **BREAKCONTINUE**

Breaks out of the innermost loop and continues with the next iteration of the next outer loop. As its name implies, it performs the equivalent of a **BREAK** followed by an immediate CONTINUE.

You may wonder why this is different from simply putting Break; Continue; within a program. If you were to put Break; then follow it with Continue; the continue would never be executed. Break breaks out of the loop.

### **BREAK2CONTINUE**

This statement breaks out of the two deepest loops and continues on the next outer loop.

In effect it executes two **Break** commands and follows it with a **Continue** command.

### **RETURN**

Return is used to transfer control back from a function to the function's caller.

It can just return to its caller, or return a result for use of the caller e.g.

return; just returns

return {abc,"a"}; returns an array of 2 values, the contents of variable 'abc', and the string "a".

If this command is used within the main{} function then the program stops. The return value from main{} is ignored by Flute.

### **Variables and their Scope.**

Variables do not have to be explicitly declared - simply assigning a value to a variable name (this is a difference from the programming language C) both creates the variable and assigns the initial value. Within a function, variables that are created are automatic by default. i.e. When the function exits the variable will be destroyed. For example, consider the following functions

```
MyFunc {
   abc += 1;return(abc);
};
Main{ 
   V1 := MyFunc;V2 := MyFunc;
};
```
After the calls in Main{ }, both V1 and V2 would equal 1, since the value of the variable 'abc' in function MyFunc{ } is *lost* when MyFunc{ } terminates, and thus starts as a Null object The call then becomes null+1 -> 1, which is the value returned to Main $\{ \}$ .

Variables are also local within the function. You can use the same variable name in any number of functions and they will all act independently.

```
MyFunc{ abc := 20}
Main{ abc := 100; MyFunc;};
```
With the function Main, abc has the value 100, while during the call to MyFunc{ }, the local variable abc contains the value 20. After the call to MyFunct, abc is once again 100; The value of 20 only applied *inside* of MyFunc.

Normal variables are limited to the function in which they are used.

However, by prefixing a variable with one of the following prefixes, these variables can be seen by all functions inside the program.

- l\_ (L underscore) ls\_ (LS underscore)
- los\_ (LOS underscore)
- lo\_ (LO underscore)
- g\_ (G underscore)
- gs\_ (GS underscore)
- w\_ (W underscore)
- wp\_ (WP underscore)

Any variable with any one of these prefixes can be seen by all functions, e.g.

MyFunc{  $l$  abc := 20} Main {  $l$  abc := 100; MyFunc; };

Now when main has finished running, I\_abc contains the value 20 because the function MyFunc has set it to be 20.

In CleanSheet these various prefixes mean different things. They are retained in Flute for consistency between the two products, but in Flute they are all the same.

There is another very important feature of variables beginning with these prefixes. When the program is saved **these variables are saved with it**. This allows you to store settings in the variables and retrieve them the next time the program is loaded. If you change a variable and want it saved it is a good idea to flag the program as having been edited, using the **Changed** function.

# **Controlling CleanSheet from Flute**

CleanSheet is the spreadsheet from WorkingTitle. Code has been implemented in versions 1.12 of CleanSheet and onwards to support these functions. If you have a version prior to 1.12, request an upgrade.

There are two commands for sending and receiving data from CleanSheet, CSPoke (send) and CSPeek (receive). Obviously Flute shares the system of fluid arrays with CleanSheet and has exactly the same data types - so it would be a waste not to pass this data directly between the two applications.

There are also a few commands to simplify mode settings within CleanSheet. These commands could be implemented using mouse clicks and menu selections, but it makes the program easier to read if the appropriate command is used.

The example 'automate.flu' is an example Flute program to plot equations.

#### **Functions and Commands**

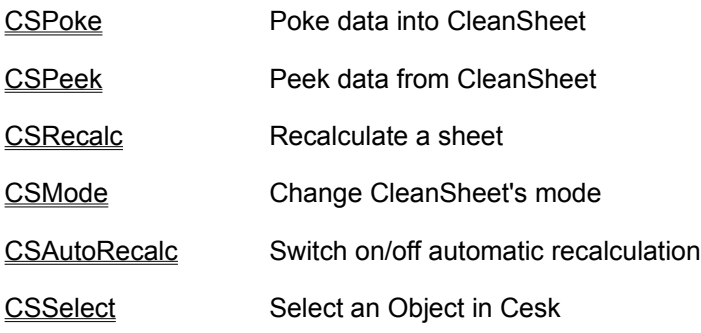

#### **Other Topics**

Preparing CleanSheet

Opening a CleanSheet Worksheet

# **Preparing CleanSheet**

Before a worksheet is manipulated CleanSheet must be running and the worksheet loaded. The following fragment of code illustrates how to start CleanSheet.

```
/* is CleanSheet already running? */
if (!findwindow{"CleanSheet"}) {
  if (1 where=null) {
     l where:="d:\csheet";
  };
  while (!execute{l where+"\csheet.exe","",l_where}) {
     /* lets ask where Cleansheet is */
     new where:=ask{"Which directory is CleanSheet in?", 1 where};
     if (type (new_where)=6) {
       /* cancel button selected */
       ask{"Could not start CleanSheet"};
       return;
     };
     l_where:=new_where;
     changed(true);
  };
};
/* CleanSheet is running */
```
The first line, if (!findwindow("CleanSheet")) tests if CleanSheet is already running. If this test fails then it must be run with the execute function. CleanSheet does not register the directory it is stored in with the operating system, so this Flute program first uses the default directory "c:\csheet", and if that fails, it asks you to enter the directory, using the function ask{ "Which directory is CleanSheet in?", 1 where}. The result is stored in the variable I\_where, which is saved when Flute exits. Once the directory has been entered, it will not have to be asked for again.

# **Opening a CleanSheet WorkSheet**

After CleanSheet is running, the next step is to load the worksheet to be manipulated. Consider the following fragment of code. It first checks if the window is already open, and if it isn't it selects the 'Open' menu commands.

The setmltext command is then used to enter the path and name of the worksheet (in this example, our worksheet is called "automate.cln").

Finally a click with the left mouse button on the 'OK' button on this dialogue completes the operation.

```
if (!findwindow{"CleanSheet","automate.cln"}) {
  /* automate isn't already open, so open it */
  selectmenu{{"CleanSheet"},5013}; /* Open */
  wait(1000);
  setmltext{ findwindow{"Open",">edit"}, startdir+
           "\automate.cln"};
  lclick{{"Open","OK"},{24,8},activate};
  /* file is now loaded */
};
```
# **CSPoke**

CSPoke pokes a piece of data into input objects on a CleanSheet worksheet. This command

It takes the form:

CSPoke{sheet name, object name, data}

sheet name is the name of the worksheet to receive the data. Names are not case sensitive ("Untitled 1" = "untitled 1"). The name should be spelled out in full including the extension ("wave.cln" **not** "wave"). If there are several windows open to the same sheet CleanSheet numbers them with :1, :2, :3 etc. these extra numbers must **not** be included within the name ("wave.cln", **not** "wave.cln:2").

object name is the name of the CleanSheet object (the name of a CleanSheet object is set using the Object Attributes dialogue in Edit Mode within CleanSheet).

data is the data (for example if you were sending an array, the data might look like {2,3,4} ).

The return from this function is TRUE if successful, or an error object explaining the problem.

The objects you can poke data into are as follows:

**Input Table -** The data is overlaid onto the input table. For example if you poke {1,2,3} into the table, numbers 1,2,3 will appear across the top row of the table. (If the top row are headings and the input table has been set to remove those headings then the *second* row will contain {1,2,3} instead).

If you Poke a 2 dimensional array into an Input Table, then 2 dimensional data is pasted. {{1,2,3},{4,5,6}} will paste numbers 1 to 6 over an area 2 columns by 3 rows of the table.

**Object Input Box -** Poking data into an object input box is just the same as typing it in. For example, if the data is  $\{1,2,3\}$  then the object input box will contain an array  $\{1,2,3\}$ .

**Text Input Box** - A text representation of the object you Poked in is entered into the text box.

**Button Group -** If you Poke a single number into a Button Group, it is the same as clicking on the equivalent button with the mouse. The buttons in that case are numbers from 0, reading left to right, top to bottom.

If you Poke an array with 2 elements in, these are taken as x and y coordinates of the button. For example the data {2,3} is taken as Column 2, row 3.

**Slider -** This object accepts a number in the range 0 to 1 where 0 is the left, or top value, and 1 is the right or bottom value.

**Tumbler -** You can Poke an Angle (in degrees) into the tumbler object. This corresponds to the angle of the tumbler mark.

**Polar Input Graph -** This accepts an array of 2 elements {radius, angle}. The angle is either radians or degrees according to the settings on the Polar Graph.

**XY Scatter Input Graph -** This takes an array of 2 numbers {x,y} the x and y coordinates to input.

# **CSPeek**

This function obtains the data from the first pipe carrying data into an object within CleanSheet. Normally this function is used on Output Objects to obtain the results of calculations.

The function takes the form:

CSPeek{sheet\_name, object\_name}

sheet\_name is the name of the worksheet to get data from.

object\_name is the name of the output table object to obtain the data from.

The return is either the data, or an error object indicating the problem.

NOTE: when worksheets are saved the data in the pipes is NOT saved. In order for there to be data in the pipes the sheet must have been recalculated since it was last opened.

# **CSRecalc**

This function causes CleanSheet to recalculate the value of a sheet. It is exactly equivalent to clicking on the manual recalculation button with that worksheet window on top.

```
CSRecalc(sheet name)
```
sheet\_name is a string object containing the name of the worksheet to recalculate. Names are not case sensitive.

The return from this function is TRUE if successful, or an appropriate Error if communications failed.

Automatic recalculation is switched off after this command, just as it would be if you had clicked on the manual recalculation button.

Example: CSRecalc("Wave.cln");

# **CSMode**

This function sets the Use/Edit mode for a specified sheet.

CSMode{sheet name, mode};

sheet\_name is the name of the worksheet whose mode is to be set.

mode is a Boolean TRUE for Use Mode, or FALSE for Edit Mode. You can also use any non-zero value to represent TRUE and zero to represent FALSE.

The return from this function is TRUE if successful, or an appropriate error object.

Example: CSMode{"Untitled 1",TRUE);

### **CSAutoRecalc**

This function switches on or off automatic recalculation. This is equivalent to clicking on the automatic recalculation button within CleanSheet. If CleanSheet is in Use Mode when this is done, the worksheet will be recalculated.

CSAutoRecalc{sheet\_name,autoflag}

sheet name is the name of the worksheet to set automatic recalculation mode for. Note that CleanSheet does not store automatic recalculation settings with the work sheets, however it is anticipated that a future version will store this setting with the sheet.

autoflag - TRUE if automatic recalculation should be switched on, or FALSE if automatic recalculation should be switched off. Any non zero value can also be used in place of TRUE and zero in place of FALSE.

The return from this function is TRUE, if successful, or an appropriate error object if this function failed.

Example: CSAutoRecalc{"Untitled 1",FALSE};

# **CSSelect**

This function selects an object on a particular sheet. It is equivalent to clicking on the frame of the object. In Edit Mode you can also select objects by manipulating the 'Select Special' dialogue.

CSSelect{sheet\_name, object\_name}

sheet\_name is a string object containing the name of the worksheet to select an object from.

object\_name is a string object containing the name of the object, as set on the Object Attributes dialogue within CleanSheet. The names are case insensitive ("OBJ1" = "obj1").

The return from this function is TRUE if successful, or an appropriate error return if the function failed.

Example:

CSSelect{"Untitled 1","Frequency Shift"};

# **Debugging a Program**

Debugging means fixing program errors, Flute provides a debugger to track and examine the flow and actions of your program. If the program window is visible, then Flute will highlight each line of code being executed *as* it is being executed.

#### **BreakPoints**

To stop execution of a program at a particular point, set a breakpoint.

To set a breakpoint on a line, place the cursor anywhere on the line and select 'BreakPoint' on the 'General' menu, or select the breakpoint button on the button bar.

 $\sqrt{2}$ 

To clear a breakpoint, place the cursor onto the line and select 'BreakPoint' on the 'General' menu. Or select the breakpoint button on the button bar.

To clear breakpoints for a whole range of text, select the text and select the 'Breakpoint' menu. When text is selected this menu option clears any breakpoints within the selected area.

When the program is run, and execution reaches a breakpoint line, the program stops and the debug window appears. If the debug window is already up, the program is simply paused.

#### **Debug Window**

This dialogue allows you to monitor the progress of a program, examine variables, pause and stop programs.

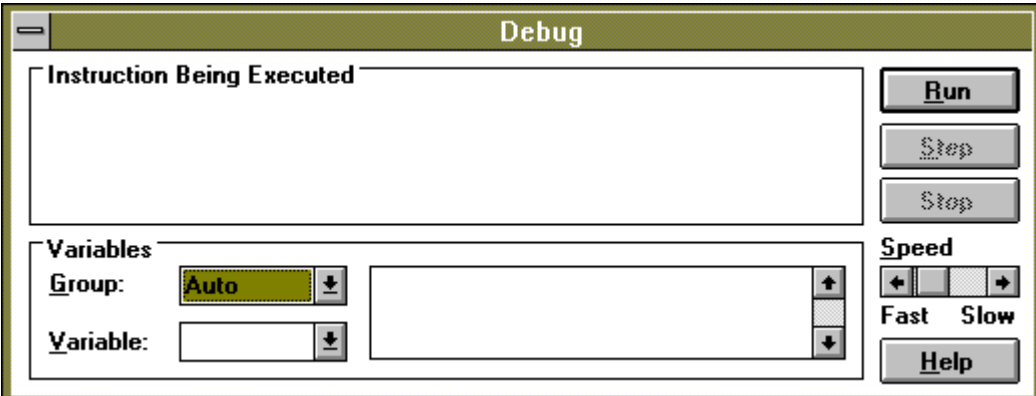

Click on any part of the dialogue you need help with.

- **Run** Begins execution of the program; the program is immediately paused allowing you to single step through it.
- **Step** Steps through one *phase* of execution this is **not** one line of code. Flute breaks complex expressions down into simpler ones, the debugger allows you to see what is being calculated (and when the fault you are searching for occurs). By repeatedly clicking on Step you can examine in detail the execution of the program.
- **Stop** Stops execution of the program. The program must be run from scratch after this command.

**Continue** When the program is paused the Run button is renamed Continue. Clicking on Continue executes the program continuously until Pause is selected.

**Pause** Pauses the program and switches back into single step mode.

The section labelled 'Instruction Being Executed' displays the command being evaluated. If you consider the following line of code you can see how this code breaks down into individual commands.

a:=make{make{"sin(degtorad(30))",10},3};

The commands look like this:

```
make{"sin(degtorad(30))",10}
        this converts the text to an equation
```
make{sin(degtorad(30)),3}

this converts the equation to a number

- degtorad 30 converts 30 degrees to radians
- sin 0.52359877 the sin function is evaluated
- $:= 0.5$  assign the value  $0.5$

You can see from this step by step execution that this combination of two make commands evaluates an equation and returns the result.

If your program is long and you do not want to step through all of it run the program continuously until the piece of code to be examined, then select 'Pause' and single step through just that section.

If you want Flute to automatically stop at the position to be examined and display the debug window simply add the following command into your program:

SelectMenu{"Flute",5010};

This command selects Debug Window from the General Menu of Flute.

The variables section lists what variables are in memory. To examine one of these variables select the group (these correspond to the prefixes explained under Variables and Their Scope), select the name of the variable, and its content will be displayed in the text window.

This section shows the instruction being executed. Instructions consist of 1 function, or 1 calculation - if you are tracing through a complex expression, this section will show each step of the evaluation.

Variables are stored in groups, for example all variables beginning l\_ are in group l\_. These groups have special meanings, refer to Variables and their Scope for details.

To show a particular variable, select the group, then the name of the variable. The contents of that variable will be shown in CeSk array notation.

This section shows the variables that have been defined in the selected group.

The contents of the selected variable are shown in this section of the dialogue.

**Run** - Starts execution of the program, the program immediately switches into Pause mode to enable you to single step through it.

**Continue** - When in pause mode, selecting Continue will run the program continuously.

**Step** - Steps through one instruction when the program is paused.

**Pause** - Pauses execution of the program.

**Stop** - stops execution of the program, after this the program must be restarted using 'Run'.

When the program is running continuously, you can adjust its speed using this slider.

# **Comparator Functions**

This group of functions is used for comparisons between objects. Their main use is in the IE structures and within the WHILE, DO and FOR loops.

= Equality and !=Inequality

< and > Greater Than and Less Than

! Logical NOT

& Grouping AND

| Grouping OR

>=<,>==<,>===<,>====< Vague Equalities

<=>,<==>,<===>,<====> Vague Inequalities

>>, >>>, >>>>, >>>>> Vague Greater Than

<<,<<<,<<<<,<<<<< Vague Less Than

# **= Equality and != Inequalities**

### **= Equality Operator**

This operators tests for equality between two compared objects, returning a Boolean TRUE if the objects are the same and a Boolean FALSE if they aren't.

### **!= Inequality Operator**

The inequality operator is exactly the reverse of the equality operator, returning TRUE if the objects are not identical.

#### **Rules**

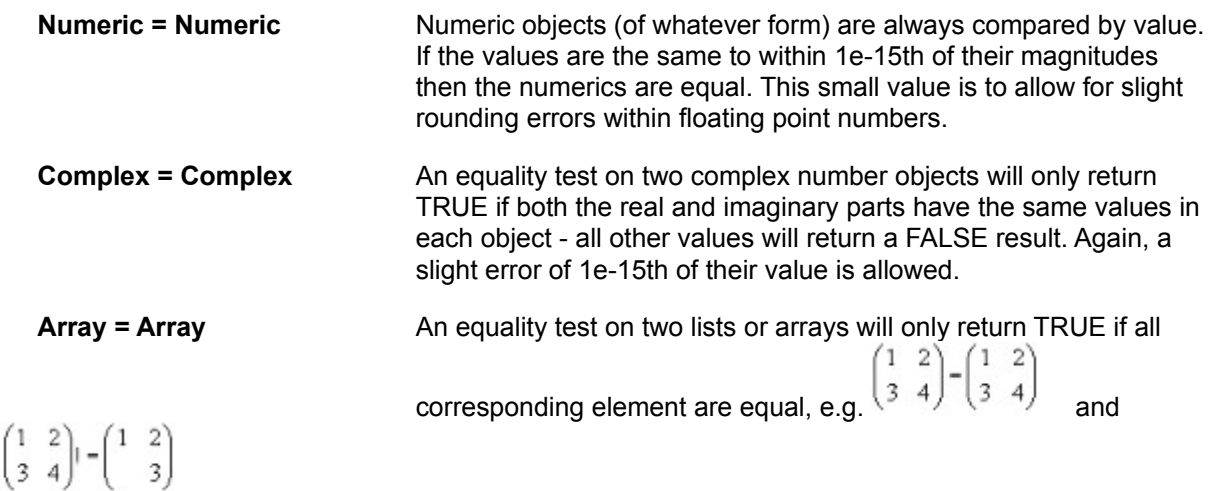

**Null = Numeric** A value of zero (0) is considered equal to a NULL object **Null = String** An Null is considered equal to a string if the string has no characters and hence no length.

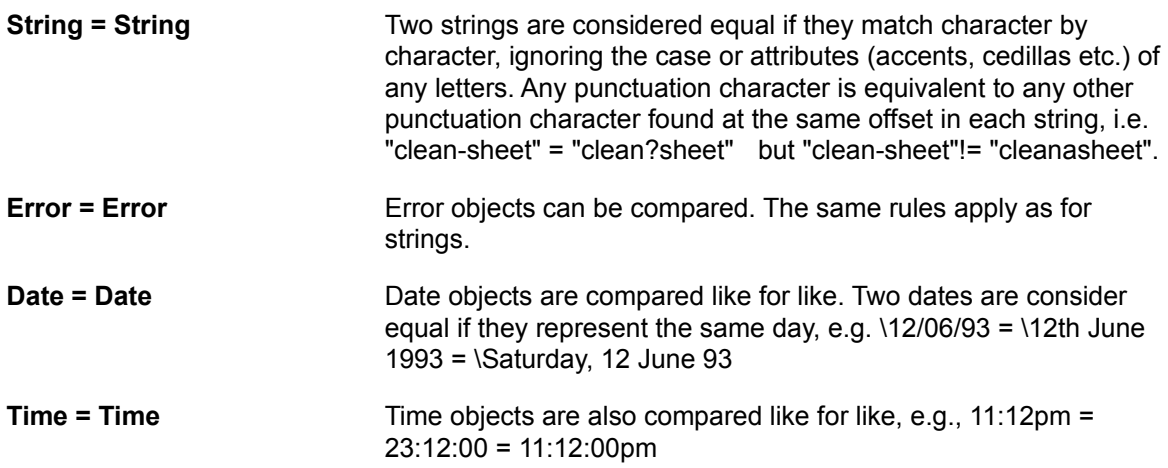

### **< and > Greater Than and Less Than**

The < and > operators compare two objects to determine their relative values - is one less than, or greater than, the other. A Boolean TRUE or FALSE object is returned.

### **Rules**

The list of rules mostly represent the Greater Than comparison. To obtain the Less Than comparison, simply swap the left and right sides of the > sign.

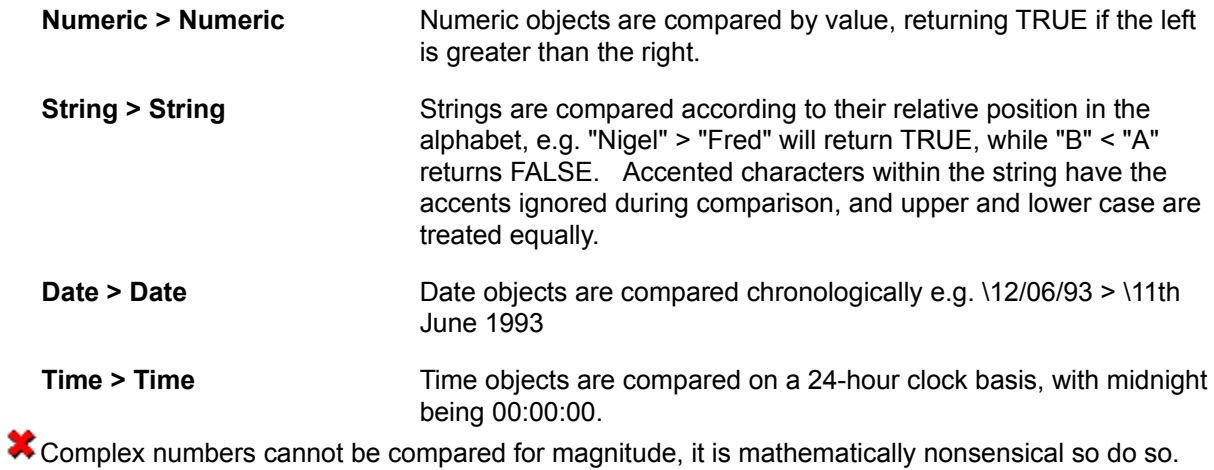

# **<= and >= Less Than or Equals and Greater Than Or Equals**

These comparisons are composites of the Greater Than and Equals, and the Less Than and Equals comparison. Their behaviour is therefore very predictable.

### **Rules**

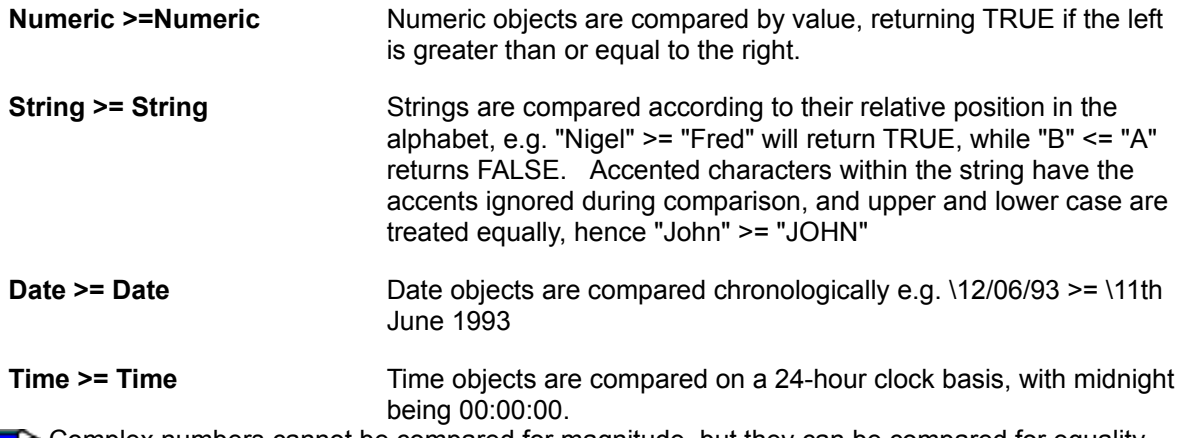

Complex numbers cannot be compared for magnitude, but they can be compared for equality hence this operator returns TRUE if they are equal, and FALSE if they are not.

# **! Logical NOT Operator**

The logical Not reverses the sense of any comparisons. To do this it must be to the left of the comparison, or object.

When placed to the right of a calculation this operator behaves as a Factorial function.

#### **Examples**

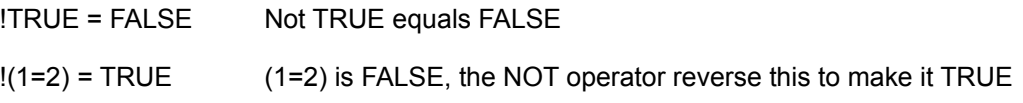

See Also

! Factorial Operator

# **& Grouping AND**

The & operator groups several related comparisons into one composite.

If both sides are TRUE (or non-zero for numeric values), then a Boolean TRUE is returned. In other words they group comparisons together.

Example:

 $(a=2 & b=2)$  is TRUE only if  $a=2$  AND  $b=2$ 

# **| Grouping OR**

The | operator groups several related comparisons into one composite.

If either side is TRUE (or non-zero for numeric values), then a Boolean TRUE is returned. In other words this operator groups comparisons together.

Example:

(a=2 | b=2) is TRUE only if either a=2 OR b=2

### **>=<,>==<,>===<,>====< Vague Equalities**

The above operators all access the Compare function, to test that two objects are equal within a specified % of error. The number of '=' symbols give the % error to use, having the ranges +/- 5%, +/-10%, +/- 25% and +/- 50% respectively. They all return a Boolean TRUE or FALSE result.

For example, the test "Nigel Johnstone" >==< "Nigel Johnson" returns TRUE, but the test "Nigel Johnstone" >=< "Nigel Johnson" returns FALSE.

Note that the  $\geq$  signs point inwards to indicate that the result is within a specified range of vagueness. Also notice that the narrower the symbol the narrower the tolerance to differences.

It helps to think of these operators by associating names with them. For example  $A \ge -5$  means A is very close to B. A>====<B mean A is fairly close to B and so on.

### **<=>,<==>,<===>,<====> Vague Inequalities**

The above operators all access the Compare function to test that two objects are not equal within a specified % of error. The number of '=' symbols give the % error to use, having the ranges +/- 5%, +/-10%, +/- 25% and +/- 50% respectively. They all return a Boolean TRUE or FALSE result.

These operators are an example of the Vague Logic operations within CeSk.

Note that the <> signs point *outwards* to indicate that the result of the compare is *outside* the specified range of vagueness.

It helps to think of these by names. For example A<====>B means that A is very different from B. It may also help to think of these in terms of negative equalities. For example  $A \le B$  is not (A is close to B).

 $\blacklozenge$  Example, the test "Nigel Johnstone" <==> "Nigel Johns" returns TRUE, but the test "Nigel Johnstone" <==> "Nigel Johnson" returns FALSE, i.e., they are NOT unequal hence they are equal. The second example returns FALSE because the names are too similar to be considered unequal.

### **>>, >>>, >>>>, >>>>> Vague Greater Than**

The above comparison operators all perform relational tests between two objects, returning a Boolean TRUE or FALSE value. They compare objects using the Compare function within CeSk's Vague Logic comparison engine.

a >> b Indicates that a is greater than b and outside a the 5% error band over which the objects could be considered equal.

10 >> 9 returns TRUE (difference is > +/- 5%), while 10 >> 9.6 returns FALSE.

It helps to think of these operators by names, for example >>> is very much greater than. Similarly >> means slightly greater than and so on.

### **<<,<<<,<<<<,<<<<< Vague Less Than**

The above comparison operators all perform relational tests between two objects, returning a Boolean TRUE or FALSE value. They compare objects using the Compare function within CeSk's Vague Logic comparison engine.

a << b Indicates that a is Less Than b and outside a the 5% error band over which the objects could be considered equal.

9 <<<< 10 returns FALSE, because 9 is too close to 10 to be considered as Less Than.

It helps to think of these operators by names, for example <<<< is very much less than. Similarly << is slightly less than and so on.

# **General Functions - Listed**

Asec, Acosec, Acot

Asin, Acos, Atan

acosh, asinh, atanh

Atan2

**Clean** 

**Compare** 

**DegtoRad** 

Exp

**False** 

Int

Ln

Log

Log10

**Lower** 

Mag

**Make** 

**Now** 

**Null** 

 $\underline{\mathsf{Pl}}$ 

**Proper** 

**RadToDeg** 

Rand

**Round** 

Sec, Cosec, Cot

**Sign** 

Sin, Cos, Tan

Sinh,Cosh, Tanh

**Size**
**Standard Complex Number Formats** 

**Standard Date Formats** 

**Standard Number Formats** 

**Standard Time Formats** 

**Sqrt** 

**Today** 

**Transpose** 

**Trim** 

**True** 

Type

Upper

### **Asec, Acosec & Acot**

The ASec, ACoSec & ACot functions return the inverse secant, inverse cosecant, and inverse cotangent of the passed numeric value.

The returned angle is in Radians, to convert this to degrees see RadToDeg.

### **Asin, Acos & Atan**

These functions return the inverse sin, inverse cosine and inverse tangent of the passed numeric value. The returned angle is in Radians, to convert to degrees, see RadtoDeg.

# **Asinh, Acosh & Atanh**

These functions return the inverse hyperbolic sin, cosine, or tangent of the passed numeric value.

### **Atan2**

Atan2 takes two numeric parameters, i.e. atan2{a,b}. returning the inverse tangent of b/a. The difference between Atan2 and Atan, is that Atan considers the sign of the parameters a and b to return a result in the correct quadrant. Atan only returns results in the range 0 to Pi/2.

Atan2 can also take a complex number as its single parameter, which uses the real value as the first parameter, and the imaginary value as the second, i.e. atan2(a+bi).

In this form Atan2 returns the Arg value of the Modulus/Arg form for the complex number. Note that when using a complex number, since only one argument is being supplied, rounded brackets are used rather than curly brackets.

## **Clean**

Clean removes all characters with codes (according to the ANSI tables) less than 32 or greater than 127 from the passed string, returning the cleaned string.

## **Compare**

The general basis function for all vague operations is the COMPARE function, which takes two objects (A & B) as arguments, compares them, and returns a value indicating how close the objects are. This value is approximately scaled (where possible) to be a percentage in the range +/- 100.

A value of 0 (zero) means that the objects are the same. A positive value means that  $A > B$ , while a negative value means A < B.

If two objects of differing types are compared, e.g. a number and a string, then the relative rankings of the object types are used, and the value returned is always one of +/- 100. For example, comparing a number (N) with a string (S) via COMPARE{S,N} will return +100, since strings rank 'higher' than numbers (a string can contain representations of numbers, but numbers cannot contain strings).

Numbers are compared and the difference between the values is scaled against the first of the two values; this may result in results outside the  $+/-100$  range, i.e.

COMPARE{1000,2000} returns -100, since A < B by 100%, but

COMPARE $\{100,2000\}$  returns -1900, since  $(A-B) = -1900$ , which is then  $* (100/100)$ , while COMPARE $\{10,2000\}$  returns -19900, since  $(A-B) = -1990$  which is then  $* (100/10)$ , and COMPARE{2000,10} returns 99.5, since (A-B) = 1990 which is then \* (100/2000)

Strings can be compared by using the COMPARE function. Case and accents on characters are ignored. The value is calculated by comparing the letters within the strings, and to a lesser extent the position of the letters e.g.

COMPARE{"Nigel Johnstone","Nigel Johnston"}

returns 9.615, indicating that the strings are a pretty close match. The returned value is positive, since "Nigel Johnstone" ranks greater than "Nigel Johnson" alphabetically.

Error objects can be compared with other error objects. An array of error objects could be scanned to find a corresponding error message in a string array.

Equation objects can be compared with other equation objects.

Date objects can be compared with other date objects. The result is scaled so that a one year difference (365 days) corresponds to the value  $+/-100$  exactly. As per numbers, this may result in values greater than  $+/- 100$ , i.e.

COMPARE{\22/01/63,\22nd Jan 1963} returns 0 (zero), while COMPARE{\22/01/63,\22nd Jan 1962} returns 100.

Time objects can be compared with other time objects, returning a value scaled by the first argument expressed as seconds since midnight, e.g.

compare{00:00:01,00:00:02} returns -100, since the difference is 1, and the scale 100/1, while

compare{23:59:58,23:59:59} returns -0.001, since the scale is now 100/86398.

Arrays are compared element by element, and the average of all the comparisons returned as the result, e.g.

compare{{2,3},{2,4}} returns -16.66 since compare{2,2} returns 0, and compare{3,4} returns -33.3, which is then averaged.

Complex numbers are compared using the sum of the differences of their real and imaginary parts, scaled to the magnitude of the first complex number; this can return results greater than  $+/- 100$ .

# **Degtorad**

Takes a single numeric argument, expressing a degree value, and returns the value in radians, e.g. degtorad(100) returns 1.74532925.

### **Exp**

This function calculates the value of e<sup> $\lambda$ </sup>x where e is 2.71828...

The Exp function takes either a single numeric argument N and returns the value of e^N, or a complex number object, which returns a complex result,.

# **False**

The FALSE function returns a Boolean FALSE object.

### **Int**

The int function returns the integer portion of any single passed numeric object, e.g. int (2.3) returns 2, as does int(2.7).

# **Ln (Naperian Log)**

The Ln function takes a single numeric argument, returning the Naperian log (log to the base e, where e is 2.71828...).

# **Log**

Log returns the log of argument a to the base b, i.e. log{10,2} returns 3.322.

# **log10**

The log10 function returns the log to the base 10 of a single numeric argument.

### **Lower**

The lower function converts all alphabetic characters in the passed string to lower case.

Lower("This is A TEST") returns "this is a test"

### **Mag**

The mag function returns the magnitude of an object.

For a numeric object, this returns the absolute value e.g. mag(-2) returns 2.

For a string object; mag returns the length of the string, i.e. mag("Hi there") will return the value 8.

For a Boolean object; TRUE will return a value of 1, while FALSE will return a value of 0.

When used on a date object; mag returns the number of days from 1st Jan 1900 (which is considered day  $0$ ). Note that for dates prior to this a negative value will be returned, e.g. mag(\31st Dec 1899) returns the value -1.

When used on a time object; the number of seconds since midnight is returned.

For a complex number, mag returns the modulus part of the complex number, e.g. for a complex number  $a+bi$  mag returns sqrt $(a*a+b*b)$ .

When the argument is a list or array the argument is treated as a matrix. A one dimension matrix (a list) is treated as a vector, and its length returned, e.g.

mag{10,20} equals sqrt(10\*10+20\*20) returns 22.36, while mag{10,20,30} equals sqrt(10\*10+20\*20+30\*30) returns 37.42

When applied to a 2 dimensional array mag returns the determinant of the array. This will work for any N  $\times$  N array up to 16  $*$  16.

## **Make{Object, Optional\_New\_Object\_Type}**

Make is one of the most powerful functions within CeSk, allowing conversion of the supplied object into the new object type. Within this function is a whole wealth of powerful features.

Essentially this function converts one object type (See Data Types) to another, but since CeSk types include equations, complex numbers and so on, the conversion process provides a range of very useful conversions.

#### **No Conversions**

If the requested conversion type is the same as the original object then no conversion is done; the original object is simply returned 'as is'.

e.g. Make{"A String",4} returns "A String" since type 4 is the string type.

#### **Make on String Objects.**

When converting a string object to another type, in general it is assumed that the string object contains an expression to be evaluated. The string object is converted into an equation object, which is then evaluated. The output of the expression is then converted to the requested object type, or to a Null object if conversion is not possible, e.g. Make{"\28th Feb 92 + 3"} will return the date object \2nd Mar 92.

 $\rightarrow$  Note that since no type conversion is given, the string is evaluated and returned exactly as if the equation \28th Feb 92 + 3 was typed in.

Omitting the type causes Make to return the evaluated type.

A slightly different example is:

Make $\{\alpha$  = 3@",3}. Here the string is evaluated to give the integer 5@. Type 3 is a double precision type and so the finished integer is then converted to a double precision number.

 $\rightarrow$  If you specify a particular type to convert to, then whatever the string evaluates to is then converted to that type.

#### **Make with Numeric Objects**

If a numeric value is supplied as the source object, and if no output object type is given, a default conversion to string type is assumed, i.e.. Make{32.34,4} is the same as Make{32.34} and returns the string of characters "32.34".

Type 4 is a string object.

If a numeric value is converted to a string, then normally the default format currently set is used to determine the format of the string. However, you can override this by explicitly giving the format to use as the second parameter to Make, i.e. make{1032.34,"N.Nx"} results in a string representation of the value as "1,032.34". There is a large collection of predefined formats, e.g. Make{3.2,CurrencyForm} would return £3.20 for the UK version and \$3.20 for the USA version. For a complete description of these see Standard Number Formats. For a list of the formatting characters you can use with Make see Number Formatting Characters.

#### **Make with Date Objects**

If a date value is supplied, and no output format given, then it is assumed that a default conversion to string format should be done, e.g. Make{\12 Jan 92,4} is the same as Make{\12 Jan 92} and results in a string object "12th Jan 92".

As per numbers, you can also give a specific conversion format that the date should be styled to, i.e.

make{\1st Jan 86,"%S-%d-%n-%y} returns a string "WED-1-1-1986". Again, there are several formats already defined as defaults see Standard Date Formats.

For the list of available date formatting characters, refer to Date Formatting Characters.

#### **Other Conversions**

The conversions allowed for each type are listed below.

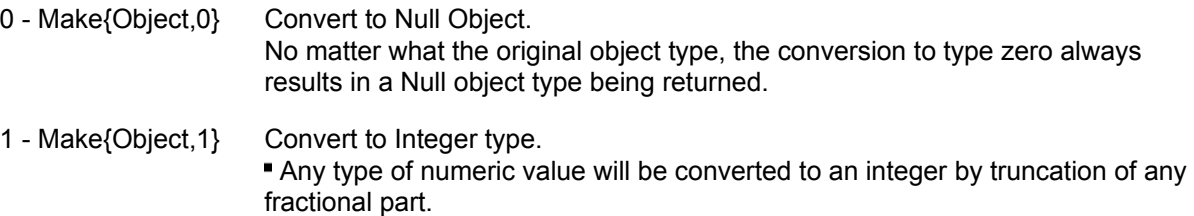

Date objects are converted to the number of days since 1st Jan 1900.

- Time objects are converted to the number of seconds since midnight.
- Boolean objects are converted to 0 (False) and 1 (True) values.

Complex number objects have the imaginary part discarded and the real part treated as a numeric value.

String objects are assumed to contain expression (e.g. "2 + 2"), which are evaluated and any result of the calculation returned, such return being treated as a numeric value.

Arrays and Error objects cannot be converted by this method (though individual array elements can).

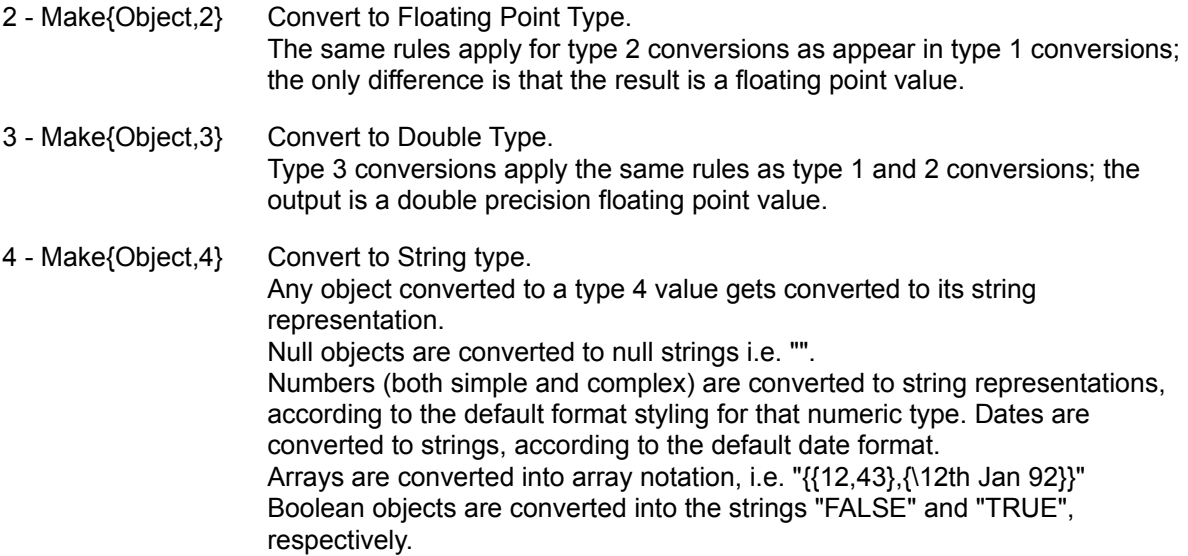

Equation objects are converted from their tokenised form into a string, e.g. "1 +  $cos(X)$ ".

- 5 Make{Object,5} Convert to Boolean Type. Any numeric value may be converted to Boolean by use of this call. If the supplied numeric value (of whatever form) is zero, the FALSE is returned, otherwise a TRUE value is returned.
- 6 Make{String,6} Convert to Error Type. Type 6 conversions are one of the two conversions that will only work on string objects - It will convert the string object into an error object. Any CeSk programs can use this to flag errors.

#### 7 - Make{Object,7} Convert to Date Type. Type 7 conversions return a date object when passed a numeric value by treating the value as the number of days since 1st Jan 1900. For equation and string objects the equation or string is evaluated as a calculation, and any numeric result converted as above. If evaluation of the equation or string does not result in a simple numeric value then a Null object is returned.

- 8 Make{Object,8} Convert to Time Type. Type 8 conversions return a time object when passed a numeric value, by treating the value modulus 86400, as the number of seconds from midnight (00:00:00). For equation and string objects the equation or string is evaluated as a calculation, and any numeric result converted as above. If evaluation of the equation or string does not result in a simple numeric value then a Null object is returned. 9 - Make{Object,9} Convert to Complex Number Type.
- A type 9 conversion takes a numeric value (of any form) and converts it to a complex number having an imaginary part of 0i. A complex number object is simply returned unchanged. Equation and string objects are evaluated for a numeric result, treated as above.
- 10 -Make{String,10} Convert to Equation Type. Type 10 conversions are the second type of conversion that only take strings as the input object. They return a tokenised equation form of the string e.g. Make $\{\text{``sin(X)} * \cos(Y)\text{''}, 10\}$  will return the internal equation object for the expression Sin(X) \* Cos(Y). Flute performs this tokenisation on its programs.

# **Null Function**

The Null function returns a Null object.

### **Now**

Now returns a time object for the current system time.

## **Pi**

The Pi function returns the value of Pi (approximated to 3.14159265358979)

This function takes no argument.

### **Proper**

When used on a string object the proper function returns the string with each initial letter of a word capitalised, all other letters being converted to lower case, e.g.

proper("tHOse vAlueS") returns "Those Values"

When passed a date or time object proper converts the date or time to the correct representation, e.g. proper(\30th Feb 92) returns \1st Mar 92, proper(12:61:66) returns 13:02:06

# **Radtodeg**

Converts a single numeric value - an angle in radians, and returns the degree equivalent, e.g. radtodeg(1.745532925) returns 99.999...

# **Rand (Random Number)**

Rand returns a decimal random number in the range 0 (zero) to 1 (one).

### **Round**

This function rounds a number to the supplied number of decimal places. Both parameters must be of numeric type, e.g.

round{1.2359,2} returns 1.24, while

round{1234.234,-2} returns 1200

### **Sec , Cosec & Cot**

The Sec, CoSec, & Cot functions return the secant, cosecant, or cotangent of the passed numeric value. These functions require the angle to be specified in Radians, to convert degrees to radians use DegToRad.

# **Sign**

Sign returns the sign of the passed numeric argument, as the value +1, 0 or -1 for a positive, zero, or negative value, respectively.

### **Sin, Cos & Tan**

These functions return the sin, cosine or tangent of the passed numeric value. The angle is in radian, to convert from degrees to radians use DegToRad.

# **Sinh, Cosh & Tanh**

These functions return hyperbolic sin, cosine, or tangent of the passed numeric value respectively.

### **Size**

The size function returns a value representing the size of an object in accordance with the table below

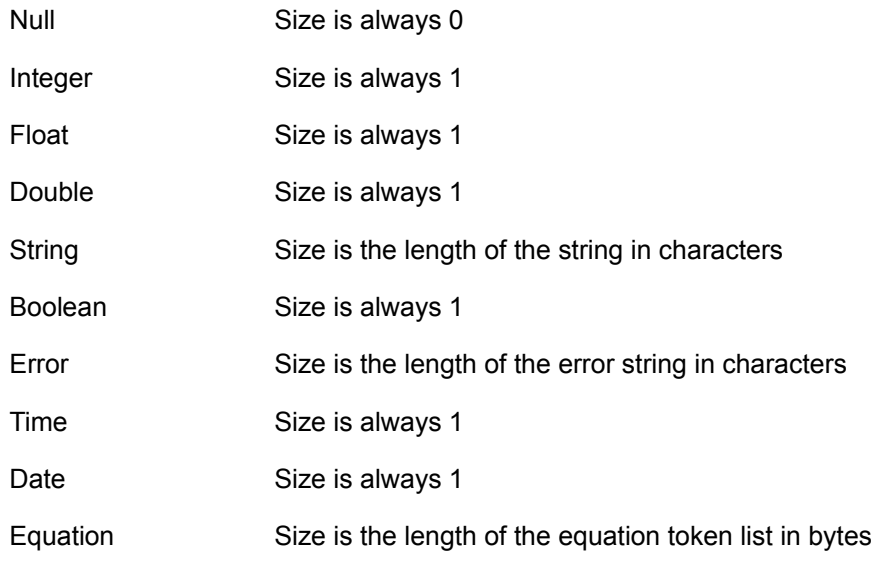

Arrays Size is the number of elements

 Notice that the Size of an array returns the number of elements. This is the number of elements in the first dimension. For example, size {{1,2,3},{4,5,6}} returns 2 because the array is a 2 element array, {1,2,3} and {4,5,6}.

### **Sqrt**

Returns the square root of the passed numeric or complex number argument. If a negative numeric value is used, a complex number will be returned i.e. sqrt(-1) returns the complex number 0+1i.

## **Standard Complex Number Formats**

The following is a list of standard conversion formats for converting Complex numbers using the Make{} function.

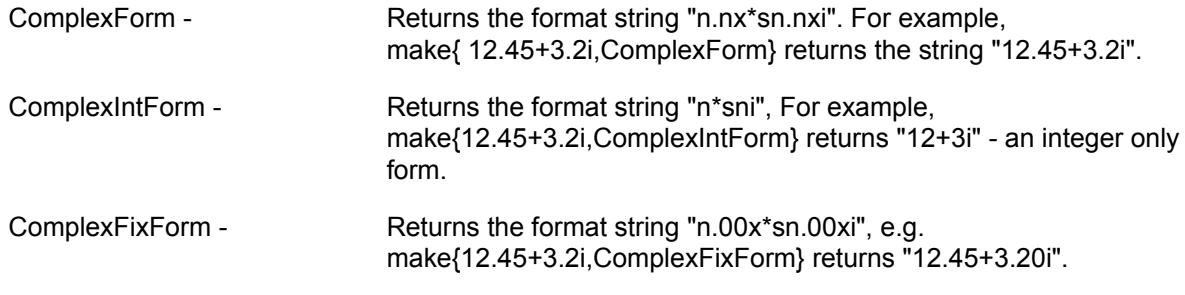

For a list of formatting characters refer to **Number Formatting Characters**.

## **Standard Date Formats**

There are a number of standard date formats defined for use with the Make{} function.

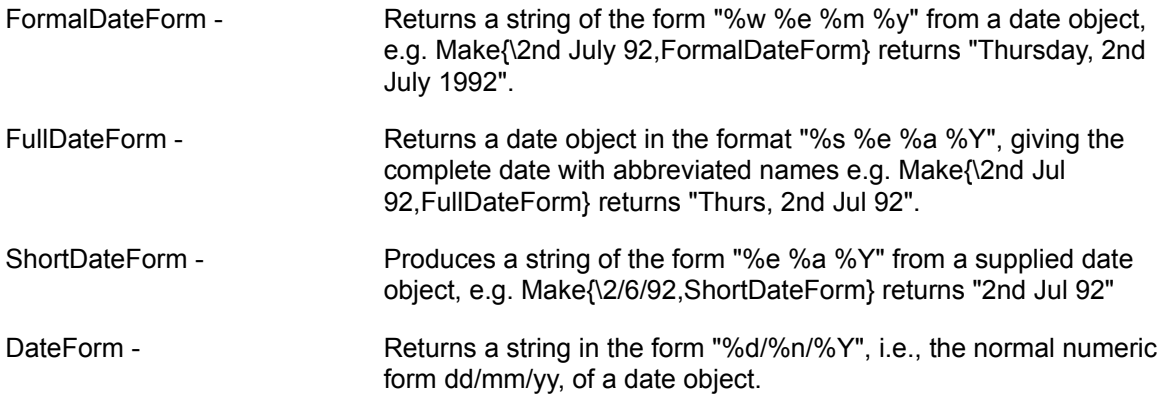

For a list of available character codes see Date Formatting Characters.

# **Standard Number Formats**

There are a number of formats predefined for conversion of objects to strings. These are for use with the make<sup>{}</sup> function.

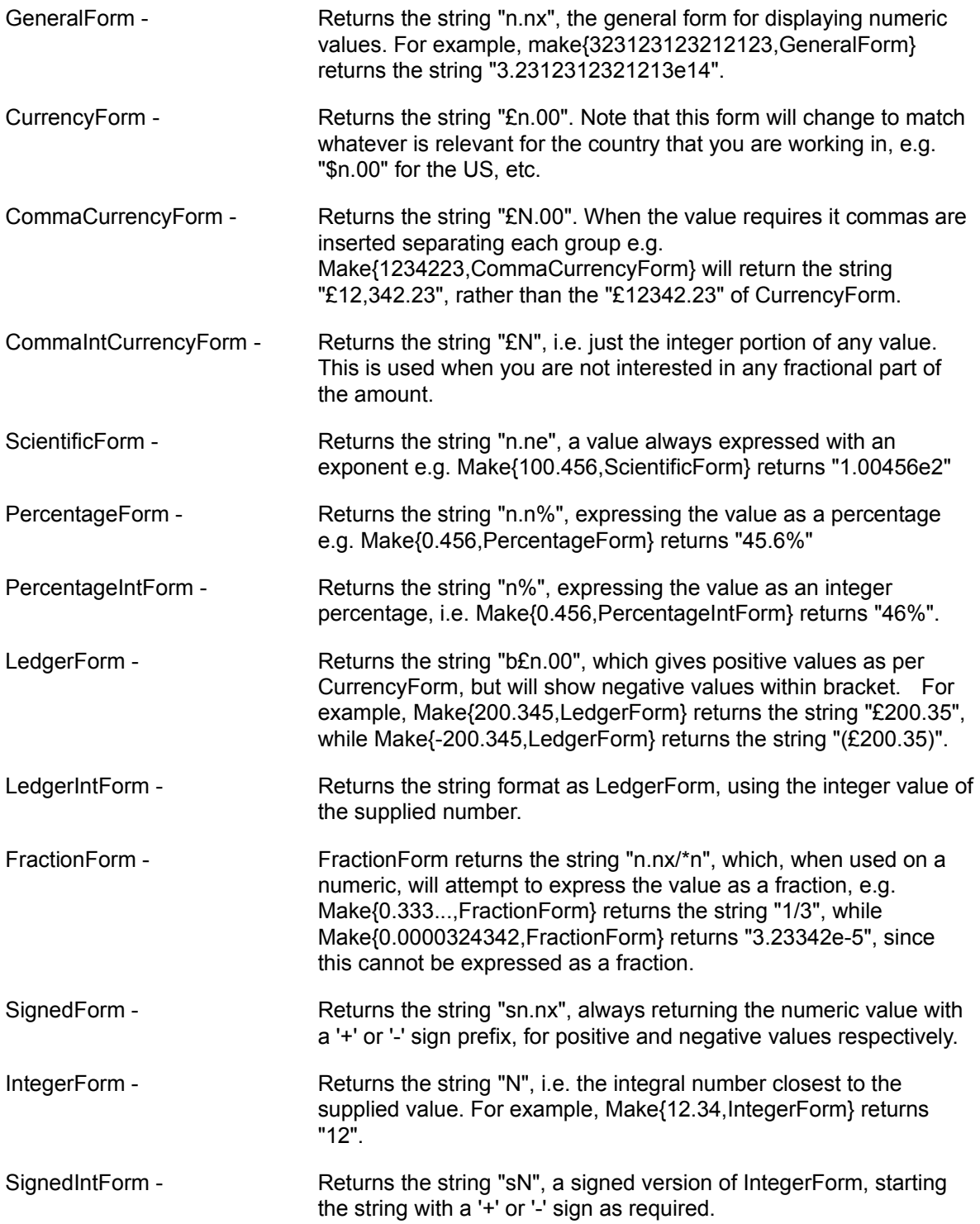
For a list of the character formatting codes see **Number Formatting Characters**.

## **Standard Time Formats**

There are a number of standard time formats defined for use with the Make{} function.

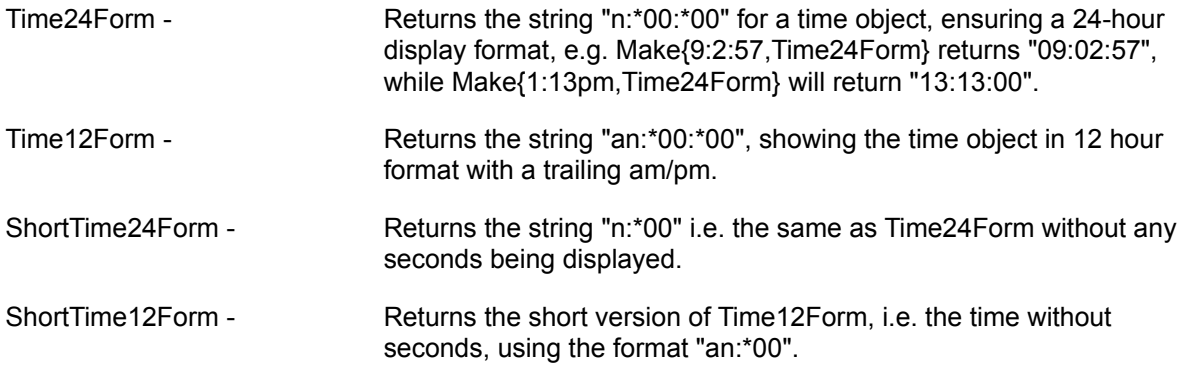

The time formats are defined using the same character codes as the number formats. For a list of these characters see Number Formatting Characters.

# **Today**

Today returns a date object for the current system date.

## **Transpose**

Transpose takes an array argument and transposes the first 2 dimensions. For example,

transpose{{1,2,3},{4,5,6},{7,8,9}} returns {{1,4,7},{2,5,8},{3,6,9}}, i.e.

$$
\begin{pmatrix} 1 & 4 & 7 \ 2 & 5 & 8 \ 3 & 6 & 9 \end{pmatrix}
$$
 is returned as

 $\begin{pmatrix} 1 & 2 & 3 \\ 4 & 5 & 6 \\ 7 & 8 & 9 \end{pmatrix}$ 

Note that a similar transpose using array notation is transpose{{"hello","array"},{"follow","on"}} which returns {{"hello","follow"},{"array","on"}}

## **Trim**

Trim converts all whitespace (comprising spaces, tabs, cr/lf etc.) within a string into a single space. (In other words it trims needless white space) e.g.

trim("This is a test") returns "This is a test"

## **True**

The True function returns a Boolean TRUE object.

# **Type**

The Type function returns a numeric value representing the type of the object as shown below

## **Type Description**

- Null Object (i.e. nothing) . Note that this is not the same as zero, or a zero-length string.
- Integers, ranging from -2147483678 to +2147483647
- Reals; A floating point value, having 6 significant decimal places and a range of -1E-38 to 1E38.
- Reals; A double length floating point value, having 15 significant decimal places and a range of -1E-308 to 1E308.
- A String of characters; maximum length is 32767 characters.
- Boolean True or False.
- An error object.
- A date object.
- A time object.
- A Complex number.
- An equation.
- An array object.

# **Upper**

Upper converts all alphabetic characters in the passed string to upper case.

Upper("This is A TEST") returns "THIS IS A TEST"

## **Date Formatting Characters**

When converting date objects to string objects using the Make function you can define exactly how the conversion should be done by construction a format string using the following character codes.

- %d The day of the month; 1,2....20,21...
- %e The day of the month with st, nd etc; 1st, 2nd...
- %E The day of the month with ST, ND etc; 1ST, 2ND...
- %m The month in full; January February, March....
- %M The month in capitals; JANUARY, FEBRUARY, MARCH...
- %a The month in short form; Jan, Feb, Mar...
- %A The month in short form capitals; JAN, FEB, MAR...
- %n The month as a number; 1,2,3...11,12
- %N The month as a number; same as %n
- %y The year in full; 1992, 1993, 1994..
- %Y The year in short; 92, 93, 94, 95
- %w Day of week; Monday, Tuesday, Wednesday...
- %W Day of week; MONDAY, TUESDAY..
- %s Day of week short form; Mon, Tues, Wed...
- %S Day of week short form Capitals; MON, TUE, WED...

And other characters are taken literally.

Example.

%d/%n/%Y is 14/2/69

## **Predefined Error Return Codes**

The following list covers errors returned by expressions, CeSk functions and programs written by the user. Errors beginning 'R' are Run Time errors in Cesk programs and will cause the program to abort. Other code letters are warnings from Flute to the User and are non-fatal.

Where <num> is shown in the error a number will be displayed which represents the data object type. A list of these numbers is covered under the Type function.

## **Q001 Error: attempt to add mismatch objects types <Num> and <Num>**

An attempt has been made to add two data items whose types are incompatible.

## **Q002 Error: Bit operation on mismatched objects types <Num> and <Num>**

Bit operations such as AND, OR, XOR can only be performed on numeric objects. An attempt to perform a bit operation on another data type results in this error.

## **Q003 Error: Cannot take inverse**

It was not possible to take the inverse of an object because the object has no inverse, or the type of object is incorrect. For example Matrices with a determinant of 0 have no inverse.

## **Q004 Error: Wrong object type**

The wrong type of object was encountered in a function requiring specific object types.

## **Q005 Error: Cannot convert object <Num> to <Num>**

The Make function and similar functions perform conversions from one object type to another. This error will be returned if a request for an illegal conversion is made.

#### **Q006 Error: Numerical overflow**

A numerical overflow of the Floating Point routines.

## **Q007 Error: action performed on mismatched objects types <Num> and <Num>**

This is returned by operators and functions when the objects are ill matched. The commonest use of this is in multiplication; for example "String1"\*"String2" is illegal as you cannot multiple two strings.

## **Q008 Error: String too long**

String objects can be no larger than 32767 characters long.

#### **Q009 Error: Division by zero**

Attempt to divide by zero.

## **Q010 Error: Cannot evaluate complex power**

Attempts to raise an object to a complex power e.g. 2^(3+2i) are not allowed.

### **Q011 Error: attempt to sub mismatched objects types <Num> and <Num>**

Attempt to subtract objects that cannot be subtracted.

#### **Q012 Error: Incorrect function parameters**

This is the commonest error within CeSk. When data is passed to a function, if the function expects particular types of parameter and receives different it returns this error as a function return.

#### **Q013 Error: Two many parameters**

More parameters than allowed have been passed to a function. The exact number of parameters required depends on the function.

#### **Q014 Error: Two few parameters**

Too few parameters were passed to a function that was expecting more.

#### **Q015 Error: Number too large to display**

When you use Make to convert numbers to strings and the format you specify does not permit a large number to be converted this error is returned.

#### **Q016 Error: Maths Domain error in <Name>**

The calculation went outside the allowable Domain. This is a floating point error, <Name> gives the name of the function that failed.

## **Q017 Error: Maths Singularity Error in <Name>**

The floating point package reported a singularity in the function <Name>.

#### **Q018 Error: Maths Overflow Error in <Name>**

The floating point package reported an overflow condition in the function <Name>.

#### **Q019 Error: Maths Partial Loss of Significance in <Name>**

The floating point package reported a partial loss of accuracy in the function <Name>.

## **Q020 Error: Maths Total Loss of Significance in <Name>**

The floating point package reported a loss of accuracy.

#### **Q021 Error: Maths Underflow in <Name>**

The floating point package has lost its accuracy because the numbers have become too small.

### **Q022 Error: Maths Invalid Operation**

An invalidate operation was performed by the floating point package. The exact meaning is not known.

### **Q023 Error: Maths Overflow**

A floating point package overflow occurred in the normal multiplication, division and addition operators.

#### **Q024 Error: Maths Underflow**

A floating point underflow (number too small to store) occurred in the normal multiplication, division and addition operators.

#### **Q025 Error: Maths Error**

A general error, other than the predefined types, occurred in the floating point package during the normal multiplication, addition and division operators.

#### **R001 Error: Incorrect assignment**

An attempt has been made to assign data to something that is not a variable. For example today:=3. Although this may seem like assigning 3 to the variable 'today', today is a reserved function name, not a variable.

## **R002 Error: unbalanced brackets [<Num>] {<Num>} (<Num>)**

When a program is tokenised (prepared for execution), or when the user types in an equation and the brackets mismatch, this error is displayed in a dialogue box. The <NUM> in this case represents a count of each type of brackets, +ve numbers mean too many opening brackets, -ve numbers mean too many closing brackets.

## **R003 Error: Syntax**

An unexpected command or item was hit when executing a CeSk program.

#### **R004 Error: Faulty Action Clause in IF**

The Action clause of an IF command within a CeSk program is incorrect or missing.

IF (condition-clause) action-clause;

## **R005 Error: Faulty ELSE Clause in IF**

The Else clause within a CeSk program is missing or faulty. This is only relevant when ELSE is specified.

IF (condition-clause) action-clause ELSE else-clause;

## **R006 Error: Malformed WHILE**

Badly formed WHILE loop in a program. A common error is to omit the condition. WHILE (condition) { Action };

## **R007 Error: WHILE not terminated correctly**

The WHILE loop was not terminated correctly by a semicolon after the closing bracket or statement.

## **R008 Error: Malformed DO**

A DO loop within a CeSk program is incorrectly set. The correct form for a DO loop is: DO { action} while (condition);

## **R009 Error: DO not terminated correctly**

The final semicolon after a DO-loop within a CeSk program is missing.

## **R010 Error: Malformed Condition in FOR**

The condition part of a FOR loop is incorrect. The correct form is: FOR (Init-action ; *condition*; post-action;) {main -action};

## **R011 Error: Malformed PostOp in FOR**

The Post action in a FOR loop is badly formed. Unlike the programming language C, a semicolon is required after this action.

FOR (Init-action; condition; *post-action*;) {main-action};

## **R012 Error: Malformed Action in FOR**

The main action clause within a FOR loop is madly formed. FOR (init-action; condition; post-action;) {*main-action*};

## **R013 Error: FOR incorrectly terminated**

A FOR loop is not terminated by a semicolon;

## **R014 Error: Missing ( in FOR**

A FOR loops main group is contained within a set of braces ( ). This error occurs if these braces are omitted.

## **R015 Error: Illegal command in FOR**

It is not allowed to place FOR, DO, WHILE loops etc., within the initialisation, condition, or Post-Op phase of a FOR loop.

## **R016 Error: Expression does not evaluate**

When an expression for a loop condition was evaluated it evaluated to nothing (not even a NULL object)

and hence this expression does not evaluate.

### **R017 Error: CASE/DEFAULT does not evaluate**

The specifier in a CASE construct does not evaluate to any value and so could not be compared.

#### **R018 Error: No such function**

When a call is made to a function and no function can be found with a name that matches this error is returned.

#### **R019 Error: Attempt to break/Continue out of a function**

Break and Continues are used within program loops. If the program is not in a loop when these commands are used then this error will occur.

#### **R020 Error: Cannot find object**

Reserved for internal use.

#### **R021 Error: Program Terminated by User.**

When running a CeSk Program with the Debug window open, if you click on the Stop button the program is terminated and this error is returned.

#### **R022 Error: Arrays are defined using \*Curly\* brackets**

Functions that take multiple parameters are passed 'Arrays' of parameters. Arrays are defined using curly brackets, e.g., {1,2,3} is an array of 3 numbers, whereas (1,2,3) is an error.

#### **U001 Error: Bad Window Handle**

The window specified for a function is not valid. It may be that the window specification is wrong, or that the window is not open. Flute will keep trying to find the window for 5 seconds when it hits a problem. If the window is still not open by then this error is returned.

#### **U002 Error: Menu Not Found**

The specified menu is not correct, or the item specified is not found. For example, if you specify a window that does not contain a menu in **FindMenu** this error is returned.

#### **U003 Error: Menu is Disabled**

At attempt has been made to select a menu that is disabled and hence cannot be selected.

#### **U004 Error: Cannot Find Named Object**

When using CSPoke and CSPeek you specify an object to Poke and Peek into. If the name of the object you specified does not match the name of any objects on the specified sheet this error is returned.

#### **U005 Error: CleanSheet not responding**

CleanSheet is busy or not available and cannot respond to a CSPeek or CSPoke.

#### **U006 Error: The Object has no Input Pipes**

You cannot CSPeek the contents of the input pipe of a CleanSheet object if it has no input pipes.

#### **U007 Error: The Pipe is Empty - Recalculate to fill it**

When a sheet is first opened in CleanSheet the pipes are always empty. If you try to CSPeek from an object at this time you will get error U007. To fill the pipes recalculate the sheet inside CleanSheet.

#### **U008 Error: Window has no Children**

You have used GuessClient to guess the client window for a window which has no children and hence cannot possibly have a client window.

## **U009 Error: No Suitable Scroll Bar**

When using scroll bar commands Flute attempts to find a window that appears to behave like a scroll bar. If no suitable candidate is found this error is returned.

## **U010 Error: Cancel Selected**

During an Ask function if the user clicks on Cancel on the resulting dialogue Flute returns this error.

#### **U011 Error: Failed to Open File**

The requested file could not be opened.

#### **U012 Error: Failed to Create File**

The requested file could not be created.

#### **U013 Error: Bad File Handle**

The handle for the specified file is not a file handle.

#### **U014 Error: Error when reading**

There was an error when reading from the file.

#### **U015 Error: Disk Full or Damaged**

There was an error when attempting to write to the disk, the disk is either full, or there is a fault.

#### **U016 Error: Error when writing data**

An error occurred when writing data to a file.

#### **U017 Error: Not a CeSk data structure**

Attempt to read in (from a file) data which does not appear to be CeSk data. You may be reading from a corrupt, or incorrect file.

#### **U018 Error: Invalid File Ptr Position**

The file pointer specified is invalid for this file.

## **S000 Error: System out of Memory/Executable Corrupt/Relocations invalid**

Attempt to execute a Dynamic Link Library (a DLL) or program that is faulty.

## **S001 Error: File not found**

The specified DLL was not found.

#### **S003 Error: Path not found**

The pathname part of the DLL was not found.

#### **S005 Error: Sharing/Network Protection fault, Dynamic link fault**

The DLL cannot be opened due to a sharing fault on the network, or because the DLL does not allow multiple copies of itself to be used and another copy is already in use.

#### **S006 Error: Library Required separate data segments for each task**

This is a similar fault to S005, but indicates that the data segments could not shared.

#### **S008 Error: Insufficient memory**

There was insufficient memory available to load the library.

## **S010 Error: Incorrect Windows Version**

The library was written for an incompatible version of Windows.

#### **S011 Error: Invalid Executable File**

The DLL file is not an executable, or DLL file.

#### **S012 Error: Application intended for different OS**

The DLL file is not for Windows.

#### **S013 Error: Application was designed for MSDOS 4**

The DLL requires an older version of DOS.

#### **S014 Error: Type of executable file unknown**

Executable file has an unknown type. This may occur when using DLLs written under a newer operating system on an older version.

#### **S015 Error: Attempt to run Real Mode application**

Application requires Real Mode Windows. Flute cannot be run in Real Mode.

## **S016 Error: Attempt to start multiple copies of application that does not allow it**

The application specified permits only one copy of itself to run at a time.

#### **S019 Error: Attempt to load compressed executable - decompress first**

Programs are often distributed in compressed form (they require less disk space). These programs must be installed correctly before executing.

#### **S020 Error: DLL was invalid**

The DLL has an unspecified fault.

#### **S021 Error: Applications requires Windows 32bit extensions**

The DLL, or application requires Win32.DLL on the system.

#### **S022 Error: Action Unknown**

There is an unknown fault when loading a DLL.

## **S023 Error: DLL Function not known**

The function to be called in the DLL could not be found.

## **S024 Error: DLL Function returned unknown data**

The data returned by a DLLCall did not look like CeSk data. Only specifically written functions can be called by DLLCall.

#### **D001 Error: DDE Library could not be initialized**

The Windows Dynamic Data Exchange (DDE) handler could not be initialised.

#### **D002 Error: DDE Synchronous Advice request timed-out**

A request from a server timed out (the time out in Flute is set to 10 seconds). If the server does not respond in this time there is a definite fault.

#### **D003 Error: DDE Server is Busy**

The DDE server is too busy to process the transaction.

## **D004 Error: DDE Data transaction timed-out**

A transaction involving the transfer of data took too long.

## **D007 Error: DDE Execute command timed out**

A request for a DDE server to execute the requested commands took too long to execute.

## **D008 Error: DDE Invalid Parameter**

An invalid parameter has been passed to the DDE manager.

## **D009 Error: DDE Insufficient memory**

There is not enough memory to complete the requested DDE operation.

## **D010 Error: DDE Out of memory**

There is not enough memory to complete any DDE operation.

## **D011 Error: DDE Transaction failed**

The attempt to perform a transaction failed for an unspecified reason.

## **D012 Error: DDE No suitable server found for conversation**

The attempt to connect to a DDE server failed because no server matched the requested system &/or topic

## **D013 Error: DDE Poke request has timed out**

Request to Poke data into a server timed out.

## **D014 Error: DDE Post Message function failed**

An attempt by the DDE server to post a message failed.

## **D016 Error: DDE Conversation has been terminated**

The other partner in the DDE conversation has terminated the conversation.

## **D017 Error: DDE System fault**

There is a system fault in the DDE manager.

## **D018 Error: DDE Time out**

A general time-out between the DDE manager and client has occurred.

## **D019 Error: DDE Transaction identifier is invalid**

The Item transaction or conversation identifier is invalid.

## **O001 Error: OLE Libraries could not be initialised.**

The OLE2 Libraries could not be initialised, are missing, corrupt, the wrong version or the wrong registration information is present. Try re-installing Flute and if this fails, try re-installing any program you are attempting to control.

## **O002 Error: ProgID does not exist.**

The description of the OLE object is invalid. The object may not support IDispatch interfaces or the text describing the object may be incorrect.

## **Number formatting Characters**

When the function Make is used to convert numbers to string it does so in a defined format. If the standard defined formats are unsuitable then CeSk allows you to specify your own.

The formatting characters available are:

- b Bracket a number if negative, otherwise do nothing
- B Bracket a number if negative, else substitute spaces
- N Display a number grouped into thousands. This displays the section before or after a decimal point and will include a leading minus sign if negative.
- n Display a regular number, with a leading minus sign if b, B, S or s is not specified
- S Show a minus sign if negative, otherwise substitute a space
- s Display a minus sign if negative, otherwise nothing
- 9 Show a single digit, or a space character if a leading zero
- 0 Show a digit or nothing if a leading zero
- . Place a decimal point here. The decimal point is only displayed if there is anything to the right
- E Display the exponent here with an E
- e Display the exponent here with an e
- X Display the exponent if there is one with an E character
- x Display the exponent if there is one with an e character
- \* Separates multi-part numbers, such as complex numbers
- / Display as a fraction if practical
- % Multiply by 100 before displaying percentage
- A Must be before any numbers. Sets AM/PM display on time objects
- a Must be before any numbers. Sets am/pm display on time objects
- ! Surrounds literal text e.g. !Pounds Sterling!

## **GetTopWindow**

This function returns the handle of the top child window in a group of child windows. This takes one parameter - the handle of the parent window. You can substitute NULL if you want to obtain the top window from the desktop.

Just as you can with other functions, you can use any of the ways of specifying windows listed in the FindWindow function.

Example: GetTopWindow ("CleanSheet") gets the top child window of the CleanSheet application window. This may not be what you expect - the documents in a program like CleanSheet are not children of the main window - they are children of children of the main window. For example a simplified version of the structure of CleanSheets windows is as follows:

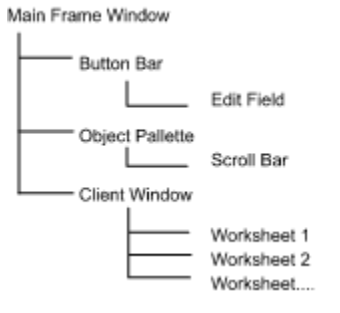

You can see that the worksheets are children of something called the Client Window. This is typical of most multi-document applications, If you use GetTopWindow{"CleanSheet"} you would find out which of the three windows, Button Bar, Object Pallette or Client Window is top, not which document window is top.

There is no reliable way of finding the client window. They are usually unnamed and there is no consistent way of identifying the type (or class) of the window. However, Flute provides a function GuessClient which examines the first level windows of a frame window and attempts to decide which is the ClientWindow. Therefore, to find the top document window use GetTopWindow(GuessClient("CleanSheet"))

See Also

**GuessClient** 

## **GuessClient**

Multi-document applications have their document windows grouped under a window known as the client window. If you want to find which document window is top then you need to find the client window. (See GetTopWindow for more details).

GuessClient (wind hand) - it takes one parameter which is the handle of the main application window. As with other window functions in Flute, you can use any of the methods specified under FindWindow to specify the window.

GuessClient examines the first level children of a window and takes a guess as to which is the Client window. It starts by searching for windows of type "MDIClient", "OpusDesk", "XLDesk" etc. - the common types of client window. Failing that it compares the area covered by each window and chooses the largest - companies want maximum workspace, so client windows tend to be much larger than button bars, pallettes or other windows.

These methods will work most of the time, but not all. Whenever possible you should use Paste Find Window to examine the applications windows and locate the client window.

GuessClient returns the handle of the found window or an error if no child window exists.

# **BringWindowToTop**

This command bring a window to the front (top) of its sibling windows. This takes one parameter - the handle of the window. You can use any of the ways of identifying the window specified in **FindWindow**.

Example:

BringWindowToTop{"CleanSheet","Untitled 1"};

This brings "Untitled 1" to the top of document windows within CleanSheet.

BringWindowToTop{"CleanSheet"};

This command will bring CleanSheet to the top of application windows.

This command does not return a value.

## **BringWindowToTopmost**

This command brings a window to the front of the screen. Windows that are always on top are called Topmost windows. The Clock application and Help applications have this option. This command allows you to make any window a top most window.

BringWindowToTopmost(windhand)

It takes one parameter; a handle to the window to become a topmost window. Just as with all window commands, you can specify this window using any of the methods listed under FindWindow.

#### **Example:**

BringWindowToTopmost("Calculator"); will make the calculator stay on top of the screen no matter what you do with the other windows.

This command does not return a value.

# **BringBackTopmost**

The command brings a window back from being the topmost window back to being a normal window.

BringBackTopMost(wind\_hand)

This command takes one parameter, the handle of the window that is to be brought back. You can use any of the methods listed under **FindWindow** to specify the window.

## **Example:**

BringBackTopmost("Calculator")

If you have made the calculator a topmost window this command will bring it back to a normal window.

This command does not return a value.

## **CloseWindow**

This function closes the specified window.

CloseWindow(wind\_hand);

This takes the handle of the window as a parameter.

Note: It doesn't actually close the window, rather it tells the application to close the window. If the window is a main application window this usually causes the application to exit.

## **Example:**

CloseWindow{"Microsoft Word"}; will ask Microsoft Word to close down.

This function returns TRUE if successful, or FALSE if the window would not close down.

## **IsZoomed**

This function tests if the specified window is maximized (zoomed) to full size on the screen.

result:=IsZoomed(wind\_hand);

It takes one parameter; the handle of the window to test. You can specify the window using any of the methods listed under **FindWindow**.

The return from this function is a Boolean TRUE if the window is zoomed, and FALSE if it isn't. If the window could not be found an error is returned.

## **IsIconic**

This function tests if the specified window has been reduced to an icon.

```
IsIconic(wind hand);
```
This takes the handle of the window as the only parameter. Any method listed under FindWindow can be used to specify the window.

This should be used on parent windows that can be iconised, and document windows that can be iconised. A child window of an iconised window is not iconised itself just because its parent is.

The return from this function is a Boolean TRUE if the window is iconised, or FALSE if it isn't. If the window could not be found an error is returned.

## **IsEnabled**

Tests if the window is enabled. If a parent window is disabled then all its children behave as though they are disabled.

result:=IsEnabled(wind\_hand)

The return from this function is TRUE if the window is enabled, FALSE if it is disabled, or an error object if the window could not be found.

## **MaxWindow**

This function maximises (zooms up to full screen size) the specified window.

```
MaxWindow(wind_hand)
```
wind hand is the handle of the window to maximize. Any of the methods listed under FindWindow can be used to specify the window.

Not all windows are intended to be maximized. You may get unusual results if you maximize a window that was never intended to be maximized. Some windows will prevent the maximize command and will not respond.

The return from this function is TRUE if the window became maximized, or FALSE if the command failed. If the window could not be found, an error is returned.

## **MinWindow**

This function minimizes (reduces to an icon) the specified window.

MinWindow(wind\_hand)

wind hand is the handle of the window to minimize. Any of the methods listed under FindWindow can be used to specify the window.

Not all windows are intended to be minimized. This command requests the window to minimize itself, some windows will not respond to MinWindow.

The return from this function is TRUE if the window became minimized, or FALSE if the command failed. If the window could not be found, an error is returned.

## **RestoreWindow**

This function restores a window from its maximized state to its normal state, or from an iconised state to the normal state. It is the equivalent to selecting 'Restore' on the system menu for a window.

RestoreWindow(wind\_hand)

wind\_hand is the handle of the window to be restored. You can use any of the methods listed under FindWindow to specify the window.

The return from this function is TRUE if successful, FALSE if the window did not respond, or an error return if the window could not be found.

## **EnableWindow**

This functions enables a specified window to receive mouse and keyboard events.

EnableWindow(wind\_hand)

wind\_hand is the handle of the window to be enabled, or any of the ways of defining windows listed under **FindWindow**.

The return from this function is a Boolean TRUE if the window is enabled.

## **DisableWindow**

This functions disables a window, preventing it from receiving mouse and keyboard events.

DisableWindow(wind\_hand)

wind\_hand is the handle of the window to be disabled, or any of the ways of defining windows listed under **FindWindow**.

The return from this function is a Boolean TRUE if the window is enabled.

## **GetParentWindow**

This function gets the parent of the specified window, or returns NULL if no parent exists.

GetParentWindow(wind\_hand)

wind hand is the handle of the window whose parent is to be obtained. Any of the methods listed under FindWindow can be used to specify the window.

The return from this function is the handle of the parent window, NULL if this is a top level window, or an error if the specified child window does not exist.

## **GetChildWindows**

This function returns a list of the child windows for a given parent window.

GetChildWindows(wind\_hand)

This function takes one parameter - wind hand the handle of the parent window. This can be specified using any of the methods listed under FindWindow.

The return is an array of window handles with one element for each child window. You can use the size function to find how many elements are in the array and hence how many children a window has.

For example, a return array {4034,4543} indicates that there are 2 child windows whose handles are 4034 and 4543.

For an example, consider the Program Manager, and imagine that 3 program group windows and 6 program group icons are displayed.

You might think that GetChildWindows("Program manager") would return 9 items (3+6=9). However, the Program Manager has a window, known as the client window, as its only child. You will get only one handle - the handle of the client window.

Suppose then that we got the child windows of the client window with GetChildWindows(GuessClient("Program manager"));

Will thisl return 9 window handles; 6 for the icons and 3 for the windows? No, in fact you will get 15 window handles; 3 for the windows, 6 for the icons and a further 6 for the names of the icons - each icon is actually 2 windows.
### **GetClassName**

This function retrieves the class name for the given window. Class names are names that identify the type of window. For example, edit fields are usually class "EDIT", scroll bars are class "SCROLLBAR" and so on. Apart from the standard classes, each program has many of its own.

#### GetClassName(wind\_hand)

wind\_hand is the handle of the window whose class name is to be obtained or a description of the window (see FindWindow).

The return from this function is a string object containing the class name, or an error if the window does not exist.

#### Example:

GetClassName("CleanSheet") returns "CSheetFrameWClass"

Do not assume that all edit fields are class "EDIT" and all scroll bars class "SCROLLBAR". Applications can create variations on these windows and these variations can have their own unique names.

### **SetWindowText**

Set the text of the specified window.

SetWindowText{wind hand, text}

wind hand is the handle of the window. You can use any method listed under FindWindow to specify the window.

text is a string object to set the window text to.

Remember that most items on a dialogue are windows. You could for example, use this function to change the text of a button, or of a text item, or a single line edit field.

#### **Example:**

SetWindowText{"program manager","Program Mangler"};

This example renames the Program Manager window.

This method may not work on some edit windows. Particularly multi-line edit windows, which use other methods to store their text. If you are attempting to set the text in an edit window and it is not responding use SetMLText instead.

## **GetActiveWindow**

This function returns the handle of the active window. The active window is the main window that has focus. The difference between this function and GetFocus can be explained by a simple example: consider a dialogue box with an edit field; when you are entering text in the edit field the Active window is the dialogue box window and the Focus window is the edit field.

This function requires no parameters, for example a:=GetActiveWindow;

# **GetFocus**

This function returns the handle of the current focus window. The focus window is the window into which text is typed. See **GetActiveWindow** for more details.

This function requires no parameters, for example a:=GetFocus;

# **SetWindowRect**

This function sets the rectangle containing a window. This has the effect of moving and sizing the window. Note: some windows were never designed to be resized, changing their size may have unwanted effects.

SetWindowRect{wind\_hand, {{x1,y1},{x2,y2}}}

Where wind\_hand is the handle of the window, {x1,y1} is top left corner of the window in screen coordinates, {x2,y2} is the bottom right corner of the window in screen coordinates.

With the confusing brackets it may help you to think in these terms:

top  $left:=\{x1,y1\};$ 

bottom\_right:= $\{x2,y2\}$ ;

window rect:={top left, Bottom right};

SetWindowRect{wind hand,window rect};

wind\_hand can be specified using any of the methods listed under **FindWindow**.

SetWindowRect is the complimentary function to GetWindowRect.

# **IsVisible**

This function tests if the specified window is visible.

IsVisible(wind\_hand)

wind hand is the handle of the window to be tested for visibility.

This function returns a Boolean TRUE if the window is visible, or FALSE if it is invisible. If the window specified by wind\_hand is invalid, an error is returned.

A window can be obscured by another window and even though it cannot be seem it is not invisible. An Invisible window is one specifically hidden by the operating system.

Example:

a:=IsVisible("Flute");

Tests if the flute window is visible.

### **HideWindow**

This function hide the specified window, making it invisible on the screen.

HideWindow(wind\_hand)

wind hand is the handle of the window to be made invisible. Any of the methods listed under **FindWindow** can be used to specify the window.

All windows can be made invisible.

The return from this function is TRUE if successful, or an error code if wind\_hand was invalid.

#### **Example:**

```
HideWindow("Program Manager");
```
This will hide the Program Manager window, preventing the user from running programs, or exiting windows without using Ctrl-Alt-Delete.

### **ShowWindow**

This function unhides a hidden window. A hidden window is one that has been marked as invisible by the operating system (or with HideWindow). Windows that are simply obscured by other windows, or have been moved off the edge of the screen, are not hidden.

ShowWindow(wind\_hand)

wind\_hand is the handle of the window to be re-shown.

The return from this function is a Boolean TRUE if successful, or an error code if wind\_hand was invalid.

# **ActivateWind**

This function activates a window ready to receive input. This is the same activation that happens to a window when it is clicked on.

ActivateWind(wind\_hand)

Where wind\_hand is a handle to the window. You can use any of the methods of referring to windows listed under **FindWindow**.

The return from this function is a Boolean TRUE if successful, or an appropriate error code if the window was invalid.

# **Font**

### **Introduction**

The Font dialogue selects the typeface and style used to display and edit the program.

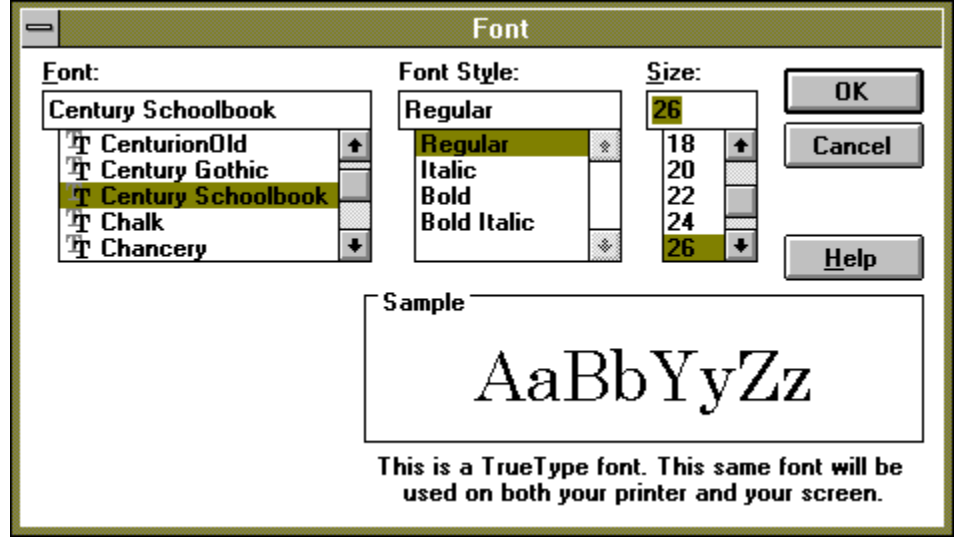

Click on any part you need help with.

The base typeface is selected from this list, this defines the basic style of the text. Typefaces with the  $\texttt{I\!F}$  symbol before them are True Type typefaces that can be scaled smoothly to any size. Whenever possible you should use these typefaces.

The styles that the base typeface is available in are listed in this section. The exact wording depends on the supplier of the typefaces, but generally Italic typefaces are called Cursive, Italic or Oblique and the weights (how heavy or black a typeface is) generally follows a trend:

Light ► Roman

- $\blacktriangleright$  Regular
- ▶ Medium
- **▶ Demi Bold**
- $\blacktriangleright$  Bold
- ► Black

With typefaces that aren't TrueType, the system may simulate the typeface by (for example) skewing a regular typeface to obtain an italic.

**Size** - The size of the typeface in Points (72nds of an Inch). 10pt is the regular text size for editing. If the typeface isn't True Type, then the equivalent bitmap typeface may have to be stretched to make it larger producing a jagged look.

A sample of the typeface and some explanatory text are provided in this section of the dialogue.

# **Open**

#### **Introduction**

The Open dialogue is for selecting the file to be loaded from disk.

### **The Drive**

Each floppy disk and each hard disk is called a Drive. Floppy disks are always labeled A (and B if you have 2 floppy disks), hard disks are labeled C, D, E.. and so on. If the file is only floppy disk A, then you would select disk A in the Drives section.

Select the Drive the file is on.

#### **Directories**

On each drive is a hierarchy of folders. These split up the disk into a logical manner, so that related files are grouped together in one folder. The directory specifies where in this system of folders you are, for example "c:\c700\source" reading left to right means Drive C:, inside the folder called "c700", inside the folder "source".

Notice the hierarchy of folder, the folder "source" is inside the folder "c700".

Select the folder the file is in.

#### **Filenames**

Each file is referred to by a name, with an extension (a full stop followed by 3 characters) after it. The extension tells the system what kind of file it is. Flute used the extension .FLU.

When this dialogue is first opened, the File Name is given as \*.FLU, the star (\*) means all filenames, and hence \*.FLU means all filenames with the extension FLU. This text string tells the system to display all the files that end in .FLU that are in this folder.

Select the file from the list of displayed files.

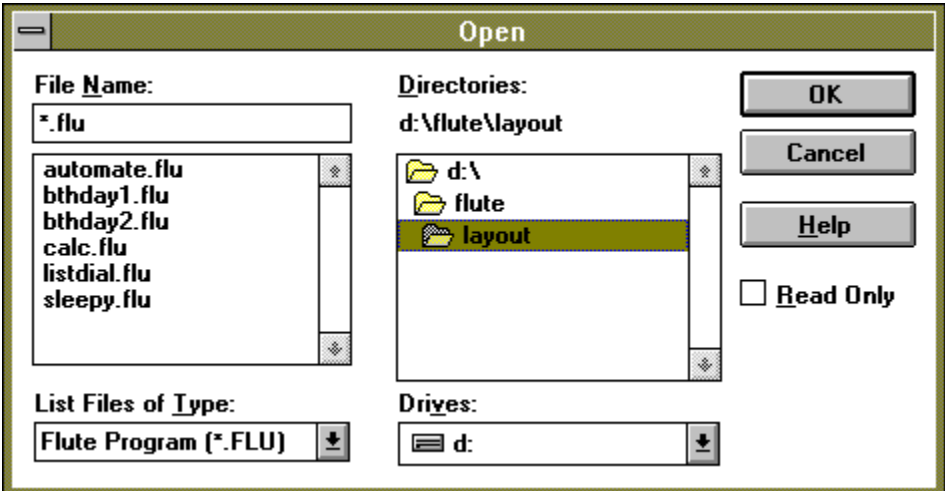

Click on any part of the dialogue you need further help with.

See Also the Help Available with the Windows File Manager.

#### **File Name**

Enter the name of the file in this section (you can omit the extension). You can also enter a file mask, for example \*.FLU means all files ending in extension FLU, while \*.\* means all files with all extensions.

A list of the files in this folder is displayed here. Only files that conform to the file mask are displayed. For example if the File Name is \*.FLU, then only files with the extension FLU are displayed.

### **Types of Files**

Select which file type to display here. Each file type has a corresponding file extension, hence selecting the Flute Program file type, puts \*.FLU in the filename field so that only Flute Programs (which always end in .FLU) are displayed.

#### **Directories**

This section displays the current directory, and provides a graphical list showing the directory tree.

In this list, open folders are shown as  $\bigcirc$ , closed folders are shown as .

Ы To open a folder and see what's inside, double click on its icon.

Notice the indent indicating the levels of folders.<br>  $\bigoplus$  c:

**E** windows **n**sapps

This for example means that folder "MsApps" is inside the "Windows" folder which is inside Drive C.

**Drives** - this section lists the floppy disk drives and hard disks drives available to store files on.

### **Read Only**

If this button is selected, then the file is opened as without a filename. You can still edit the program, but when you attempt to save it, you will be prompted for a **new** filename.

# **Save As**

#### **Introduction**

This dialogue sets the filename under which a program is saved. It is almost identical to the dialogue for Opening a file and for this reason, you should read the section on the Open Dialog first.

#### **Step - by Step**

- Select the Drive to save to.
- Select the Directory to save to.

Enter the Filename the program is to be saved as. Choose a filename that will help  $\blacksquare$ you identify the file when you wish to open it again. You are allowed only 8 characters for a filename, you do not have to add the .FLU extensions to identify it as a Flute program, Flute will do this automatically.

Select OK to save the file.

# **Replace**

Replaces one piece of text with another. CeSk is not case sensitive and hence the replace feature is not case sensitive either.

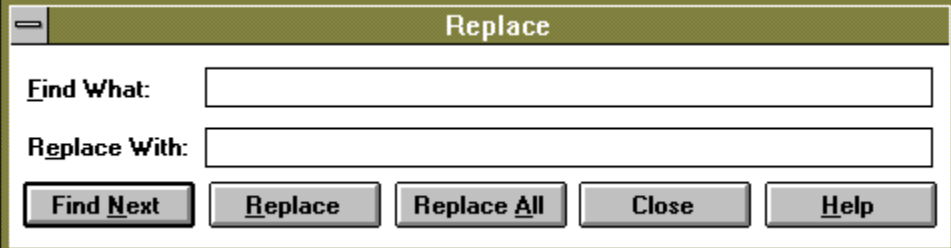

Click on any part of the dialogue you need help with.

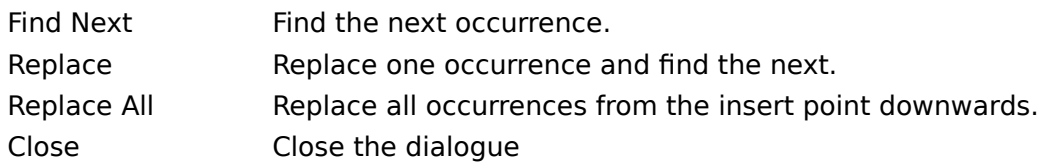

Enter the text to be searched for in this section of the dialogue.

Enter the text to replace with in this section.

Find the next occurrence of the text specified in 'Find What'.

Replace the selected text with the text specified in the 'Replace With' section.

Replace all occurrences of the search text with the replace text. This replaces all occurrences from the insert point downwards.

Close the dialogue.

# **Find**

Find the next occurrence of the specified text.

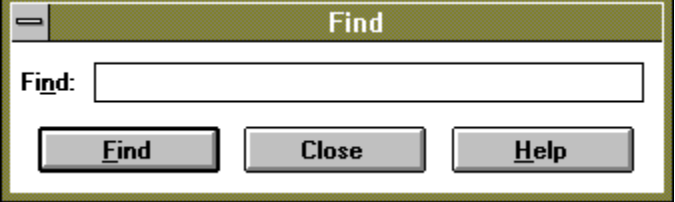

Click on any part of the dialogue you need help with.

Note that CeSk is not case sensitive (ATAN = atan) therefore neither are the search facilities.

Enter the text to search for in this section.

Searches for the next occurrence of the search text.

Close the dialogue.

## **Printer Setup**

#### **Introduction**

This dialogue selects the printer which is the destination for all printing in Flute, it also sets options specific to each individual printer.

The list of available printers is shown on the dialogue, to change printers, simply select one from the list and click on OK.

To set options specific to a particular printer, select the printer from the list and select the 'Set Up' button.

Selecting a Printer on this dialogue, sets that printer as the default for all the applications you are running.

If you want to add additional printers to the available list, Select Printers in the Windows Control Panel.

### **Paste Function**

#### **Introduction**

The paste function dialog allows you to select from a list of Flute functions, rather than type the function in directly. This dialog also displays the correct parameters for the function and will use the correct brackets ( ) or  $\{ \}$ .

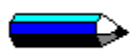

The main purpose of this dialog is to make entering functions into Flute less error prone, but it is also a useful reminder of what parameters a function takes.

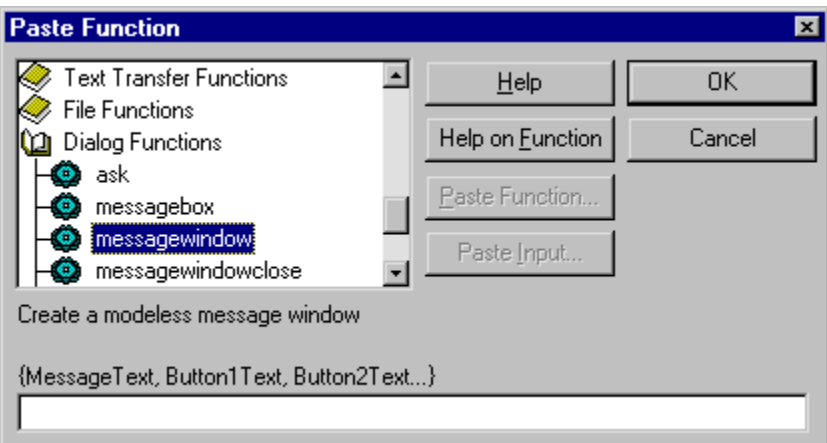

Click on any part of the dialog you need help with.

 This indicates a group of functions, to open a function group either double click on it, or when the list box has focus, press space.

This indicates a function.

When you wish to paste another function as a parameter to the first, click on the Paste Function.., another copy of this dialog will appear.

If you want Help on the selected function, use the Help on Function button.

#### **Example of Paste Function**

We are entering an equation to enter the current date as a string object into the edit window.

- Select Paste Function
- Double click on the "General Functions,General Purpose Functions" book.  $\blacksquare$
- Select **Make** from the list
- $\blacksquare$ Place the cursor in the edit field labelled **Source Object**
- Select the **Paste Function** button another copy of this dialog will appear.
- Select **today** from the list of the 2nd Dialog.  $\blacksquare$
- Select **OK** the second Paste Function dialog will close  $\blacksquare$
- Place the Cursor in **Destination Object**
- Select **Paste Function** a second copy of the dialog will open ۰
- Select **FormalDateForm**  $\blacksquare$
- Click on **OK** the second dialog will close  $\blacksquare$
- Click on **OK** on the first dialog to insert the equation. Ξ.

You now have the correct expression **make{today,formaldateform}** which will correctly get the current date and convert it to a string in formal date format.

This is a list of the functions and function groups.

 The function groups are shown as books, to open the book double click on it, or press the space bar when the list box has focus.

This indicates a function.

Click on this button to get help on the selected function or function group.

When the cursor is in an edit field, you can click on this button to paste a function into the edit field.

This button is used to paste an input area when this dialog is displayed through the Cog Object.

A message showing the purpose of the selected function or group is displayed here.

When you select a function its parameters are displayed in this section of the dialog. You fill in the requested parameters here.

## **Paste Window Act**

The behaviour of a window is defined by its class. Some windows support special functions that relate to their normal behaviour. These functions are called Acts.

It may be easier to explain with an example: consider a spin dial window  $\Xi$ . This is a typical spin dial within CleanSheet. It supports only 1 Act : it can be spun up or down by a specified number of clicks.

The Act is called "Spin", it adjusts the edit control it is attached to by the amount you specify. It then returns the new contents of the edit control as a number.

To call the Spin function for a spin dial whose handle is wind\_hand, you would use the command:

result:=Act{wind\_hand,"Spin",-3};

This moves the spin dial down by 3 and returns the new result.

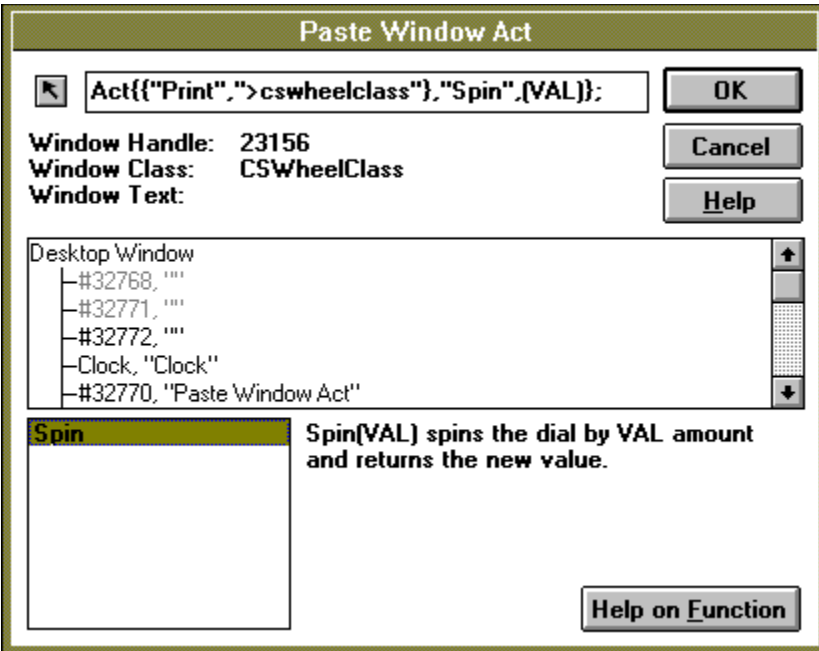

Click on any part of the dialogue you need help with.

The Paste Window Act makes it easier to find out which Acts a window supports and what parameters it requires.

Select the window to examine.

Either drag the arrow button off the dialogue and over the window to select with the mouse

- Or select the window from the list of windows.
- A list of Acts the window supports is shown at the bottom of the dialogue. Select one of these Acts.
- An explanation of the selected Act is shown at bottom right of the dialogue.
- Click on OK, the appropriate ACT command will be pasted into your Flute program

Drag this arrow off the dialogue and over a window to select that window.

The finished Act command is shown here.

Information about the chosen window is shown here.

This is a list of all the windows on screen.

When a window is selected, this section displays a list of the window Acts it supports.

This section displays information about the chosen window act.

This button brings up help on the chosen Window Act if help exists.

# **Editor Keyboard Shortcuts**

The following list covers the keyboard controls that are specific to the Flute editor. There are additional keyboard shortcuts for menu items. Refer to the menus for details.

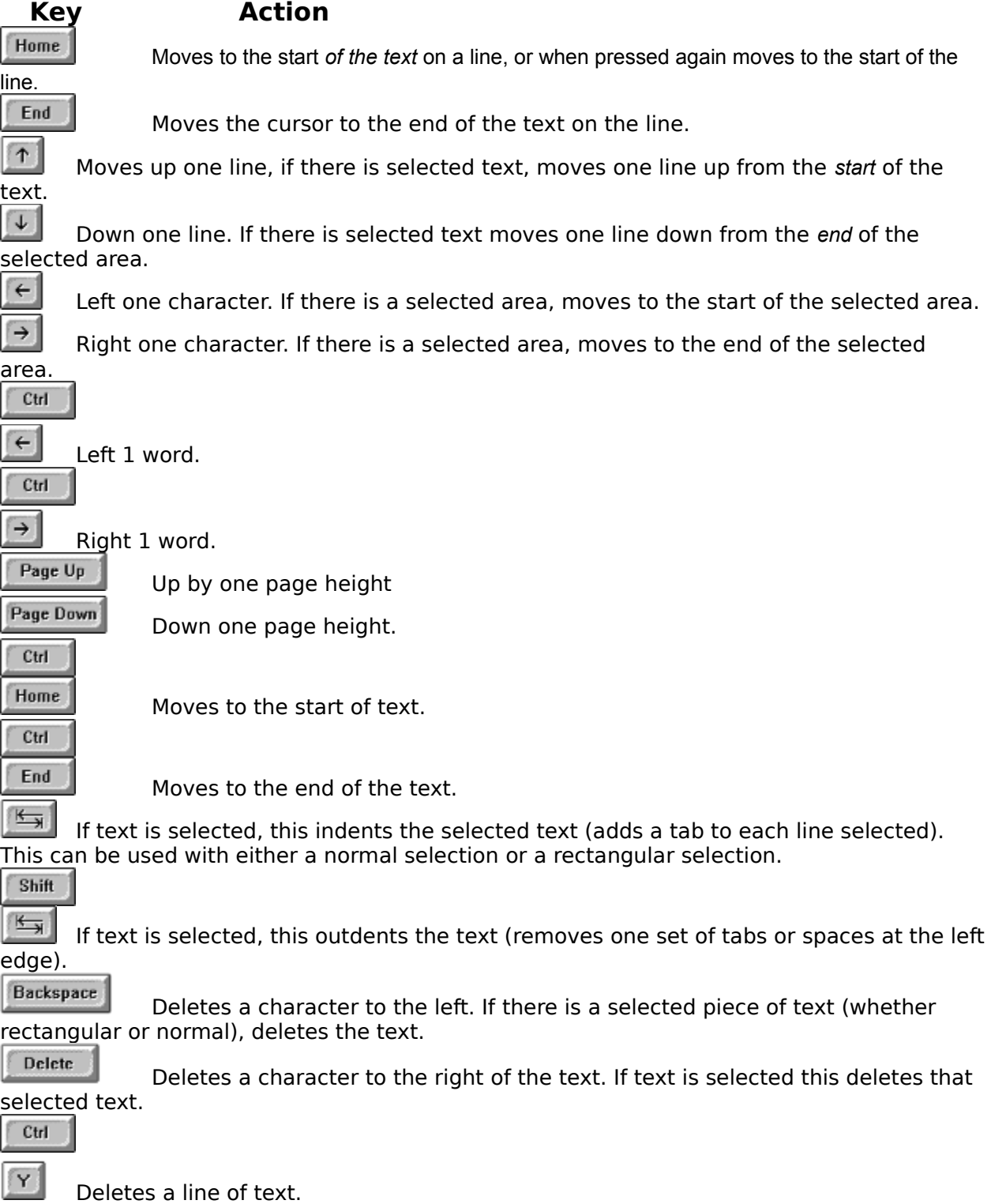

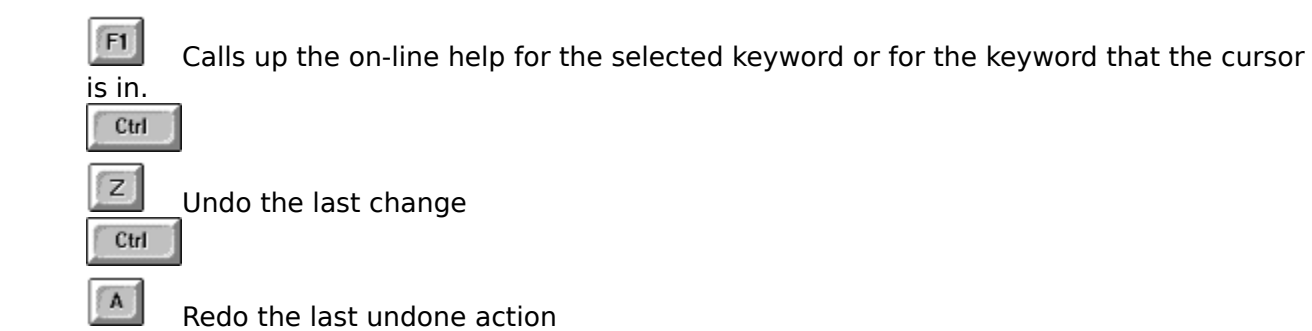

# **Selecting Text**

There are two types of selected region within Flute. A **block selection** covers all the text between a start and end point. A **rectangular selection**, covers a rectangle of text.

### **Selecting a Block**

Drag the mouse cursor over the text while holding down the **left** mouse button. If you hold down the shift key, then any previous selection is extended.

Move the cursor using the keyboard while holding down the shift key (See Editor Keyboard Shortcuts).

- Click at the start of the required selection and shift-click at the end of the selection. n.
- Double click to select a word
- Triple click to select a line
- Quadruple click to select a block of code between balanced curly brackets { }'s.

Quadruple click while holding down the Control key, selects a block of code between balanced round brackets ( )'s.

### **Selecting a Rectangle of Text**

Drag the mouse over the text while holding down the **right** mouse button.

# **Special Editor Features**

### **Drag Drop**

If a block of text is selected the text can be dragged to a new location. For example:

a:="This is a selected piece of text" Ý.

Click and drag the selected text using the left mouse button. The cursor will change to an arrow dragging a box.

a:-'This is a selected pless of text"

As the text is dragged, a dotted bar shows where the text will be dropped.<br>a:= This ispiece a selected of text

Rectangular blocks can also be dragged and dropped.

### **Window Splits**

At the bottom right corner and top left corner of the edit window are small black rectangles, known as window splitters. If you want to view two sections of the program simultaneously, you can split the window in two using the splitters and scroll each section independently.

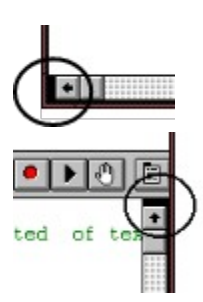

This splitter, can split the edit window into two vertical panes.

This splitter splits the window into two horizontal window panes.

To split a window, drag the splitter bar using the mouse and drop it where you want the split.

To remove a split, drag the splitter bar to the extreme top or bottom of the window.

The panes created using window splits are views onto **the same** program. They are **not** different programs. Changes made in one view are changes in **all** views.

### **Syntax Colouring**

Text is coloured according to the same rules that Flute uses to interpret the program. This helps identify any typing errors or syntax problems.

You can set the colours used on the Editor Options dialogue.

Some fragments of text are coloured RED. These indicate possible errors and keywords from other languages that are not supported or have a different syntax. If you see red text in your program examine it closely - you may have made an error.

## **Editor Options**

The edit options dialogue sets the colours used in syntax colouring and the size of the tab stops.

TabStops The width of the tabs in characters. For a proportional font, the average character width is used.

## **Syntax Colours**

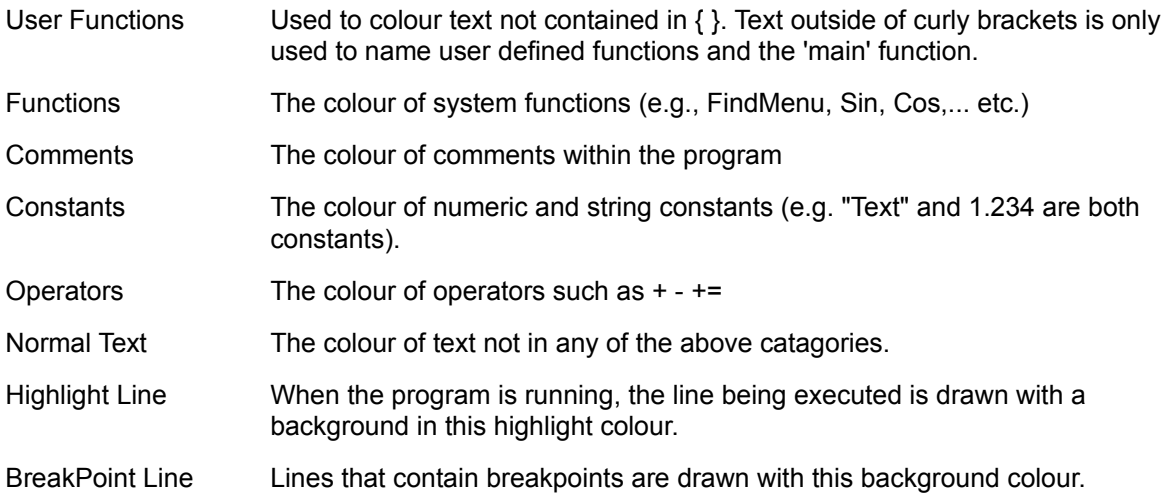

# **Window Acts, A Programmers Guide**

### **Introduction**

Flute manipulates applications by manipulating their windows. It provides a wide range of functions to control standard windows such as List boxes and Edit controls, but can only manipulate user defined windows in terms of key presses and mouse clicks.

You can improve control of your custom window classes by implementing Window Acts for those classes.

A Window Act is any function that the window supports.

For example, a colour selection box might provide two functions:

SetColour a function to select a specified colour

GetColour a function to return the currently selected colour

#### **Advantages of Window Acts**

Window Acts are simple to implement, only the special window classes in your program require implementation - the standard window classes already have support functions. If you only use standard window classes such as List Boxes and Edit controls, then you do not need to implement anything.

Flexible. Variable numbers of parameters can be passed and returned easily.

Simple to Install: no type libraries are necessary. There is also no special OLE libraries to install. The executable file contains all the information for the Window Acts it supports so you no longer need to keep a Type library and Application in sync.

Simple to Maintain: the system registry is left untouched and does not need repairing everytime you move a program on your disk.

Intuitive: When you operate a program, you manipulate its windows. Window Acts manipulates those same windows.

Step through the following topics to see how WindowActs work. Then read either the C++ / MFC or C / SDK example on adding Window Acts to an application.

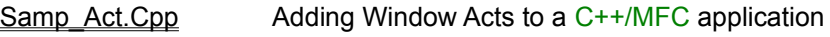

Samp\_Act.C Adding Window Acts to a C/SDK application

#### **How These Functions are Called**

In the following text the C / SDK code for implementing Window Acts is shown in blue and the C++ / MFC method is shown in green.

Window Acts are really registered Window messages. In the above example the colour selection control would register two messages with the RegisterWindowMessage function within Windows. When one of these messages is sent to the window, it is equivalent to calling the corresponding function for that window. The best place to do the message registration is in the WM\_CREATE section of the window handler or in the OnCreate method in a class.

```
... // inside the window procedure
static UINT Acts[2]; // UINT used to hold the ids of the Window Acts
switch (message) {
     case WM_CREATE:
         Acts[0] = RegisterWindowMessage("SetColour");
         Acts[1] = RegisterWindowMessage("GetColour");
         ... further initialisation here
};
////////////////////////////////////////////////////////////////////////////////////////////
// inside the header file window declaration
class CMyNewClass : public CWnd
{
      ... various declarations follow 
private:
      static UINT m Acts[2]; // UINT used to hold the window acts
```
// notice that the Acts are static - they are shared // by all windows of the same class

}

////////////////////////////////////////////////////////////////////////////////////////////// // inside the source file static UINT CMyNewClass::m\_Acts[2];

```
 int CMyNewClass::OnCreate( LPCREATESTRUCT lpCreateStruct )
{
      m_Acts[0] = RegisterWindowMessage("SetColour");
      m_Acts[1] = RegisterWindowMessage("GetColour");
      ... further initialisation here
}
```
Rather than have lists of RegisterWindowMessage calls, a function RegisterActList is provided which allows you to register a complete list directly from your resource string table.

### **Handling the Message - Data Passing**

Notice that you have not told the calling application what parameters to pass, or what parameters are returned. You have simply registered the **name** of the function. In Flute, all parameters to a function are passed in a standard format and all parameters returned are expected to be in the same standard format.

This format is the Fluid array structure within Flute (and CleanSheet our spreadsheet product). The data is formatted into a shared memory object allocated using the GlobalAlloc Windows function. The blocks are allocated using the GMEM\_DDESHARE flag to allow them to be shared between applications.

The handle to this shared object is passed in the wParam of the message. The return handle is returned as the Window function return.

The code to handle the functions is shown below. Note that this code uses functions and declarations which are contained in the file WindActs.h and WindActs.c. These functions are explained in more detail later. They simplify implementation of Window Acts even further.

```
switch (message) {
    ... other message handlers
    default:
         if (message == Acts[0]) {
            // function to set the colour of a colour selection window
            DataObj *pin; // declare a pointed to the data
            long lcolour;
            BOOL btranslated;
            pin = DataGlobalLock( (HGLOBAL) wParam); // lock the input data
            lcolour = GetIntValue(pin, &btranslated); // get a long
            GlobalUnlock( (HGLOBAL) wParam);
            if ( ! btranslated) {
               return (LRESULT)GeneralError(IDS_BADPARAMS);
               // bad data, return an error object
            };
            SetChosenColour(lcolour); // set the colour
            return (LRESULT)NULL; // no return from this function
         } else if (message ==Acts[1]) {
            // function to return the current colour
            // uses the MakeIntObject function to 
            // construct a Flute Integer object from a long
            return (LRESULT)MakeIntObject(lChosenColour);
         } else return DefWindowProc(hWnd, message,wParam, lParam);
```
};

////////////////////////////////////////////////////////////////////////////////////////////////////////// // in the message map section, add two ON\_REGISTERED\_MESSAGE declarations //{{AFX\_MSG\_MAP(CMyNewClass) ON WM CREATE() ... further message maps added by Class Wizard

//}}AFX\_MSG\_MAP // add your message macros after the normal Class Wizard ones ON\_REGISTERED\_MESSAGE(CMyNewClass::m\_Acts[0], OnSetChosenColour) ON\_REGISTERED\_MESSAGE(CMyNewClass::m\_Acts[1], OnGetChosenColour)

//////////////////////////////////////////////////////////////////////////////////////////////////////////

// in the header file declare the two handler functions after the Class Wizard functions //{{AFX\_MSG(CMyNewClass) afx\_msg int OnCreate(LPCREATESTRUCT lpCreateStruct); .... further declarations follow //}}AFX\_MSG // declare your Window Acts afx\_msg LRESULT OnSetChosenColour(WPARAM wParam, LPARAM lParam); afx\_msg LRESULT OnGetChosenColour(WPARAM wParam, LPARAM lParam);

/////////////////////////////////////////////////////////////////////////////////////////////////////////// // finally add the code to handle your two window acts

// Set the selected colour:

```
// Input: wParam - the handle to a numeric object specifying the colour
// lParam - unused
// Output: Either NULL, or an HGLOBAL to an error object
LRESULT OnSetChosenColour(WPARAM wParam, LPARAM )
{
      DataObj *pin; // declare a pointed to the data
      long lcolour;
      BOOL btranslated;
      pin = DataGlobalLock((HGLOBAL) wParam); // lock the input data
      lcolour = GetIntValue(pin, &btranslated); // get a long
      GlobalUnlock( (HGLOBAL) wParam);
      if ( ! btranslated) {
             return (LRESULT)GeneralError(IDS_BADPARAMS);
            // bad data, return an error object
      };
```

```
SetChosenColour(Icolour); // set the colour
return (LRESULT)NULL; /// no return from this function
```
};

// Get the selected colour

// Input: wParam - unused

// lParam - unused

// Output: An HGLOBAL to a long integer object containing the chosen colour LRESULT OnGetChosenColour(WPARAM, LPARAM)

{

// uses the MakeIntObject function to construct a Flute Integer object from a long return (LRESULT)MakeIntObject(lChosenColour);

};

# **The Format for Data**

The format for the Global memory block is the same format used to pass data to a DLL. This format allows you to have variable numbers of parameters, and parameters of different types.

See How Data is Passed to a DLL for details.

Notice that while OLE Automation passes data by mimicking C++ conventions (which are designed for a compiled language), Flute mimicks CleanSheet's passing conventions (which are parsed at runtime rather than compile time).

Flute functions are designed to be polymorphic - they often have two or three actions they perform depending on the data passed. You are encouraged to take advantage of this freedom when writing Window Acts - **if there is a sensible action you can perform with the given data then perform that action**.

## **Who owns the Data**

When a block of data is passed to your window procedure or class method, you do not need to free it. It is the calling applications responsibility to free this block.

When you return a data block, again you do not own it. The controlling program that requested the data will free this block for you.

# **Stopping Message Deadlocks**

The Window Act message is sent to a window using the SendMessage function. This has an unfortunate side effect under Windows 3.1 - if you go into a message loop while processing one of these messages, Windows will hang due to a message deadlock between your application and Flute. Your application can go into a message loop when you don't expect it, for example if you create a dialogue using Windows DialogBox function, or display a message with Windows MessageBox function.

However Windows provides a simple way around this deadlock:

ReplyMessage( LRESULT lResult);

This function returns the result lResult to the calling application. If you go into a message loop that calls PeekMessage, GetMessage, Yield, DialogBox, MessageBox or any other Windows function that might release control of messages - prepare the result of the call beforehand and call ReplyMessage.

Once you have gone into a message loop, the data block passed to you will no longer be valid, so ensure you get every parameter you need *before* you go into the loop.

## **Further Improvement - Supporting the Browser**

Registering the functions as Window Messages is enough to support Window Acts. You could then provide printed documentation for these functions to allow programmers to operate your windows.

However, Flute provides a Window Act browser to allow the programmers to browse through your windows and see which Acts they support. It also permits programmers to retrieve help on each of the Acts.

// declare your variable with global scope

UINT uActListMsg;

// initialise it once somewhere early on in your program

uActListMsg = RegisterWindowMessage("ActList");

#### **How the Browser Work**

The browser sends an "ActList" message to a window to decide if it supports any Window Acts. The wParam and lParam parameters of the message are both 0.

If the window supports any Acts it should return a fluid array listing the functions. Using array notation our colour selection box would look like this:

{{"SetColour", "SetColour(NewColour) - Sets the colour given the number of a colour n."} ,

{"GetColour","GetColour - return the colour currently selected"}}

Notice that each Window Act has two string objects:

- The name of the function (not case sensitive)  $\blacksquare$ 
	- A short description of the function

This is used by the browser to display a list of the available Window Acts. The function ProduceActList provides a much easier way of generating these lists directly from strings in your resource table. It is recommended that functions that take parameters should specify those parameters. For example in SetColour, our description started with "SetColour(NewColour)". This tells the browser that we to pass one parameter "NewColour". The browser will place a short reminder of this parameter into the array.

#### **How the Browser Provides Help on a Function**

When the browser needs to provide help on a particular function it sends the same "ActList" message but with different parameters.

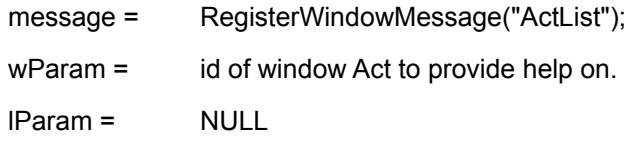

Here wParam contains the id of the Window Act that you should provide help on. This is the same id returned when you registered the function using RegisterWindowMessage.

### **Typical Browser Support Code**

```
switch (message) {
     ... other message handlers
     default:
         if (message == uActListMsg) { \frac{1}{2} browser message?
            if ( ! wParam)
               // wParam is zero, therefore return the list of supported acts
               return (LRESULT)ProduceActList(hInst, IDS_COLOURACTLIST);
            else {
               DWORD ulHelpContext;
               // wParam is not zero, so provide help on the function
               ReplyMessage(NULL);// stop message deadlocks
               // convert the window act id to a help context id
               if ( wParam == Acts[0] ) ulHelpContext = ID_HELP_SETCOLOUR;
               else if ( wParam == Acts[1]) ulHelpContext = ID_HELP_GETCOLOUR;
               else ulHelpContext = ID_HELP_CONTENTS;
               ReplyMessage(NULL);// see stopping message deadlocks
               WinHelp(mainhWnd, WINHELPFILE,HELP_CONTEXT, ulHelpContext);
               return NULL;
            };
         } else if (message==acts[0]) {
            // handle window act 0
         ... further window acts follow
};
//////////////////////////////////////////////////////////////////////////////////////////////////////////
// in the message map section, add a ON_REGISTERED_MESSAGE declaration
      //{{AFX_MSG_MAP(CMyNewClass)
      ON WM CREATE()
```
... further message maps added by Class Wizard //}}AFX\_MSG\_MAP // uActListMsg is a global UINT containing the Registered message "ActList" ON\_REGISTERED\_MESSAGE(uActListMsg, OnActList)

```
//////////////////////////////////////////////////////////////////////////////////////////////////////////
// in the header file declare the handler function after the Class Wizard functions
       //{{AFX_MSG(CMyNewClass)
       afx_msg int OnCreate(LPCREATESTRUCT lpCreateStruct);
       .... further declarations follow
       //}}AFX_MSG
       // declare your ActList function
       afx_msg LRESULT OnActList(WPARAM wParam, LPARAM lParam);
```
/////////////////////////////////////////////////////////////////////////////////////////////////////////// // finally add the code to handle your act list function

```
// Provide a list of supported Window Acts, or help on a single window act
// Input: wParam = the id of the registered window message to provide help on
// wParam = NULL if we should return an ActList instead.
LRESULT OnActList(WPARAM wParam, LPARAM )
{
      if ( ! wParam)
             // wParam is zero, therefore return the list of supported acts
             return (LRESULT)ProduceActList(hInst, IDS_COLOURACTLIST);
      else {
              DWORD ulHelpContext;
             // wParam is not zero, so provide help on the function
              ReplyMessage(NULL); // stop message deadlocks
             // convert the window act id to a help context id
             if ( wParam == m_Acts[0] ) ulHelpContext = ID_HELP_SETCOLOUR;
              else if ( wParam == m_Acts[1]) ulHelpContext = ID_HELP_GETCOLOUR;
              else ulHelpContext = ID_HELP_CONTENTS;
              ReplyMessage(NULL); // see stopping message deadlocks
              WinHelp(mainhWnd, OURHELPFILE,HELP_CONTEXT, ulHelpContext);
              return NULL;
      };
};
```
In both the MFC and SDK examples we converted from the Act id (as returned by RegisterWindowMessage) into the Help Context id by a series of IF statements. If your window supports a lot of Window Acts then this is inefficient.

An alternative method of providing help on a Window Act is to convert the Registered Window message id back into a text string and then search for help on that subject.

The function **FindActName** is a complementary function to **RegisterActList**. It uses the same resource data to convert back from a previously registered Act message id into the name of the Act.

A typical block of code using this method:

```
if ( ! wParam)
       // wParam is zero, therefore return the list of supported acts
       return (LRESULT)ProduceActList(hInst, IDS_COLOURACTLIST);
else {
       char ContextName[128];
       FindActName(hInst, wParam, ContextName,sizeof(ContextName));
       WinHelp(mainhWnd, OURHELPFILE, HELP_PARTIALKEY, ContextName);
}
```
# **Further Improvement - Identifying Windows**

Flute identifies windows using the best description it can manage. It is however a best guess rather than a perfect method.

You can improve the way Flute locates your window by giving the window a special meaningful *hidden* name that uniquely identifies it from its siblings.

Consider the Button Style dialogue within Flute:

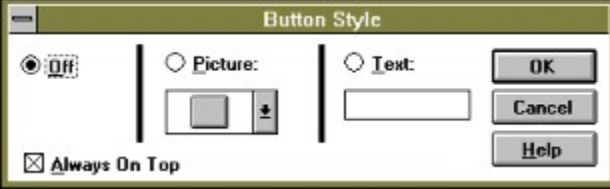

Here the 'Off' button, 'Picture' button and 'Text' button are easily identified by Flute - but what about the drop down list and the text edit field?

It would be better if we could give the drop down list the name "ChosenButtonPicture" and the text edit field "ButtonText" so that Flute can identify these items in a meaningful way.

### **Assigning Names to Windows**

Names are stored as properties within each window. A windows name should be registered using GlobalAddAtom and assigned to the window using SetProp under the (global atom) name "FluteName".

Fortunately we provide functions to simplify this process.

The following code illustrates how to assign names to dialogue box items:

// in the INITDIALOG handler, assign atoms to each window using SetDlgItemFluteName // function

case WM\_INITDIALOG:

// on INITDIALOG, set the names of special items on the dialogue SetDlgItemFluteName(hDlg,IDC\_BUTTONPICTURECOMBO, "ChosenButtonPicture"); SetDlgItemFluteName(hDlg,IDC\_BUTTONTEXT, "ButtonText"); break;

... other message handlers

case WM\_DESTROY:

// when the dialogue is destroyed, destroy any special names ClearDlgItemFluteNames(hDlg); return FALSE;

The code within C++/MFC is similar to the SDK version. Place the code to set the names of items on the dialogue within your OnInitialUpdate or OnInitDialog. Place the code to tidy up in the OnDestroy method.

## **Functions Provided to Simplify Window Acts**

The following functions and definitions can be found in WindActs.c and WindActs.h. These provide helper functions to implement Window Acts within your program. They may be included freely within your code but are provided as is.

#### **Definitions**

DataObj Declares a union which contains all possible types of data passed to your application.

#### **General Functions**

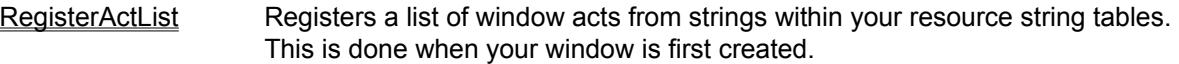

#### **Functions for Windows that Support Browsing**

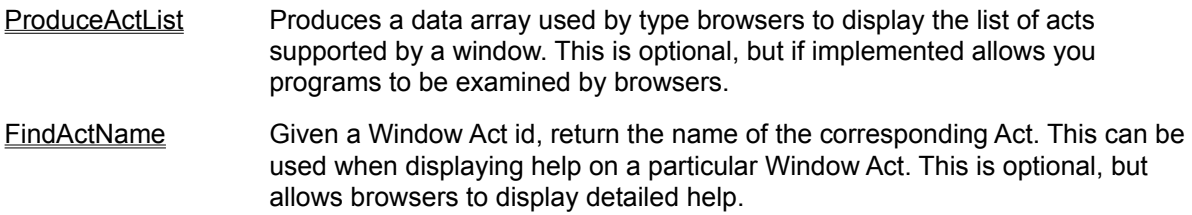

#### **Functions that Give Meaningful Names to Windows**

- SetWindowFluteName Sets the 'Flute Name' for a single window. This is optional, but helps Flute identify difficult to describe windows.
- ClearWindowFluteName Clears the 'Flute Name' from a window. If SetWindowFluteName was called for a window, this function should be called when the window is destroyed to tidy up.
- SetDlgItemFluteName Set the 'Flute Name' for an item on a dialogue. This is optional, but helps Flute identify difficult to describe windows on dialogues.

ClearDlgItemFluteNames Clears the 'Flute Name' for every item on a dialogue. If SetDlgItemFluteName is called for any item on a dialogue, this should be called when the dialogue is destroyed to tidy up.

#### **Data Construction Functions**

These simplify construction of the most common Flute Data Objects.

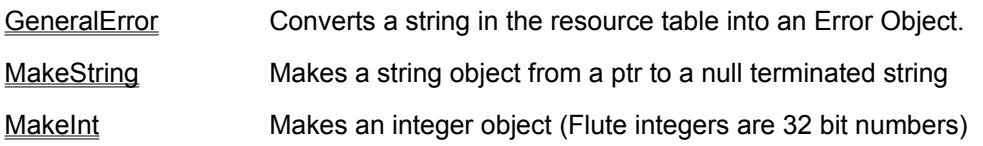

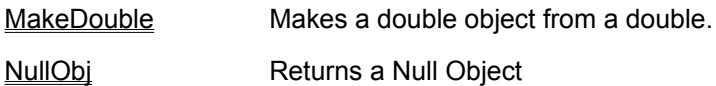

### **Data Extraction Functions**

These functions get data out of an object

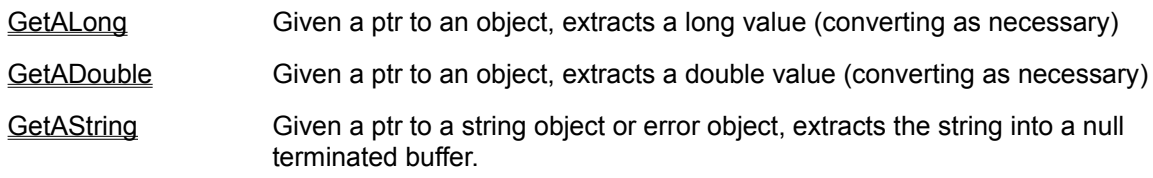

## **Array Assembly Functions**

These assemble arrays from given objects.

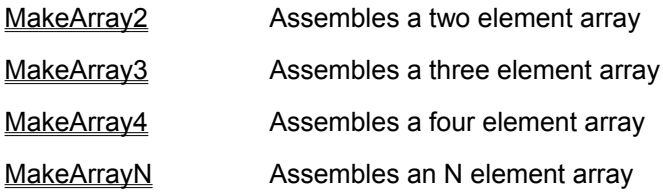

### **Miscellaneous Functions**

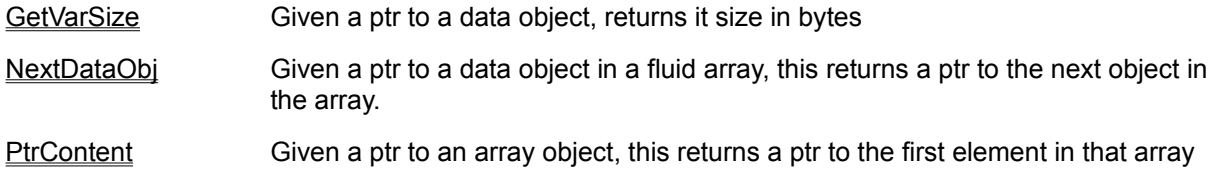

# **DataObj**

Defined in WindActs.h

Declares a union which contains all possible types of data passed to your application. If you examine the definition of DataObj (below), you can see that it contains structures that represent each object. Each of these structures contains a short value called vtype as their first entry. This is used to decide what type of object is contained within DataObj.

typedef union varObj { struct t\_int tint; // integer and null struct t\_float tfloat; // floating point number struct t\_double tdouble; // double precision number struct t\_string tstring; // string object struct t\_boolean tboolean; // boolean object struct t\_error terror; // error object struct t\_date tdate; // date object struct t\_hms thms; // hours minutes seconds object (time) struct t\_complex tcomplex; // complex number object struct t\_equation tequation; // equation object struct t\_array tarray; // array of DataObjs } DataObj;

# **RegisterActList**

Registers a list of window acts from strings within your resource string tables. This is done when your window is first created. This function simplifies the mechanics of registering multiple Window Acts.

#### **void RegisterActList(HINSTANCE hInst, UINT baseID,UINT FAR \* pmessID)**

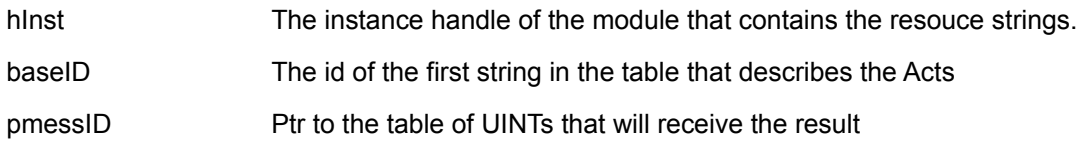

### **Notes**

To register a list of Window Acts for a particular window class. Construct a set of strings within your resources that have sequential id numbers. For example:

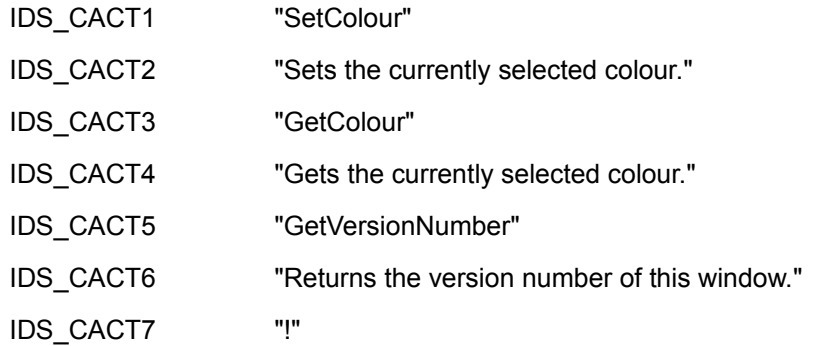

Each Window Act has two strings, the first string contains the name of the Window Act and the second string contains a brief description.

The last entry in the table contains an exclamation mark used to indicate the end.

```
The ID's IDS_CACT1, IDS_CACT2...IDS_CACT7 must have sequential ids (e.g.
1000,1001,1002,1003...1006).
{
    UINT Acts[3];
    RegisterActList (hInst, IDS_CACT1, Acts);
}
```
This fragment of code will register the three Window Acts and place the resulting ids in the Acts array.
## **ProduceActList**

Produces a data array used by type browsers to display the list of acts supported by a window.

#### **HGLOBAL ProduceActList(HINSTANCE hInst, UINT baseID)**

hinst Instance handle of this code module.

baseID ID of the first resource string in the Act table.

#### **Notes**

When a window class is sent the message "ActList" it should return a list of Window Acts that it supports. This function simplifies construction of this list.

To make use of it, you should declare a set of strings within your resource, such as the example that follows. The format for these strings is the same used by all the Window Act helper functions.

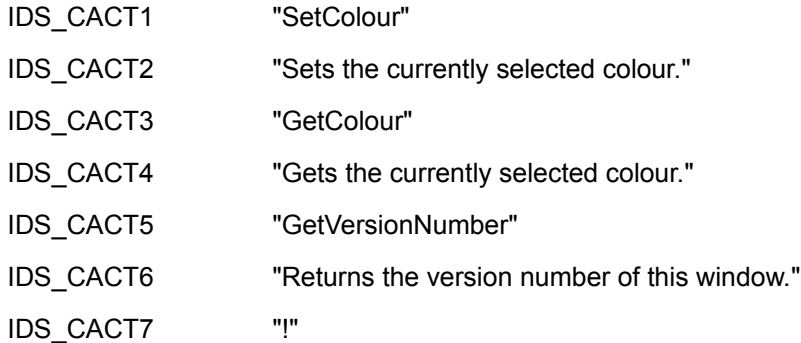

Each Window Act has two strings, the first string contains the name of the Window Act and the second string contains a brief description.

The last entry in the table contains an exclamation mark used to indicate the end.

The ID's IDS\_CACT1, IDS\_CACT2...IDS\_CACT7 must have sequential ids (e.g. 1000,1001,1002,1003...1006).

```
if (message == uActListMsg) {
    if ( !wParam)
         return ProduceActList( hInst, IDS_CACT1);
```
#### };

This block of code uses ProduceActList to return the information about Window Acts that this window supports.

## **FindActName**

Given a Window Act id, return the name of the corresponding Act.

### **void FindActName(HINSTANCE hInst, UINT ActId, UINT baseID, LPSTR pBuff, int len)**

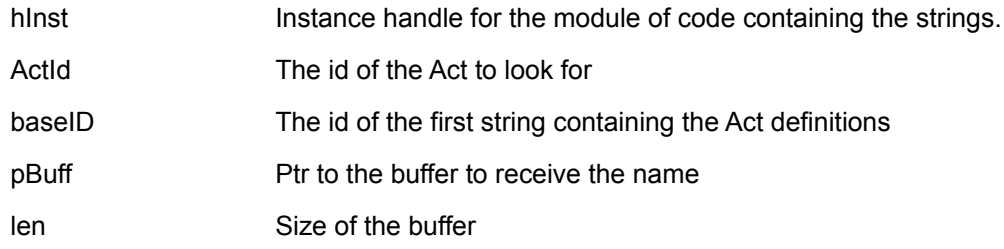

#### **Notes**

The is the reverse of RegisterActList, it converts back from an Act ID to the name of the Act.

As with the other helper functions, you should declare a set of strings for the Acts supported by your window class.

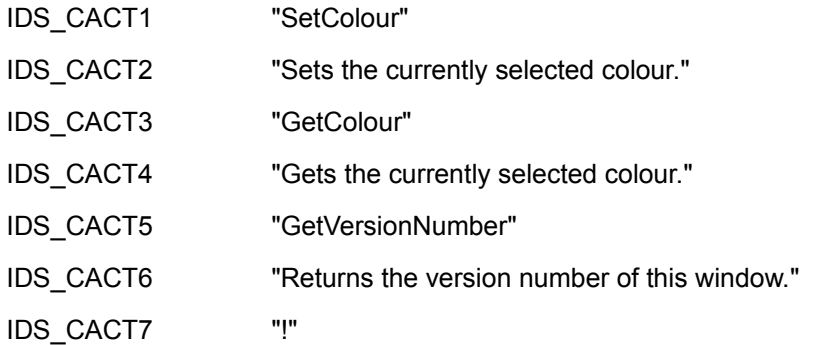

Each Window Act has two strings, the first string contains the name of the Window Act and the second string contains a brief description.

The last entry in the table contains an exclamation mark used to indicate the end.

```
The ID's IDS_CACT1, IDS_CACT2...IDS_CACT7 must have sequential ids (e.g. 
1000,1001,1002,1003...1006).
```

```
{
    UINT Acts[3];
    char text[256];
    RegisterActList (hInst, IDS_CACT1, Acts);
    FindActName (hInst, Acts[1], IDS_CACT1, text, sizeof(text));
}
```
// This example registers all the window acts and then searches for Acts[1]. After the FindActName call, the text buffer contains the string "GetColour".

### **SetWindowFluteName**

Sets the 'FluteName' for a single window. This name is optional, but helps Flute identify difficult to describe windows. These names are hidden from the outside world and do not affect the application. They have no connection to the windows text.

FluteNames should differentiate one sibling from another. For example, if an application has three button bars, you might want to give them FluteNames "ButtonBar1", "ButtonBar2", "ButtonBar3".

It is not necessary to give a window a Flutename if it has a window name that identifies it.

#### **void SetWindowFluteName(HWND hWnd, LPCSTR lpBuff)**

- hWnd **Handle of the window**
- lpBuff Ptr to the name to set

## **ClearWindowFluteName**

Clears the 'Flute Name' from a window. If SetWindowFluteName was called for a window, this function should be called when the window is destroyed to tidy up.

### **void ClearWindowFluteName(HWND hWnd)**

## **SetDlgItemFluteName**

Set the 'Flute Name' for an item on a dialogue. This is optional, but helps Flute identify difficult to describe windows on dialogues.

### **void SetDlgItemFluteName(HWND hDlg, UINT id, LPCSTR lpBuff)**

- hDlg Handle of the dialog window
- id The id of the dialogue item
- lpBuff Ptr to the name to set

## **ClearDlgItemFluteNames**

Clears the 'Flute Name' for every item on a dialogue. If SetDlgItemFluteName is called for any item on a dialogue, this should be called when the dialogue is destroyed to tidy up.

### **void ClearDlgItemFluteNames(HWND hDlg)**

hDlg Handle of the dialog window

## **GeneralError**

Converts a string in the resource table into an Error Object held in a HGLOBAL. This is a useful function for returning errors.

### **HGLOBAL GeneralError(HINSTANCE hInst, UINT id)**

hinst Handle of the instance that has the resource string

id The strings ID number

## **MakeString**

Makes a string object held in a HGLOBAL from a ptr to a null terminated string.

### **HGLOBAL MakeString(LPCSTR lpBuff)**

IpBuff Ptr to the text string (null terminated)

## **MakeInt**

Makes an integer object (Flute integers are 32 bit numbers). The integer object is held inside a HGLOBAL.

### **HGLOBAL MakeInt(long lval)**

lval The value to produce an integer object from

## **MakeDouble**

Makes a double object from a double. The returned object is stored in a HGLOBAL

### **HGLOBAL MakeDouble(double dval)**

dval The double value to wrap in a double object

# **NullObj**

Returns a Null Object - the null object is wrapped in a HGLOBAL.

HGLOBAL NullObj( );

## **GetALong**

Given a ptr to an object, extracts a long value (converting as necessary from other numeric types).

#### **long GetALong(DataObj FAR \*optr, BOOL FAR \*pTrans)**

- optr ptr to the object to extract a long value from
- pTrans ptr to a Boolean that is filled on exit. If a long value was successfully extracted this result is set TRUE, otherwise the Boolean is set FALSE to indicate failure.

### **Notes**

}

Consider the following fragment of code:

```
{
    HGLOBAL result;
    BOOL b;
    DataObj FAR *pdat;
    long lval;
    result = MakeDouble (100.04); // make a double object
    pdat = DataGlobalLock(result); \frac{1}{2} lock it to access it
    lval = GetALong(pdat, &b); // get a long from the data
    GlobalUnlock(result); // unlock the data
    // after this code, lval contains 100 and b is TRUE
```
## **GetADouble**

Given a ptr to an object, extracts a double value (converting as necessary from other numeric objects).

#### **double GetADouble(DataObj FAR \*optr, BOOL FAR \*pTrans)**

- optr ptr to the data object to extract a double from
- pTrans ptr to a Boolean that is filled on return. The result is TRUE if successfully translated or FALSE if failed.

## **GetAString**

Given a ptr to a string object or error object, extracts the string into a buffer and null terminate the string.

#### **void GetAString(DataObj FAR \*optr, BOOL FAR \*pTrans, char FAR \*pBuff, UINT len)**

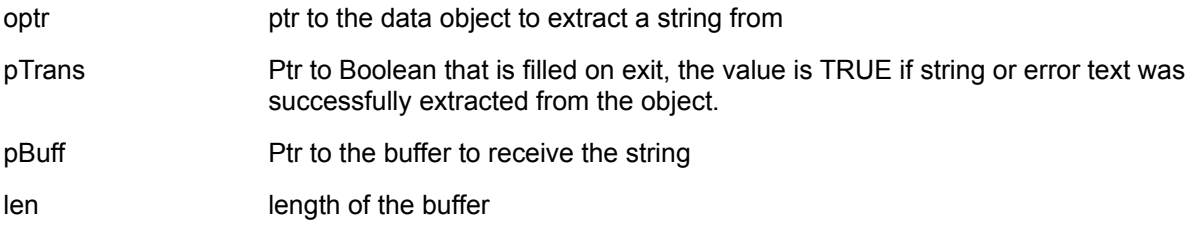

### **Note**

```
Consider the following code fragment
{
    HGLOBAL result;
    chartext[256];
    DataObj FAR *optr;
    BOOL b;
    result = GeneralError(hInst, IDS_PARAMETERERROR);
    optr = DataGlobalLock(result);
    GetAString(optr, &b, text, sizeof(text));
    GlobalUnlock(result);
    // after this code, text contains the error string that corresponds to 
    // resource string IDS_PARAMETERERROR, and b is TRUE
}
```
## **MakeArray2**

Assembles a two element array given two objects encapsulated in HGLOBALs. After the call, the two HGLOBALs are freed.

### **HGLOBAL MakeArray2 (HGLOBAL obj1, HGLOBAL obj2)**

obj1 HGLOBAL to first element

obj2 HGLOBAL to second element

Returns a HGLOBAL containing an array {obj1, obj2}

### **Example**

return MakeArray2 (MakeDouble(100.102), MakeString("Sample Text"));

This function returns a fluid array {100.102, "Sample Text"}

## **MakeArray3**

Assembles a three element array from 3 objects provided in HGLOBALs. After the call, the input HGLOBALs are freed.

### **HGLOBAL MakeArray3 (HGLOBAL obj1, HGLOBAL obj2, HGLOBAL obj3)**

- obj1 HGLOBAL to first element
- obj2 HGLOBAL to second element
- obj3 HGLOBAL to third element

Returns a HGLOBAL containing an array {obj1, obj2, obj3}

## **MakeArray4**

Assembles a three element array from 4 objects provided in HGLOBALs. After the call, the input HGLOBALs are freed.

### **HGLOBAL MakeArray3 (HGLOBAL obj1, HGLOBAL obj2, HGLOBAL obj3, HGLOBAL obj4)**

- obj1 HGLOBAL to first element
- obj2 HGLOBAL to second element
- obj3 HGLOBAL to third element
- obj4 HGLOBAL to fourth element

Returns a HGLOBAL containing an array {obj1, obj2, obj3, obj4}

## **MakeArrayN**

Assembles an N element array from an array of HGLOBALs. Each HGLOBAL should contain a Flute data object. After the call the HGLOBALs in the array area freed.

#### **HGLOBAL MakeArrayN(HGLOBAL FAR \*pHands, UINT N)**

pHands Ptr to an array of HGLOBALs that are to be assembled

N The number of elements in the array

Example:

{

```
HGLOBAL tabs[2];
HGLOBAL result;
tabs[0] = MakeDouble(1234.567);
tabs[1] = MakeString("Example Text");
result = MakeArrayN(tabs, 2);
// after the call, result contains a Flute array {1234.567, "Example Text"}
// note also that the HGLOBALs tabs[0] and tabs[1] are no longer
// valid
```
}

## **GetVarSize**

Given a ptr to a data object, returns it size in bytes.

### **long GetVarSize(DataObj FAR \*op1)**

op1 ptr to the data object

## **NextDataObj**

Given a ptr to a data object in a fluid array, this returns a ptr to the next object in the array. This can be used to step over objects in the array.

```
ptr = NextDataObj (ptr);
```
This is defined in "windacts.h" as a macro

### **Example**

}

```
{
    // result is a HGLOBAL containing an array of 3 numbers {200.5, 100.4, 192.4}
    DataObj FAR *pob;
    UINT elements, i;
    double total;
    BOOL b;
    pob = DataGlobalLock(result);
    total=0e0;
    elements = pob->tarray.elements;
    pob = PtrContent (pob);
    for (i=0; i \leqelements; i++) {
         total += GetADouble ( pob,&b);
         pob = NextDataObj (pob);
    };
    GlobalUnlock(result);
    // after this code total contains 493.3
```
## **PtrContent**

Given a ptr to an array object, this returns a ptr to the first element in that array.

It is defined as a macro in "windacts.h"

### **optr = PtrContent (optr)**

### **Example**

{

}

```
// result is a HGLOBAL containing an array of 3 numbers {200.5, 100.4, 192.4}
DataObj FAR *pob;
UINT elements, i;
double total;
BOOL b;
pob = DataGlobalLock(result);
total=0e0;
elements = pob->tarray.elements;
pob = PtrContent (pob);
for (i=0; i \leqelements; i++) {
    total += GetADouble ( pob,&b);
    pob = NextDataObj (pob);
};
GlobalUnlock(result);
// after this code total contains 493.3
```
## **Samp\_Act**

In the folder Samp\_Act.cpp on your Flute master disk you will find a null application that has had Window Acts added to it. This application was produced using AppWizard and displays a window (actual a CView) showing a number and a string. The following describes the steps used to add two Window Acts to this application: SetValues and GetValues.

All the modifications to the files are marked with the comment "WINDACTS" to enable you to easily find the changes.

#### **Registering the Acts**

The first step is to construct your list of supported Acts using App Studio. The following strings were added to the resources:

 IDS\_ACTSTRING1 "SetValues" IDS ACTSTRING2 "SetValues{IntObj, StringObj} - Sets the value of the integer and strings displayed in this window." IDS\_ACTSTRING3 "GetValues" IDS\_ACTSTRING4 "Gets the value displayed in this window and returns them as an array" IDS\_ACTSTRING5 "!"

#### **Including the Header File**

Include the header file "windacts.h" as an external C header file and add the file windacts.c to your project.

```
extern "C" {
     #include "windacts.h"
};
```
#### **Register the Window Acts**

In the header file for our CView (Samp\_vw.h) we need to declare the Acts variables and in the Samp vw.cpp file we need to declare space for these variables.

In Samp\_vw.h: private: static UINT Acts[2];

In Samp\_vw.cpp

UINT CSamp\_actView::Acts[2];

In the Samp Vw.cpp file we add the command to register the Window Acts in our OnCreate method. RegisterActList(AfxGetInstanceHandle(), IDS\_ACTSTRING1,Acts);

This register the Acts that we support using the resource information we have already created.

### **Declaring our Acts to MFC**

Now that we've registered our WindowActs, we need to declare them in the message maps of our window.

Inside the BEGIN\_MESSAGE\_MAP / END\_MESSAGE\_MAP macros in the file Samp\_vw.cpp we need to add calls to out two new functions:

ON\_REGISTERED\_MESSAGE(CSamp\_actView::Acts[0], OnSetValues) ON\_REGISTERED\_MESSAGE(CSamp\_actView::Acts[1], OnGetValues)

Inside the Samp vw.h file we also need to add the definitions of our window acts.:

//}}AFX\_MSG afx\_msg LRESULT OnSetValues(WPARAM wParam, LPARAM lParam); afx\_msg LRESULT OnGetValues(WPARAM wParam, LPARAM lParam); DECLARE\_MESSAGE\_MAP()

Notice that the declarations are added *after* AFX\_MSG and *before* DECLARE\_MESSAGE\_MAP.

### **Adding Our Code**

Now we can add the code to handle OnSetValues and OnGetValues to the file Samp\_vw.cpp:

```
////////////////////////////////////////////////////////////////////////////
// Window Acts message handlers
LRESULT CSamp_actView::OnSetValues(WPARAM wParam, LPARAM lParam)
{
      DataObj *pob;
      BOOL b1,b2;
      long lval;
      CString sval;
      if (!wParam) return 0; \frac{1}{1} there is a problem
      pob = DataGlobalLock((HGLOBAL)wParam);
      if (pob->tint.vtype!=ARRAYTYPE || pob->tarray.elements!=2) {
              // we haven't been given the correct parameters - report an error
              GlobalUnlock((HGLOBAL)wParam);
              return (LRESULT) 
                      GeneralError(AfxGetInstanceHandle(),IDS_PARAMETERERROR);
      };
      pob = PtrContent(pob);
      lval = GetALong(pob,&b1);
      pob = NextDataObj(pob);
      GetAString(pob, &b2, sval.GetBufferSetLength(256),256);
      sval.ReleaseBuffer();
      GlobalUnlock((HGLOBAL)wParam);
      // if the extraction of data failed, then report an error
      if (!b1 || !b2)
              return (LRESULT)
                      GeneralError(AfxGetInstanceHandle(),IDS_PARAMETERERROR);
      // set the values and update the window
      m Nalue1 = lval;
      m sValue2 = sval;Invalidate();
      return NULL;
```

```
}
LRESULT CSamp_actView::OnGetValues(WPARAM wParam, LPARAM lParam)
{
      return (LRESULT)MakeArray2(MakeInt(m_IValue1), MakeString(m_sValue2));
}
```
We have implemented the Window Acts, and at this point we could stop. However it would be nice to be able to browse this window.

See Also

Adding Browser Support to Samp\_Act

Adding Window Naming to Samp\_Act

#### **Adding Browser Support**

We are going to add support to allow the Flute browser to examine Acts supported by our window.

In the application we need a UINT to hold the id of the "ActList" message. This is the message used by the browser and since this same id is used by all the classes that support Window Acts, we need to register it once and give it global scope.

```
In Samp Act.cpp (the Application object's file) declare the variable (note it is a near variable)
       UINT near uActListMsg;
```

```
and in the header file Samp_Act.h, add a definition
      extern UINT near uActListMsg;
```
Here we've made it global, you could place it in the Application object if you wished.

```
We need to register this message when the application first starts, so we add the line
      uActListMsg = RegisterWindowMessage("ActList");
```
inside the InitInstance method.

#### **Handling the Browser Message**

We need to declare the ActList message handler in our message map and the header file for our Window.

```
In Samp_vw.cpp:
```

```
ON_REGISTERED_MESSAGE(uActListMsg, OnActList)
```

```
In Samp_vw.h :
     afx_msg LRESULT OnActList(WPARAM wParam, LPARAM lParam);
```

```
And finally add the code to support the browser:
LRESULT CSamp_actView::OnActList(WPARAM wParam, LPARAM)
{
```
CString sres;

}

```
// if not wParam then return a list of Acts
if (!wParam) return (LRESULT)
               ProduceActList(AfxGetInstanceHandle(), IDS_ACTSTRING1);
// else provide help - find the act name
FindActName(AfxGetInstanceHandle(), (UINT)wParam, 
               IDS_ACTSTRING1, sres.GetBufferSetLength(128), 128);
sres.ReleaseBuffer();
ReplyMessage(NULL); // see stopping message deadlocks
::WinHelp(m_hWnd,"SampAct.hlp",HELP_PARTIALKEY, (DWORD)(LPCSTR)sres);
return NULL;
```
Notice that we've used ReplyMessage to avoid a message deadlock in case WinHelp dispatches messages.

### **Naming the SampAct Window**

It would be nice for our window to have a meaningful name. To do this, a single call to SetWindowFluteName is all that is required.

The best place for this is in OnCreate: SetWindowFluteName(m\_hWnd, "My\_Sample\_Window");

The name should be meaningful, unique and constant so that each time the program starts this window is always called by the same name.

As we only have one window of this class, we only need to use a single name. If we had two windows of the same class that are siblings, we would need need to set different names for each sibling (this only applies to siblings, Flute Names only need to differentiate between siblings).

## **Samp\_Act.C**

Adding WindActs to a C/SDK Program. In the folder Samp\_act.c on your Flute master disk you will find a simply C/SDK program that displays a window and draws two values - a number and a string.

#### **Adding the Window Acts**

The first step is to include the "windacts.h" file in our Window Class source file (samp\_act.c) and add the "WindActs.c" file to our project.

Next we need to register our window acts messages.

static UINT Acts[2];

In the window class - declare a static array of UINTs used to hold the ids of the Window Acts.

In the resources, we need to add strings that list and describe all our Window Acts:

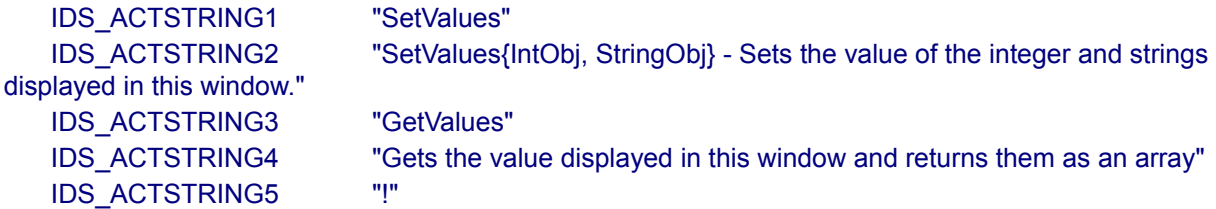

Notice that the list ends in a string containing an exclamation mark and that each Window Act has a name and a description string.

#### RegisterActList(hInst, IDS\_ACTSTRING1,Acts);

In the WM\_CREATE section of the window procedure, register these Window Acts using the RegisterActList function.

#### **Adding the Acts Code**

In the default section of our window procedure, we need to test for the two Window Acts and call the appropriate handler. Refer to Samp Act.c for the code to handle these functions (SetValues and GetValues).

default:

```
if (message == Acts[0]) {
   return SetValues( (HGLOBAL) wParam, hWnd);
\} else if (message == Acts[1]) {
   return GetValues();
} else return DefWindowProc(hWnd,message,wParam,lParam);
```
At this point we can stop - we have implemented Window Acts. However it would be better if the browser could list our functions and if our single window had a meaningful name.

Supporting the Browser

Naming the Window

## **Adding Browser Support to Samp\_act.c**

The browser sends an "ActList" message to the window to request a list of functions supported and ask for help on individual functions.

The first step in supporting this message is to register it.

- Declare a Global Variable UINT uActListMsg this will hold the id of this message.
- In our initialisation code in the WinMain function, register the message: uActListMsg = RegisterWindowMessage("ActList");

Next we add support for this message in the default section of our window procedure: default:

```
if (message == uActListMsg) {
```

```
// a browser message has been received
```
if (wParam) {

```
// help on a function
    char actname[128];
    FindActName(hInst, (UINT)wParam, IDS_ACTSTRING1, actname, sizeof(actname));
    ReplyMessage(NULL); // IMPORTANT
    WinHelp(hWnd,"SampAct.hlp",HELP_PARTIALKEY, (DWORD)actname);
    return NULL;
} else {
    // return a list of functions
```

```
return (LRESULT)ProduceActList(hInst, IDS_ACTSTRING1);
```
};

#### } else .... further tests follow

Notice that before WinHelp is called, we call "ReplyMessage". This is to avoid a message deadlock under Windows 3.1x (see Stopping Message Deadlocks)

Our window class now fully supports the browser.

## **Naming The Window**

It would be nice for our window to have a meaningful name. To do this, a single call to SetWindowFluteName is all that is required.

The best place for this is in WM\_CREATE section of our window: SetWindowFluteName(hWnd, "My\_Sample\_Window");

The name should be meaningful, unique and constant so that each time the program starts this window is always called by the same name.

As we only have one window of this class, we only need to use a single name. If we had two windows of the same class that are siblings, we would need need to set different names for each sibling (this only applies to siblings, Flute Names only need to differentiate between siblings).

### **OLE Automation**

OLE Automation is a way of controlling one application from another through the OLE system designed by Microsoft. To use these functions the target application must support OLE **Automation**, supporting OLE alone is not enough.

Automation is build around objects (for example a Worksheet is treated as an object). Objects are either created new, or loaded from files and released when no longer needed.

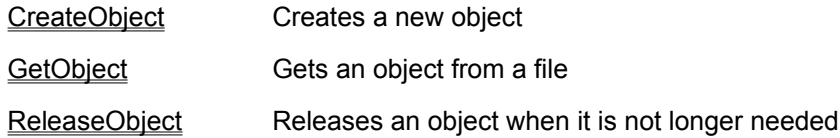

#### **Function Calls in OLE Automation**

In object oriented programming, you ask the object to perform a function rather than applying a function on an object. This makes an important difference to the syntax of function calls. Function calls are renamed *methods* and any method that sets or returns a value is renamed a *property*. To call a method within an object we follow the object with a decimal point, followed by the name of the method, followed by any parameters.

For example, if variable 'AnObj' contains an object and that object has a method called 'SetDefaultName' then to set the default name to be "MyName" we would use:

AnObj.SetDefaultName("MyName");

Notice that there are no spaces between the decimal point and the method name 'SetDefaultName' - this lets Flute recognise that the decimal point is not from a number.

Just as with other Flute function, to call a method that requires several parameters we use an array of parameters (signified with curly brackets).

```
AnObj.SetDefaultNames{"MyName1" , "MyName2"};
```
#### **Assigning Values to Properties**

If an object has a 'Name' property, then we can set the value of 'Name' by using the normal Flute assignment operator :=

AnObj.Name := "This is some text";

If the object has a matching property get function, we can use the complex assignment operators in Flute, such as  $+= == *=$  etc (see Complex Assignments to a Variable for a list of what's available).

The += assignment adds the new value to the present value of a property.

AnObj.Value += 3;

Is equivalent to

AnObj.Value := AnObj.Value +3;

#### **Methods that take Optional Arguments**

If a method takes 4 parameters, 3 of which are optional, you can omit the last 3 parameters. For example:

AnObj.Method {"Param1"};

By supplying only one parameter, the remaining three are treated by the method as being omitted. However if you want to supply the first and third parameter, omitting the second and fourth you need to place a NULL in place of the second parameter.

AnObj.Method {"Param1", NULL, "Param3"};

Flute will inform the method that parameter 2 was not supplied.

#### **Methods That Take Named Arguments**

Many methods refer to parameters by name. For example the Cells method within Microsoft Excel takes two named arguments *RowIndex* and *ColumnIndex*. To call this function you can either list the parameters in the correct order:

AnObj.Cells {4,2} Indicates row 4, column 2.

Alternatively you can refer to the parameters by name:

AnObj.Cells {RowIndex := 4, ColumnIndex :=2};

Inside the array of parameters for a method, the := operator is used to indicate the name of a parameter. The order you supply named parameters is unimportant the following line of code is equivalent:

AnObj.Cells {ColumnIndex :=2, RowIndex:=4};

If a method takes unnamed and named parameters, the unnamed parameters must be listed first:

AnObj.ExampleMethod { 1, "Param2", Param3 := "hello"};

In the above example, the method takes 2 regular parameters and a single named parameter.

#### **Methods That Return Values by Reference**

Automation is build around the language C++. C++ can return only single values from functions, so to overcome this shortcoming, C++ functions can store return values into addresses passed as function parameters.

Quite literally you tell the function where to store the result.

Automation has adopted this exact same system to return multiple values - a system known as passing by reference. If a method takes 4 values, two of which are also return values then these parameters must be marked with the 'ByRef' function to indicate that they should be passed by reference:

 $a := 3$ ;

 $b: = 4$ ;

AnObj.PassingMethod {"Param1", "Param2", ByRef (a), ByRef (b) };

Notice that the last two parameters are taken from variables (in this case variables 'a' and 'b'). When the method is called, variables 'a' and 'b' will contain return values. It is important to initialise any variables you intend to pass by reference as the method will expect sensible values passed to it.

ByRef (a)

The ByRef function is only used to indicate parameters passed by reference to OLE Automation, it has no other purpose within Flute. Also since ByRef only takes one parameter the variable is surrounded by round brackets ( ) rather than the curly brackets {} used to indicate an array of parameters.

As well as storing the results in variables, we can also store the results in parts of variables. Form example:

 $a := \{3, 4\};$ 

AnObj.PassingMethod { ByRef ( a[0] ) , ByRef ( a[1] ) };

Here we are passing a[0] and a[1] by reference. When the method returns element 0 and 1 of the array will contain the return values.

#### **Methods that Return Objects as Result**

Some objects have methods that return objects as results. For example, the Cells method within Excel actually returns a Range object.

a:=getobject{"d:\msoffice\excel\examples\nigel.xls"};

a.Cells{2@,4@}.Value := "Sample Text";

ReleaseObject(a);

In this example, we first get an excel file as an object. The resulting object is stored in variable 'a'.

a.Cells{2@, 4@}

returns a range object for cell row 2 column 4

.Value := "Sample Text";

stores the text "Sample Text" into the Value property of this range object.

#### **Methods that Return Collections**

A collection is an array object that is accessed through methods. Typically a Collection object has a Count property to return the number of items in the collection and an Item method to return a single item. Collections are a hangover from OLE, OLE Automation supports arrays as return types and does not need collections.

Flute provides a function called Collect to convert a collection into a normal Flute array. Using this function avoids the 'key hole' surgery that is usually involved in collections.

#### **Active Objects**

You can create new objects using CreateObject, and obtain objects from files using GetObject, but how can you tell which objects are already running?

Flute provides the function GetActiveObjects to return an array of the names (actually the Monikers) of objects running in the system. For a valid moniker it is possible to get the object associated with it by using the GetObject function.

#### **Browsing for Objects**

Flute provides an Object Browser which allows you to see the objects and their associated methods, properties and parameters and construct the method calls automatically. There are several pitfalls associated with this.

Firstly, the browser displays information provided by Type Libraries. Type Libraries were an afterthought by Microsoft and are often either not provided or are inaccurate. For example version 5 of Excel provides a type library that specifies no parameters for the Atan2 function in the application object. Atan2 actually takes two parameters, because of the fault in the type library it is not possible to call Atan2 from Flute with the correct number of parameters because Flute uses the Type information available.

Secondly, the browser only display information for libraries that have type information. There may be more objects that support Automation but Flute does not know about these.

See Paste OLE Automation

## **Paste Ole Automation Function / Object**

This dialogue displays the objects and functions available to OLE Automation programs. To use this dialogue you must have an understanding of the workings of OLE Automation.

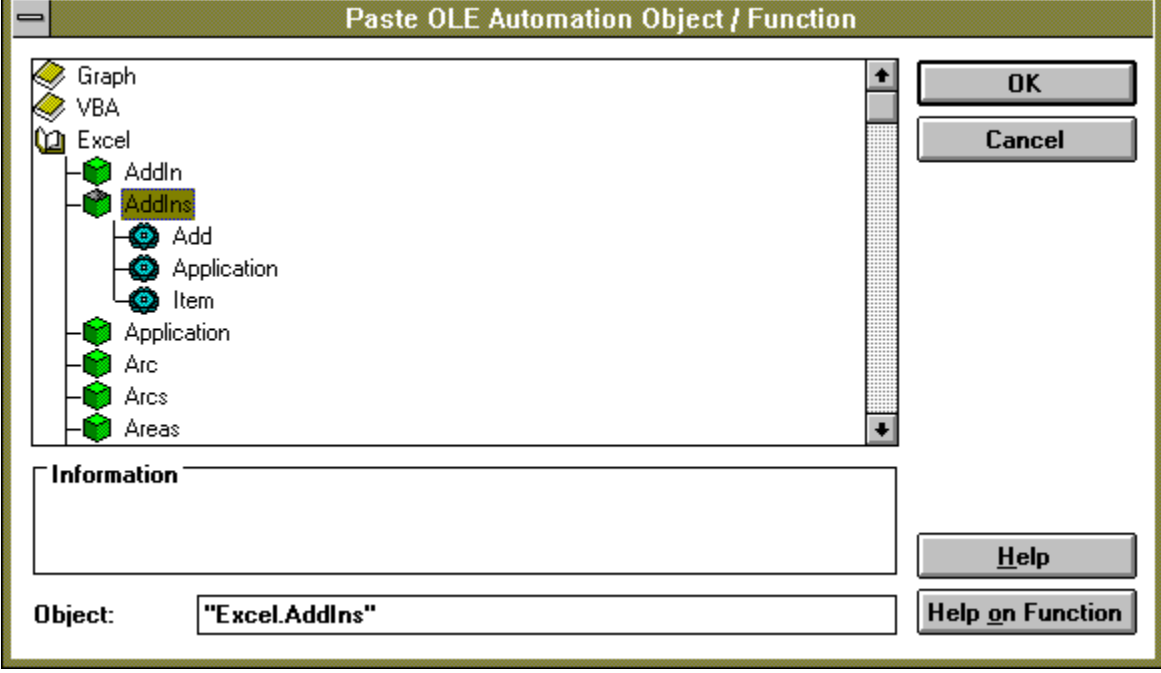

Click on any part of the dialogue you need help with.

When the dialogue first opens it contains a list of the type libraries available on the system. Q Type library

- Û Objects within a type library
- $\bullet$ Methods and Properties within the Object

To open a type library double click on it. Inside the type library are a list of the objects supported by that library. If you select one of these objects the paste text contains the specification for that object, for example "Excel.Sheet". When you create objects using the CreateObject function, it requires this object specification. Note that just because an object is listed in this dialogue does not mean that you can use CreateObject to make one. Some of these objects can only be returned from function calls.

To open an object to see the methods and properties it contains double click on it.

Select a method or property and the appropriate construction needed to access this method is shown in the edit field. If you need help on either a function or an object, select the 'Help on Function' button.

This section shows a hierarchical view of the libraries, objects and methods available.
If the object, method or library has information available on it, that information is displayed in this section.

This line of text displays 'Object' for objects, and 'Method' or 'Property' as appropriate to indicate what type of function is selected.

This edit field displays the function call together with any named parameters it requires. This is the text that will be pasted into your program.

To obtain help on a particular function, click on this button.

# **CreateObject**

AnObj := CreateObject (ObjectSpec)

Creates a new object given an object specification. When an application is started using OLE Automation it is usually hidden from the user, do not be surprised if you cannot see the application on screen.

ObjectSpec A specification for an object as a string, for example "Word.Basic" is a WordBasic object within Microsoft Word.

The return from this function is an OLE Object if successful or an appropriate error object. An OLE Object is actually a special kind of array that contains all the information needed to access the object.

Example:

AnObject := CreateObject("Word.Basic");

See Also

**GetObject** 

# **GetObject**

Loads an object from a file, or returns the active object if the object is already running. When an application is started using OLE Automation it is usually hidden from the user.

AnObj := GetObject { Pathname, ClassName };

PathName A Pathname to the file, for example "d:\flute\example.xls"

ClassName The type of object to create from the file. This is normally not omitted which tells get object to return the default object for that type of file.

Example:

AnObj := GetObject ( "d:\flute\example.xls");

Loads the example Excel sheet into memory and stores the object for it in the variable 'AnObj'. If this sheet is already loaded AnObj returns an object for the presently loaded sheet.

AnObj := GetObject {NULL, "Word.Basic"};

Returns the first object of type Word.Basic that is presently running. Note that this only works if application correctly register their running objects.

AnObj := GetObject {"d:\flute\example.xls", "Excel.Chart"};

Attempts to create an object of type Excel.Chart from the specified file.

See Also

CreateObject

**GetActiveObjects** 

# **ReleaseObject**

Releases an object that is no longer required.

ReleaseObject (AnObj);

AnObj An object as returned by GetObject, CreateObject or as returned from an OLE Automation method call that returns objects.

Note:

Just because the object is released does not mean that the application that provided the object will be closed.

# **GetActiveObjects**

Returns an array of the names (the Monikers in OLE parlance) of the running objects. Running or active objects are the objects that already exist on the system in a executing state.

RunningObjects := GetActiveObjects;

A typical return from this function is:

{ "{00020841-0000-0000-c000-000000000046}", "Book1"}

This indicates that there are two objects running, "Book1" and another object described by its ID number.

Notes

The function only works if the objects register themselves correctly with the system. It is quite common for objects to fail to register or to register incorrectly.

If the object is a file, for example if the array contained an item "d:\example.xls", you can get access to this object using the GetObject function (e.g. GetObject("d:\example.xls"))

# **ByRef**

Used to indicate that a parameter is passed by reference to OLE Automation.

ByRef (Var)

The parameter inside the brackets must be a variable or part of a variable. When the method call returns this variable is also used to hold a result.

# **Collect**

Converts a collection object into a normal Flute array.

Result := Collect (AnObj);

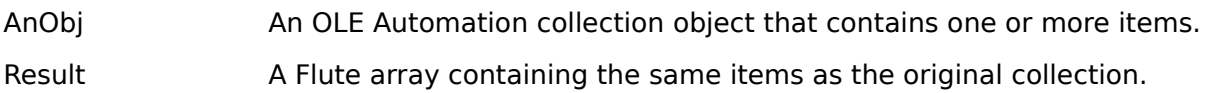

**Notes** 

A collection is a special kind of object used to group other data together. For example, Excel has a 'Sheets' collection which contains an object for each sheet.

Collect does not release the Collections object, you still have to call ReleaseObject to free the OLE collection when you no longer need it. e.g. ReleaseObject(AnObj). Once the object has been converted to an array, it is usually no longer needed.

## **Communications Functions**

This group of functions deals with input and output through the serial ports and output only through the parallel ports. Flute builds on the functionality of Windows comms by adding flexible buffering and by permitting the same comms port to be opened many times.

#### **Flexible Buffering**

Data is read from the comms port into Flutes comms buffer in the background during recalculation. This buffer expands to fit the required data. This is intended to allow long very slow models to still use comms without fear of losing data. Similarly data can be written without fear of overrunning the write buffer - just as long as there is sufficient memory for the write buffer.

#### **Multiple Open**

Flute permits the same device to be opened multiple times as long as the communications settings chosen are the same.

### **Comms Functions**

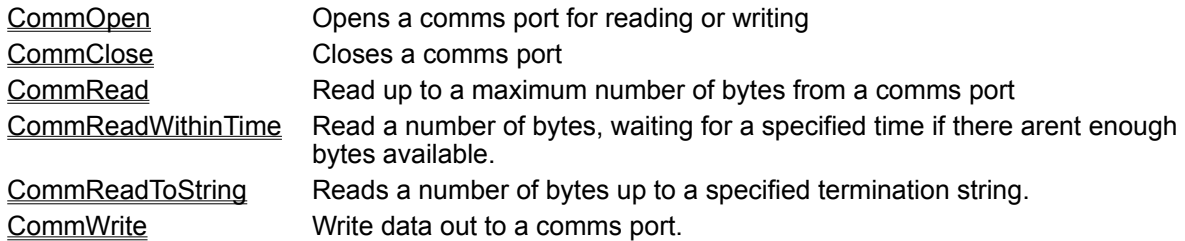

#### **Example**

A typical write to the printer port LPT1 would look like:

```
cHand:= CommOpen{"LPT1"};
CommWrite{cHand,"This is a sample line of text"+10+13};
CommClose(cHand);
```
Wherever you can use a Comms Handle, you can use the connection array used in CommOpen. The above example could be written in a single CommWrite function:

CommWrite{{"LPT1"}, "This is a sample line of text"+10+13};

The comms handle is replaced with an array containing the connection parameters, in this case {"LPT1"}. The comms device is opened, the text written and the comms device closed.

## **CommOpen**

Opens a comms device (a serial or parallel port) for reading or writing. Reading from printer ports is not supported by Windows comms drivers.

handle = CommOpen{DeviceString, BaudRate, Parity, DataBits, StopBits};

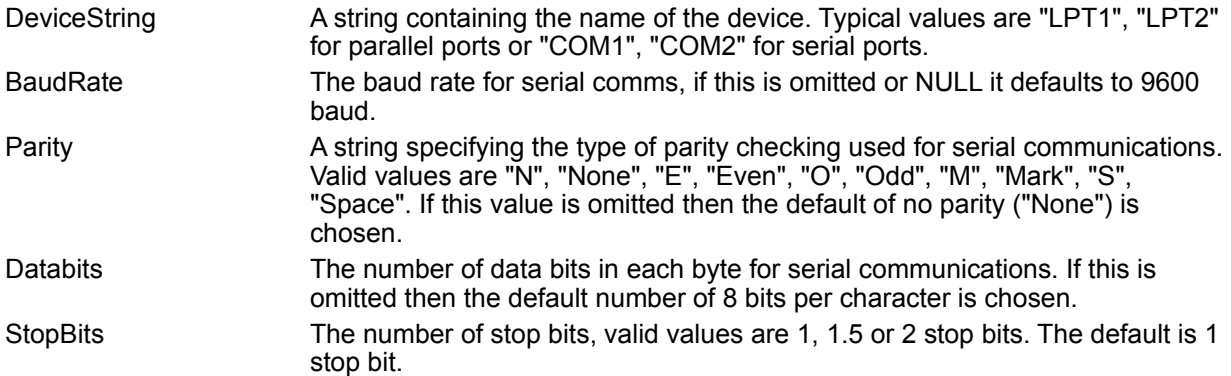

The return from this function is a comms handle which can be used with the other comms functions, or an error if the port could not be opened.

### **Examples**

```
cHandle := CommOpen{"COM1",19200,"N",8};
if (type(cHandle) =6) {
  // an error occurred Comms port not open
};
```
Opens comms port 1 at 19200 baud with no partity, 8 data bits and the default of 1 stop bit.

```
cHandle := CommOpen{"LPT1"};
Opens printer port 1, the communication parameters are for serial comms only and hence need not be 
included for parallel ports.
```
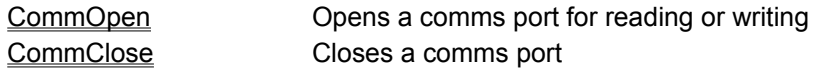

## **CommClose**

Mark a comms port for closing. This does not close the comms port immediately, rather it decrements the lock count on the port. If no other object on the sheet has the comms port open and there is no data to write then the comms port is closed immediately. If there is data still waiting to be written, then the port is left open, only when the data has been written will the comms port be closed.

When Flute exits, it attempts to write out any remaining data and close any ports that remain open.

You must have a balancing CommClose for every call to the CommOpen function.

```
result := CommClose(cHandle)
```
cHandle The comms handle as returned by CommOpen.

The result from this function is TRUE if successful or an appropriate error if failed.

#### **Example**

```
cHandle := CommOpen{"LPT1"};
CommClose(cHandle);
```
#### **Related Comms Functions**

CommOpen **CommOpen** Opens a comms port for reading or writing

## **CommRead**

This function reads a number of bytes from the comms device and returns them as a Flute string object. It has two forms:

result := CommRead {cHandle, NumberBytes};

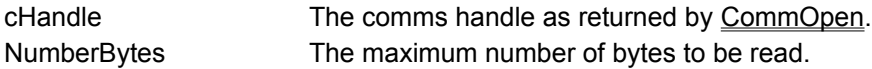

In this form it read up to the specified number of bytes and returns immediately with the result. If fewer bytes are available than the requested number it returns whatever is available.

result := CommRead(cHandle);

cHandle The comms handle as returned by CommOpen.

In this form it returns whatever bytes are available up to the maximum string length of 32767 characters.

The return from this function is a string containing the data that was read or an error object if an error has occurred.

#### **Example**

```
data := CommRead{cHandle, 1000};
if (type(data) = 6) {
   // an error has occurred
  CommClose(cHandle);
   return;
};
```
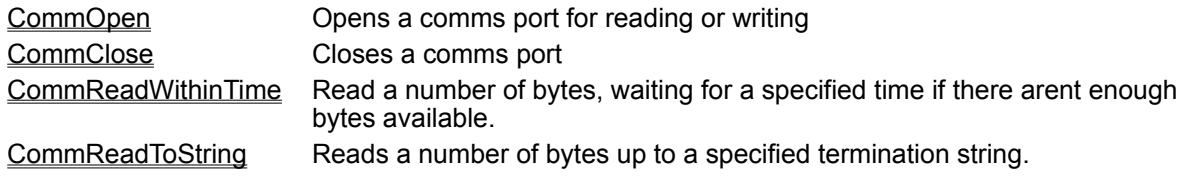

## **CommReadWithinTime**

Reads a number of bytes from a comms device within a specified time. This function has two forms:

result := CommReadWithinTime{cHandle, NumberBytes, TimeMS};

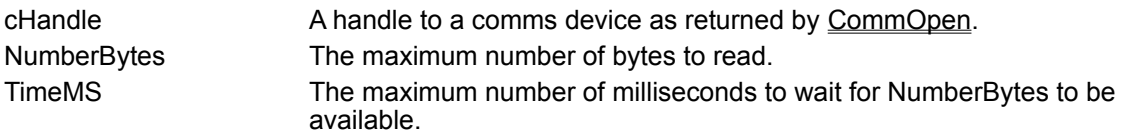

In this form, it waits for the specified number of bytes to be available in the queue. If they are available it returns those bytes as a string. If insufficient bytes are in the queue and the maximum wait time has been reached this function returns NULL leaving the queue untouched. This function is useful if you need to read a complete packet of data. For example suppose we are responding to packets of incoming data that are 16 bytes long. If there are fewer than 16 bytes waiting for us then we can leave the data in the queue and continuing calculating.

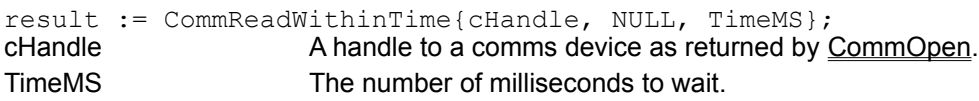

In this form (with NumberBytes=NULL), this function will wait for the specified number of milliseconds and return whatever bytes are in the queue as a string object.

### **Example**

```
data := CommReadWithinTime{{"COM1",19200,"N",8}, 16,5000};
if (type(data) = 6) {
   // an error has occurred
\} else if (type(data) = 0) {
   // the requested 16 bytes were not received
} else {
  // we got our 16 bytes of data
};
```
In this example the details normally passed to CommOpen are passed in place of cHandle. The port is opened, the function waits up to 5 seconds (5000 milliseconds) for a maximum number of 16 bytes and if those 16 bytes are available returns them as a string.

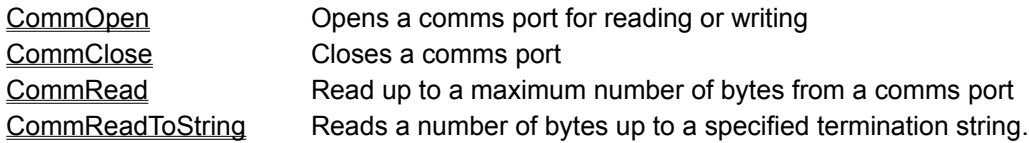

## **CommReadToString**

Reads data from a comms device up to (and including) a specified termination string.

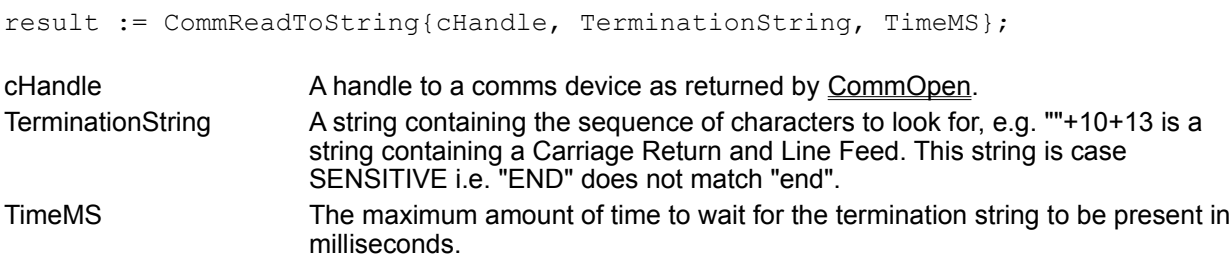

This function checks if the termination string is present in the queue and if it is returns the data up to and including the termination string. If the termination string is not found, then CommReadToString will wait for the a maximum of TimeMS milliseconds. If after the time limit the string is still not present this function returns NULL.

If there is more than one occurrence of the termination string then only the data up to and including the first matching string is returned.

### **Example**

```
data := CommReadToString{cHandle, ""+13+10,1};
if (type(data) = 6) {
  // an error has occurred
} else if (type(data) = 0) {
  // the data was not available
} else {
  // there was a line of data
};
```
In this example we are reading complete lines of text from the comms port specified by cHandle. Each line is assumed to end in Carriage Return/Line Feed ( "" is an empty string so ""+13+10 is a string with 2 characters: 13 is a carriage return and character 10 is a line feed).

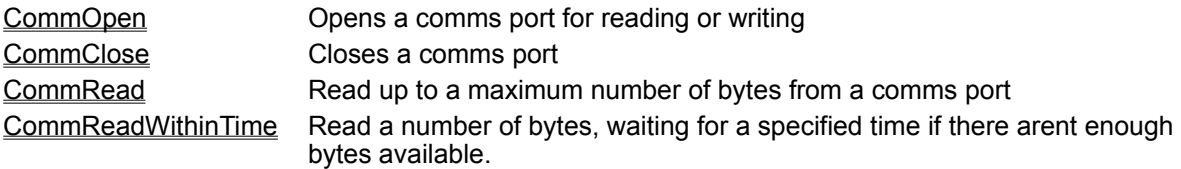

## **CommWrite**

Write data (in the form of a string) to a comms device. The data is not written immediately, rather it is queued and the function returns immediately. The data is written in the background while Flute continues. You can safely call CommClose immediately after a CommWrite without losing data.

result := CommWrite{cHandle, DataString};

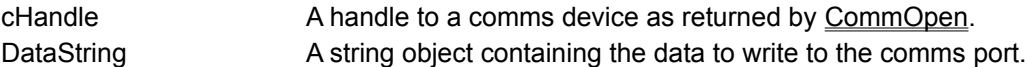

The return from this function is TRUE if successful, else it returns an appropriate error object if there is a problem.

The parameter cHandle can be replace with the connection details you would normally pass to CommOpen. When you do this, the port is opened the data put into the queue and when the data has been written the comms port is closed again. The function does not wait for the data to be written, it simply notes that the comms port should be closed again when the data has been written.

#### **Example**

CommWrite{{"Com1",9600},"Start"+13+10}; CommWrite{{"Com1",9600},"End"+13+10}; Writes two lines out to Com port 1 at 9600 baud (no parity, 8 data bits, 1 stop bit): "Start" and "End".

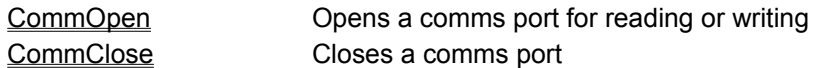

## **Dot**

The Dot function calculates the scalar (dot) product of two vectors. A vector can be either a complex number, which is treated as a 2 element vector, or a 2 or 3 element array. For example,

dot{2+3i,3+4j} is equal to dot{{2,3},{3,4}}, both returning 18, while dot{{1,2,3},{4,5,6}} returns 32

When taking the dot product of a 2-element and 3-element vector, the 2- element vector is considered to have a third component of value 0 (zero).

dot{{1,2,3},{4,5}} is equivalent to dot{{1,2,3},{4,5,0}}

# **Angle**

Angle calculates and returns the angle (in radians) between two vectors e.g. if A :=  $\{2.1,-3\}$  and B :=  $\{1, 2, 1\}$ , then Angle $\{A, B\}$  will return 1.4615 (radians).

The vectors can be specified using complex number: Angle{2+3i,4+2i} returns 0.51914611 radians.

# **Cross**

Cross calculates and returns the cross product of two vectors, i.e. if A :=  $\{2.1, -3\}$  and B :=  $\{1.2, 1\}$ , then cross{A,B} returns 9.11

# **Ptor (Polar to Rectangular)**

ptor takes a polar coordinate in the form {r,theta}, and returns the rectangular coordinates {x,y} for the same point, in a two element array. The polar expression may be given as a two element numeric array, or a complex number. The angle theta, is specified in radians. e.g. ptor{10,1.5} returns {0.70737201,9.97494986}

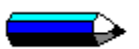

This function takes one parameter, for information on function calling conventions see **Function** Arguments.

## **Rtop (Rectangular to Polar)**

rtop takes a pair of rectangular coordinates {x,y}, giving a point on a graph, and returns the polar values {r,theta} for the same point, as a two element array. If a complex number is used as the rectangular coordinates, the Modulus/Arg form of the complex number is returned as a two element array. The angle theta is in radians.

e.g. rtop{10,20} returns {22.360,1.107} rtop{10+20i} returns {22.360,1.107} rtop(10+20i) returns {22.360,1.107}

 $\overline{\phantom{0}}$ 

This function takes one parameter, for information on function calling conventions see Function Arguments.

# **Ptoc (Polar to Complex)**

ptoc takes an array of the form {r, theta}, giving a point on a graph, and returns the rectangular coordinates as complex number object (whereas ptor always returns a two element array). The angle theta is

e.g. ptoc{10,1.5} returns 0.70737201+9.974949i

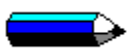

This function takes one parameter, for information on function calling conventions see **Function** Arguments.

# **TSToDays**

Convert a time stamp to number of days.

```
Result := TsToDays(TimeStamp);
```
A timestamp is an array consisting of two or three parts which define an exact time and date. The time stamp array is the same type as used by the SQL commands and OLE Automation commands.

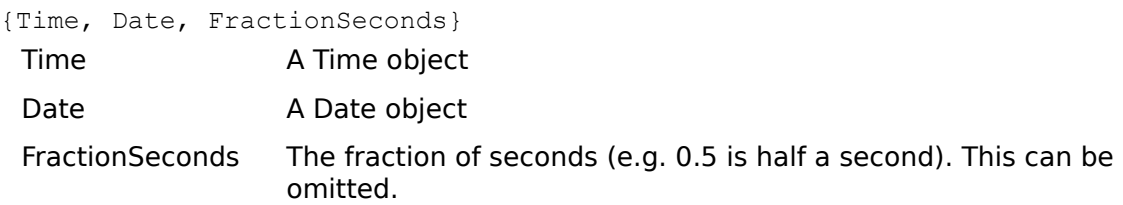

The return from this function is a double containing the number of days since 1900 (including a fractional part).

### **See Also**

**DaysToTS** 

# **DaysToTS**

Convert a number of days (including a fraction part) to a time stamp array.

A timestamp is an array consisting of two or three parts which define an exact time and date. The time stamp array is the same type as used by the SQL commands and OLE Automation commands.

{Time, Date, FractionSeconds}

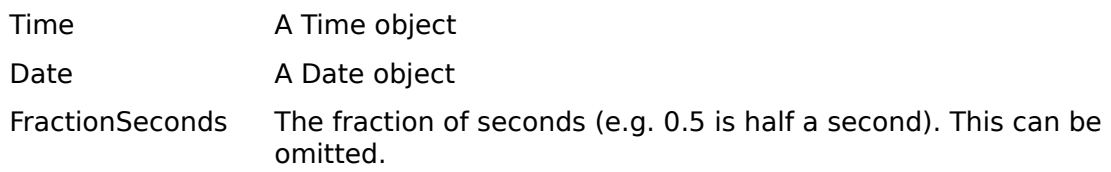

**See Also**

**TSToDays** 

## **<sup>K</sup>Pivot**

Swap any two dimensions of an array. This function is the general form of transpose.

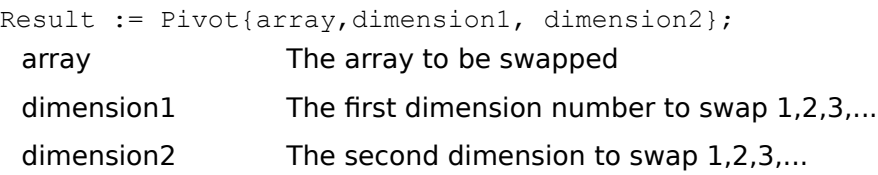

Pivot will not swap dimensions greater than is available in the array, it returns an error object if requested to do so.

Flute can have variable numbers of elements in its dimensions. If Pivot transposes the dimensions of an array, it may pad the data with Null objects if necessary.

Transpose is really a swapping of dimensions 1 and 2, but unlike Pivot, Transpose can swap a one dimensional array to form a two dimensional result.

### **Example**

a:={{11,12,13},{21,22,23},{31,32,{331,332,333,334}},{41,42,43},{51,52,53},{61,62,63}}; pivot{a,1,2};

Returns:

{{11,21,31,41,51,61},{12,22,32,42,52,62},{13,23,{331,332,333,334},43,53,63}}

### **See Also**

**Transpose** 

### **Vars :=**

Functions within Flute are passed a single parameter and return a single parameter. This single parameter can be an array containing many other parameters.

This can lead to some needless code, for example the AddSecs function takes a time stamp array and adds a number of seconds to it. The result from this function is a timestamp array consisting of {Time, Date, FractionSeconds}.

```
MyDT := {12:05:10,\15th Jan 92};
Result:=AddSecs{MyDT,86465};
TimePart:=Result[0];
DatePart:=Result[1];
FractionPart:=Result[2];
```
Notice that the last three lines simply extract the result into the three variables TimePart, DatePart and FractionPart. This is not necessary, the Vars function allows us to extract the three parts in one line of code.

```
MyDT := {12:05:10,\15th Jan 92};
Vars{TimePart, DatePart, FractionPart} := AddSecs{MyDT,86465};
```
Here AddSecs returns {12:06:15,\16th Jan 92, 0}, the assignment := puts the first element into TimePart, the second into DatePart and the third into FractionPart.

You can use this in your own functions, for example, let us suppose we have a function MyFunct that returns an array {10.222, "Text", 23.45, {1,2,3}}.

If we wanted to assign these results to variables a,b,c & d we could do this using the line of code: Vars $\{a, b, c, d\} := MyFunct;$ 

Notice that d contains the array  $\{1,2,3\}$ , we could have split this down even further: Vars $\{a, b, c, \{d1, d2, d3\}\}$  := MyFunct;

Now d1,d2 d3 contain 1,2,3.

You can also use the Vars function within your own functions. Normally the input to a user function is passed in the 'ip' variable. However in the first line of your function you could split 'ip' into separate variables.

Vars{Name, Address, TelNo} := ip;

Would assign the first three items within ip to the variables 'Name', 'Address', 'TelNo'.

#### **What is Permitted in Vars?**

A Vars array can contain any variable name arranged in any array layout. If you want to discard values you can include NULL in the vars array, the corresponding element in the data is discarded.

For example, suppose we are only interested in the second value returned by MyFunct. We could use the following line of code to extract this:

Vars{NULL, Result} := MyFunct;

Only variable names and NULL's are allowed in a Vars array.

### **What if there are More Variables than Data?**

We have seen that we can have more data than variables and the excess data is discarded, but what if we have more variables than data?

Nulls are put into the excess variables.

Vars{a, b, c, d, e} :=  $\{1, 2, 3\}$ ;

After this line of code has executed, d and e contain NULL.

# **Array Manipulation**

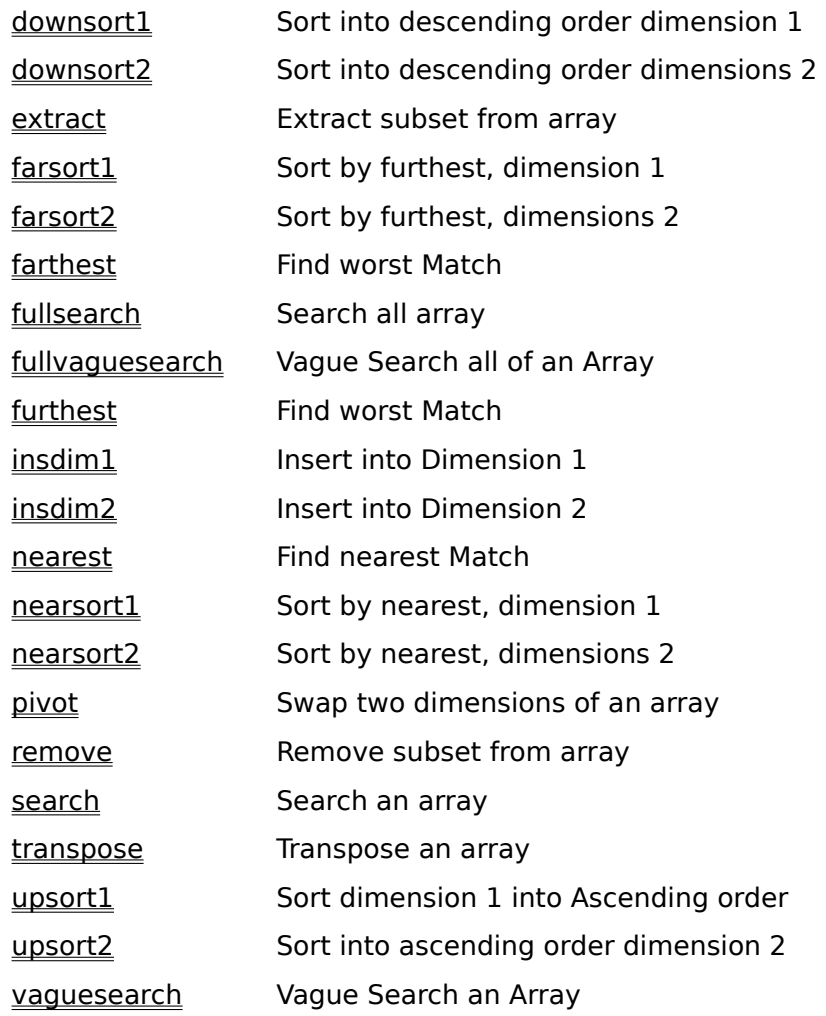

# **AddSecs{TimeStamp,Number}**

Adds a number of seconds to a timestamp array.

A timestamp is an array consisting of two or three parts which define an exact time and date. The time stamp array is the same type as used by the SQL commands and OLE Automation commands.

{Time, Date, FractionSeconds} Time A Time object Date A Date object FractionSeconds The fraction of seconds (e.g. 0.5 is half a second). This can be omitted.

To subtract, simply add a negative value.

### **Example**

Given MyDT := {12:05:10,\15th Jan 92}, then AddSecs{MyDT,86465} returns the composite array object {12:06:15,\16th Jan 92}.

## **ArrayDimensions**

Given an input array return the maximum extents of each dimension. The return from this function is an array which specifies the maximum length of each dimension.

### **Example**

```
a:={{1,2,3},4,5,{6,7,8,9},10,11};
arraydimensions(a) return an array {6,4}
```
The size of the return array gives the number of dimensions in the input array (in this case 2 - the array is 2 dimensional).

In the first dimension there are 6 elements, the second dimensions has a maximum length of 4.

If the data passed to arraydimensions is not an array the return is {}, an array with no elements.

## **Choose**

Given a set of conditions and results, choose the result that goes with the first TRUE condition.

```
result := Choose {{Condition1, Result1}, {Condition2, Result2}, {Condition3, 
Result3}.....};
```
The input to this function is an array of {Condition,Result} arrays. Choose goes through this array until it finds the first Condition that is TRUE and returns the Result from the same array.

There may be several TRUE conditions in the array, it is the *first* TRUE condition that is used. If no conditions are TRUE then this function returns NULL.

### **Note**

Although only 1 result is returned, CeSk calculates **all** the results.

# **Date & Time Functions**

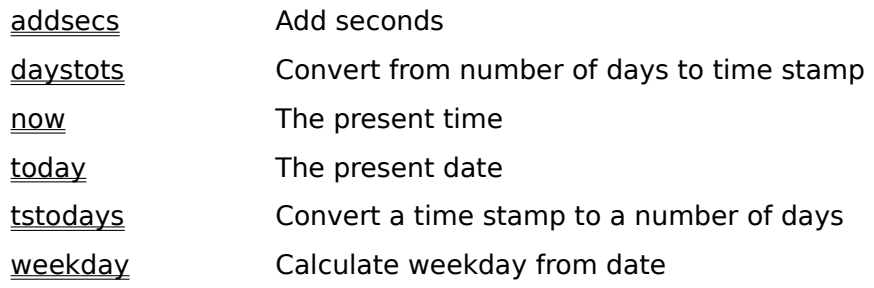

## **Set Operators**

Flute provides a range of operators that act on sets. A set is a one dimensional array of data objects such as numbers, strings or even arrays.

Examples of a set:

{"Red","Yellow","Green","Blue","Pink"} {15, 20, 25.4, 30, 50}

Two items in a set are considered the same if Flute's = operator says they are the same. This means that "Red" = "red" and  $(1 + 0i) = 1$ .

The order of the elements within a set is unimportant.

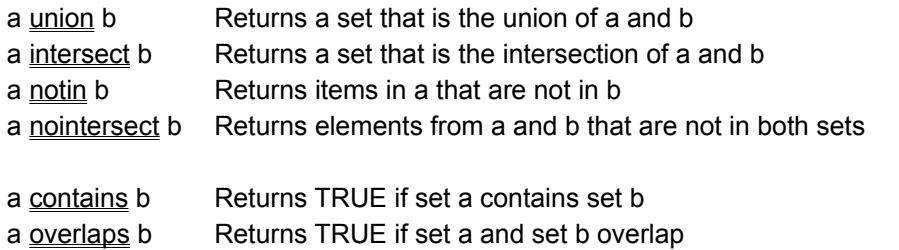

# **Union**

Return the union of two sets. Union means return all elements in one or other of the sets. A discussion of Sets is covered in Set Operators.

Example:

{"Red","Yellow","Green","Blue","Pink"} union {"Cyan","Magenta","Green","Crimson"} results in {"Red","Yellow","Green","Blue","Pink", "Cyan","Magenta","Crimson"}

Notice that Green was in both sets, but only one copy is in the result.

## **Intersect**

Returns the intersection of the two sets. Intersect means that items must be present in both sets to be in the result.

A discussion of Sets is covered in **Set Operators**.

Example:

{"Red","Yellow","Green","Blue","Pink"} intersect {"Pink","Cyan","Magenta","Green","Crimson" } results in {"Green","Pink" }
### **NotIn**

Returns the items from the first set which are not in the second set. A discussion of Sets is covered in Set Operators.

Example:

{"Red","Yellow","Green","Blue","Pink"} NotIn {"Cyan","Magenta","Green","Crimson"} results in {"Red","Yellow","Blue","Pink","Magenta","Crimson"}

#### **NoIntersect**

Returns elements from the first set that are not in the second set combined with elements from the second set that are not in the first. In other words only elements that exist in **one set only** are returned. A discussion of Sets is covered in **Set Operators**.

Example:

{"Red","Yellow","Green","Blue","Pink"} NoIntersect {"Cyan","Magenta","Green","Crimson"} returns {"Red","Yellow","Blue","Pink","Cyan","Magenta","Crimson"}

This is equivalent to ( a notin b ) union ( b notin a )

#### **Contains**

Returns TRUE if the first set completely contains the second set. A discussion of Sets is covered in Set Operators.

Examples:

{"Red","Yellow","Green","Blue","Pink"} Contains {"Cyan","Magenta","Green","Crimson"} returns FALSE because, although there is an overlap, the elements from the second set are not all present in the first.

{"Red","Yellow","Green","Blue","Pink"} Contains {"Blue","Green","Red"} returns TRUE.

## **Overlaps**

Returns TRUE if two sets partially or wholly overlap. A discussion of Sets is covered in Set Operators.

Example:

{"Red","Yellow","Green","Blue","Pink"} Overlaps {"Cyan","Magenta","Green","Crimson"} returns TRUE because "Green" is in both sets.

## **Promotion of Simple types**

#### **Simply by implying that a variable is an array, promotes it to an array.**

# ☆

Notice that a single variable of a simple type is *implicitly* promoted to an array. Simply indexing into that variable within an expression will cause the variable to be promoted. For example, given the simple integer variable 'J', initialised in a program via

J := 3@

then the following all promote J to an array:

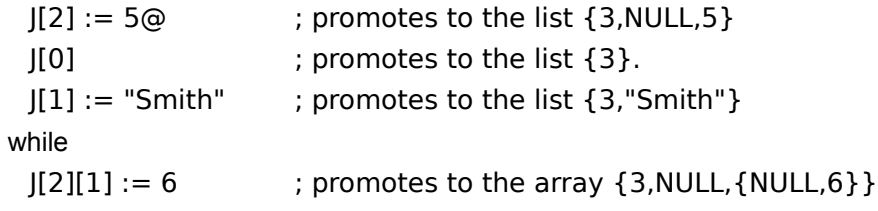

Note the second example carefully. 'J[0] '. This doesn't assign anything to the variable J, but simply by referring to J as though it is an array, implicitly makes it into one.

## **Indexing into Arrays**

Indexing into an array can be specified in several forms. For, say, the 2 by 2 variable X, containing the array {{1,2}.{3.4}}, access to individual items can be done as follows:

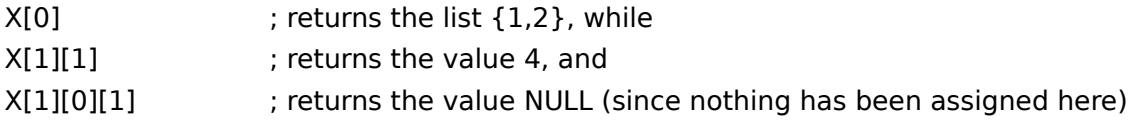

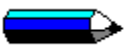

Note this last example also has the implicit action of promoting the array element x[1][0] into an array itself. After you have requested element X[1][0][1], X[1][0] becomes an array of 2 elements, the first of which is the number 3. The action of refering to a variable or part of a variable as though it were an array promotes it into being an array.

Further Example:

Y:={{"A Sample","Array"},{"Of Strings"}};

Therefore: Y[0] is the array {"A Sample","Array"}

and hence Y[0][1] is the string "Array".

The index into the array can be given in several styles. You can:

Use separate parameters for each index, e.g. X[1][2] Use an array list within  $\{\}$ 's, e.g.  $X[\{1,2\}]$  is equivalent to  $X[1][2]$ . Use complex numbers to index into arrays e.g.  $X[3+2i]$  is equivalent to  $X[3][2]$ Use time objects to index into arrays e.g. X[12:03:50] is equivalent to X[12][3][50]

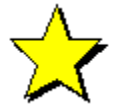

The second form of indexing is extremely useful for Flute function such as  $Search\$  and Nearest $\{ \}$ . When Search finds a matching object in an array it needs to return where it was found. In order to do this, it returns an array.

The following fragment of code illustrates this (taken from a Computer Object)

```
/* Initialise x to contain the original data */
   x:={{"John Smith","John Smyth","Paul Smith"},{"Joanne Smith","Pauline 
   Smith"}};
/* Search for the Nearest Match for "Paul Smyth" */
   a:=Nearest{ x ,"Paul Smyth"};
/* Nearest returns the array \{0,2\} indicating the x[0][2] contains the
nearest match*/
   b:=x[a];
/* Now b containts x[a] which is x[{0,2}] which is x[0][2] which is "Paul
Smith" */
```
◒

These methods of access can be used in any combinations of styles you like, to gain access to a given element of an array, e.g.

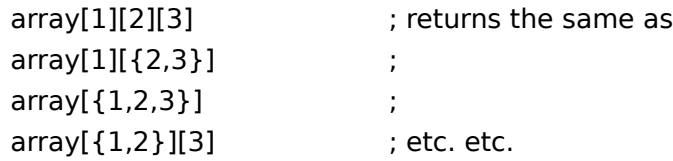

## **Extract**

Extract is used to pick out a subset of an array or string object. Its general form is extract{object,lower\_index,upper\_index}

#### **Extract on Strings**

For a string object, it extracts a subsection of the string using the following rules:

The lower and upper index values are inclusive (the characters they specify are included in the result)

If the lower index is less than zero, it is taken as zero (i.e. start at the first character)

If the upper index is greater than the length of the string, only return the remaining characters upto the end of the string.

If the upper index is less than the lower index, return a null (empty) string.

Given the above, then for the string MyString := "this is an example",

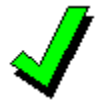

extract{MyString,3,8} returns "s is a" extract{MyString,3,3} returns "s" extract{MyString,-2,3} returns "this" extract{MyString,11,200} returns "example", and extract{MyString,200,11} returns ""

#### **Extract on Arrays**

For an array object, extraction is not so easy to grasp, as the object may be multi-dimensional.

On a simple one dimensional array, the extraction is similar in concept to a string, i.e. given the array MyArrayA := {"abc","def","ghi","jkl"}, then extract{MyArrayA,1,2} returns the array {"def","ghi"}.

On a two dimensional array, MyArrayB :=  $\{{'\text{~*}}$ abc",123}, ${'\text{~*}}$ def",456}, ${'\text{~*}}$ ghi",789}} then extract $\{MyArrayB,1,2\}$ will return the array {{"def",456},{"ghi",789}}

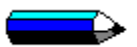

However, if you now provide an array of index values as the lower and upper bounds, then, for example, given the array

```
MyArrayC := {{"abc",123,\7th April 92}, {"def",456,\7th June 92}, {"ghi",789,\11th June 
92}}
```
which would be shown in written form as (outer values 0,1,2 are written to guide you on the positions, they are not part of the array)

then extract{MyArrayC,{1,1},{2,2}} returns the array {{456,\7th June 92}, {789,\11th June 92}}, which would be shown as:  $\alpha$  .  $\alpha$  ,  $\alpha$ 

(again, the outer values are for guidance only)

while extract{MyArrayC,{0,1},{0,2}} would return {{123,\7th April 92}}.

 $\alpha$ 

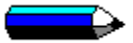

Notice the double curly brackets - the last examples return value could equally be expressed as a one dimensional array, but because the extraction is returning part of a column, additional brackets are used to group related column elements; In a similar manner, extraction of a row subset via the expression extract{MyArray3,{1,1},{1,2}} would return the result {{456},{789}}, showing that two values from the same row but differing columns were extracted.

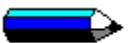

Extract, when used on an array object, is N-dimensional. For instance, a cube could be extracted from a four (or higher) dimensional array by using the lower and upper bounds of  $\{1,1,1\}$  to  $\{2,2,2\}$ .

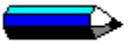

Other object types may be used as the lower and upper bounds, i.e. the complex numbers 4+3i and 6+9i could be used (extract{MyArrayC,4+3i,6+9i}) which is the same as extract{MyArrayC,{4,3},{6,9}}, while time objects would be taken as a 3 part reference, e.g. extract{MyArrayC,12:30:25,12:40:56} is the same as extract{MyArrayC,{12,30,25},{12,40,56}}

#### **Remove**

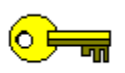

Remove is a complementary function to extract; Like extract, it takes three parameters of object, lower bound and upper bound, but it the returns all items that are outside the specified region.

#### **Remove on Strings**

Removes the specified range of characters from the character string and closes up the gap. The first character is character 0. The range includes the upper and lower bounds, so it you remove 3 to 4, this removes character 3 and character 4.

For example:

remove{"This is a string",4,8} would return "This string"

#### **Remove on Arrays**

When applied to arrays, this function removes the specified range of array elements and closes the gaps.

```
Remove{{"abc","def","ghi","jkl"},1,2} would return {"abc","jkl"}
```
On a two dimensional array, MyArrayB :=  $\{{'"abc", 123}, {'"def", 456}, {'"ghi", 789}\}$  then remove{MyArrayB,1,2} will return the array {{"abc",123}}

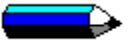

However, if you now provide an array of index values as the lower and upper bounds, then remove can remove multi-dimensional sections of arrays.

Examples:

MyArrayC := {{"abc",123,\7th April 92}, {"def",456,\7th June 92}, {"ghi",789,\11th June 92}}

which would be shown in written form as (the outer values are for guidance only)

and and the

then remove{MyArrayC,{1,1},{2,2}} returns the array {{"abc",123,\7th April 92},{"def"},{"ghi"}} , which would be shown as (the outer values are for guidance only)

 $\sigma \neq -\epsilon$ 

while remove{MyArrayC,{0,1},{0,2}} would return {{"abc"},{"def",456,\7th June 92},{"ghi",789,\11th June 92}}.

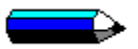

Other object types may be used as the lower and upper bounds, i.e. the complex numbers 4+3i and 6+9i could be used; remove{MyArrayC,4+3i,6+9i}) is the same as remove{MyArrayC,{4,3},{6,9}}. Time objects would be taken as a 3 part reference, e.g. remove{MyArrayC,12:30:25,12:40:56} is the same as remove{MyArrayC,{12,30,25},{12,40,56}}

## **InsDim1 (Insert into the first dimension)**

InsDim1 can be used to place characters into a string object, or insert null objects at given elements within an array's first dimension.

In both cases, the generic form of the function is  $InsDim1{fobject, start-position,items}.$ 

#### **Applied to Strings**

When used on a string object, it insert the item\_string into the source object at the specified position. If the insertion point is beyond the current length of the string then the string is automatically padded with spaces to reach the required insertion point. Thus, for example, if MyString := "A String", then

```
InsDim1{MyString,1," Simple"} returns "A Simple String", while
InsDim1{MyString,12,"extended"} returns "A String extended"
```
This can also be used to insert string objects into equation objects in a similar manner.

#### **When Applied to Arrays**

In the case of an array, InsDim1 will place null objects into the first dimension of the array, e.g., given the array MyArray :=  ${$ "abc","def","ghi"}, ${123,456,789}$ } then InsDim1 ${abc,1,2}$  results in the array

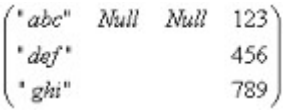

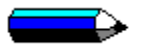

Note carefully that the elements that are blank are not set to NULL - they are unassigned, and have no value at all. If you try to examine these entries then they appear as Nulls, but because they are not stored, they do not take up space in the computers memory.

## **InsDim2 (Insert into Second Dimension)**

InsDim2 has a similar effect to **InsDim1**, placing the inserted values into the second dimension of the array, rather than the first. Unlike InsDim1, this function only works on arrays, since string objects have no second dimension.

It takes the form InsDim2{object,start\_position,num\_item} - Inserting num\_item nulls into the object at the specified start\_position.

Given the example MyArray := {{"abc","def","ghi"},{123,456,789}} then InsDim2{MyArray,1,2} returns the array

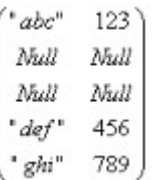

### **Geoseries**

Geometric series generator.

geoseries takes a three element array, {n,a,r} and returns an array composed of the values a, ar, arr, arrr...arn-1. The second argument does not have to be a numeric value, this function can produce series from any objects that can be multiplied.

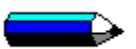

geoseries{3,4,5} will return the array {4,20,100} geoseries{3,"Hi",2} returns {"Hi","HiHi","HiHiHiHi"}

## **Ariseries**

Arithmetic series generator.

ariseries, like geoseries, take a three element array, {n,a,r}, and returns an array comprising the arithmetic series {a,a+r,a+r+r...a+r(n-1)}. Again, the second argument does not have to be a numeric value.

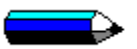

ariseries{3,4,5} returns the array {4,9,14} ariseries{5,\Jan 1st 92,30} will return 5 dates, at 30 day intervals, i.e., {\1st Jan 92, \31st Jan 92, \1st March 92, \31st March 92,\30th April 92}

#### **Invert**

Invert returns the inverted value of a numeric, complex, boolean or array object. The exact operation depends on the object being inverted:

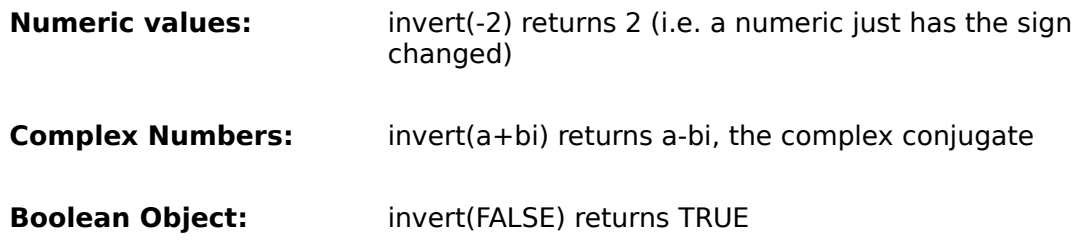

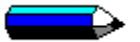

If the object is an array, the array is treated as a matrix and the inverse of the matrix is returned. Should the matrix not be already square (i.e. NxN), then the array is extended using zero valued elements until it is square.

## **Weekday**

Weekday will test a date object and return a numeric value corresponding to the day of the week, where Sunday is taken as 0, e.g.

weekday(\27th June 92) returns 6 (i.e. Saturday)

- $0 =$  Sunday
- $1 =$  Monday
- 2= Tuesday
- 3 = Wednesday
- $4 =$ Thursday
- $5 =$  Friday
- $6 =$  Saturday

## **Search**

The search function is used to find objects within strings or arrays.

Its generic form is Search{Object, Item, Optional start position}. If no start position is given, then Search will start at the lowest possible bound for the object i.e. first character of a string, or element (0,0...) of an array. Should no match can be found, the value -1 is returned.

#### **Search applied to Strings**

For string and equation objects, the item to search for can be a string or value. For example

search{"This is a sample","is"} returns the value 2 search{"This is a sample","IS",3} returns 5 search{"This is a sample,65} returns 8, since ANSI code 65 is taken as 'A'

Note that the case is ignored while searching, thus "is" is the same as "IS" for the comparison checks.

#### **Search applied to Arrays**

When used on arrays, Search can return either a numeric value or array. For a simple list, a numeric value will be returned, e.g. Search{{"abc","def",123,"ghi"},"ghi"} will return the value 3. When searching through an array, it is necessary for search to specify several indices since the object found may be in the second or third dimensions of the array. To do this search returns an array specifying the position, for example {1,2} would be column 1, row 2 of the array.

A slightly more complex example follows. Given the array MyArray, initialised to be

'James Smith ' \19th Sept 68 "Paul Taylor " \16th June 54<br>"David Jones " \8th Feb 49

then, if the search was on date of birth, to find the name of the person whose birthdate is the 16th June 54, the call would be

MyArray[search{MyArray,\16th June 54} [0]][0]

which would return "Paul Taylor". Breaking the call down shows (i) The search returns {1,1}, giving (ii) MyArray[{1,1}[0]][0], which reduces to (iii) MyArray[1][0], giving (iv) the return "Paul Taylor".

In the same manner, when used on a 3 (or N) dimensional array, Search will return a 3 (or N) element array is the item is found in the last dimension.

If MyArrayB :=  $\{$ {{123,456},{234,567},{456}},{123,345},{123,452}}} (shown below)

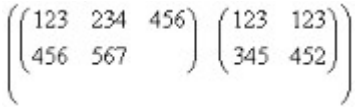

then search{MyArrayB,456} will return {0,0,1}, and search{MyArrayB,345} returns {1,0,1}.

Start positions for searching arrays can be specified in several forms, e.g. search{MyArrayB,456,1} would start the search at {1,0,0}, while search{MyArrayB,456,{1,2}} and search{MyArrayB,456,1+2i} would both start the search at {1,2,0}.

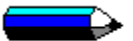

Search can also be used to search for complete arrays within arrays, e.g. if MyArrayC is set as {{123,456},{789,124},{342,2835}} then search{MyArrayC,{342,2835}} will return the value 2, i.e. MyArray[2] is itself the array {342,2835}.

#### **FullSearch**

FullSearch, like Search, will scan through a supplied object, looking for a match on the supplied search item. However, instead of returning just the first match, as Search does, FullSearch will return an array of **all** matching items within the scanned object.

Its generic form is FullSearch{Object,Item,Optional\_Start\_Position}. It **always** returns any results as an array - the empty array  $\{\}$  if no match was found, or an array of positions where item was found.

#### **Fullsearch on Strings**

When used on strings, fullsearch returns an array containing the starting offset(s) where the search item was found within the string, e.g.

fullsearch("This is a sample string","is"} returns {2,5}

The string "is" was found at offsets 2 and 5 in the source string.

#### **Fullsearch on Arrays**

For arrays, Fullsearches searches for a matching object.

if MyArray:= {123,456,789,"abc","def",192,"abc"}, then search{MyArray, "abc"} will return 3, while fullsearch{MyArray,"abc"} will return the array {3,6}, since there are two matches, and fullsearch{MyArray,"abc",4} will return {6}

On a 2 (or greater) dimensional array, fullsearch will return an array of array positions, e.g. given MyArrayB as

 $\begin{pmatrix} "J \; Smith" & "P \; Taylor" & "D \; Jones" & "P \; Wilson"\cr \verb|\19th Sep 68 \; \t\to\th{Jun 54} & \th{Bth Feb 49 \; \t\to\th{Jun 54}} \end{pmatrix}$ 

then fullsearch{MyArrayB,\16th Jun 54} will return {{1,1},{3,1}}, in other words the requested date occurs at {column 1, row1} and {column 3, row 1}.

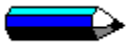

To check that a valid match was found, you can use the Size function, which will return 0 for no matches.

## **VagueSearch**

VagueSearch will search an array for a matching item whose Compare value is within the specified lower and upper bounds of vagueness - i.e. it searches for items that approximately match the supplied search value.

It generic form is expressed as VagueSearch{Array\_Object, Search\_Object, Lower\_Limit, Upper\_Limit, Start\_Position}.

The object to be searched is always an array object, but like other search functions, the search object can be any of the other supported types, e.g. a string, a numeric, an array, etc.

The lower and upper limits impose the % vagueness to be used during a Compare; the lower limit may be different from the upper limit e.g. 5 and 10 will search for a lower match of the search item of - 5% to an upper match of + 10%. Remember that Vague comparisons return values approximately scaled to +/- 100, where possible, so a lower limit of -5 and and upper limit of +5 will return a result (if found) that is within  $+/- 5\%$  - zero is equality.

The optional start position gives the initial element to start the search from, within the target array. Any unspecified indices are taken as an initial 0 (zero) value, i.e. a start position of 3 begins at {3,0,0,0...}, while a start position of  $\{3,2,4\}$  begins at  $\{3,2,4,0,0,0...\}$ .

As with other search type functions, no found match will result in the value -1, while the first match will be returned as the elements position within the array, e.g. VagueSearch{{1,10,100},95,-10,10} would return 2, while VagueSearch{{{1,10,100},{200,300,400}},399,-5,20} would return {1,2}.

## **FullVagueSearch**

The FullVagueSearch function operates in the same manner as VagueSearch; however, it returns an array of all matching values, rather than just the first matching value.

It is called as FullVagueSearch{Array\_Object,Search\_Item,Lower\_Limit,Upper\_Limit,Optional\_Start}.

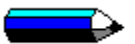

FullVagueSearch searches Array\_object, for an item that approximately matches Search\_Item. *Approximately* is defined as between Lower\_Limit and Upper\_Limit when the two objects are Compared. The search is started from Optional\_Start if it is specified, or from the start of the array if it is not.

As per the **FullSearch** function, no matches are returned as the null array  $\{\}$ .

#### **Nearest**

The Nearest function uses the comparison functions to examine an array object, looking for the nearest match to the supplied search value; Its generic form is Nearest{Array object,Search\_Item, Optional number of items}

When called without the optional number of items, Nearest returns a single value giving the position of the nearest value, e.g.

Nearest{{"John Smith","Jurgen Voorgang","N Johnstone","S Jones"},"Nigel Johnstone"}

returns 2, i.e. the second element is the nearest value.

For a 2 (or more) dimensional array, then an 2 element array is returned, giving the position, e.g.

Nearest{{{123,2343},{4314,212},{321,33}},32} returns the array {2,1} meaning that column 2, row 1 contains the nearest match (which is 33).

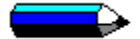

If no match at all can be made on any item within the target array, then Nearest returns the value -1; Note however that Nearest returns the closest matching value of any compatible object e.g. Nearest{{22.7,23@,23.4},23.1} will return 1, as 23@ is the closest value, even though it is an integer. This also means that Nearest{{"1","2","3",10000},1} returns the position 3, because - even through the number 10000 isn't near to the number 1, it is the only number in the array and hence it is the nearest matching object.

When the search object is an array, then like Compare, the closeness of the search object to an element within the target array is taken as the average of the closeness of all the elements of the search object.

#### **Searching for The N Nearest**

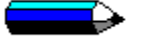

If the optional number of items field (N) is used, then Nearest returns the N closest items as an array of positions, ranked into order of nearness. For example:

Nearest{{"J Smith","Jurgen Voorgang","N Johnstone","T Vard","S Johnson"},"Nigel Johnstone",2} (Search the array for "Nigel Johnstone" and return the 2 nearest matches)

would return {2,4}, meaning that elements two and four are the two nearest objects (in ranked order, 2 is nearer than 4).

## **Farthest/Furthest**

The Farthest/Furthest function is the converse function to Nearest; it returns the position of the object that is the worst match for the search object.

Either spelling of the function name is acceptable.

Its generic form is Farthest{Array\_object,Search\_Item, Optional\_number\_of\_items}

When called without the optional number of items, Farthest returns a single value giving the position of the most dissimilar object, e.g.

Farthest{{"John Smith","Jurgen Voorgang","N Johnstone","S Jones"},"Nigel Johnstone"} (search the array for the string that is least like the string "Nigel Johnstone") returns 3, i.e. the element 3 is the farthest value away from the search item.

For a 2 (or more) dimensional array, then an 2 (or more) element array is returned, giving the position, e.g.

Farthest{{{123,2343},{4314,212},{321,33}},32} returns the array {1,0} meaning that column 1, row 0 (which contains 4314) is the furthest away from 32.

If no match at all can be made on any item within the target array, then the value -1 is returned; Note however that Farthest returns the most distant matching value of any object, if an incompatible object is included, then this will have the Vagueness value of 100, which may represent the furthest object.

e.g. Furthest{{1,2,3,"test"},4} returns 3, meaning that "test" is the worst match for the number 4.

When the search object is an array, then like Compare, the distance of the search object to an element within the target array is taken as the average of the distance of all the elements of the search object.

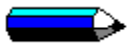

If the optional number of items field is used, then Farthest returns the N most distant items as an array of positions, ranked into order of distance away. For example:

Farthest{{"J Smith","Jurgen Voorgang","N Johnstone","T Vard","S Johnson"},"Nigel Johnstone",2}

(Search the array and find the two Least similar strings to the string "Nigel Johnstone")

would return {3,1}, meaning that elements 3 and 1 are the two most distant objects (in ranked order, 3 is furthest away, 1 is the next furthest).

## **UpSort1**

UpSort1 sorts the columns of the passed array object into ascending order, by reference to a particular row.

The general form is UpSort1{Array\_Object,optional\_sort\_element}

If you omit the sort element, element 0 is taken.

For example, given MyArray := {{123,1435}, {323,434},{4910,1928}}, then UpSort1{MyArray} will return the array unaltered (since the elements 123,323 and 4910 are already in order), while UpSort1{MyArray,1} will return the array {{323,434},{123,1435},{4910,1928}} - now row 1 in each column is in ascending order 434,1435 and 1928.

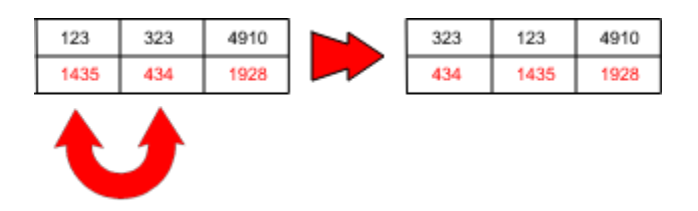

When comparing element objects within the array, Flute uses the general comparison functions, so that strings will be sorted into ascending alphabetical order.

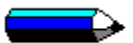

Arrays of complex numbers cannot be sorted, since it is not possible to compare complex numbers for magnitude.

## **DownSort1**

DownSort1 sorts the columns of an array into descending order by reference to a specified row.

The general form is DownSort1{Array\_Object,optional\_sort\_element}

If you omit the sort element, element 0 is taken.

For example, given MyArray := {{123,1435}, {323,434},{4910,1928}}, then DownSort1{MyArray} will return the array {{4910,1928},{323,434},{123,1435}}. The sort element was omitted and therefore the first element was taken 4910,323,123.

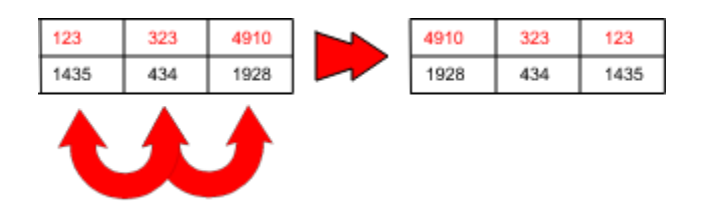

DownSort1{MyArray,1} returns {{4910,1928},{123,1435},{323,434}} , element 1 of each array is now sorted into descending order, 1928,1435 and 434.

## **UpSort2**

UpSort2 sorts an array object by its second dimension (the rows) into ascending order with reference to the specified column. If no column is specified, then the first column is taken as reference. For example, given MyArray := {{123,1435},{323,434},{4910,1928}}.

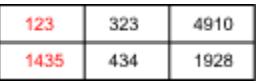

then UpSort2{MyArray} returns the array as is.

While if you specify that column 2 is the reference column, using: UpSort2{MyArray,2} will return the arrays {{434,323},{1435,132},{1928,4910}}

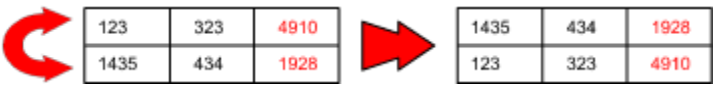

Element 2 of the rows is now in ascending order.

 $\rightarrow$  Complex numbers cannot be sorted because they cannot be compared for magnitude.

## **DownSort2**

This is the reverse of UpSort2; the values are sorted into descending order.

DownSort2 sorts an array object by its second dimension (the rows) into descending with reference to the specified column. If no column is specified, then the first column is taken as reference. For example, given MyArray := {{123,1435},{323,434},{4910,1928}}.

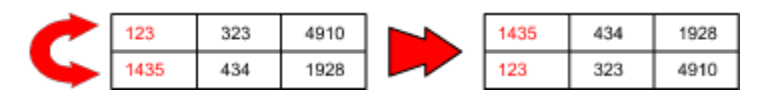

then DownSort2{MyArray} returns the array with the rows swapped so that 1435 and 123 are in descending order.

While if you specify that column 2 is the reference column, using: DownSort2{MyArray,2} will return the arrays as it is.

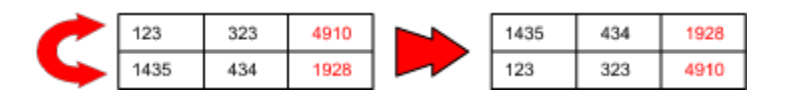

Element 2 of the rows are already in descending order (4910,1928).

➡ Complex numbers cannot be sorted because they cannot be compared for magnitude.

#### **NearSort1{Sort\_Array,Comparsion\_object,Array\_Index}**

Sorts the passed array on its first dimension, according to how near the element values are to the supplied comparison value. If no index value is provided, 0 (zero) is assumed.

For example, given

MyArrayA := {124,231,523,231,928,294}, then NearSort1{MyArrayA,500} will return the array {523,294,231,231,124,928} i.e. closest to 500, followed by next closest, and so on.

while

MyArrayB := {{434,323},{1435,132},{1928,4910}} then NearSort1{MyArrayB,4000,1} returns the array {{1928,4910},{434,323},{1435,132}}, since 4910 (i.e. element 1 of the columns) is the closest value, and 132 the farthest.

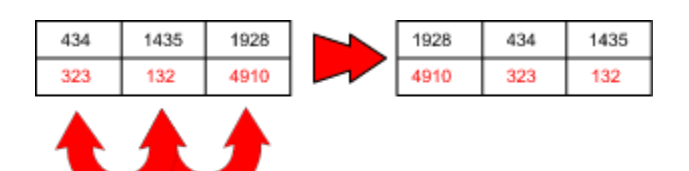

### **FarSort1{Sort Array,Comparison object,Array Index}**

FarSort1 is the complementary function to NearSort1; it takes exactly the same arguments, but the return array is ranked by farthest value first, then next farthest. and so on.

Example:

MyArrayA := {124,231,523,231,928,294}, then FarSort1{MyArrayA,500} will return the array {928,124,231,294,523} i.e. furthest object is 928, followed by next furthest 124, and so on. while MyArrayB := {{434,323},{1435,132},{1928,4910}} then FarSort1{MyArrayB,4000,1} returns the array {{1435,132},{434,323},{1928,4910}}, since 132 (element 1 of the first column) is the furthest from 4000, and 4910 the nearest..

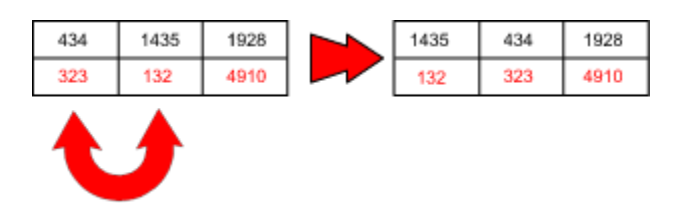

## **NearSort2{Sort\_Array,Comparison\_Object,Array\_Index}**

NearSort2 operates in the same manner as NearSort1, but sorts on the second dimension of the passed array, returning a sorted array in the order - closest, next closest and so on.

For example if MyArray:={{"Smith","Jones","Johnson"},{1800,1220,600},{2000,800,1450}};

NearSort2{MyArray,"Johnstone",0} will sort the array with reference to column number 0 in terms of how near this entry is to the string "Johnstone".

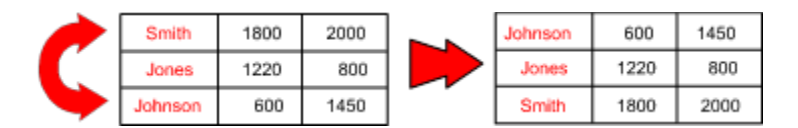

In Array notation the result is {{"Johnson","Jones","Smith},{600,1220,1800},{1450,800,200}}.

## **FarSort2{Sort\_Array,Comparison\_Object,Array\_Index}**

FarSort2 operates in the same manner as **FarSort1**, but sorts on the second dimension of the passed array, returning sorted array in the order, furthest, next furthest.... nearest.

In other words it sort the rows in terms or the columns.

For example if MyArray:={{"Smith","Jones","Johnson"},{1800,1220,600},{2000,800,1450}};

FarSort2{MyArray,1300,1} will sort the array with reference to column number 1 in terms of how far away this entry is from the number 1300.

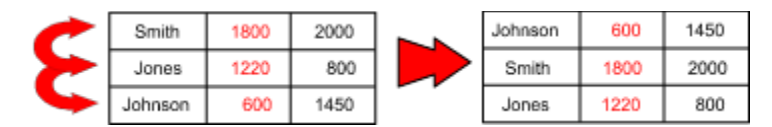

In this case 600 is the furthest away, 1800 the next furthest and 1220 the nearest.

## **Extrapolate{Wanted\_Item,Position\_#1,Value\_#1,Position\_#2,Value\_ #2...}**

Extrapolate is used to extend a range of data sets to obtain the required [unknown] item from a series.

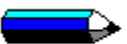

Contrast this function with AriSeries and Geoseries function - these functions generate series by careful specification, while Extrapolate generates a series by example.

Wanted Item is the position of the item required in the series.

Position #1 and Value #1 is the position in the series and value of the first known value.

Position #2 and Value #2 is the position in the series of the second known value.

You can provide as many or as few starting elements as you wish, subject to the limitation that some series need a minimum of three items to be identified.

#### **Examples:**

**Extrapolate{5,1,100,2,200,3,300}** Means that item 5 is wanted from a series in which item 1 is the number 100, item 2 is the number 200 and item 3 is the number 300.

The 5th element from the series (100,200,300...) is requested which is obviously 500, this is returned as the answer.

#### **Extrapolate{{-10,10},1,100,2,200,3,300}**

This example is based on the same series as the first; however, because the item requested is now an array rather than a simple value, {-10,10}, the result is an array of 21 values, {-1000,- 900,...0...900,1000}. Note that even if you specified a range covering only one value, e.g. {1,1}, because you supplied the item as an array, an array will be returned as the result, holding just the single item.

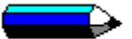

Since Extrapolate can work on most object types, including complex numbers, dates, times, and even whole arrays, it has significant functionality. There is also a very wide range of series it can spot.

#### **Extrapolate{{1,10} ,2,2+4i, 4,12+8i, 5,17+10i}**

This will be seen as an arithmetic series, and the result returned as {3+2i, **2+4i**, 7+6i, **12+8i**, **17+10i**, 22+12i, 27+14i, 32+16i, 37+18i, 42+20i}. The items in bold are the 3 values originally provided.

#### **Extrapolate{5,1,\01/02/92,2,\28/02/92,3,\27/03/92}**

This will return the date \19th May 92, since the dates are recognised as being a series at 27 day intervals.

#### **Extrapolate{3, 1,\12th Jun 92, 2,\14th Jul 93, 4,\18th Sept 95}**

This will return the date \16th Aug 94; Extrapolate spots that the days are increasing by 2, the months and years by 1, and extends the series for the day, month and year components of the date to get the return value.

#### **Extrapolate{5, 1,\11th Jun 92, 2,\9th Jul 92, 3,\13th Aug 92}**

This returns the date \8/10/92. Not so obvious? It's the second Thursday in every month; e.g., if a company wishes to pay each employee on the second Thursday of each month, a table of the relevant dates could be constructed as a variant on the above.

#### **Extrapolate{5, 1,\27th Jan 92, 2,\24th Feb 92, 3,\30th Mar 92}**

In a similar manner to the above, Extrapolate works out that this series is the last Monday in each month, and thus returns \25/5/92 (as the last Monday in May).

#### **Extrapolate{5, 1,\30th Jan 92, 2,\28th Feb 92, 7,\30th Jul 92}**

This series is spotted as be the penultimate day of each month, thus the date \30/05/92 is returned.

Time objects can have a series in arithmetic progression e.g. **Extrapolate{10, 1,10:59:20, 2,11:00:30, 3,11:01:40}** returns 11:09:50, as each item in the series is 70 seconds after the preceding one.

Geometric series can be spotted, but only if two of the elements provided are sequential within the whole series. For example, **Extrapolate{10, 2,12, 4,108, 5,324}** Flute spots that this is the geometric series 4 \* 3^N (giving the results 4, 12, 36, 108, 324...), but only because the 4th and 5th items are next to each other in the series; if the 6th item had been used, i.e., Extrapolate{10, 2,12, 4,108, 6,972}, then the series would not have been spotted.

If you provide only one object , e.g. **Extrapolate{{1,4},"CleanSheet"}**, then Extrapolate returns multiple copies of the supplied object, i.e. {"CleanSheet","CleanSheet","CleanSheet","CleanSheet"}..

If you provide just two elements of the series, request an array of values in return, and the two elements can be subtracted, Flute assumes that you wish to obtain an arithmetic series, e.g. **Extrapolate{{1,10}, 1,1, 3,3}** returns the series {1,2,3,4,5,6,7,8,9,10}.

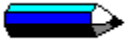

Note that you can specify that the range should be returned in descending order, via **Extrapolate{{10,1}, 1,1, 3,3}**, which would return the series {10,9,8,7,6,5,4,3,2,1}.

Extrapolate may also be used on vector and array objects i.e. **Extrapolate{{1,5}, 1,{1,2,3}, 2,{3,5,7}, 3, {5,8,11}}** will return the series of vectors {{1,2,3},{3,5,7},{5,8,11},{7,11,15}.{9,14,19}}, because each vector is {2,3,4} more than the previous one.

If Extrapolate cannot spot any form of series, and the objects provided are in contiguous order (for example items 2,3,4 are provided, but not 2,7,9), Extrapolate will cycle round the provide objects until the item number requested is reached, e.g. Extrapolate{{1,7}, 1,"Value 1", 2,"Value 2", 3,"Value 3"} will return the array {"Value 1","Value 2","Value 3","Value 1","Value 2","Value 3","Value 1"}.

Please Note that Extrapolate is not a statistical function; It recognises particular types of series, rather than finding the closest series that matches. If you wish to find the closest matching series, please use the relevant statistical functions, not Extrapolate.
